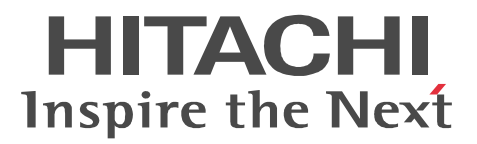

## JP1 Version 8 JP1/File Transmission Server/FTP  $UNIX(R)$

3020-3-K58-40

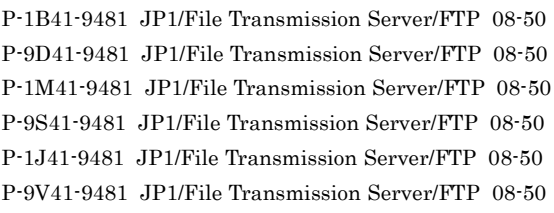

OS:HP-UX (PA-RISC) OS:Solaris  $\rm OS: \rm AIX$ OS:Red Hat Linux AS 4 (x86) OS:HP-UX (IPF) OS:Red Hat Linux AS 4 (IPF)

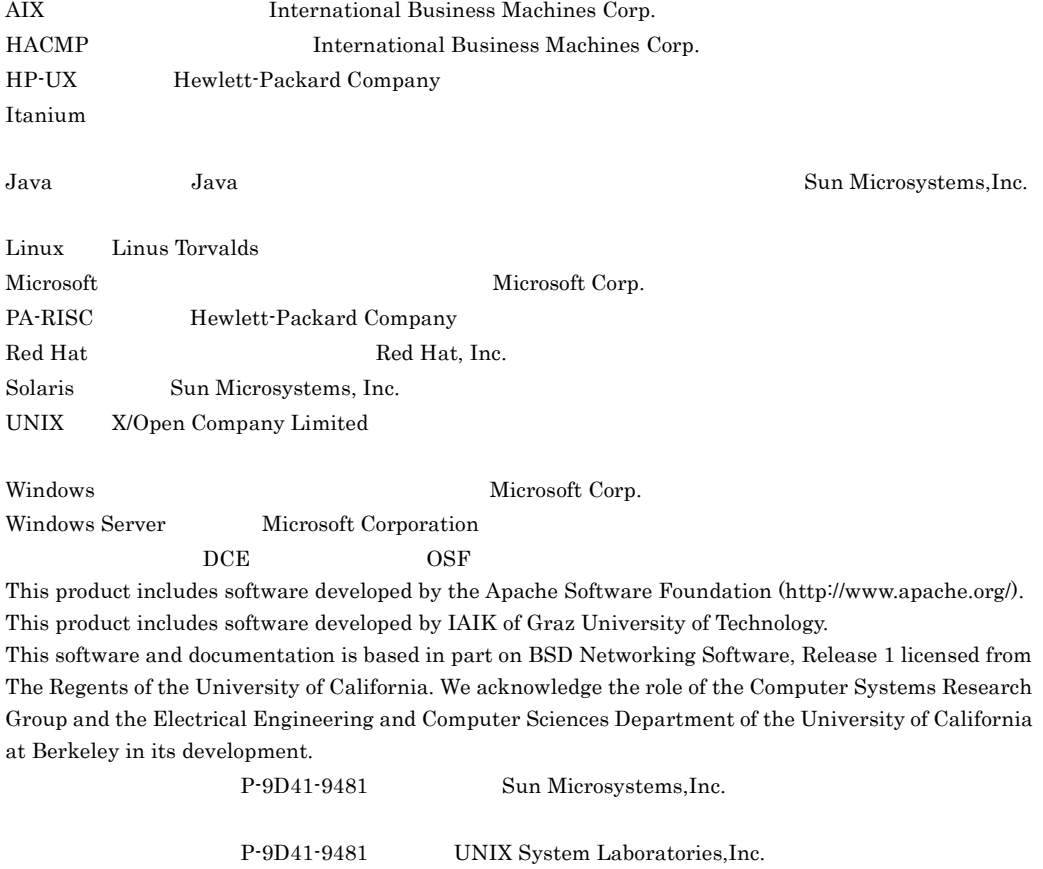

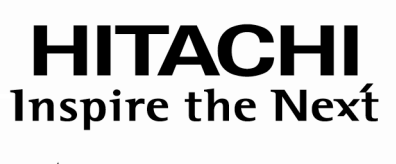

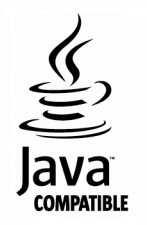

## **@** 株式会社 日立製作所

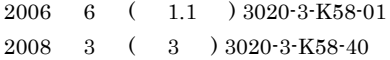

All Rights Reserved. Copyright (C) 2006, 2008, Hitachi, Ltd.

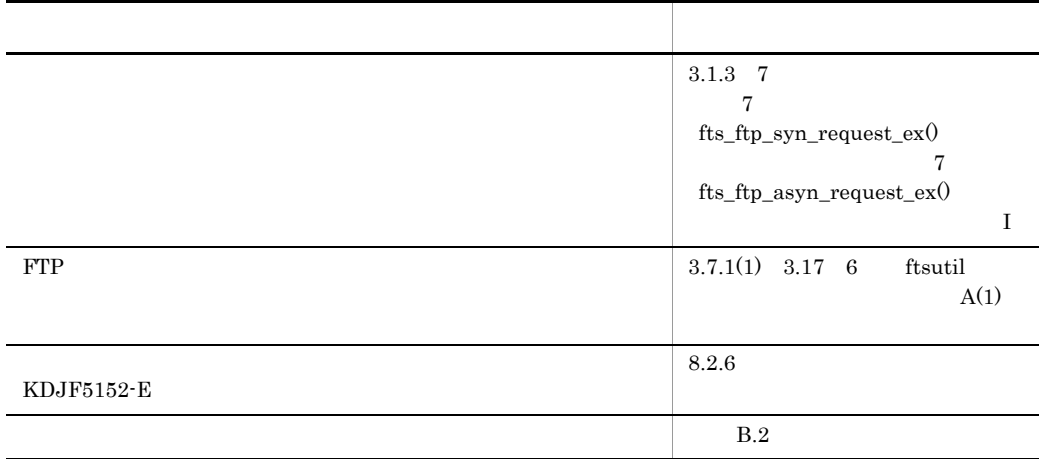

### (3020-3-K58-40) JP1/File Transmission Server/FTP 08-50

JP1/File Transmission Server/FTP JP1/FTP

### $JP1/FTP$

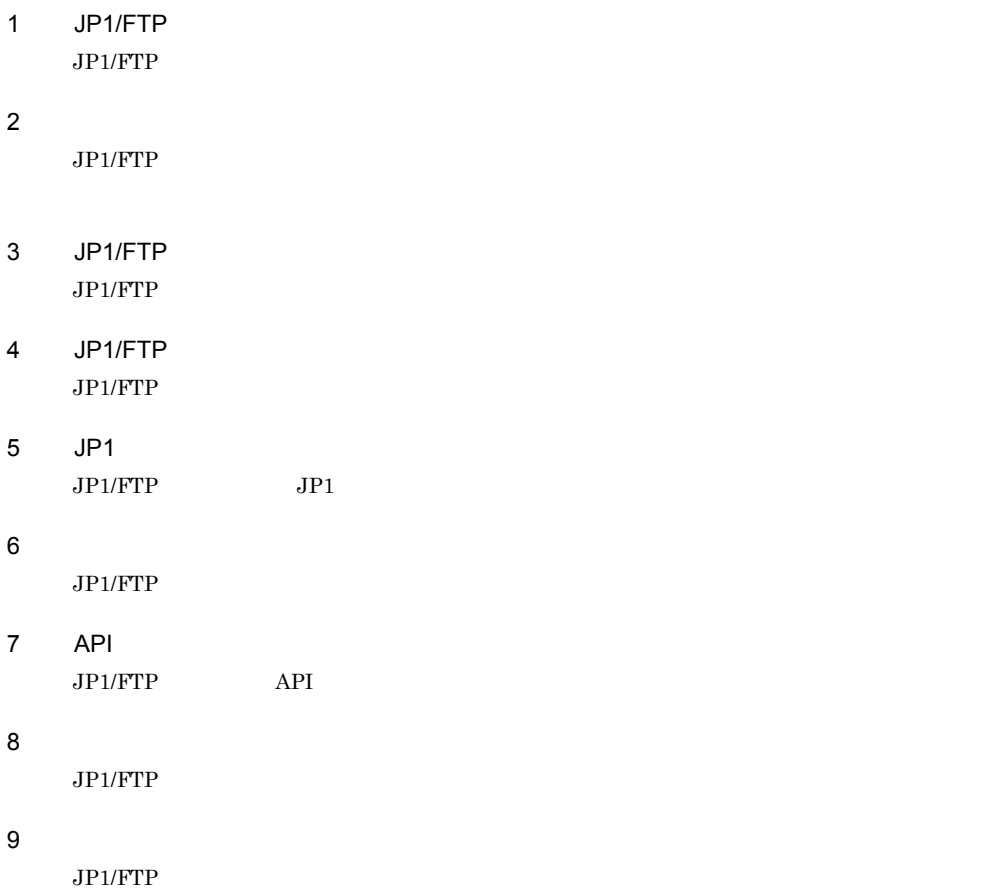

• JP1 Version 8 JP1/Automatic Job Management System 2 2020-3-K27

- JP1 Version 8 JP1/Base  $3020-3-K06$
- JP1 Version 8 JP1/Integrated Management Manager

3020-3-K01

- **•** JP1 Version 6 JP1/NETM/DM Manager 3000-3-841
- JP1 Version 8 JP1/NETM/DM SubManager UNIX(R) 3020-3-L42
- JP1 Version 8 JP1/NETM/DM Client UNIX(R) 3020-3-L43

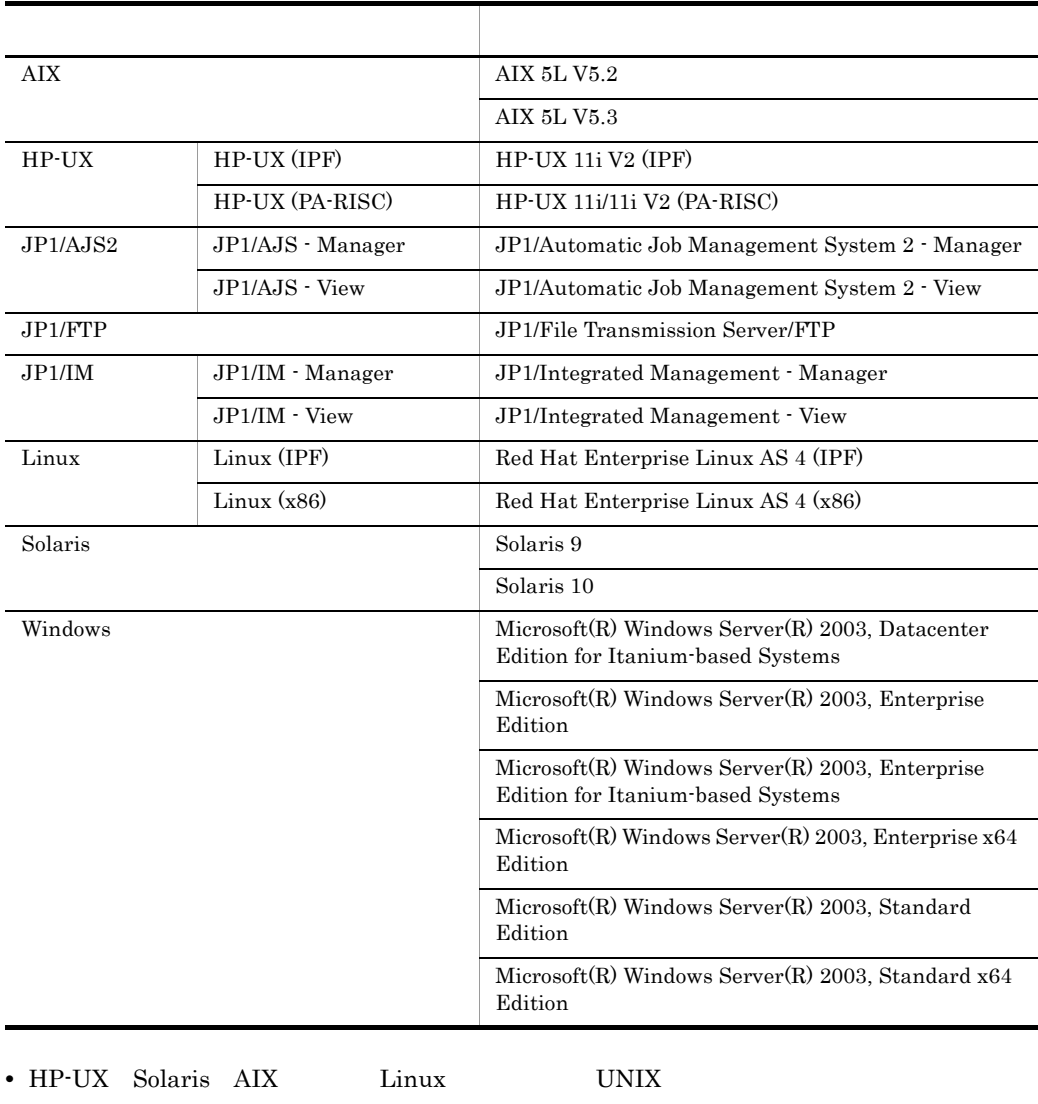

• HP-UX (IPF) Linux (IPF) JP1/FTP HP-UX IPF Linux IPF

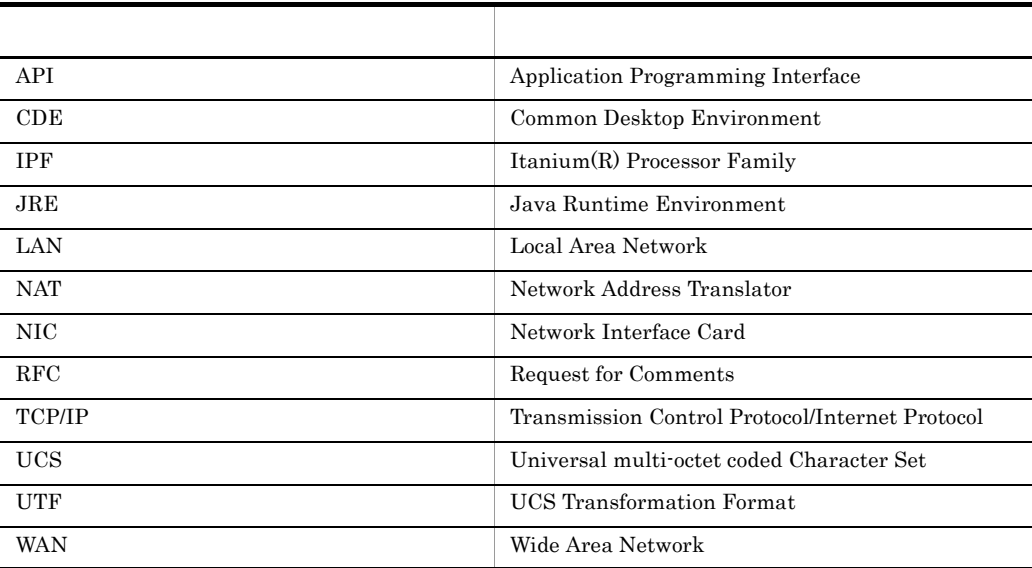

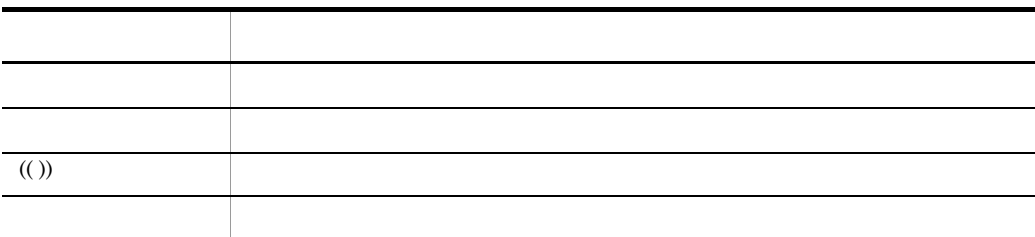

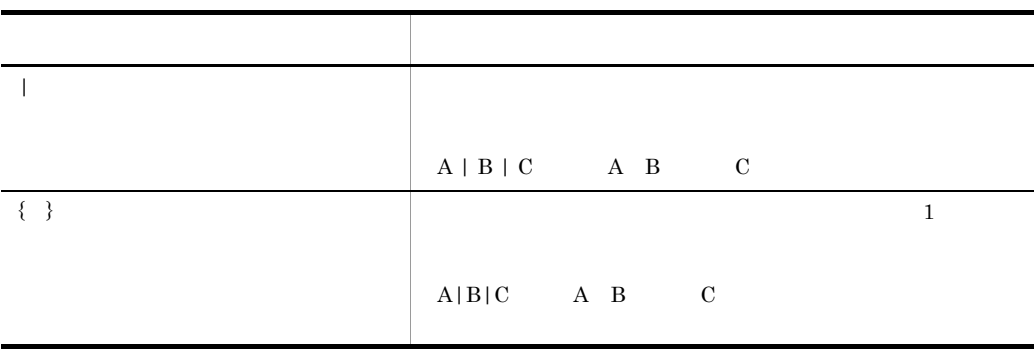

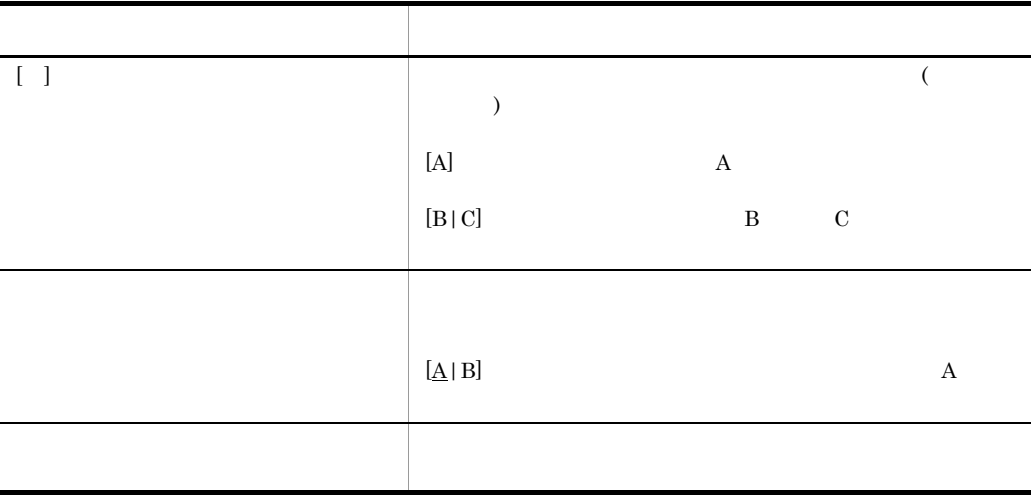

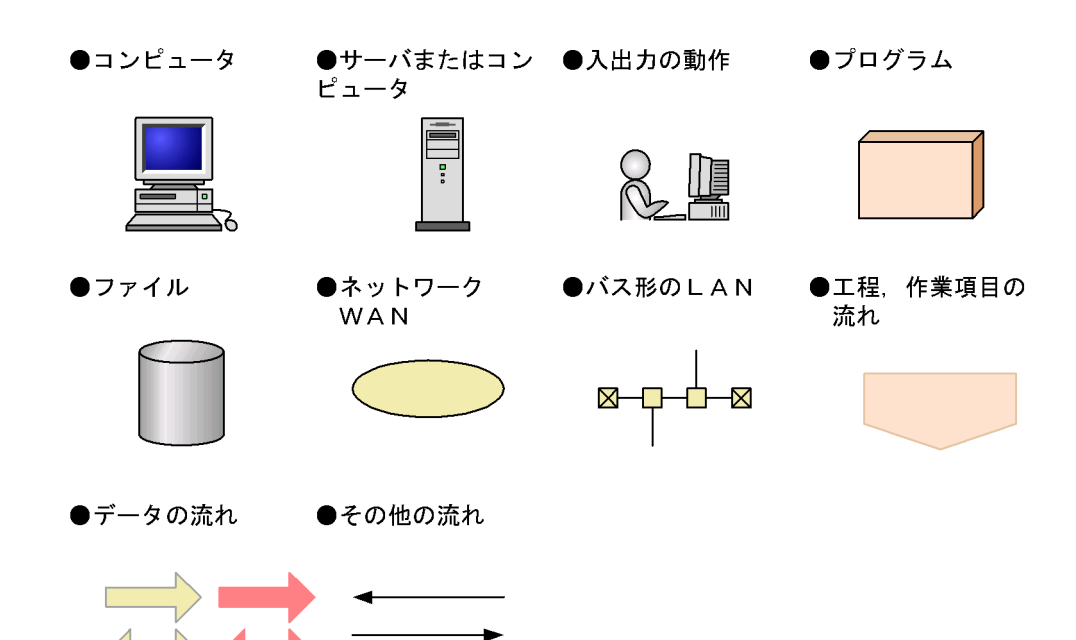

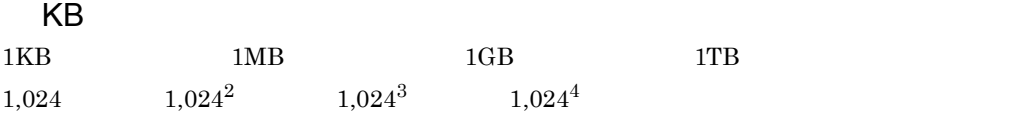

**[1](#page-18-0)** JP1/FTP 1 1.1  $\sim$  2 1.2  $\sim$  3  $1.2.1$  OS  $3$ 1.2.2  $\qquad \qquad \qquad$  5 1.2.3  $\qquad \qquad$  1.2.3 1.2.4 JP1 6<br>
JP1/FTP 7<br>
1.3.1 JP1/FTP 7 1.3 JP1/FTP 1.3.1 JP1/FTP 1.3.2  $\qquad \qquad \qquad$  9 1.3.3  $\sim$ 1.3.4 **JP1/FTP** 11

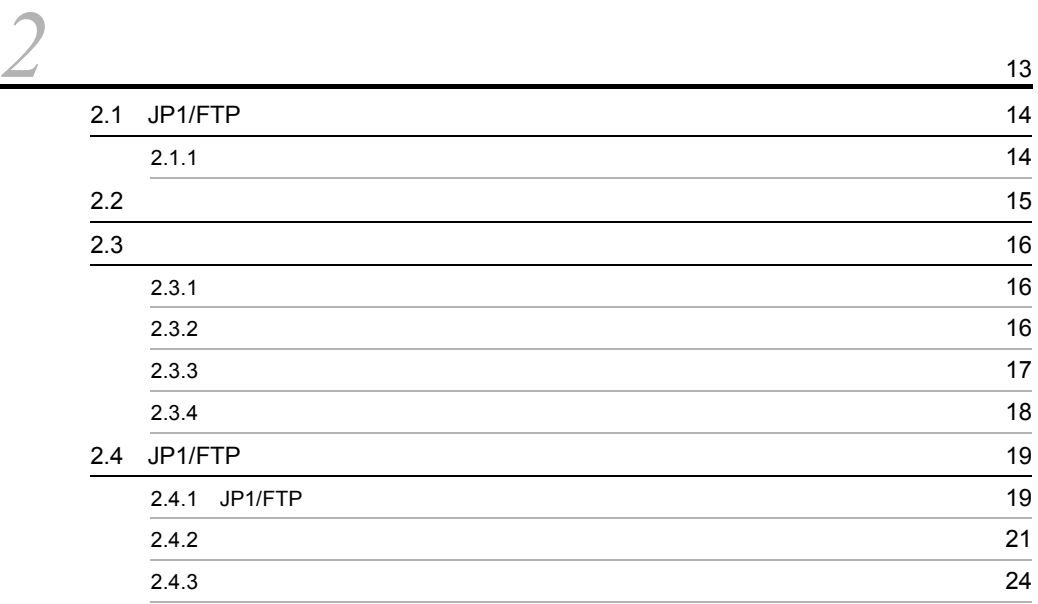

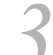

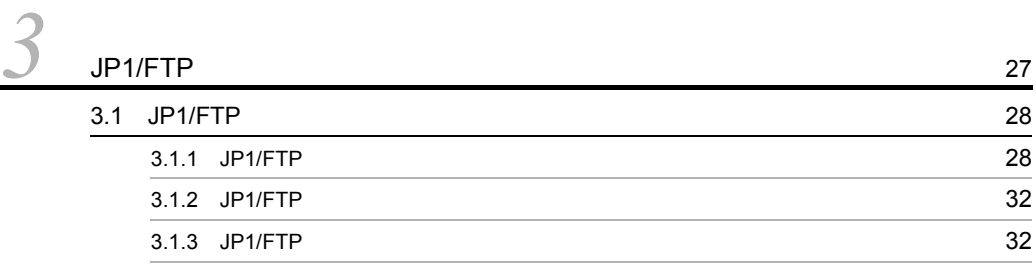

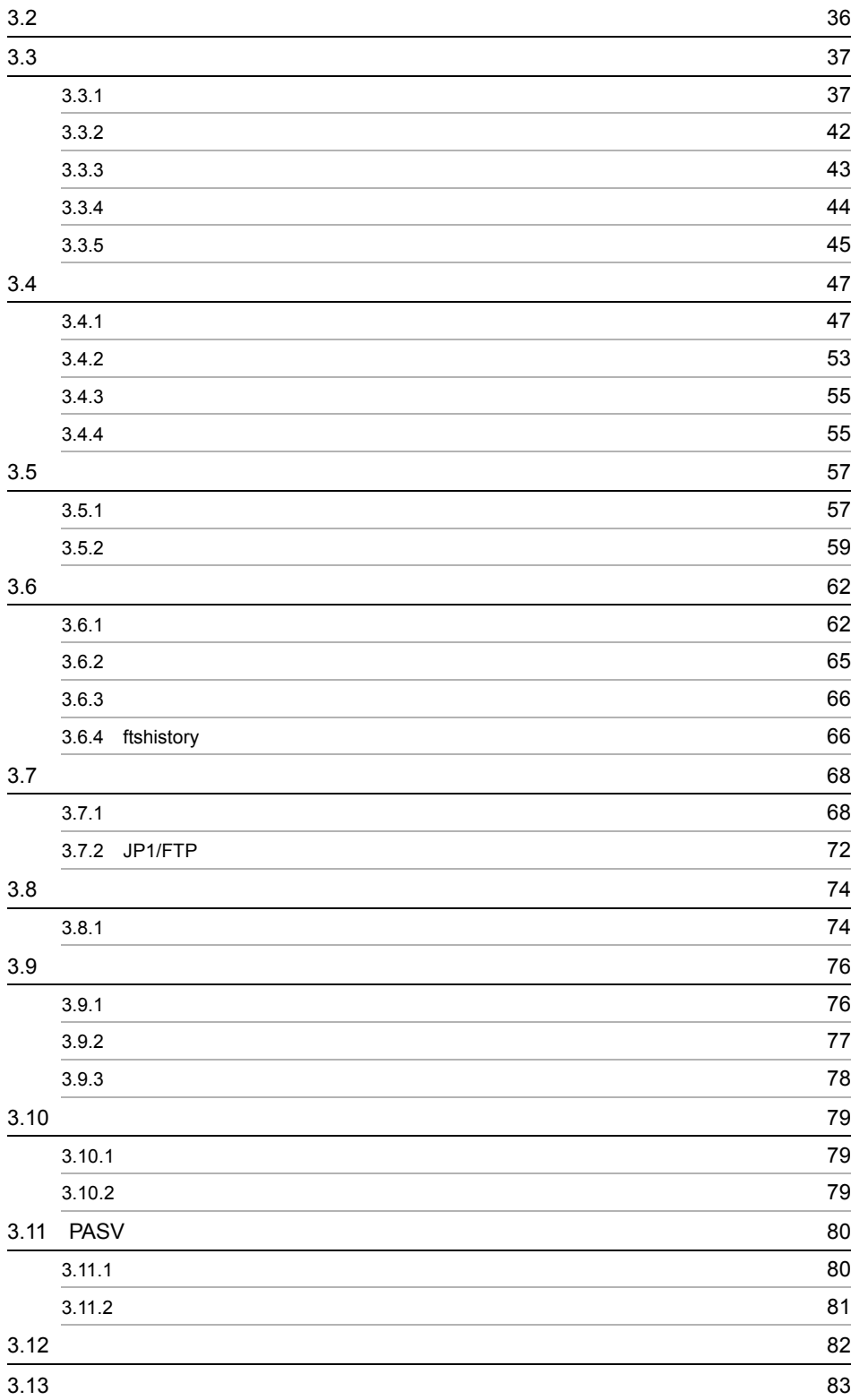

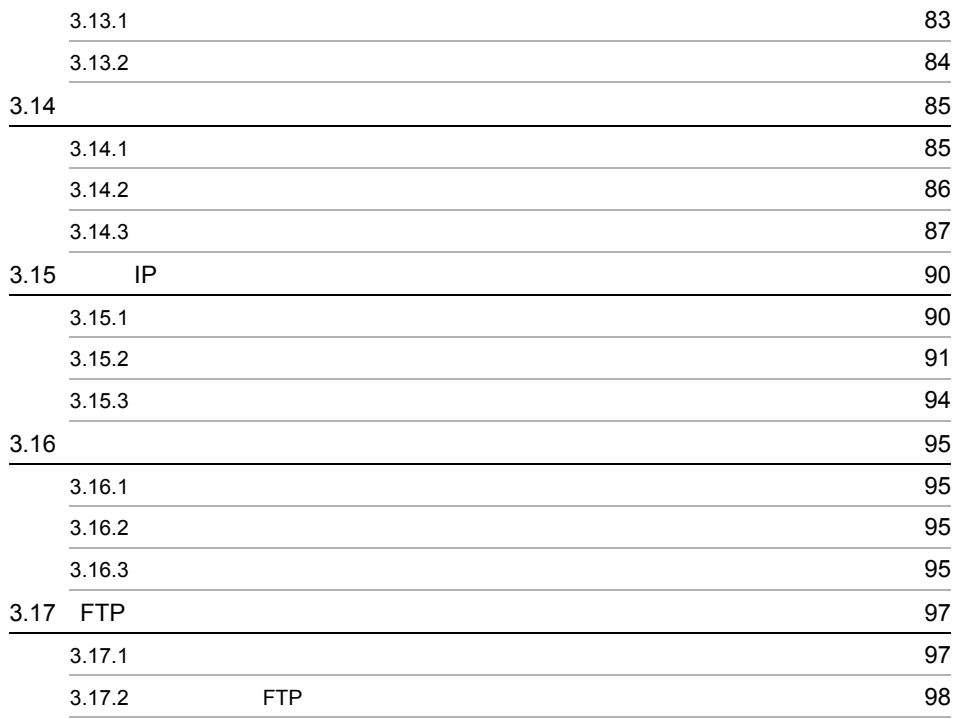

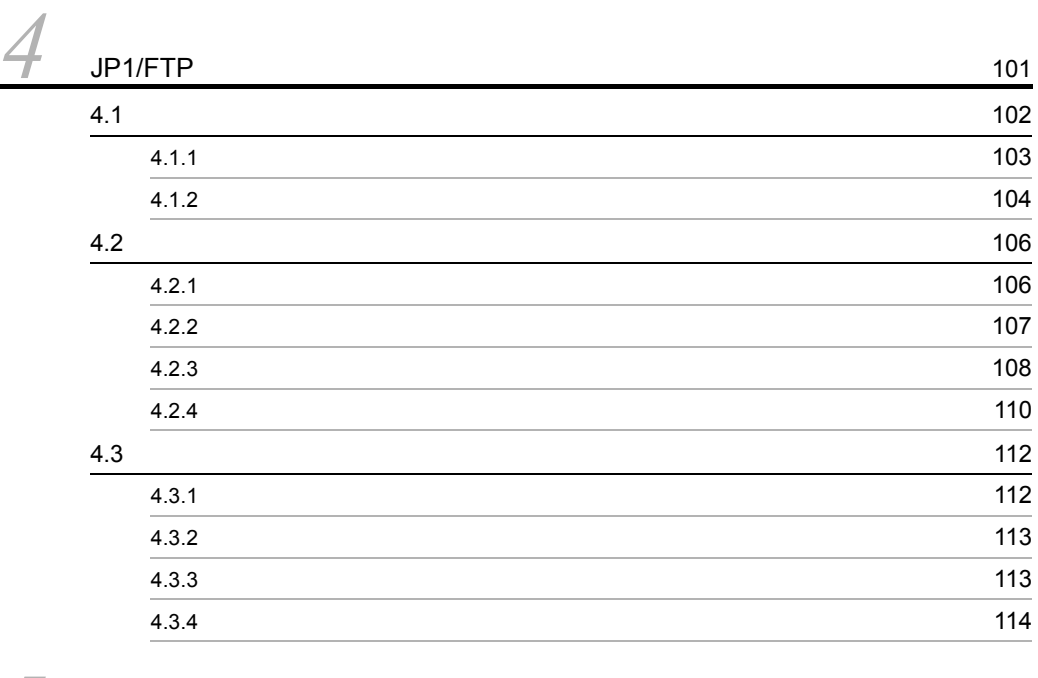

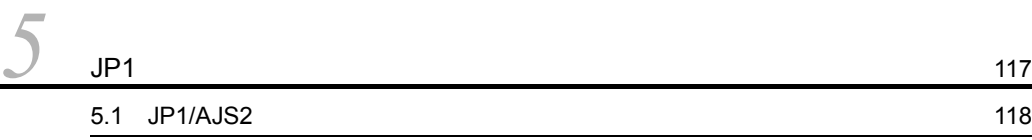

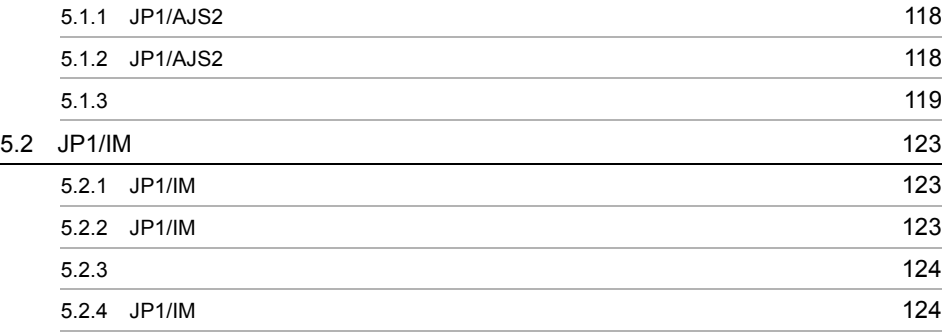

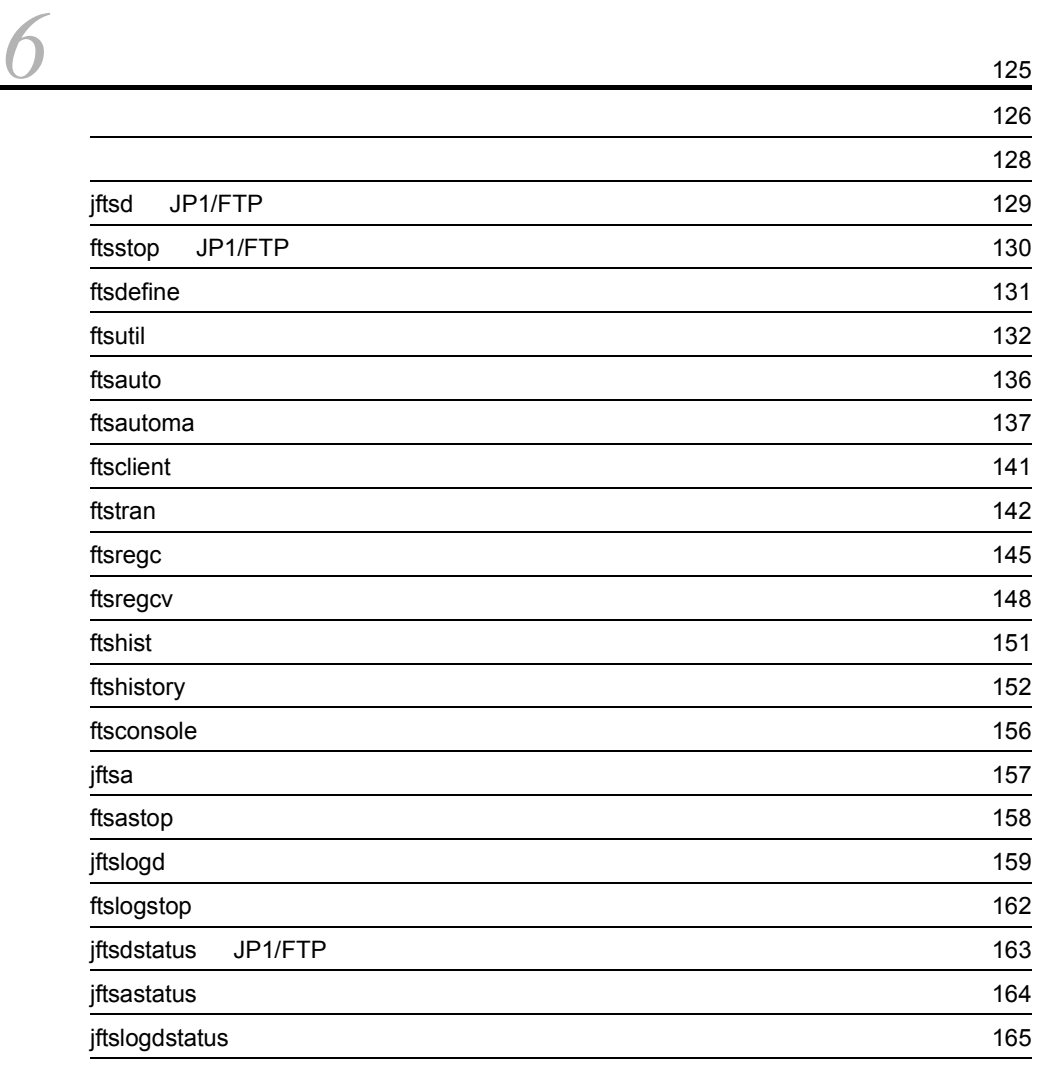

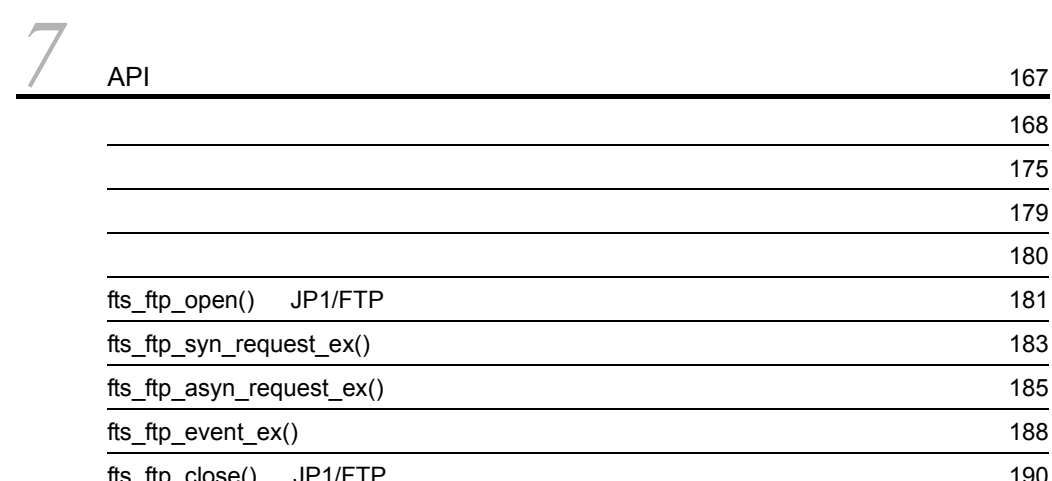

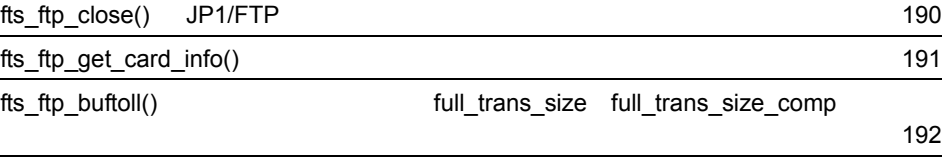

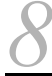

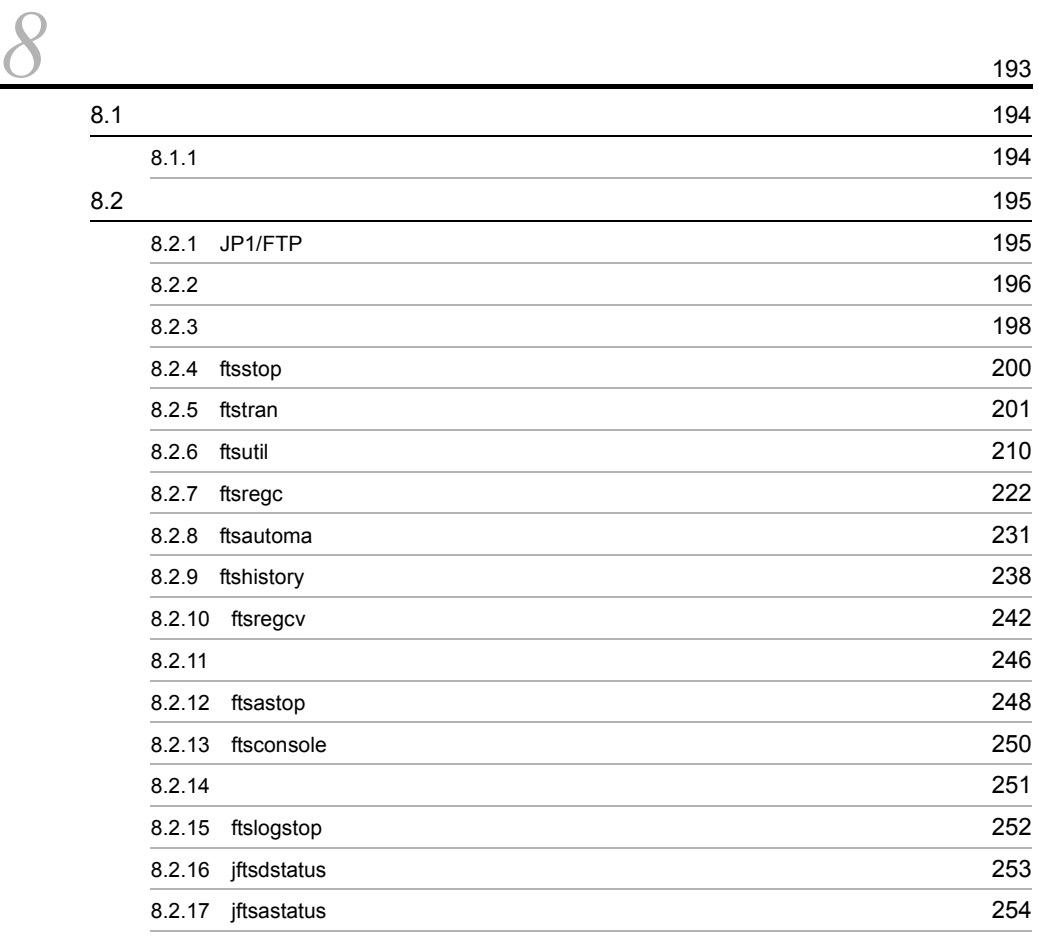

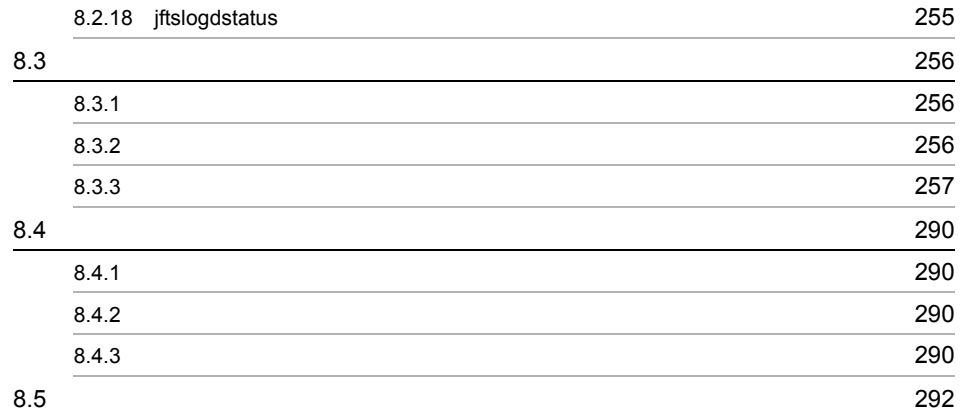

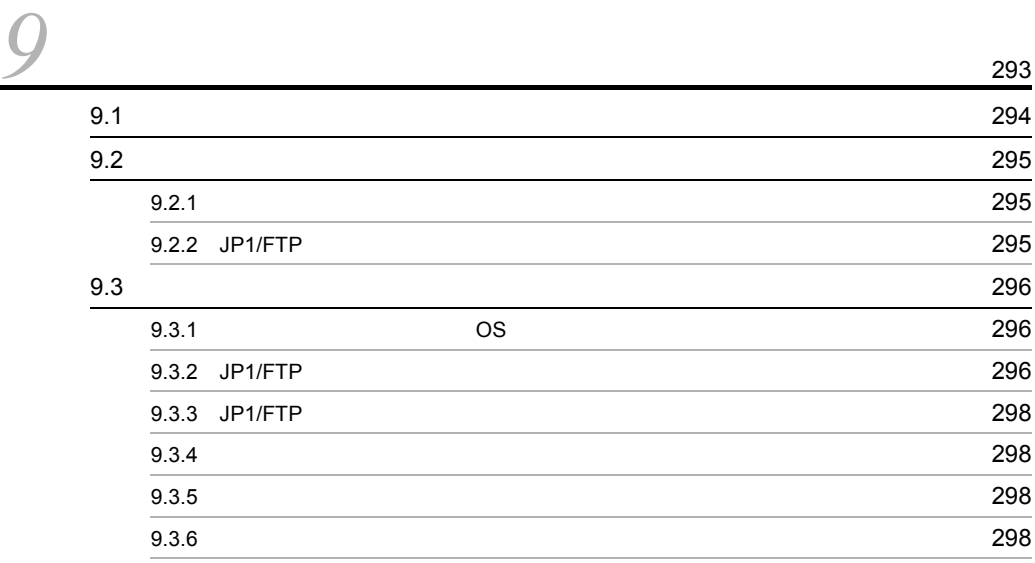

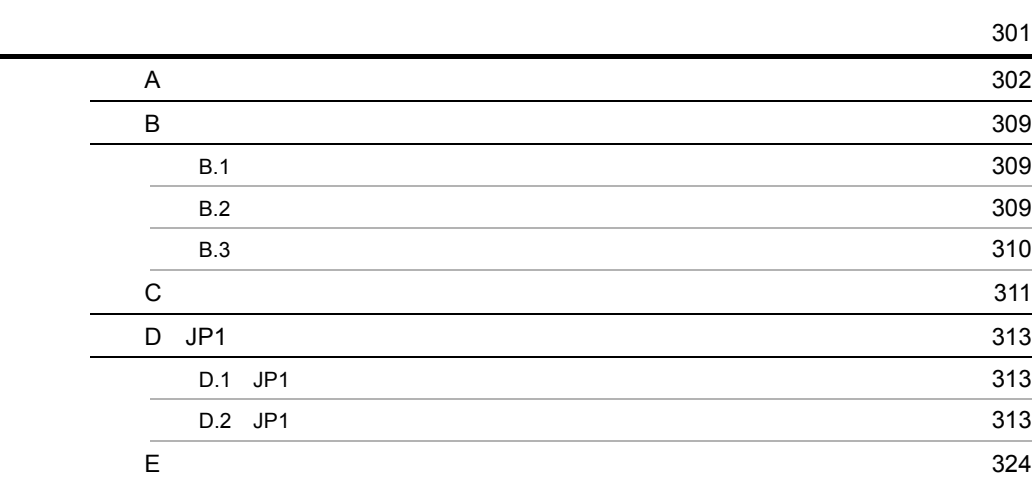

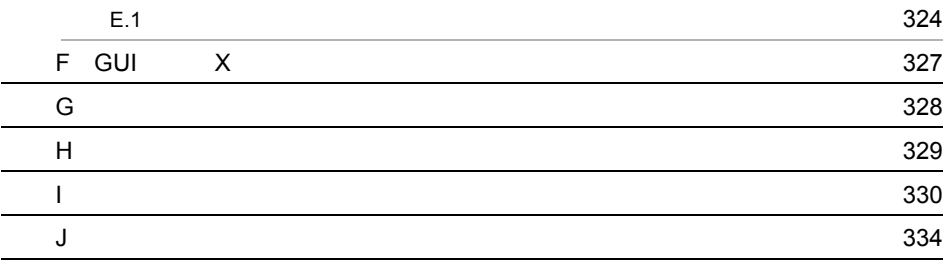

# <span id="page-18-0"></span>*1* JP1/FTP の概要

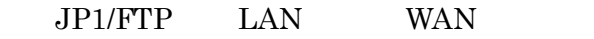

 $JPI/FTP$ 

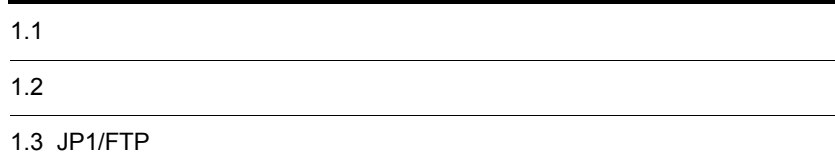

## <span id="page-19-0"></span> $1.1$

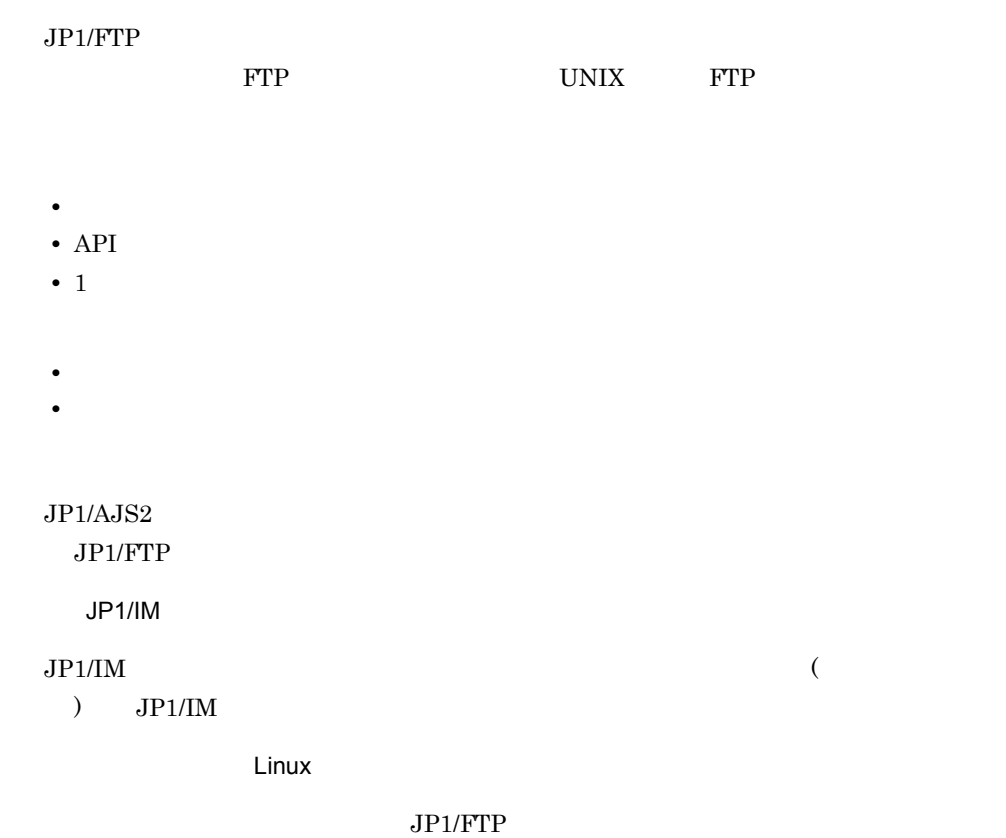

### 1.  $JPI/FTP$

## <span id="page-20-0"></span> $1.2$

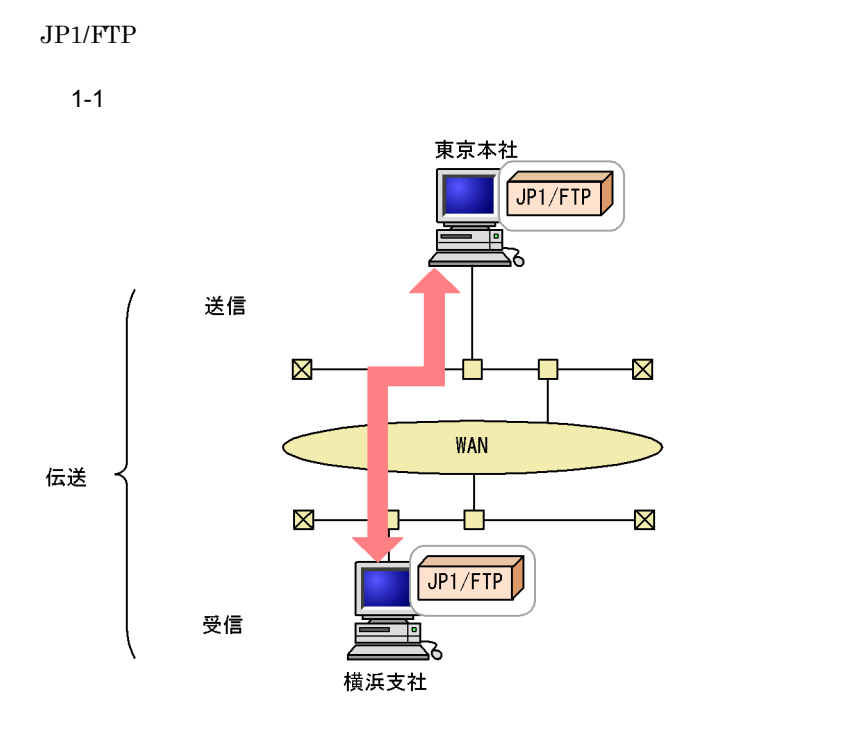

 $JPI/FTP$ 

### $JP1/FTP$

- **•** ファイル伝送機能
- Linux
- JP1

## <span id="page-20-1"></span> $1.2.1$  OS

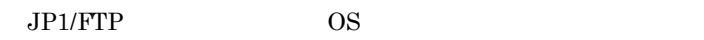

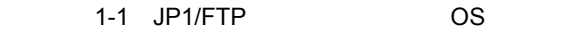

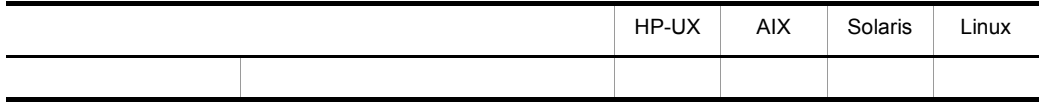

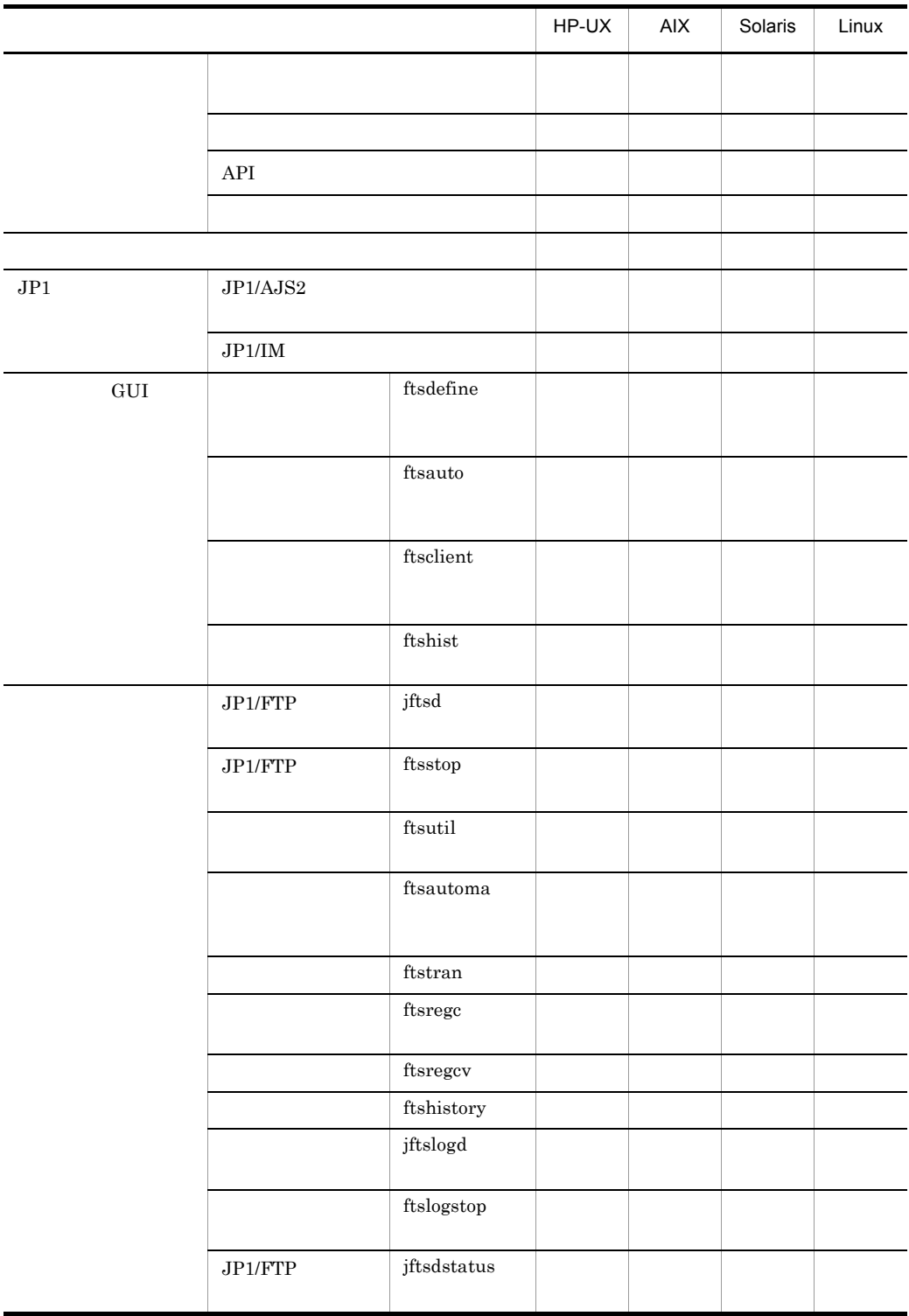

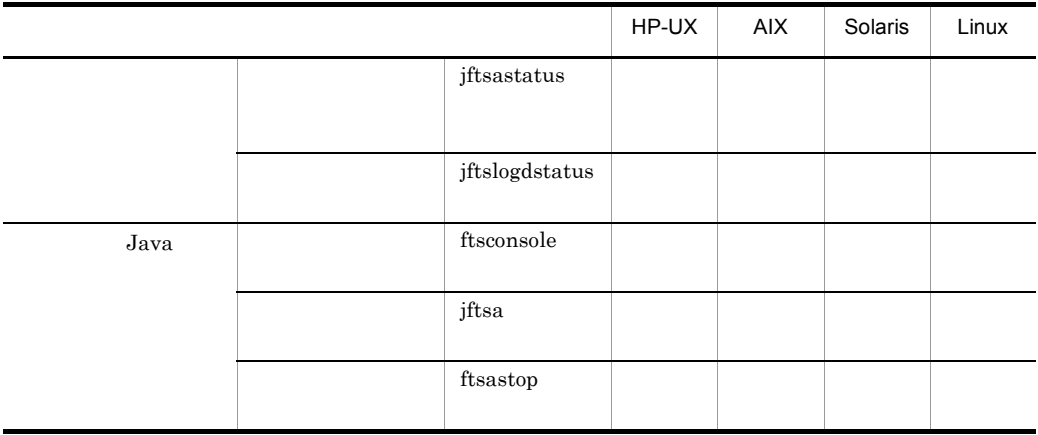

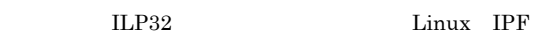

 $LP64$ 

• **•** *•*  $\mathbf{r} = \mathbf{r} \cdot \mathbf{r} + \mathbf{r} \cdot \mathbf{r} + \mathbf{r} \cdot \mathbf{r} + \mathbf{r} \cdot \mathbf{r} + \mathbf{r} \cdot \mathbf{r} + \mathbf{r} \cdot \mathbf{r} + \mathbf{r} \cdot \mathbf{r} + \mathbf{r} \cdot \mathbf{r} + \mathbf{r} \cdot \mathbf{r} + \mathbf{r} \cdot \mathbf{r} + \mathbf{r} \cdot \mathbf{r} + \mathbf{r} \cdot \mathbf{r} + \mathbf{r} \cdot \mathbf{r} + \mathbf{r} \$ 

**•** 伝送時のファイルサイズ確認

<span id="page-22-0"></span> $1.2.2$ 

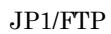

 $1$ 

 $2$ 

### 1.  $JP1/FTP$

- **•** 特定のユーザからのファイル伝送を契機に,特定のプログラムを起動させる
- **•** 特定のファイルのファイル伝送を契機に,特定のプログラムを起動させる
- $3$

4 API

 $API$ 

 $5$ 

 $JPI/FTP$ 

## <span id="page-23-0"></span> $1.2.3$

 $JPI/FTP$ 

Linux

## <span id="page-23-1"></span>1.2.4 JP1

1 JP1/AJS2

 $JP1/AJS2$ 

### 2 JP1/IM

 $JPI/IM$   $JPI/FTP$  $JPI/IM$   $JPI/FTP$ 

## <span id="page-24-0"></span>1.3 JP1/FTP

 $JP1/FTP$ 

 $1 - 2$ 

業務例

(1)各支店のホストには、営業1課、2課から、営業報告ファイルが格納されます。

(2)各支店のホストでは、営業報告ファイルを集計し、集計したファイルを、JP1/FTPを使って、東京 本社に伝送します。

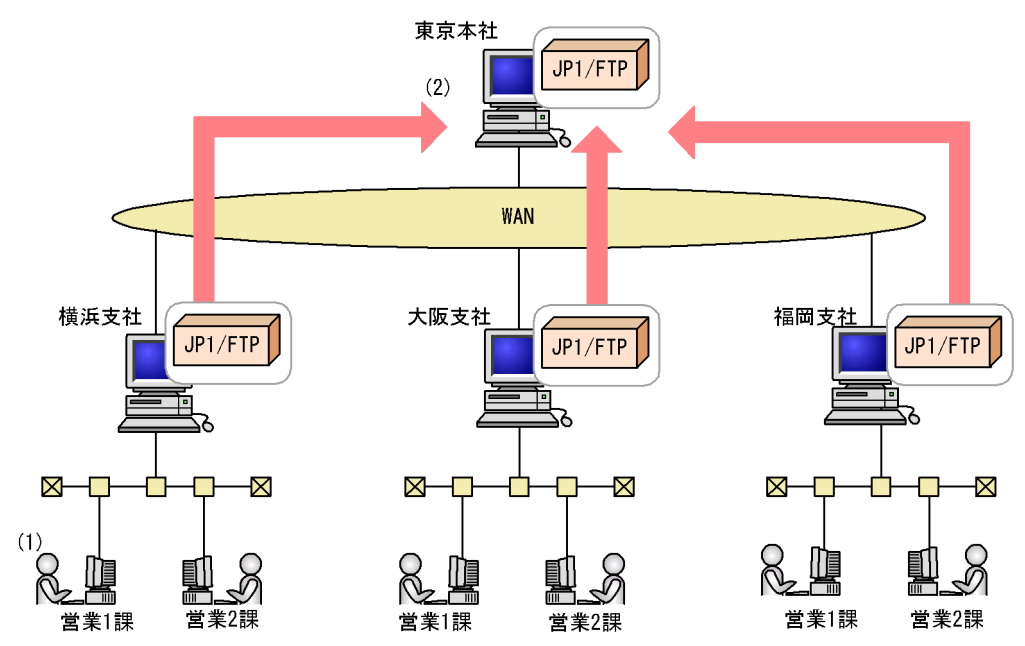

• **•**  $\mathcal{L}(\mathcal{L}(\mathcal{L$ 

<span id="page-24-1"></span>1.3.1 JP1/FTP

**•** 環境定義情報

 $1 - 3$ 

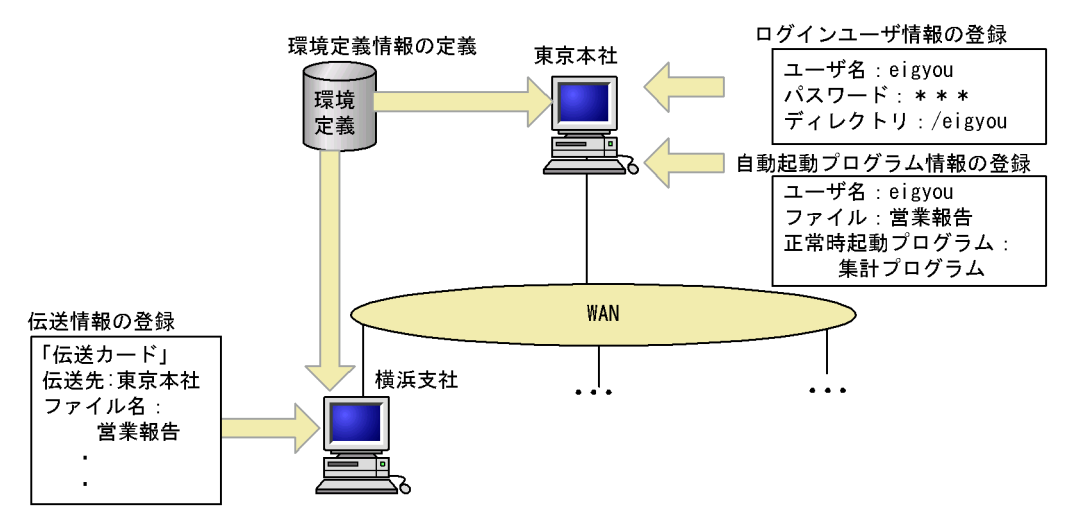

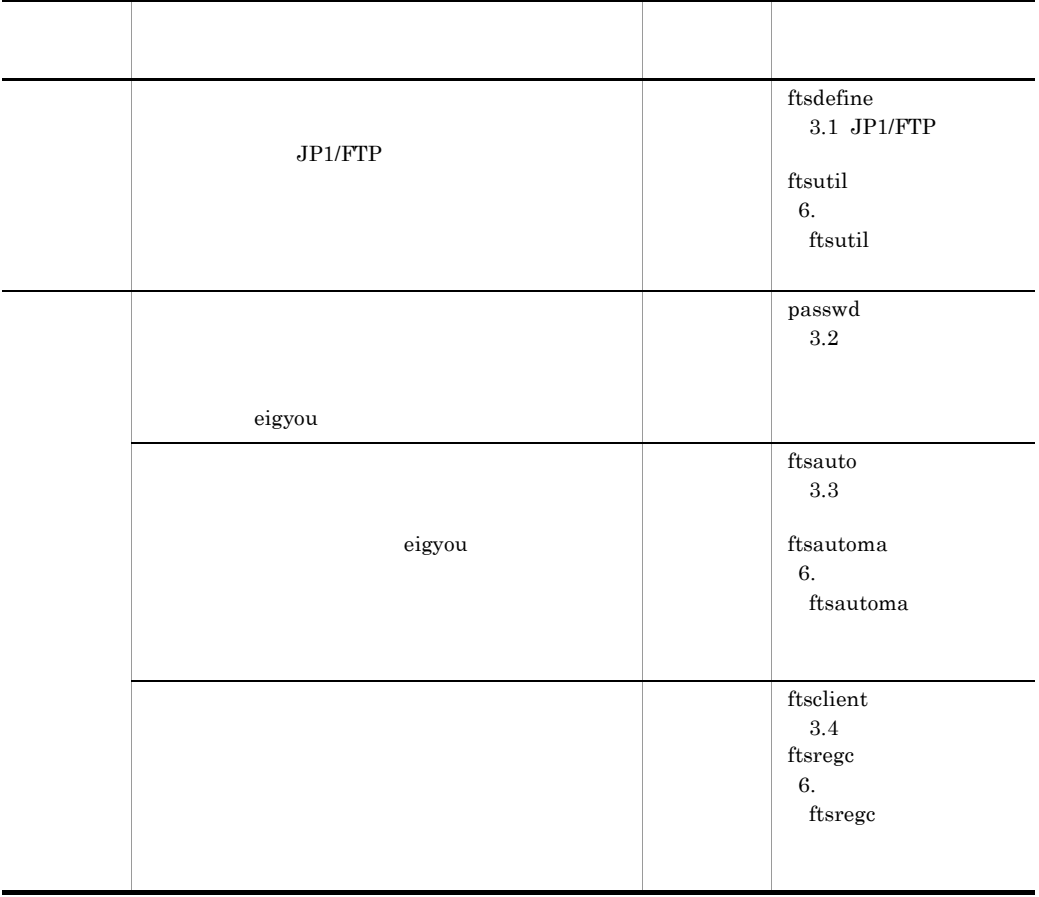

<span id="page-26-0"></span> $1.3.2$ 

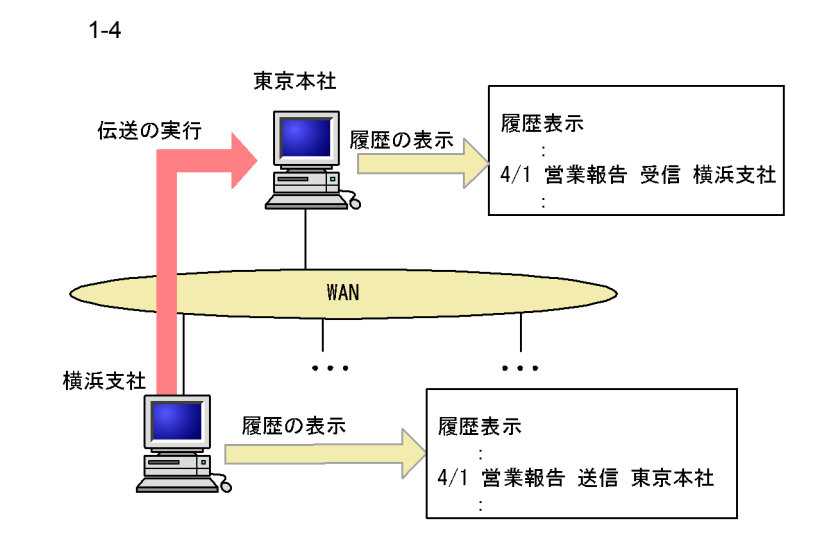

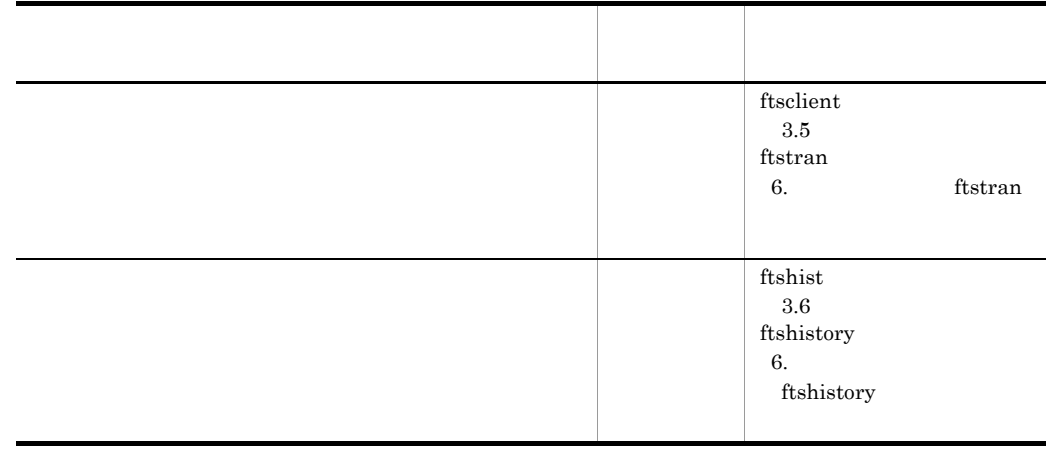

## <span id="page-27-0"></span> $1.3.3$

 $JP1/FTP$ 

 $1-5$ 

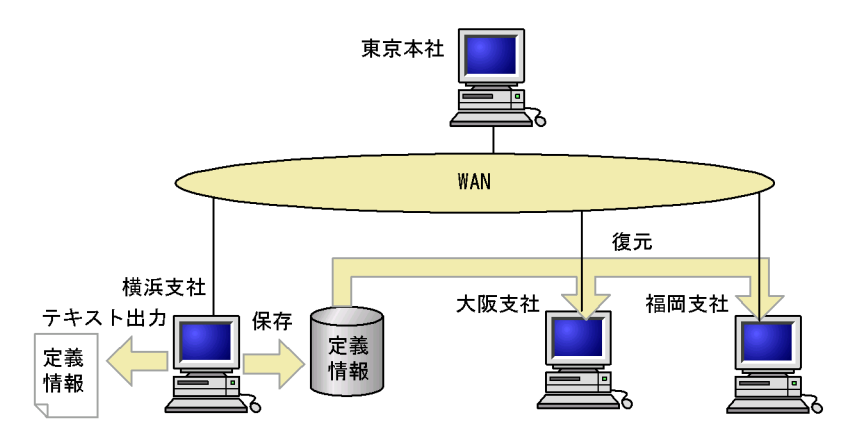

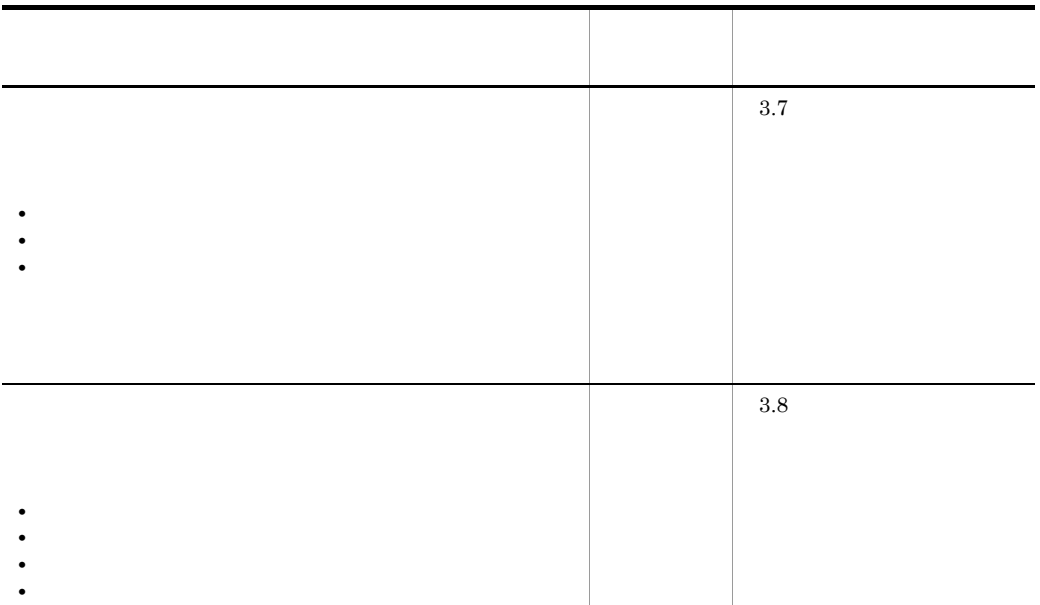

<span id="page-28-0"></span>1.3.4 **JP1/FTP** 

 $\rm JP1/FTP$ 

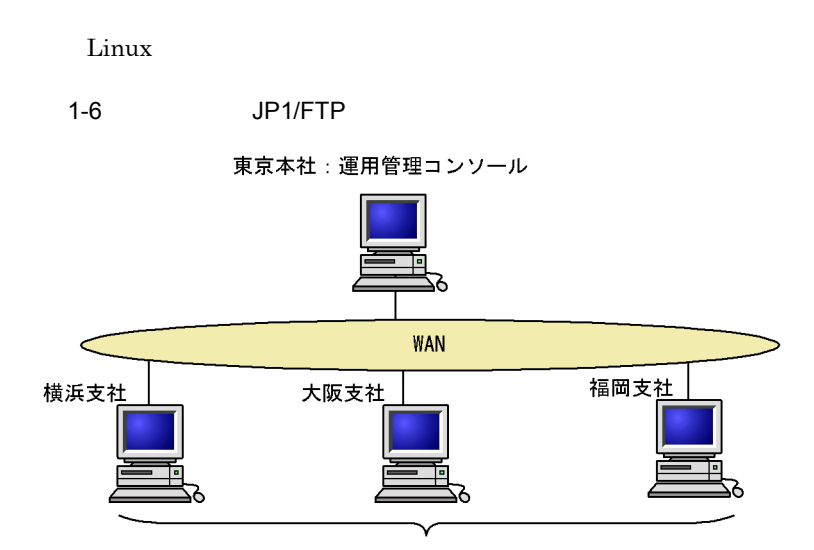

運用管理エージェント

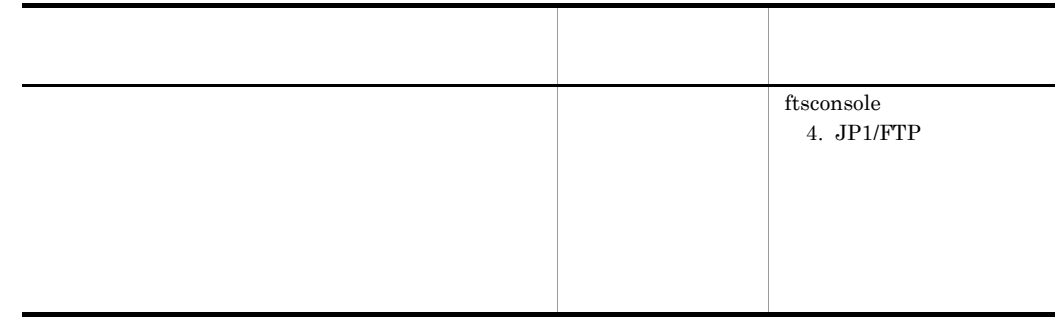

# <span id="page-30-0"></span>*2* インストールとセットアッ

### $JPI/FTP$

## 2.1 JP1/FTP  $2.2$  $2.3$  $2.4$  JP1/FTP

### <span id="page-31-0"></span> $JP1/FTP$

OS

- **•** HP-UX
- **•** Solaris
- **•** AIX
- **•** Linux

### <span id="page-31-1"></span> $2.1.1$

 $JPI/FTP$ 

2-1 JP1/FTP

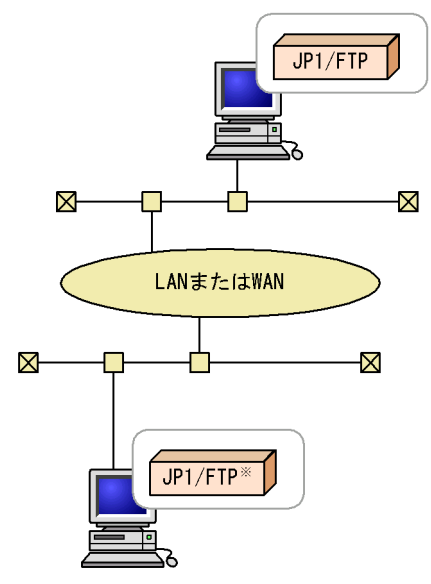

注※ または0S標準のFTP

## <span id="page-32-0"></span> $2.2$

 $\begin{aligned} \text{JPI/FTP} \end{aligned} \qquad \qquad \text{Hitachi PP Installer}$ 

JP1/NETM/DM

## <span id="page-33-0"></span> $2.3$

### $JPI/FTP$   $JPI/FTP$

- **•** パスの設定
- **•** 音論
- **•** ポート番号の設定

## <span id="page-33-1"></span> $2.3.1$

 $JPI/FTP$ 

### PATH

 $2 - 1$ 

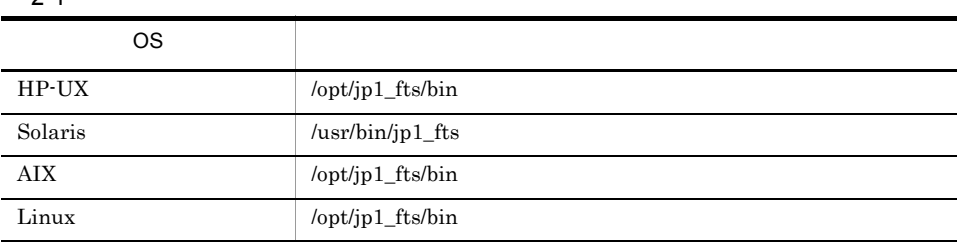

## <span id="page-33-2"></span> $2.3.2$

 $JPI/FTP$  and the contract  $LANG$ 

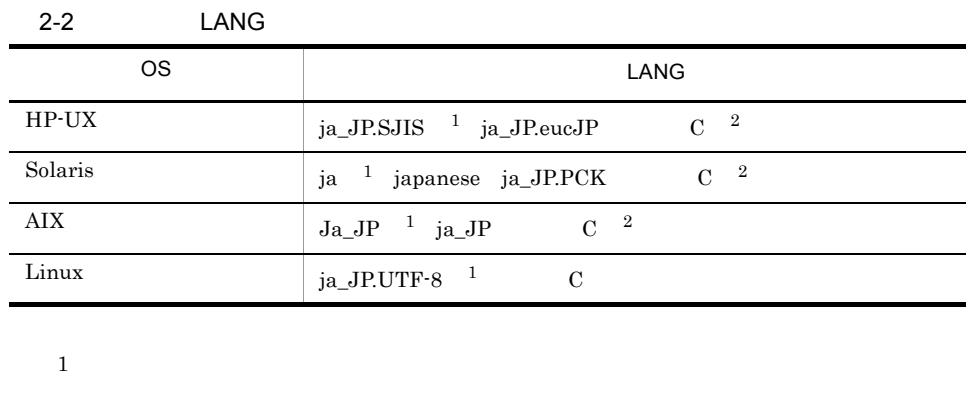

 $\overline{2}$ 

 $\rm GUI$  and  $\rm F$ 

GUI  $X$ 

## <span id="page-34-0"></span> $2.3.3$

/etc/services

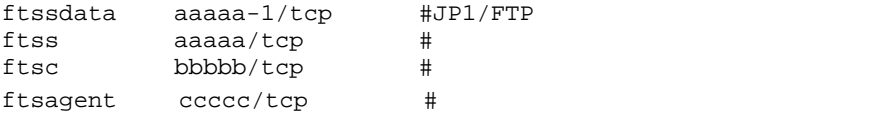

aaaaa bbbbb ccccc

### $aaaaa-1$

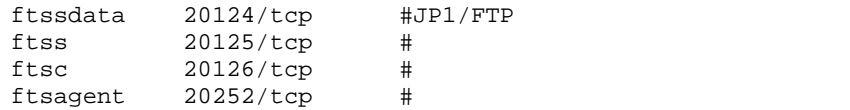

### $JPI/FTP$

ftss  $20125$ 

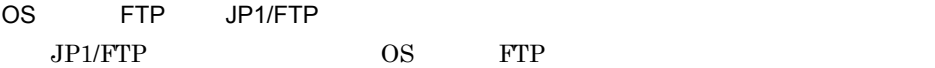

2-2 OS FTP JP1/FTP

# ftp ftp> open hostname1 20125 省略 ftp> put <u>localfile1</u> remotefile1 伝送するファイル相手先ファイル名 省略  $\bar{z}$ 

<span id="page-35-0"></span> $2.3.4$ 

 $\overline{\text{OS}}$ 

### 2-3 JP1/FTP

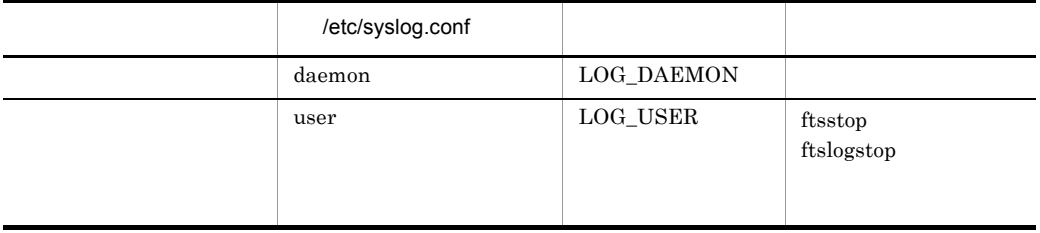

 $/etc/syslog.com$ 

\*. info /var/syslog

/var/syslog

 $\begin{aligned} \text{OS} \qquad \qquad & \text{syslog} \quad \text{syslog} \quad \text{syslog}.\text{conf} \end{aligned}$
## 2.4.1 JP1/FTP

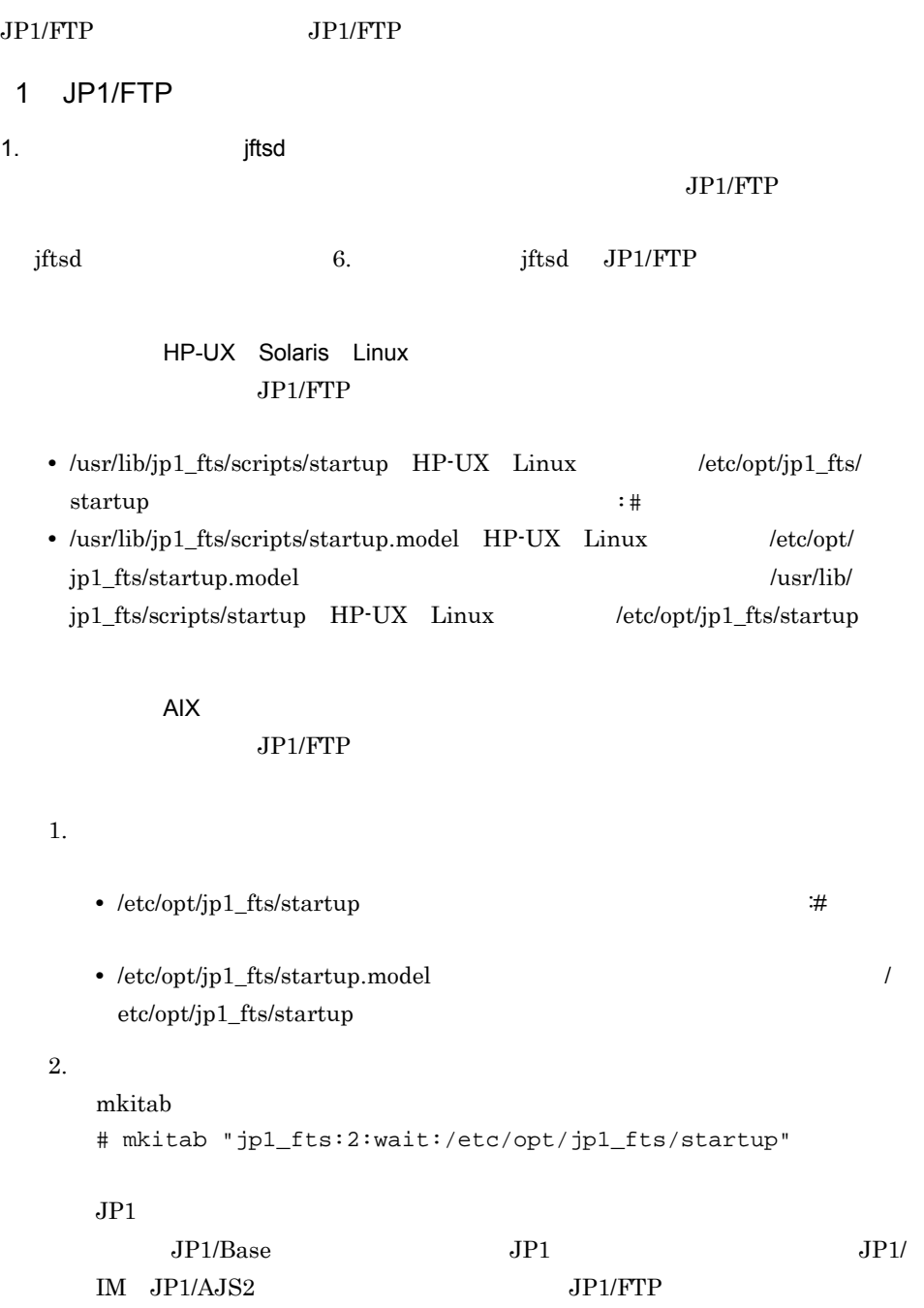

```
# mkitab -i hntr2mon "jp1base:2:wait:/etc/opt/jp1base/
     jbs_start"
     # mkitab -i jp1base "jp1cons:2:wait:/etc/opt/jp1cons/
     jco_start"
     # mkitab -i jp1cons "jp1ajs2:2:wait:/etc/opt/jp1ajs2/
     jajs_start"
     # mkitab -i jp1ajs2 "jp1_fts:2:wait:/etc/opt/jp1_fts/
     startup"
     \lambda lsitab \lambda# lsitab -a
     init:2:initdefault:
     brc::sysinit:/sbin/rc.boot 3 >/dev/console 2>&1 # Phase 3 of 
     system boot
      :
     hntr2mon:2:once:/opt/hitachi/HNTRLib2/etc/D002start
     jp1base:2:wait:/etc/opt/jp1base/jbs_start
     jp1cons:2:wait:/etc/opt/jp1cons/jco_start
     jp1ajs2:2:wait:/etc/opt/jp1ajs2/jajs_start
     jp1_fts:2:wait:/etc/opt/jp1_fts/startup
     JP1 Version 6 JP1 Version 7
     \lambdaetc/\lambdarc.tcpip
     test -x /etc/opt/jp1_fts/startup && /etc/opt/jp1_fts/startup
2 JP1/FTP
JPI/FTP1. This is the ftsstop
  JPI/FTPftsstop 6. ftsstop JP1/FTP
         HP-UX Solaris Linux
   JPI/FTP/usr/lib/jp1_fts/scripts/stop.model
   HP-UX Linux /etc/opt/jp1_fts/stop.model
        \langle \text{usr} \ranglelib/jp1_fts/scripts/stop HP-UX Linux \langle \text{etc} \ranglestop
```
JP1/Base JP1/IM JP1/AJS2 JP1/FTP

 $2.$ 

 $2.$ 

AIX

JP1/FTP /etc/rc.shutdown

```
if [ -x /etc/opt/jp1_fts/stop ]
then
     /etc/opt/jp1_fts/stop
fi
```
/etc/rc.shutdown /etc/

rc.shutdown

chmod 550 /etc/rc.shutdown chown root /etc/rc.shutdown chgrp shutdown /etc/rc.shutdown

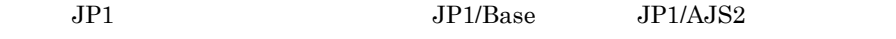

/etc/opt/jp1\_fts/stop.model

/etc/opt/jp1\_fts/stop

 $2.4.2$ 

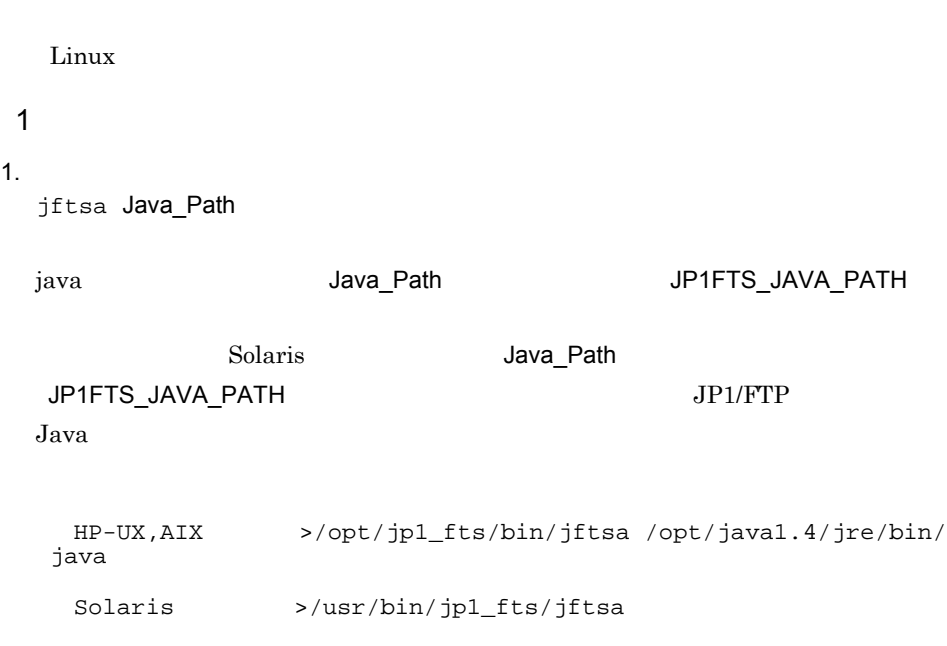

# • HP-UX AIX **JRE version 1.4** Solaris  $HP-UX$  AIX  $JRE$  version 1.4 • <mark>•</mark> このコマンドは運用管理エージェントをバックグラウンドに移すとすぐに戻ります。 HP-UX Solaris • /etc/opt/jp1\_fts/startup Solaris /usr/lib/jp1\_fts/scripts/startup キサストエディター おおとこ おおとこ おおとこ おおとこ • /etc/opt/jp1\_fts/startup.model Solaris /usr/lib/jp1\_fts/scripts/ startup.model /etc/opt/jp1\_fts/ startup Solaris /usr/lib/jp1\_fts/scripts/startup  $j$ ava  $j$ ava  $j$ ava  $j$ ava  $j$ ava  $k$ HP-UX set JAVA\_PATH /opt/java1.4/jre/bin/java 自動起動方法(AIX の場合) 1. 起動コマンドの作成 •  $/etc/opt/ip1$  fts/startup  $:$   $\#$ • /etc/opt/jp1\_fts/startup.model / etc/opt/jp1\_fts/startup  $2.$ mkitab # mkitab "jp1\_fts:2:wait:/etc/opt/jp1\_fts/startup"  $JPI$  $JPI/Base$   $JPI$  $\begin{array}{ll}\n\text{IM} & \text{JP1/AJS2} \\
\text{JP1/FTP}\n\end{array}$  $JPI/Base$   $JPI/IM$   $JPI/AJS2$   $JPI/FTP$ # mkitab -i hntr2mon "jp1base:2:wait:/etc/opt/jp1base/ jbs\_start" # mkitab -i jp1base "jp1cons:2:wait:/etc/opt/jp1cons/ jco\_start" # mkitab -i jp1cons "jp1ajs2:2:wait:/etc/opt/jp1ajs2/

 $2.$ 

 $JPI/FTP$ 

```
if [ -x /etc/opt/jp1_fts/stop ]
         then
              /etc/opt/jp1_fts/stop
         fi
         /etc/rc.shutdown /
         rc.shutdown
         chmod 550 /etc/rc.shutdown
         chown root /etc/rc.shutdown
         chgrp shutdown /etc/rc.shutdown
              JP1 JP1/Base JP1/AJS2/etc/opt/jp1_fts/stop.model
                      /etc/opt/jp1_fts/stop
2.4.311. The settlement of the settlement of the settlement of the settlement of the set of the set of the set of th
        jftslogd - 6. jftslogd - jftslogd - jftslogd - jftslogd - jftslogd - jftslogd - jftslogd - jftslogd - jftslogd - jftslogd - jftslogd - jftslogd - jftslogd - jftslogd - jftslogd - jftslogd
                  HP-UX Solaris Linux
         • システム開始時に,ログデーモンを自動起動するには,次の二つの方法がありま
         • /usr/lib/jp1_fts/scripts/startup HP-UX Linux /etc/opt/jp1_fts/
           \text{startup} \ddots• /usr/lib/jp1_fts/scripts/startup.model HP-UX Linux /etc/opt/
           jp1_fts/startup_model /usr/lib/
```
jp1\_fts/scripts/startup HP-UX Linux /etc/opt/jp1\_fts/startup

自動起動方法(AIX の場合)

1. 起動コマンドの作成

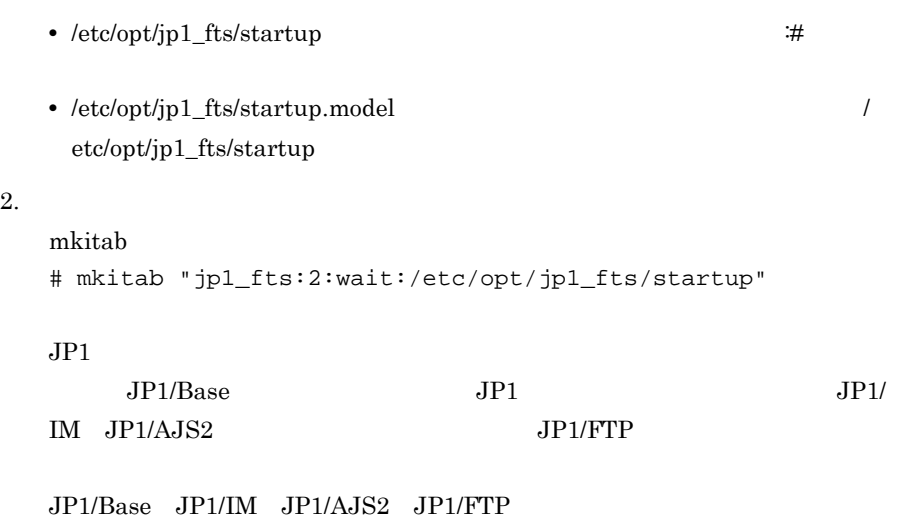

 $2.$ 

# mkitab -i hntr2mon "jp1base:2:wait:/etc/opt/jp1base/ jbs\_start" # mkitab -i jp1base "jp1cons:2:wait:/etc/opt/jp1cons/ jco\_start" # mkitab -i jp1cons "jp1ajs2:2:wait:/etc/opt/jp1ajs2/ jajs\_start" # mkitab -i jp1ajs2 "jp1\_fts:2:wait:/etc/opt/jp1\_fts/ startup"

 $\lambda$  lsitab  $\lambda$ 

# lsitab -a

init:2:initdefault: brc::sysinit:/sbin/rc.boot 3 >/dev/console 2>&1 # Phase 3 of system boot : 1999 - 1999 - 1999

hntr2mon:2:once:/opt/hitachi/HNTRLib2/etc/D002start jp1base:2:wait:/etc/opt/jp1base/jbs\_start jp1cons:2:wait:/etc/opt/jp1cons/jco\_start jp1ajs2:2:wait:/etc/opt/jp1ajs2/jajs\_start jp1\_fts:2:wait:/etc/opt/jp1\_fts/startup

JP1 Version 6 JP1 Version 7

 $\lambda$ etc/ $\lambda$ 

rc.tcpip

test -x /etc/opt/jp1\_fts/startup && /etc/opt/jp1\_fts/startup

1. The state of the ftslogstop in the state of the state of the state of the state of the state of the state o

ftslogstop 6. The ftslogstop ftslogstop 6. The ftslogstop  $\sim$ 

HP-UX Solaris Linux

/usr/lib/jp1\_fts/scripts/stop.model

HP-UX Linux /etc/opt/jp1\_fts/stop.model /usr/lib/jp1\_fts/scripts/stop HP-UX Linux /etc/opt/jp1\_fts/ stop

AIX

/etc/rc.shutdown

if [ -x /etc/opt/jp1\_fts/stop ] then /etc/opt/jp1\_fts/stop fi

/etc/rc.shutdown /

rc.shutdown

chmod 550 /etc/rc.shutdown chown root /etc/rc.shutdown chgrp shutdown /etc/rc.shutdown

 $JPI/Base$   $JPI/Base$   $JPI/AlS2$ 

/etc/opt/jp1\_fts/stop.model

/etc/opt/jp1\_fts/stop

# 3 JP1/FTP

 $JPI/FTP$ 

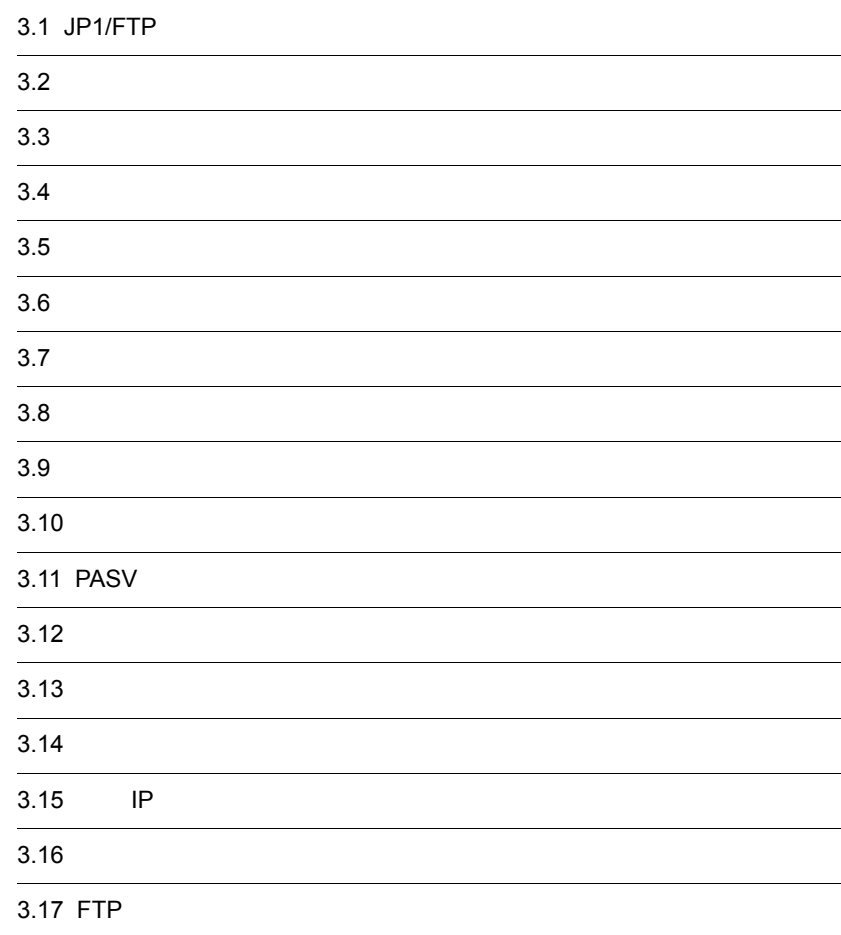

# 3.1 JP1/FTP

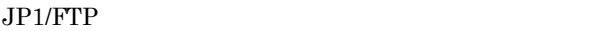

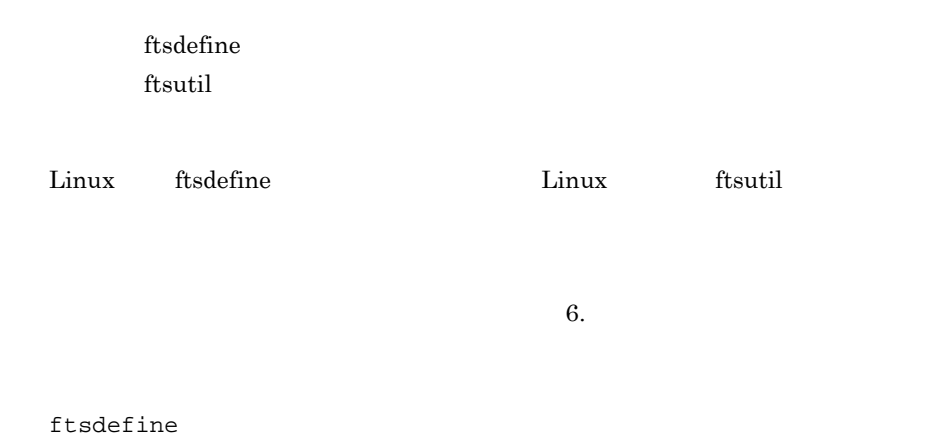

 $3-1$   $3-1$ 

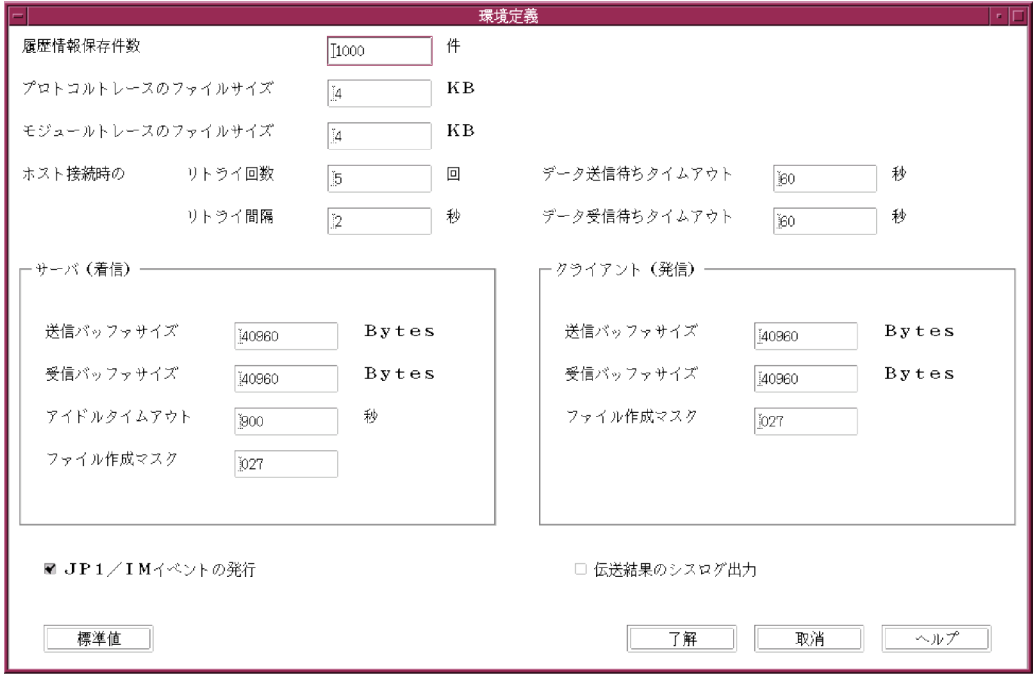

# 3.1.1 JP1/FTP

## 3. JP1/FTP

#### ${\rm \bf f}$  is used to  ${\rm \bf f}$

 $1$ 1.  $\blacksquare$ 

 $3-1$ 

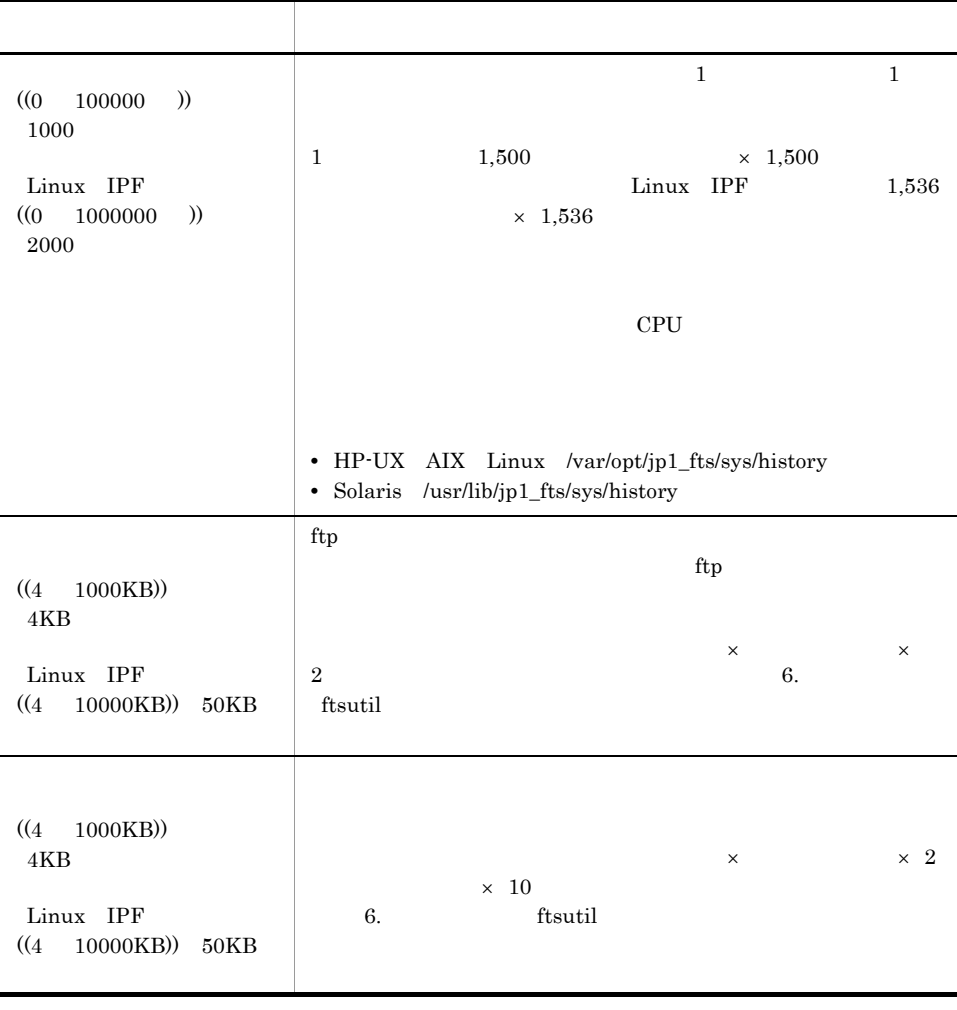

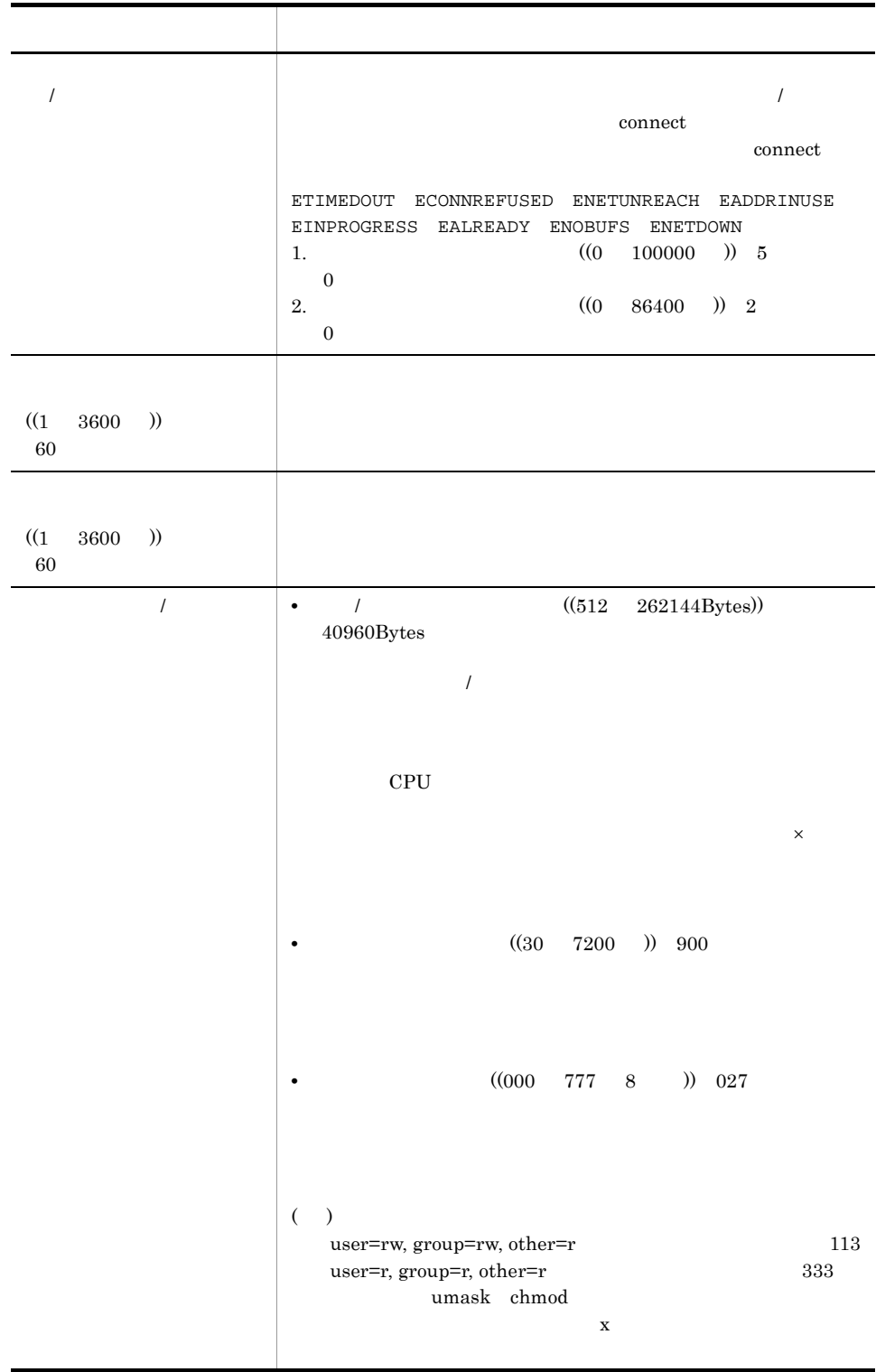

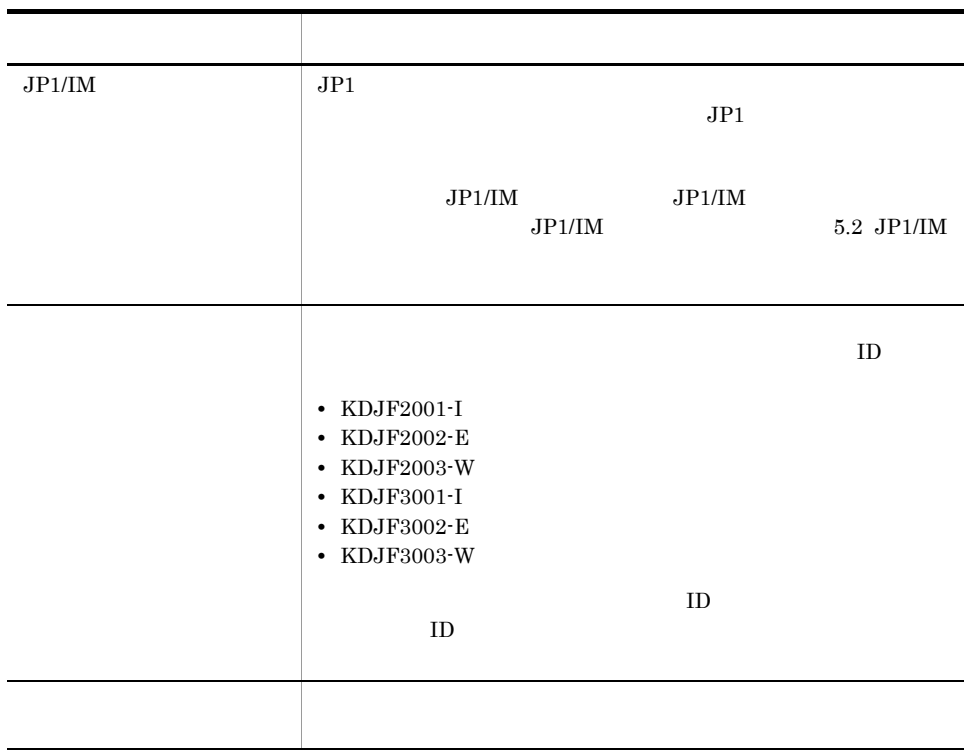

- **•** HP-UX AIX Linux /var/opt/jp1\_fts/sys/history.old
- **•** Solaris /usr/lib/jp1\_fts/sys/history.old
- 2 ftsutil

ftsutil -C -EH 10000 -EL CHECK

- -EH 10000
- -EL: CHECK

 $JPI/FTP$ 

ftsutil  $\sim$  6.  $\sim$  ftsutil  $\sim$ 

## 3.1.2 JP1/FTP

 $JP1/FTP$ 

ftsutil

1 ftsutil

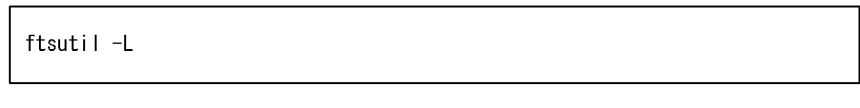

ftsutil  $\sim$  6.  $\sim$  ftsutil  $\sim$ 

## 3.1.3 JP1/FTP

 $JPI/FTP$  $\rm JP1/FTP \hspace{20pt} jftsd$ 

 $3-2$ 

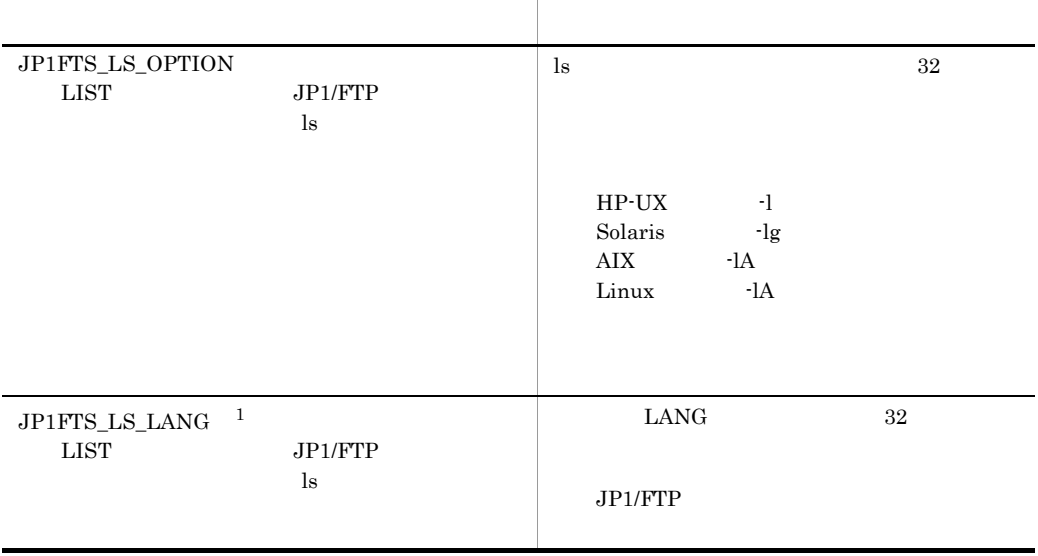

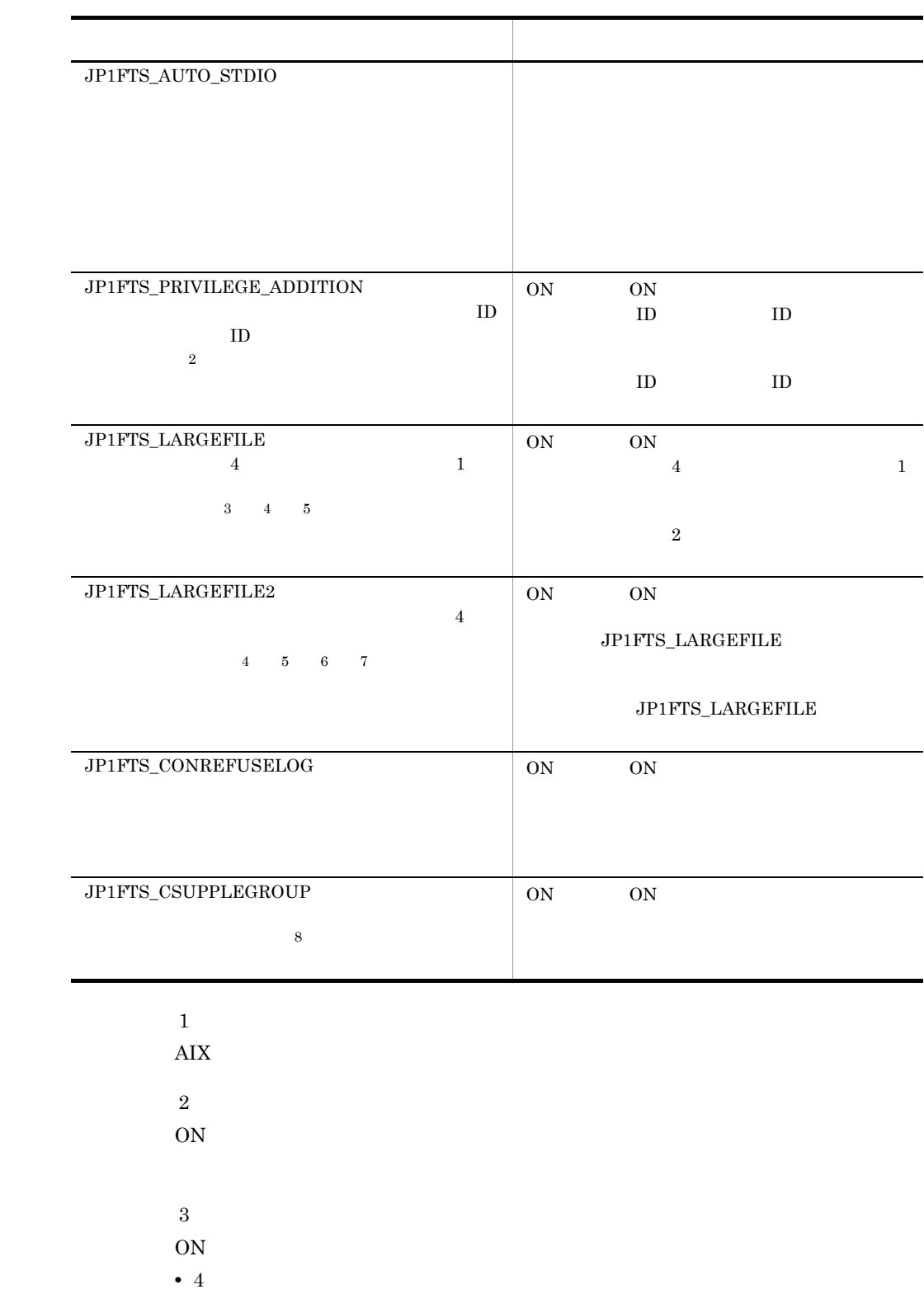

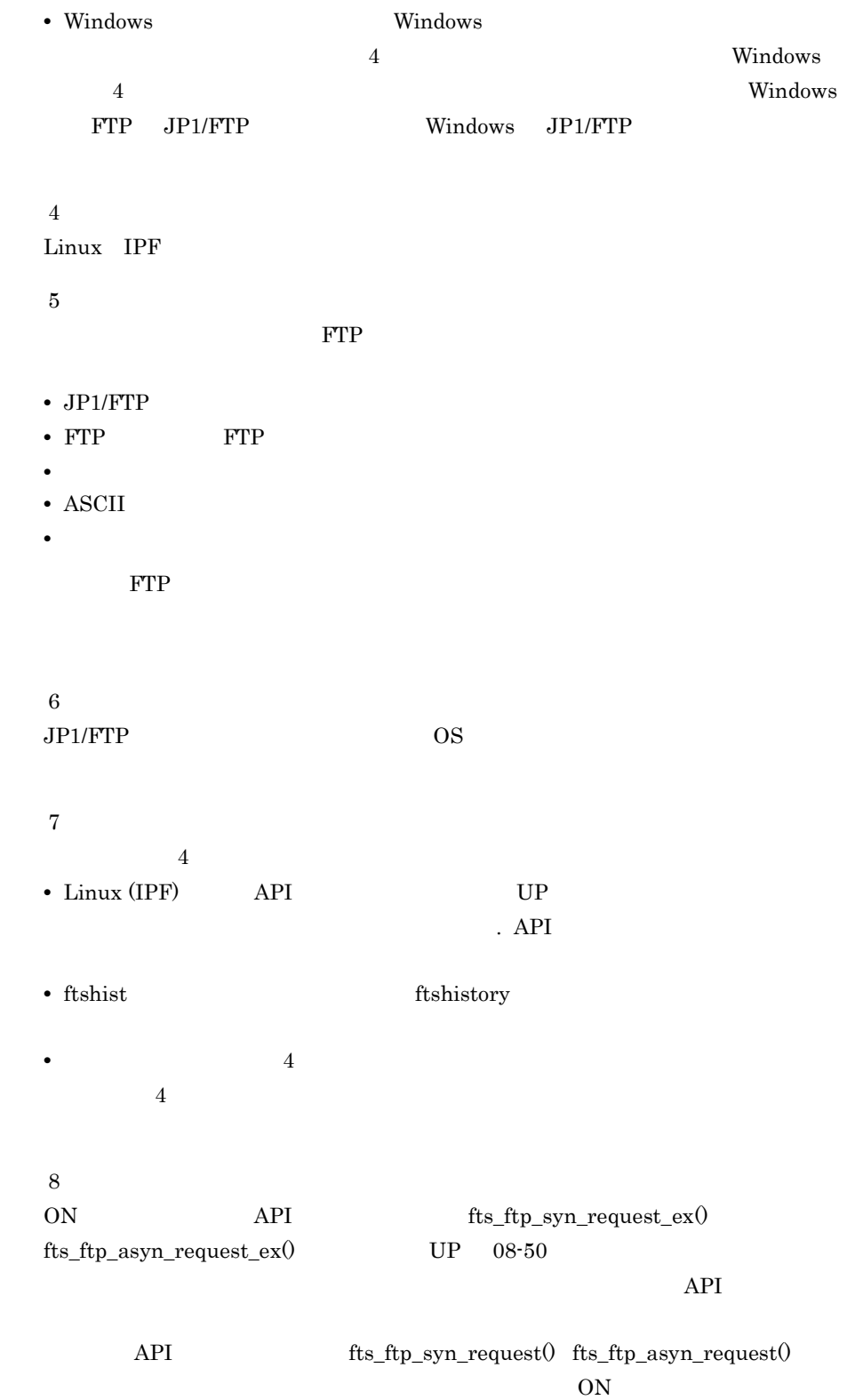

API <sub>9</sub>

ls  $[-\text{lgA}]$ 

 $csh$ 

>setenv JP1FTS\_LS\_OPTION -lgA >jftsd

 $\sh$ 

>JP1FTS\_LS\_OPTION=-lgA >export JP1FTS\_LS\_OPTION >jftsd

# $3.2$  $\overline{O}$   $\overline{O}$  $OS$  JP1/FTP • **•**  $\mathbf{r} = \mathbf{r} \cdot \mathbf{r}$

 $1 \t 80$ **•** パスワード  $1 \t 8$ 

 $8$   $0$ S  $8$ 

# $3.3$

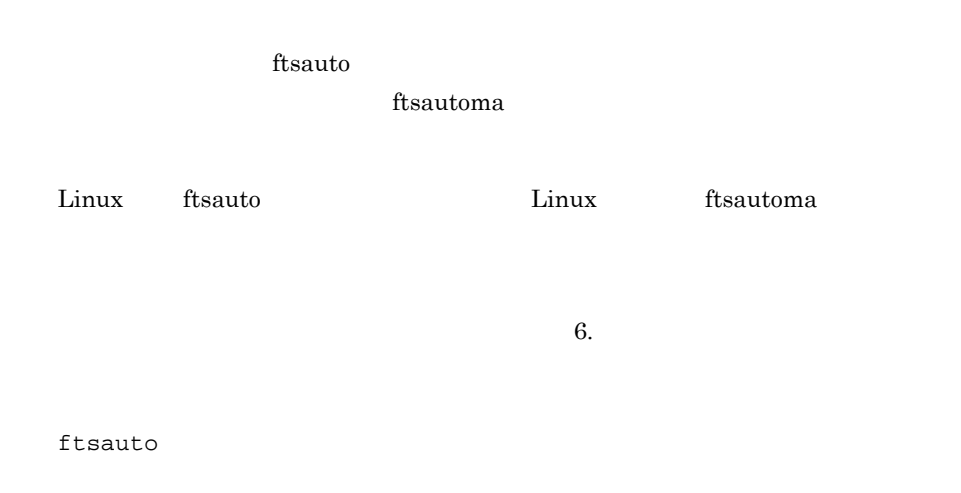

#### $3-2$

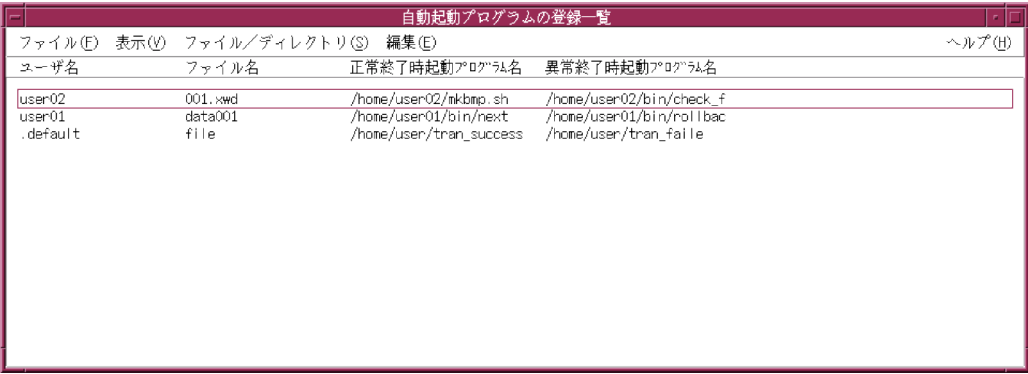

**•** 伝送の正常終了時,異常終了時に,それぞれ別のプログラムを登録できます。

**•** 自動起動プログラムは,登録したユーザに対し,伝送が完了したのを契機に実行され

**•** 次のどちらかを対象に,プログラムを起動します。

# $3.3.1$

37

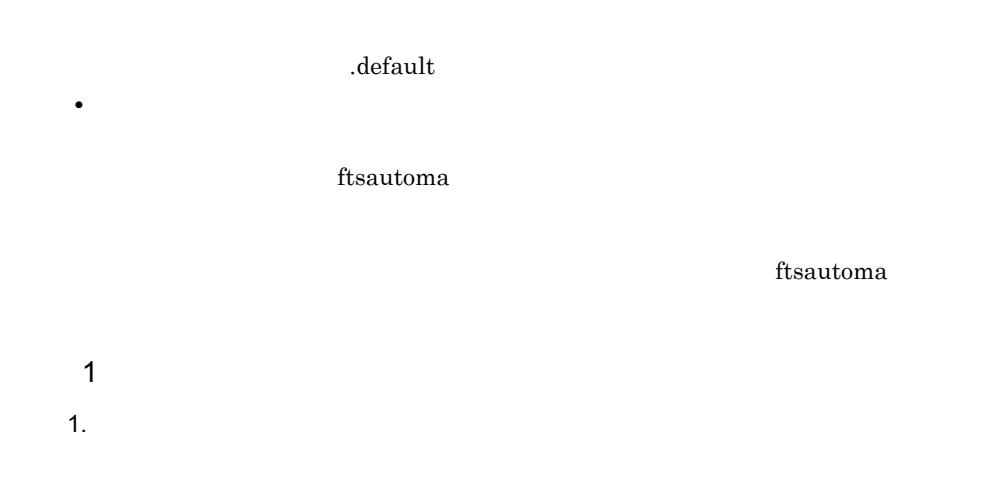

## $3-3$

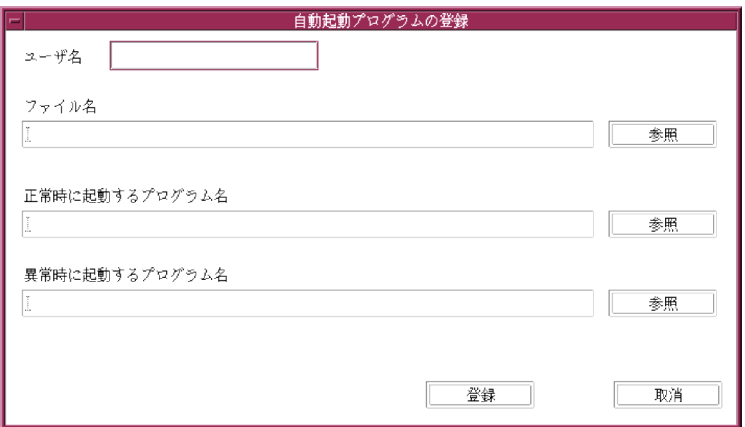

 $2.$ 

 $3.$ 

3. JP1/FTP

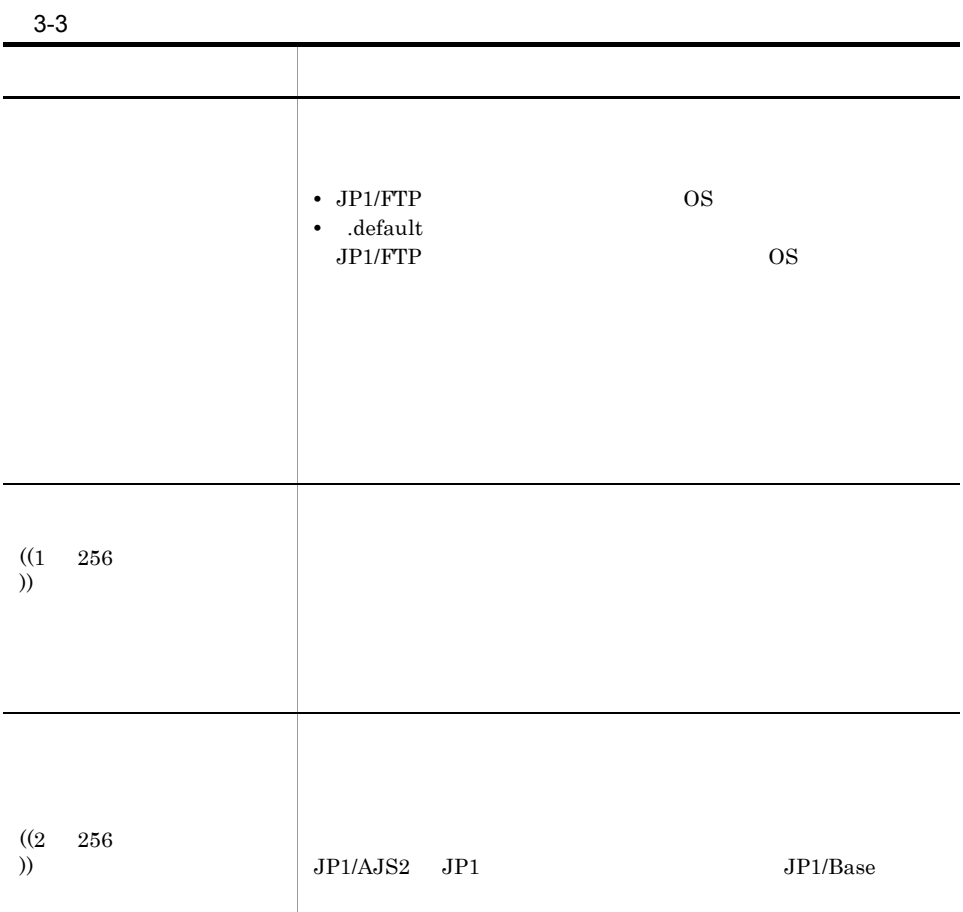

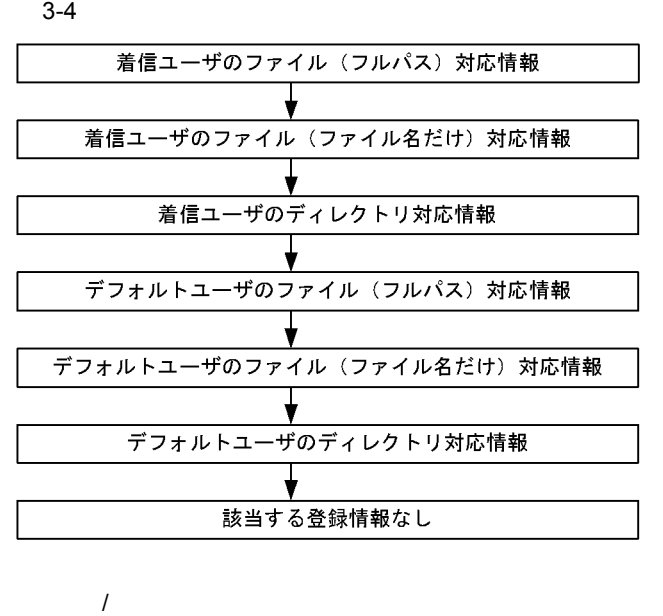

 $\mathbf Y$  and  $\mathbf Y$ 

 $3 - 4$ 

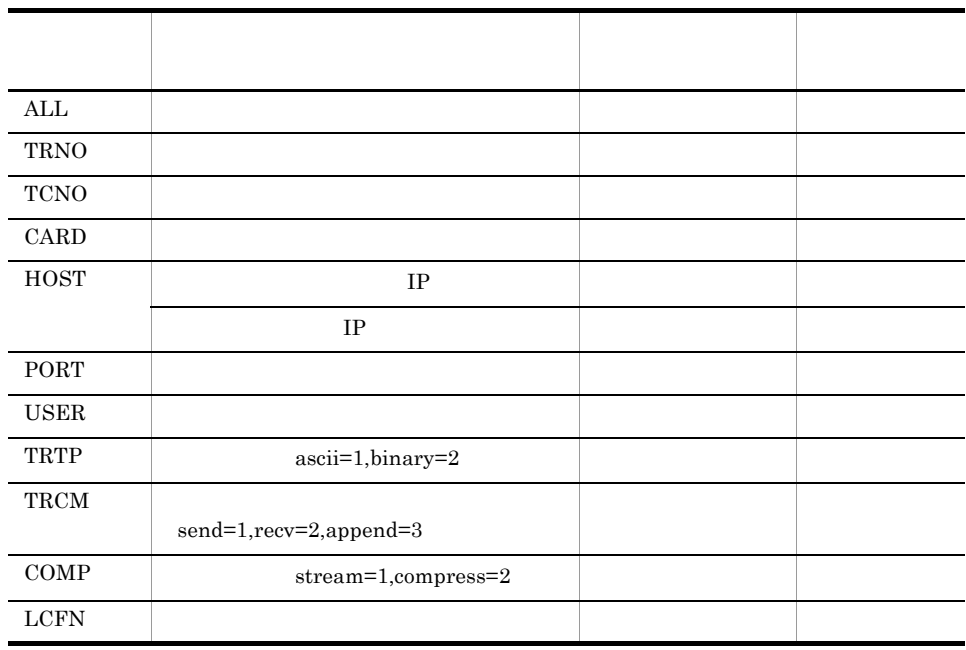

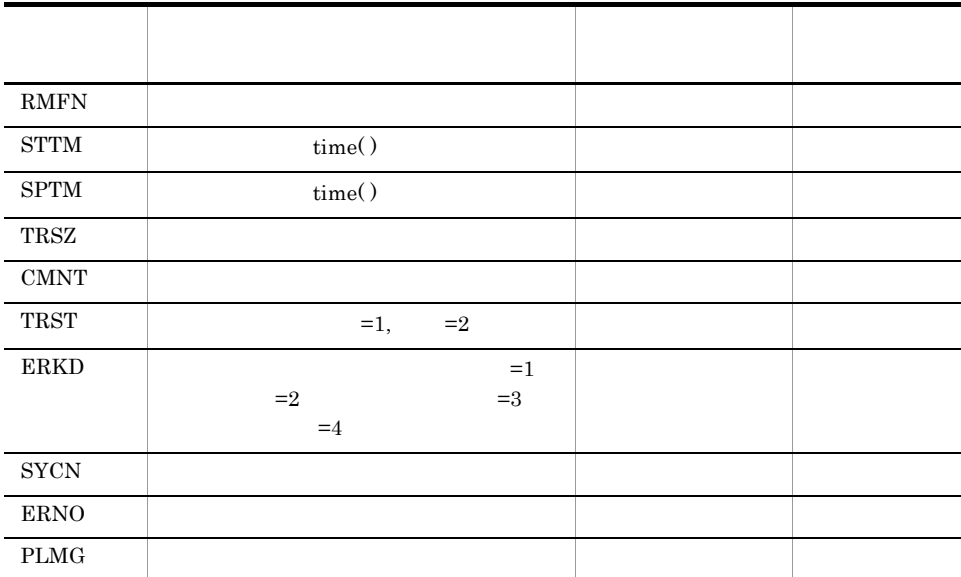

/users/keiri/PROC TRNO USER TRCM COMP TRSZ

 $/\text{users/keiri/PROC}$  12 keiri 1 2 30000

- 12
- **•** ログインユーザ名:keiri
- **•** 伝送コマンド:send
- **•** 圧縮モード:圧縮
- 30,000

## $3.1.3$  JP1/FTP

 $3-2$   $JPIFTS_AUTO_STDIO$ 

.profile JP1/FTP

## 2 ftsautoma

ftsautoma -file -N keiri file1 -AS /home/keiri/nomal.sh -AF /home/keiri/abnormal.sh

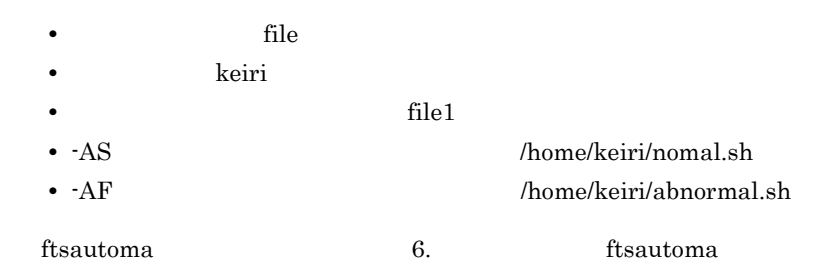

## $3.3.2$

1.  $\blacksquare$ 

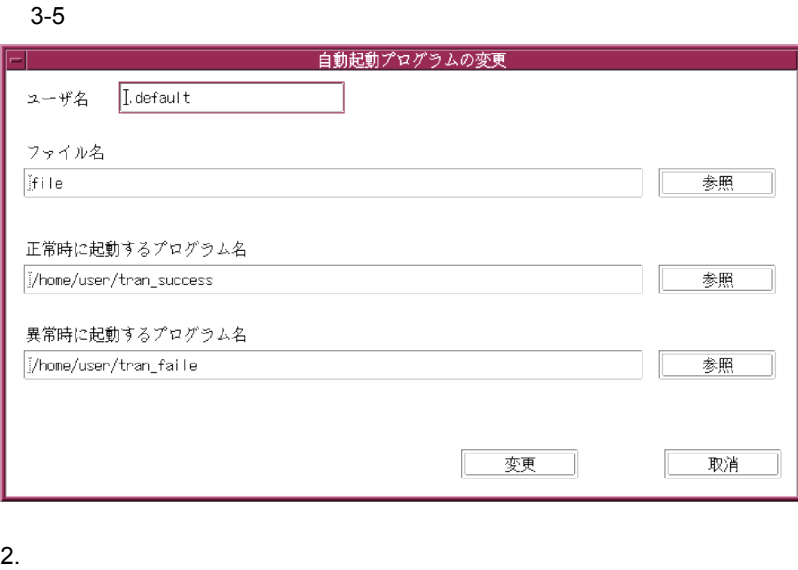

- 
- $3.$

 $3.3.3$ 

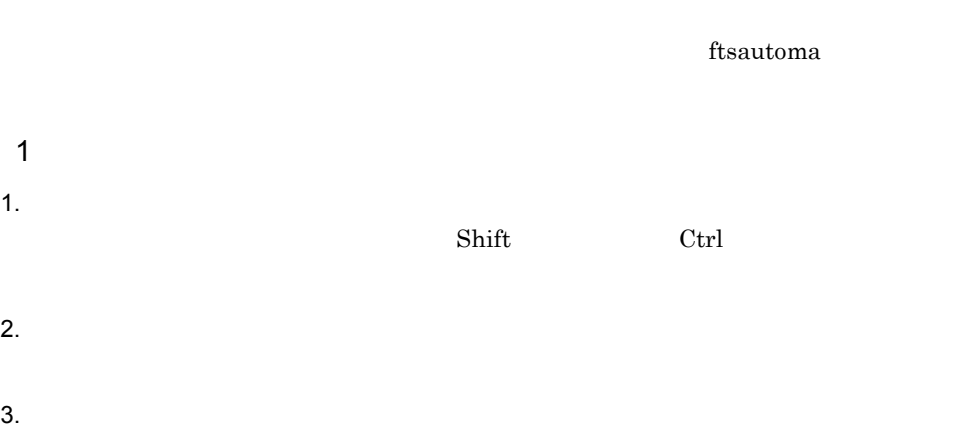

2 ftsautoma

ftsautoma -dir -D keiri /temp/dir1

## 3. JP1/FTP

- **•** ユーザ名は「keiri
- /temp/dir1

ftsautoma 16. The ftsautoma ftsautoma - ftsautoma - ftsautoma - ftsautoma - ftsautoma - ftsautoma - ftsautoma

# $3.3.4$

ftsautoma

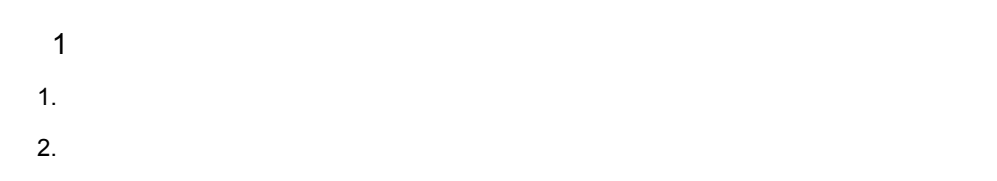

 $3-6$ 

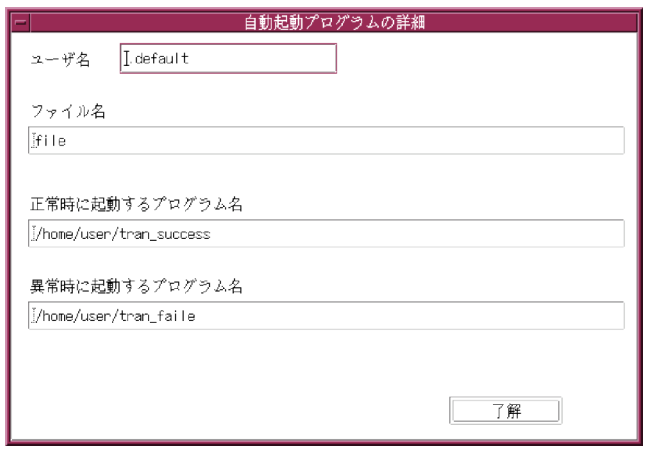

 $3.$ 

2 ftsautoma

ftsautoma -file -L keiri file1

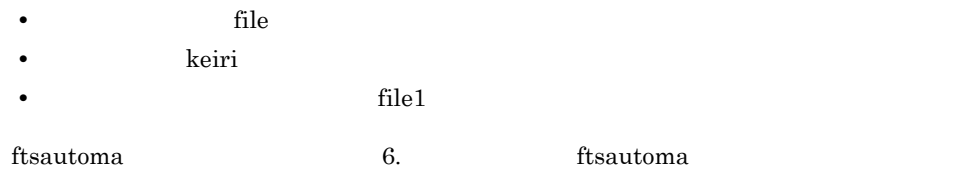

## $3.3.5$

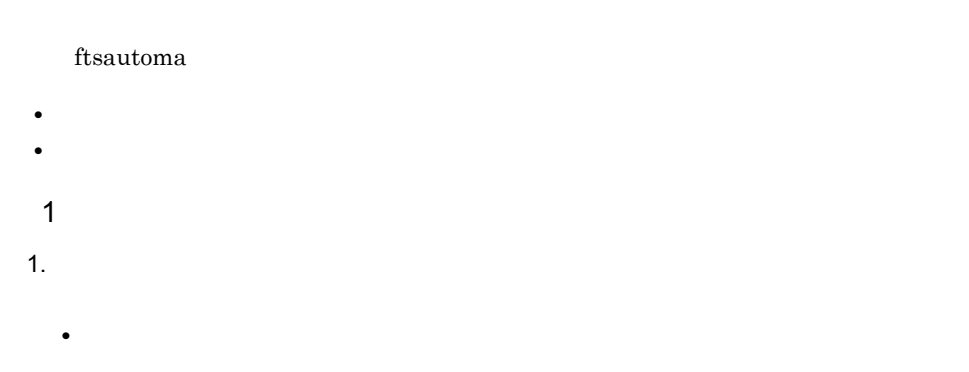

**•**[指定ユーザの情報]

## $3-7$

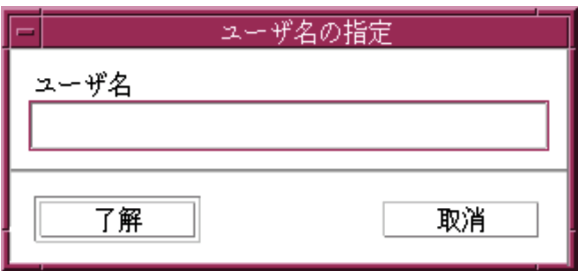

•<br>•<br>France de la provincia de la provincia de la provincia de la provincia de la provincia de la provincia de la

**•**[ファイル対応の情報]

 $2$ 

1.  $\blacksquare$ 

3. JP1/FTP

•<br>•<br>*·[co*]

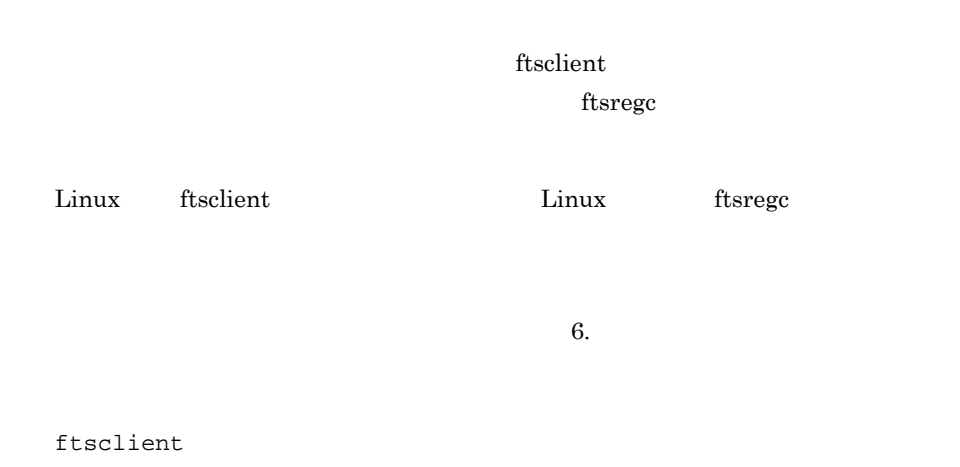

 $3-8$ 

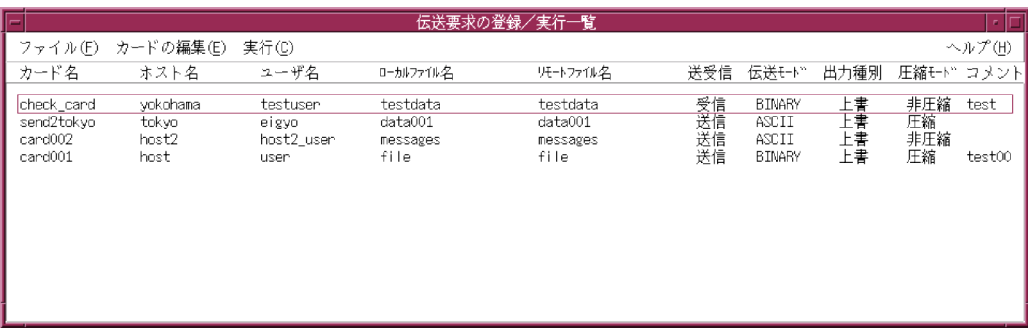

# $3.4.1$

 $ftsregc$ 

 $1$ 

1.  $\blacksquare$ 

 $3-9$ 

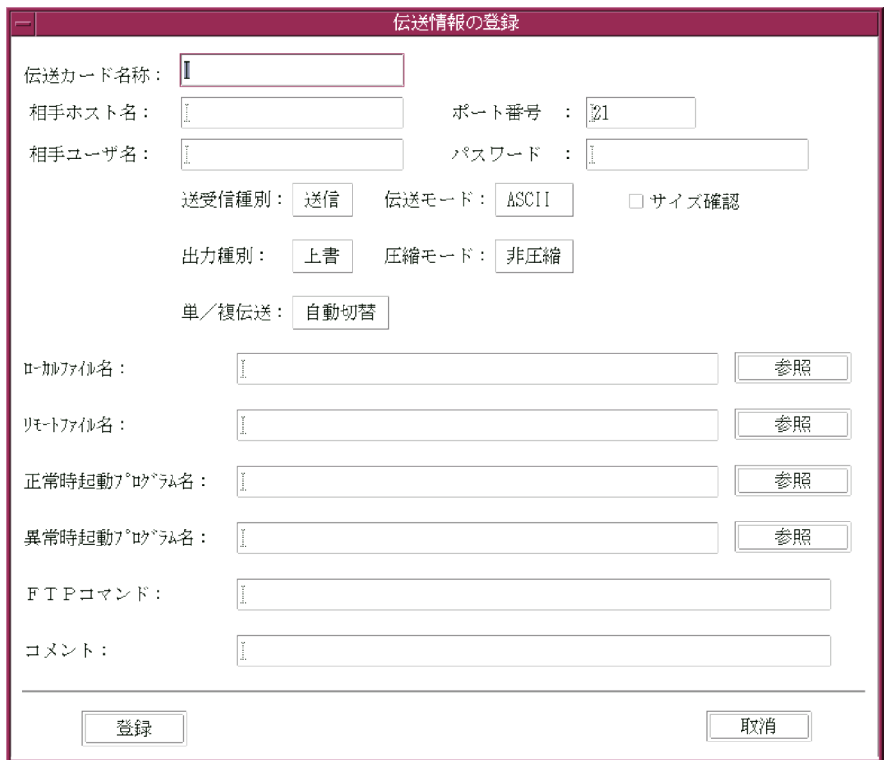

## $2.$

## $3.$

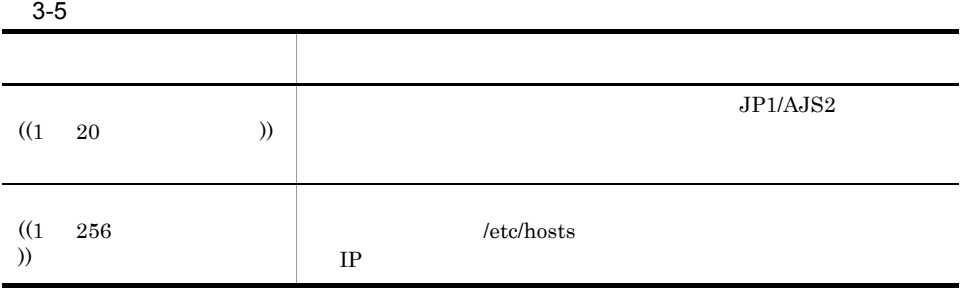

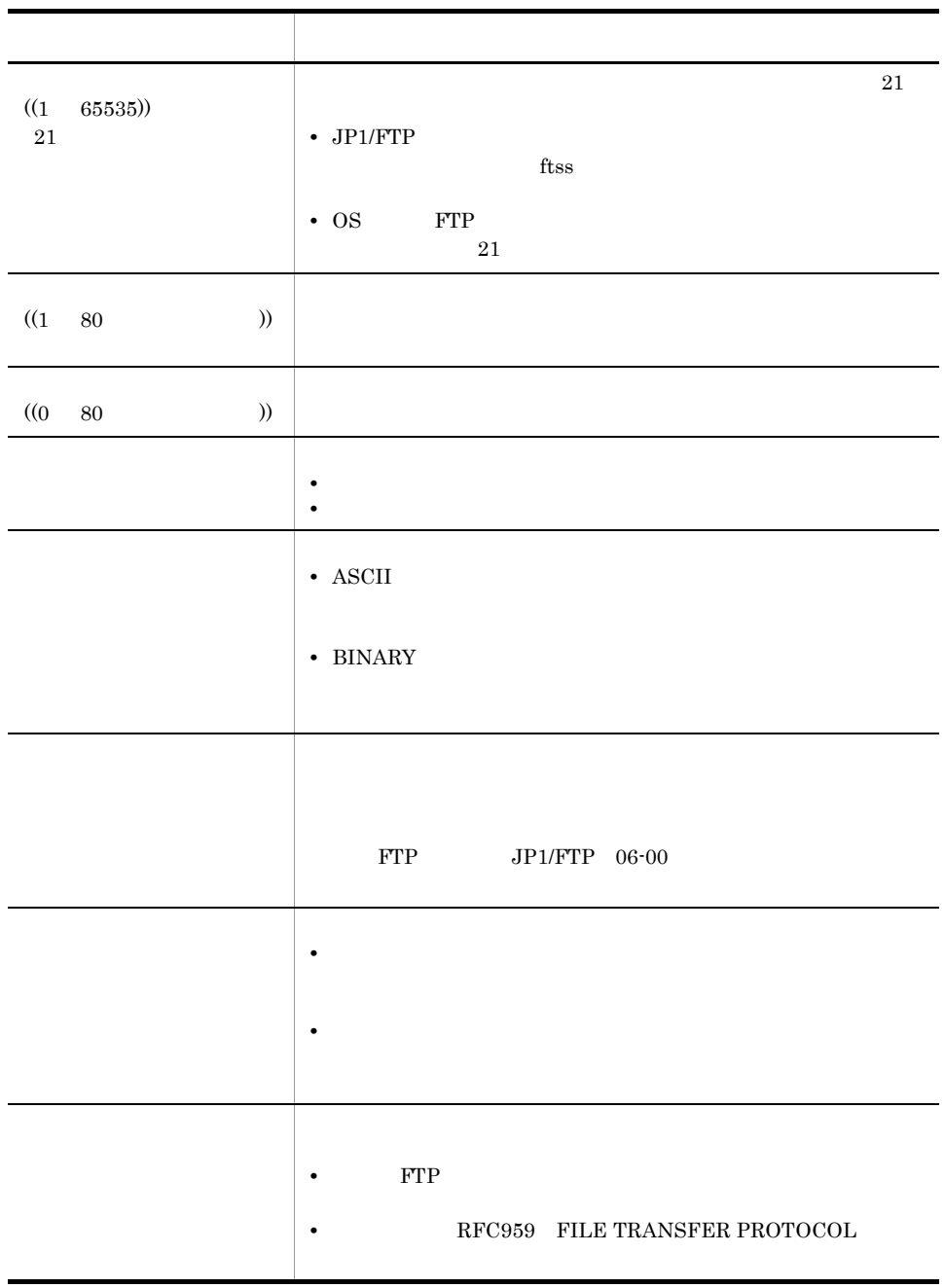

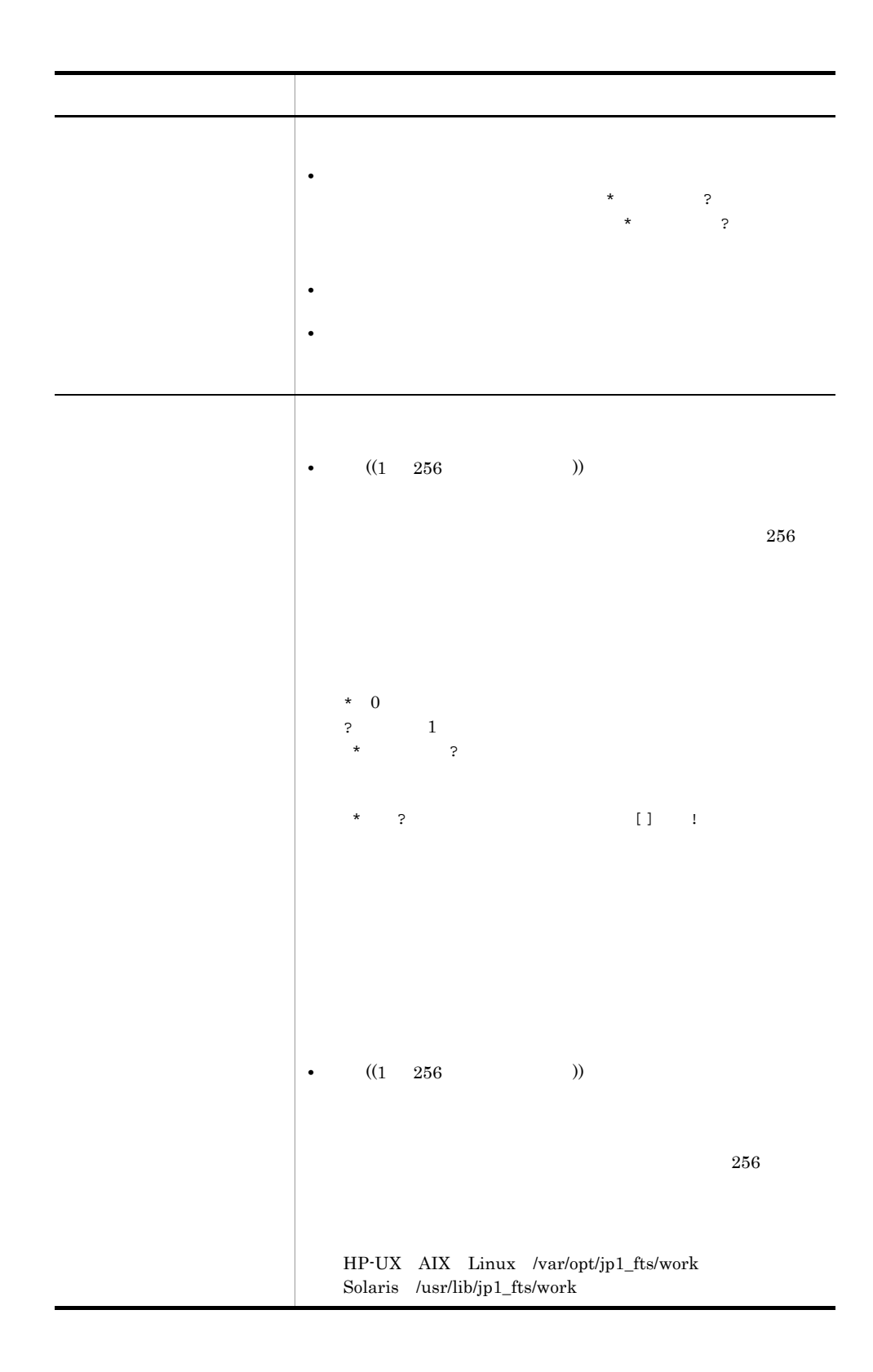

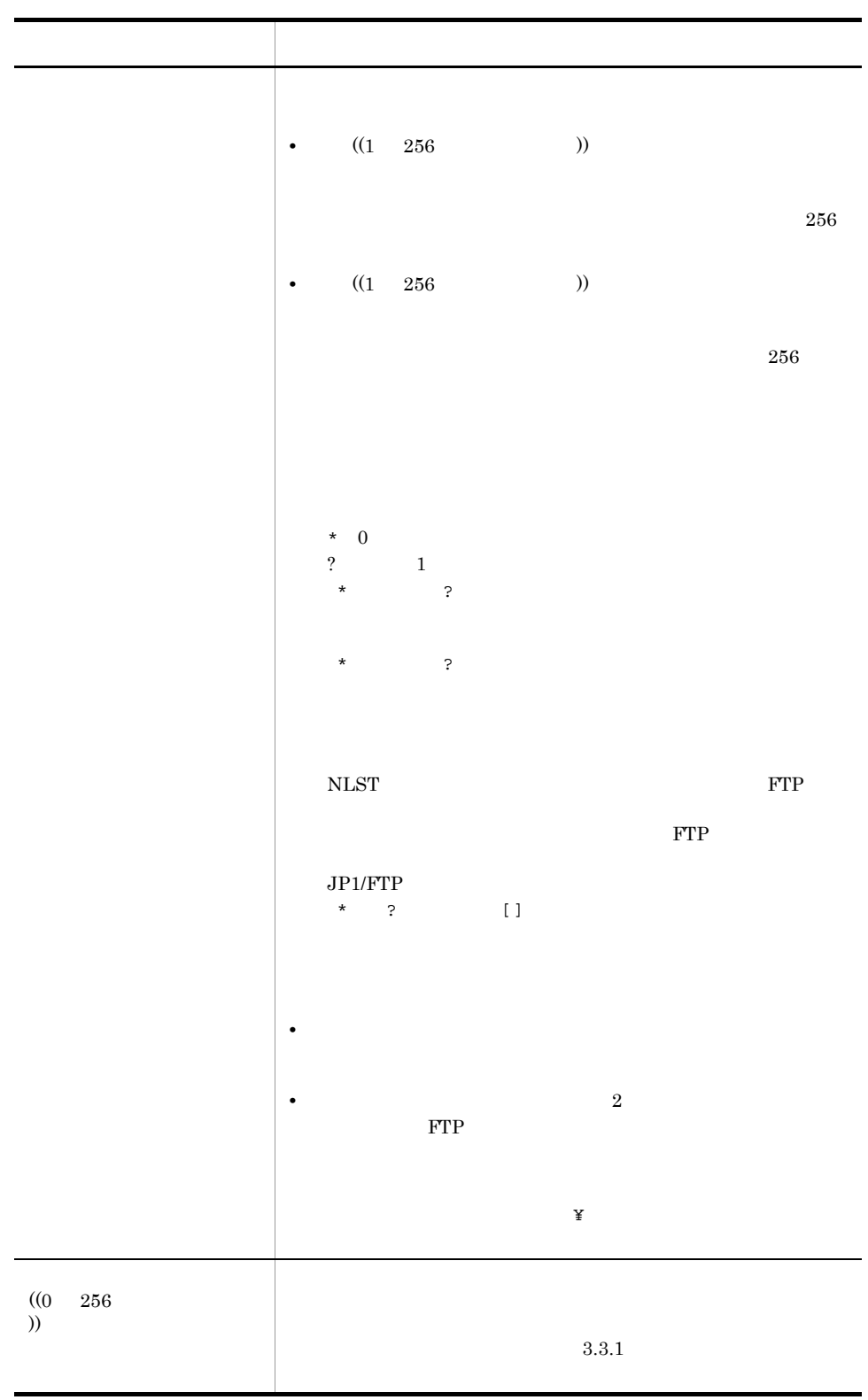

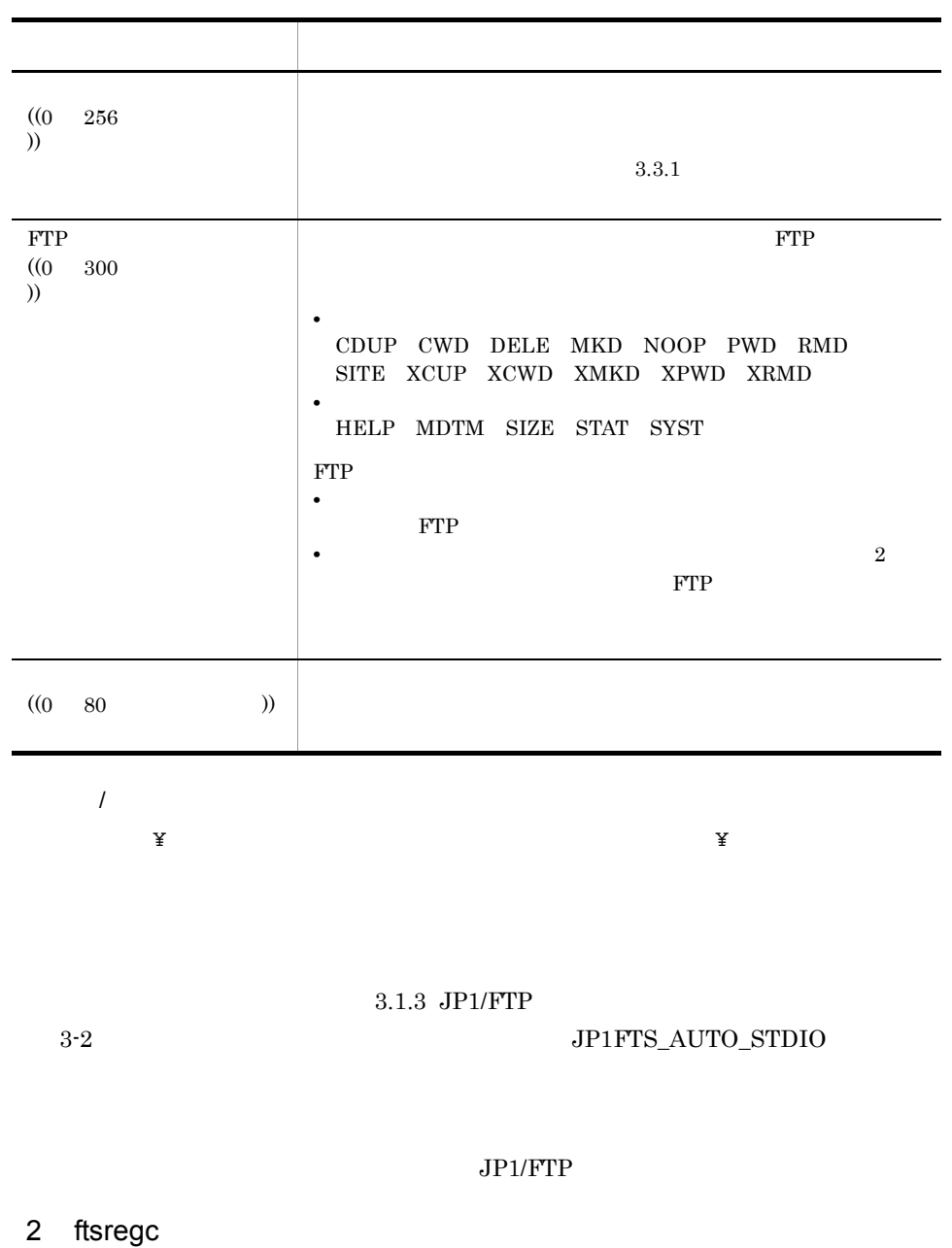

ftsregc -N <u>-TC card1 -TH host1 -TU keiri -TT SEND -TY BIANARY -TL /temp/file1</u><br>伝送情報オプション オプション引数 -TR /temp/file2

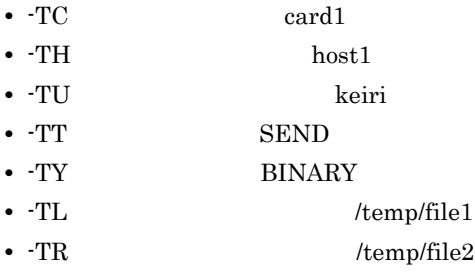

ftsregc -N <u>card1 -TC card2 -TH host1 -TU keiri -TT SEND -TY BIANARY -TL</u><br>カード名 伝送情報オプション オプション引数 /temp/file1 -TR /temp/file2

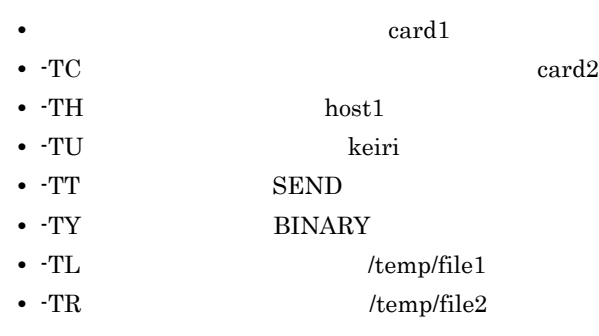

ftsregc 6. The ftsregc - ftsregc - ftsregc - ftsregc - ftsregc -  $\frac{1}{K}$ 

 $3.4.2$ 

 $ftsregc$ 

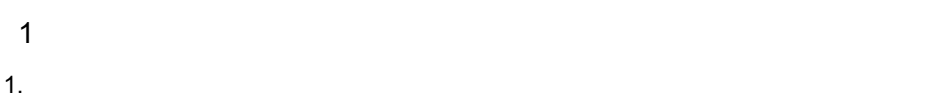

53

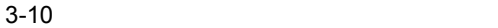

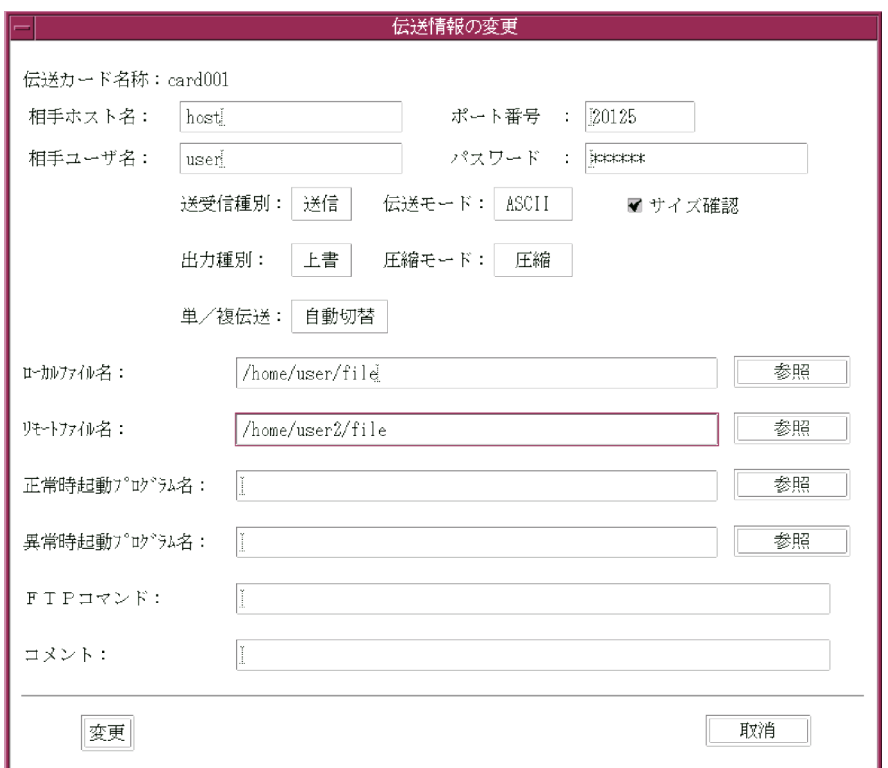

- $2.$
- $3.$
- 2 ftsregc

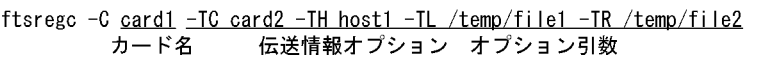

 $\mbox{card}1$ 

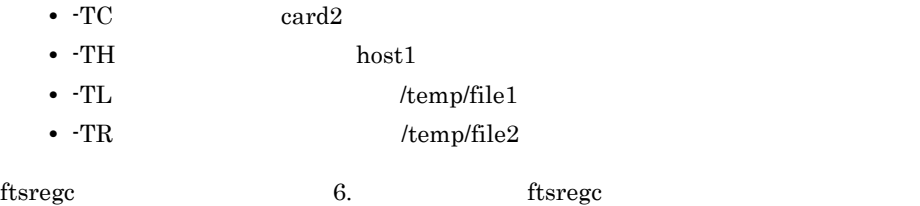
$3.4.3$ 

 $ftsregc$ 

 $1$ 1.  $\blacksquare$  $\chi$ shift $\chi$  $2.$  $3.$ 2 ftsregc

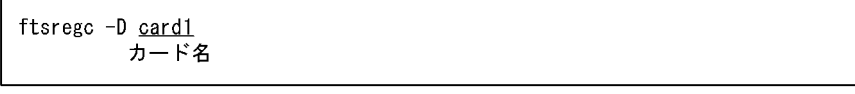

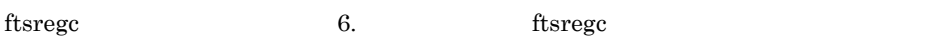

 $3.4.4$ 

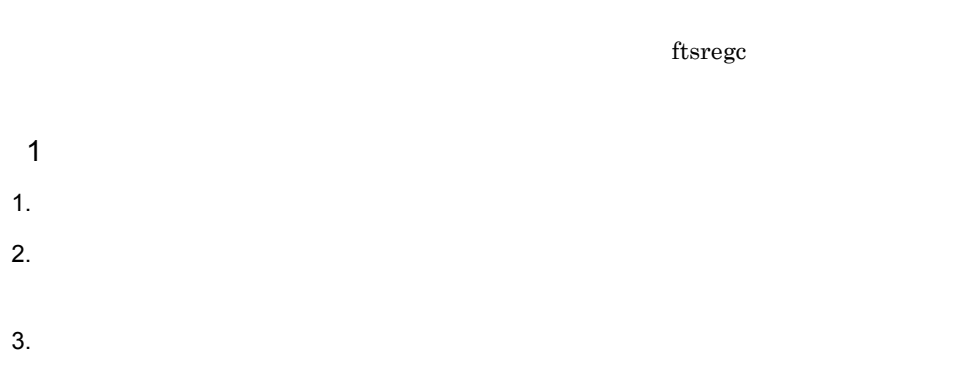

2 ftsregc

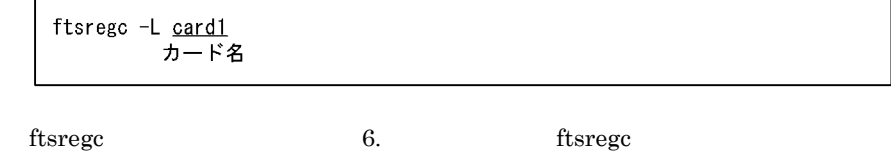

3. JP1/FTP

**•** 選択実行

**•** オンデマンド実行

 $\Gamma$  ftsclient  $\Gamma$  ${\rm f}$ tstran  $\cal$ 

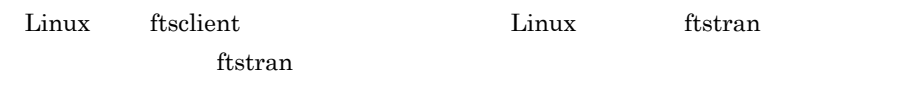

ftsclient

#### $3-11$   $3-11$

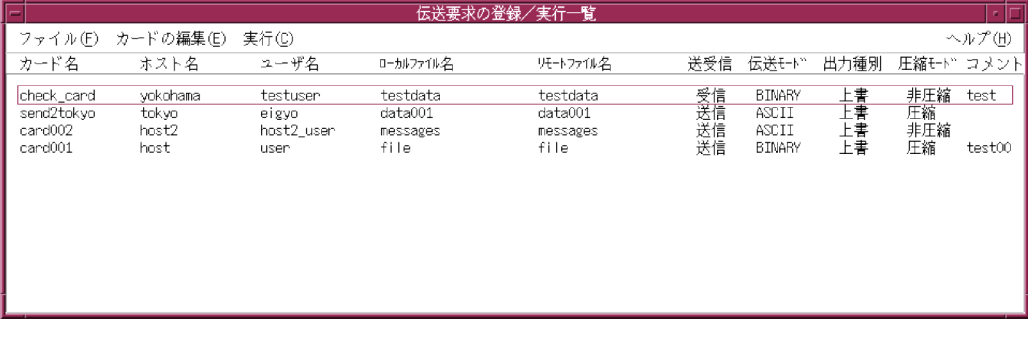

## $3.5.1$

 $1$  $1.$  $\text{Shift}$  Ctrl

 $2.$ 

 $3 - 12$ 

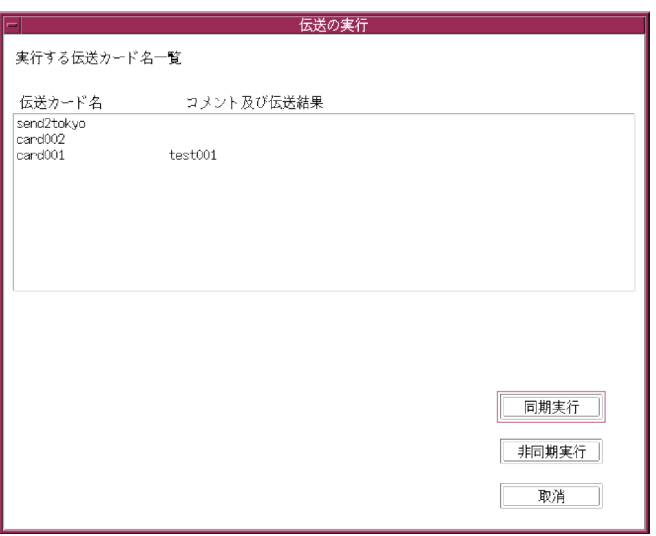

 $3.$ 

**•** 同期実行

**•** 非同期実行

**•**[中断]

 $4.$ 

3. JP1/FTP

## 2 ftstran

**•**[強制中断]

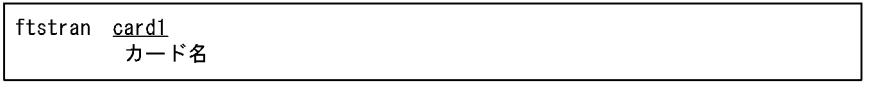

ftstran  $f$ tstran  $f$ stran  $f$ stran  $f$ stran  $f$ stran  $f$ stran  $f$ stran  $f$ stran  $f$ stran  $f$ stran  $f$ stran  $f$ stran  $f$ stran  $f$ stran  $f$ stran  $f$ stran  $f$ stran  $f$ stran  $f$ stran  $f$ stran  $f$ stran  $f$ stran  $f$ stran  $f$ st

ftstran  $-$ 

 $3.5.2$ 

 $1$ 1.  $\blacksquare$ 

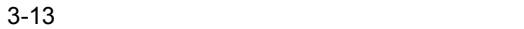

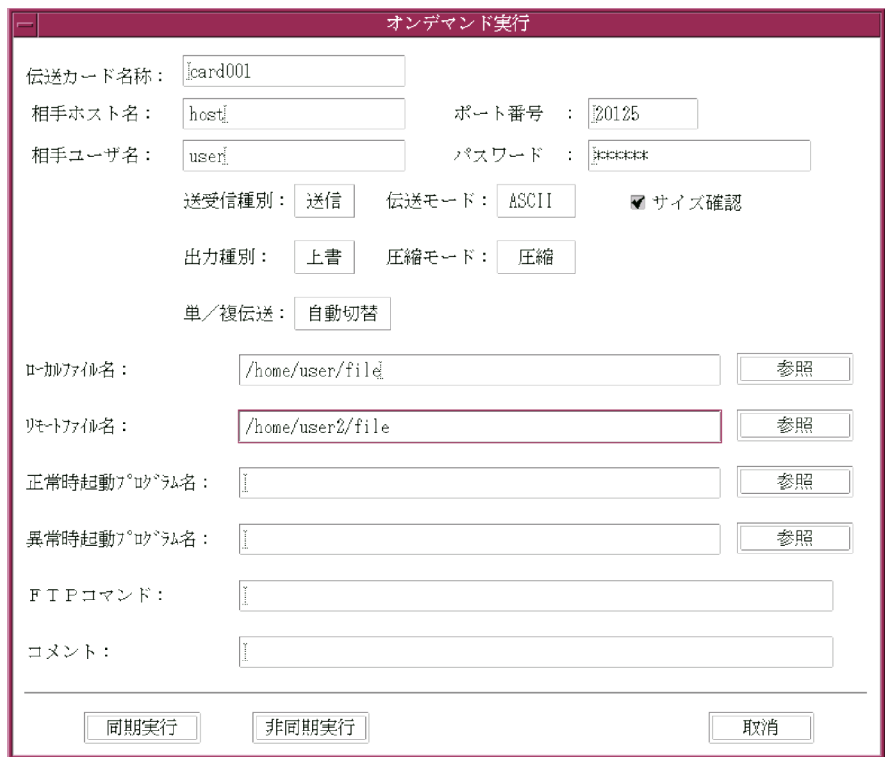

 $3.4.1$ 

 $3.$ 

**•** 同期実行

**•** 非同期実行

### 2 ftstran

```
ftstran <u>card1 -TC card2 -TH host1 -TT SEND -TY BINARY -TL /temp/file1 -TR</u><br>カード名 伝送情報オプション オプション引数
/temp/file2
```
#### $card1$

- $\bullet$  TC  $\qquad \qquad \text{card}2$
- $\bullet$  TH  $\hfill$  host1
- $\cdot$  TT SEND
- - TY BINARY
- TL: /temp/file1
- $\bullet$   $\cdot$  TR /temp/file2

ftstran  $f$ tstran  $f$ stran  $f$ stran  $f$ stran  $f$ stran  $f$ stran  $f$ stran  $f$ stran  $f$ stran  $f$ stran  $f$ stran  $f$ stran  $f$ stran  $f$ stran  $f$ stran  $f$ stran  $f$ stran  $f$ stran  $f$ stran  $f$ stran  $f$ stran  $f$ stran  $f$ stran  $f$ st

 $ftstran$ 

61

 $\text{tfshift}$ 

ftshistory

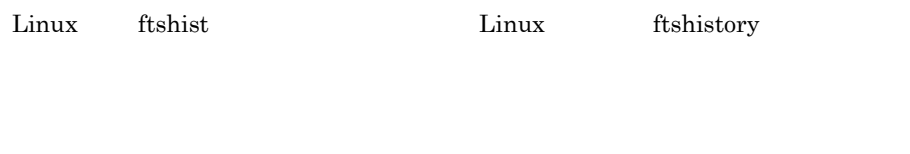

ftshist

#### $3 - 14$

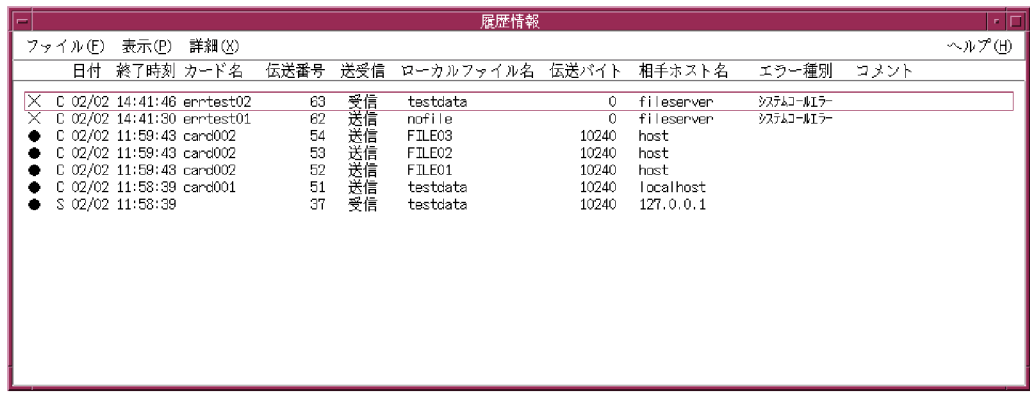

●C:発信(クライアント)で正常終了した伝送 ●S:発信(サーバ)で正常終了した伝送<br>×C:発信(クライアント)で異常終了した伝送 ×S:発信(サーバ)で異常終了した伝送<br>▲C:発信でプログラムの自動起動ができない ▲S:着信でプログラムの自動起動ができない

## $3.6.1$

1.  $\blacksquare$ 

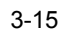

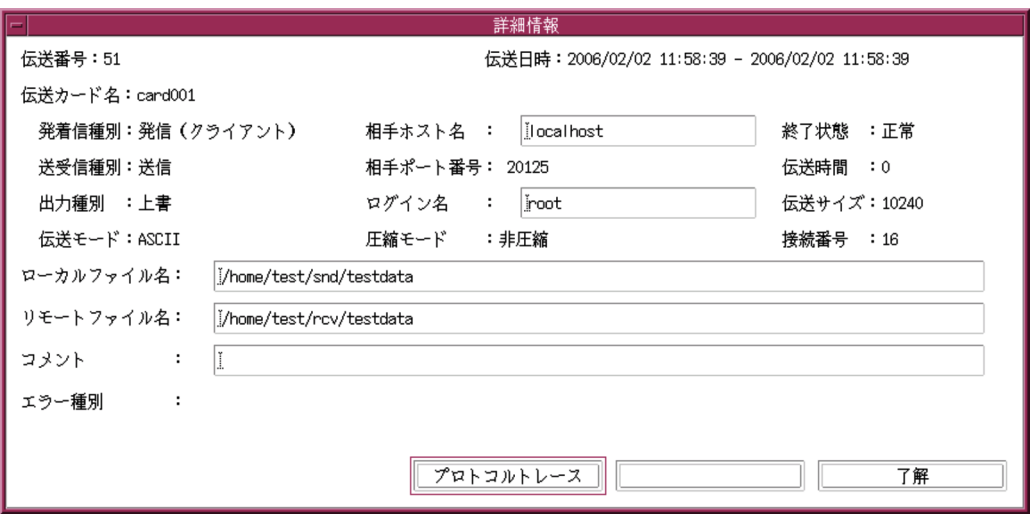

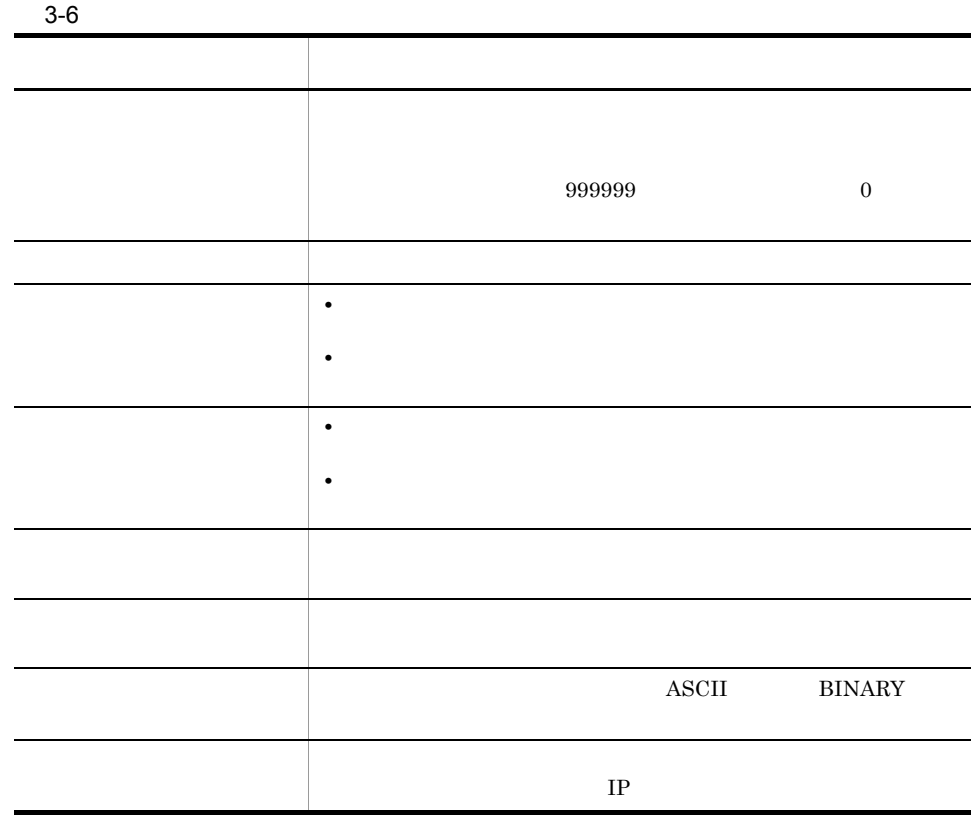

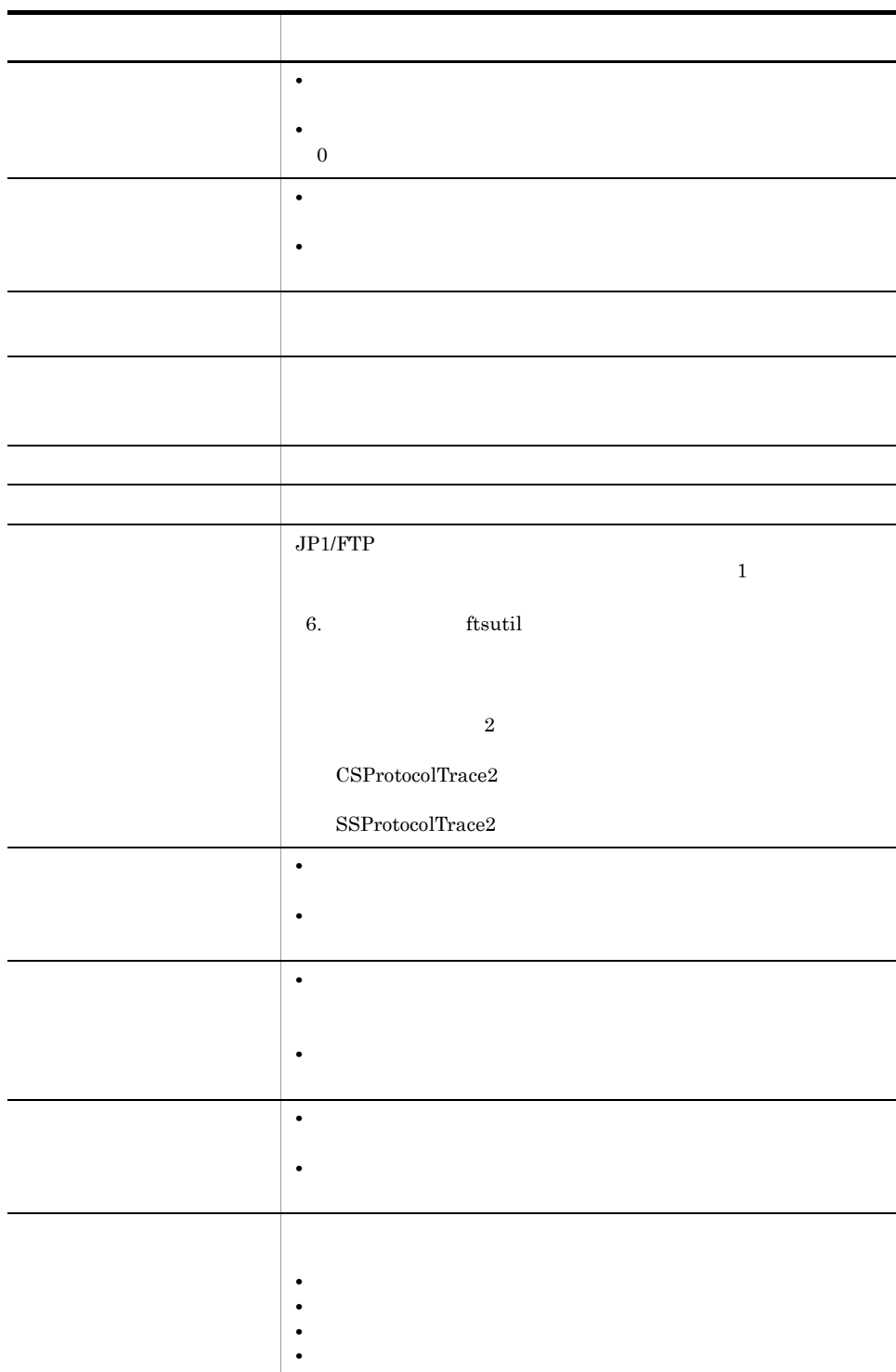

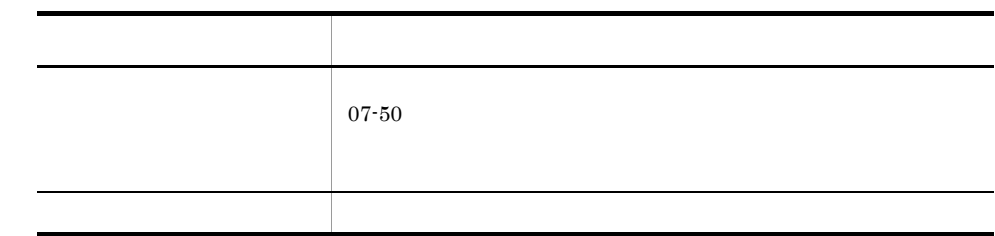

 $3.6.2$ 

 $1.$ 

## $3-16$

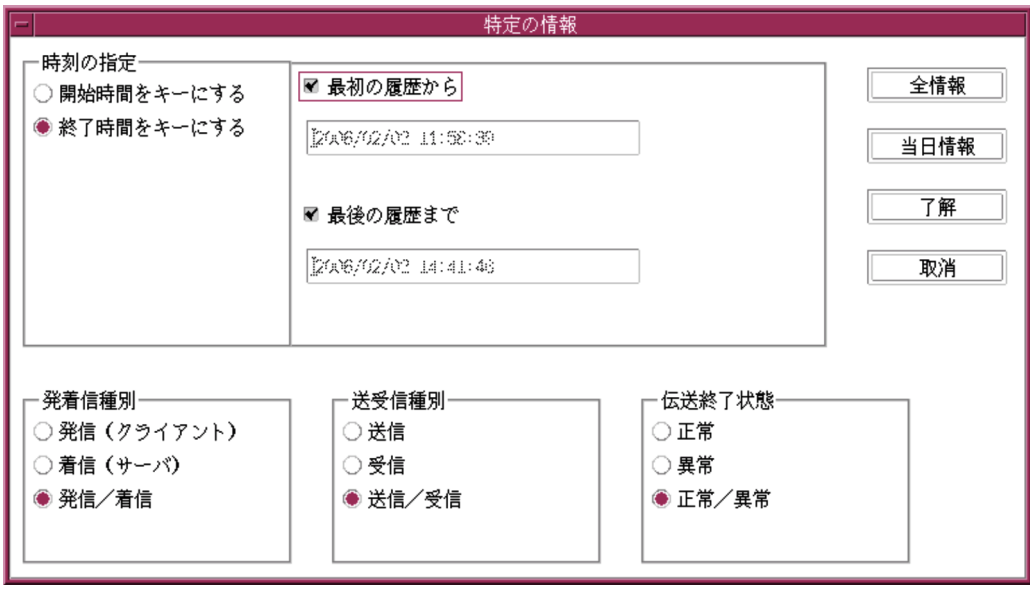

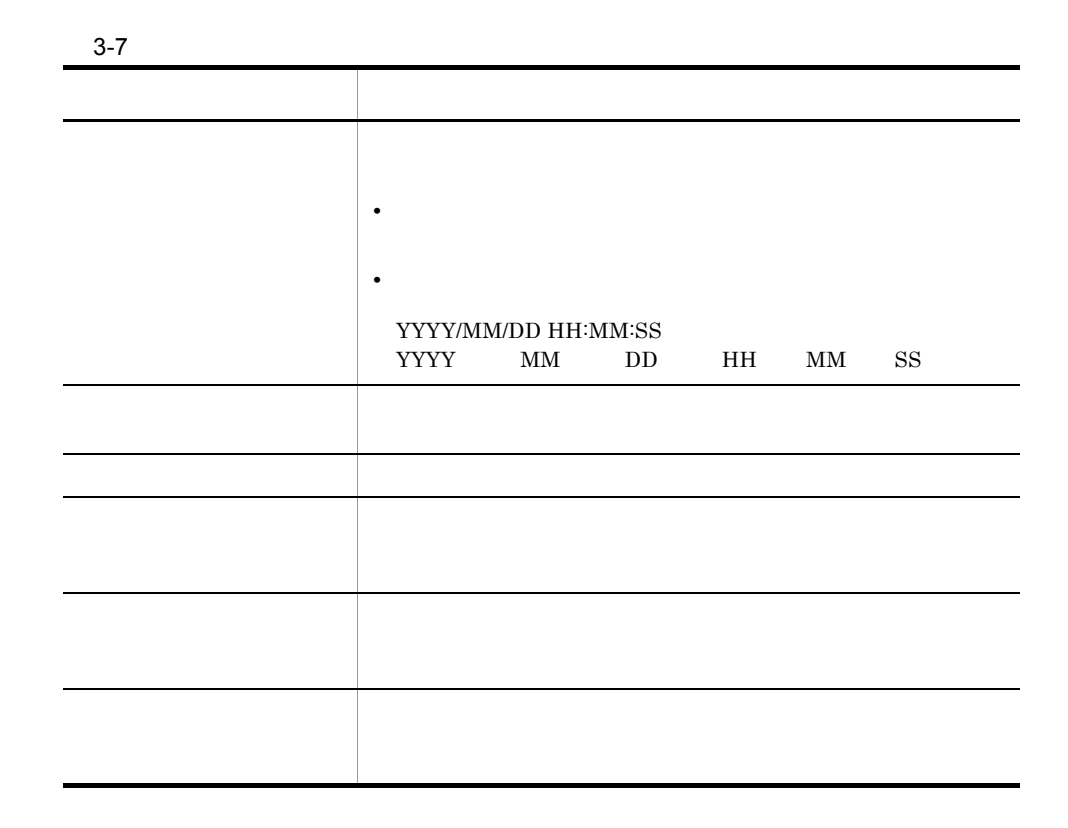

## $3.6.3$   $\overline{\phantom{a}}$

 $1.$ 

2. COK

# 3.6.4 ftshistory

ftshistory -v

ftshistory

### 2004/04/01 15:30:45

ftshistory -s "2004/04/01 15:30:45"

ftshistory -f <u>/temp/history1</u> -v<br>履歴ファイル

ftshistory 6. Thistory 6. The ftshistory  $\sim$ 

 $JPI/FTP$ 

## $3.7.1$

 $1$ 

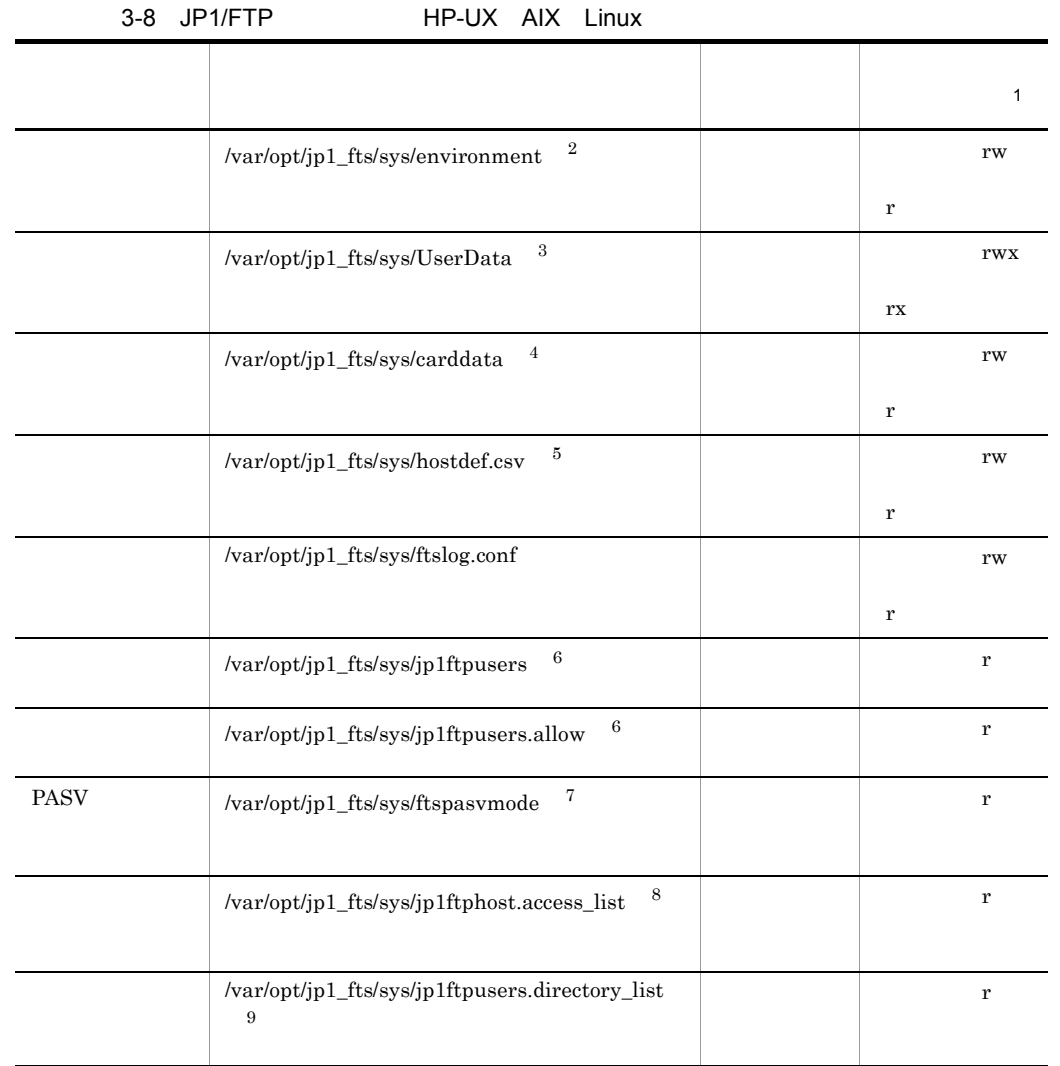

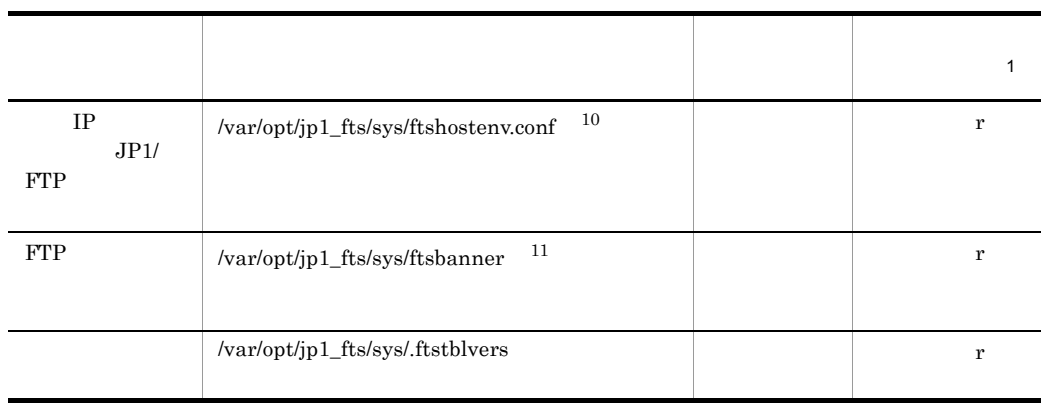

### $\mathbf{1}$

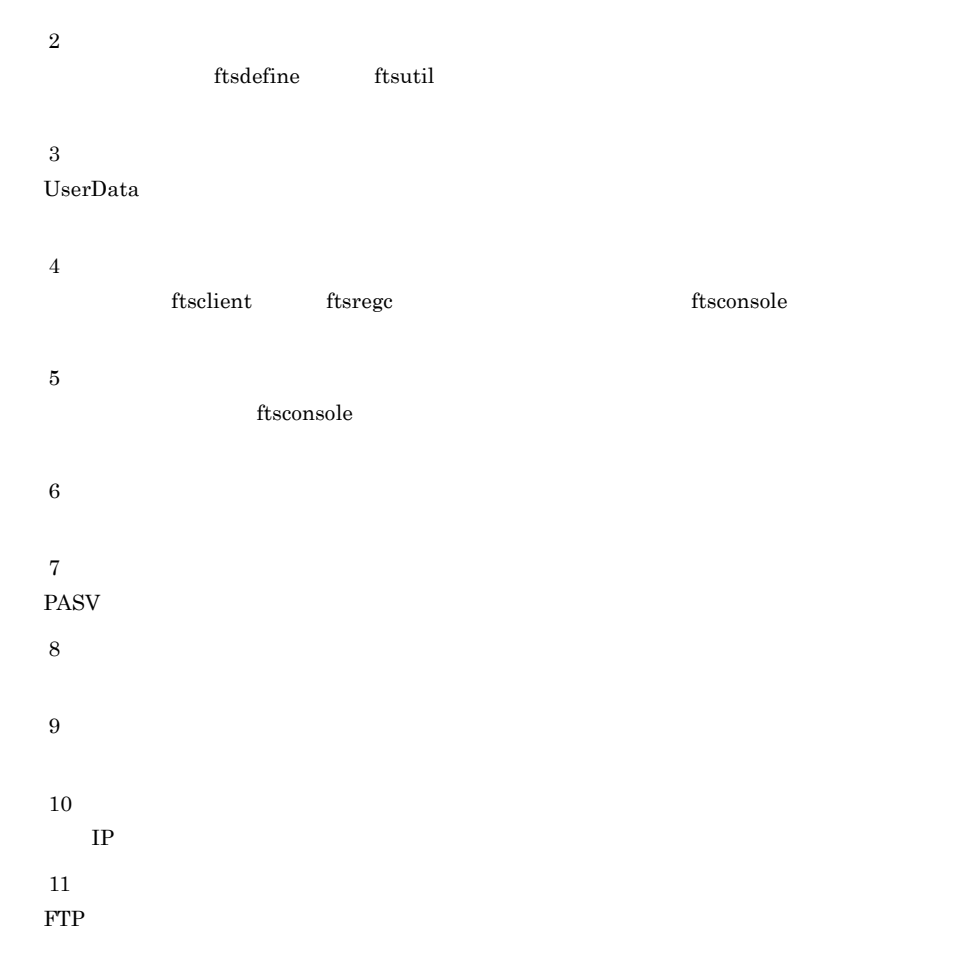

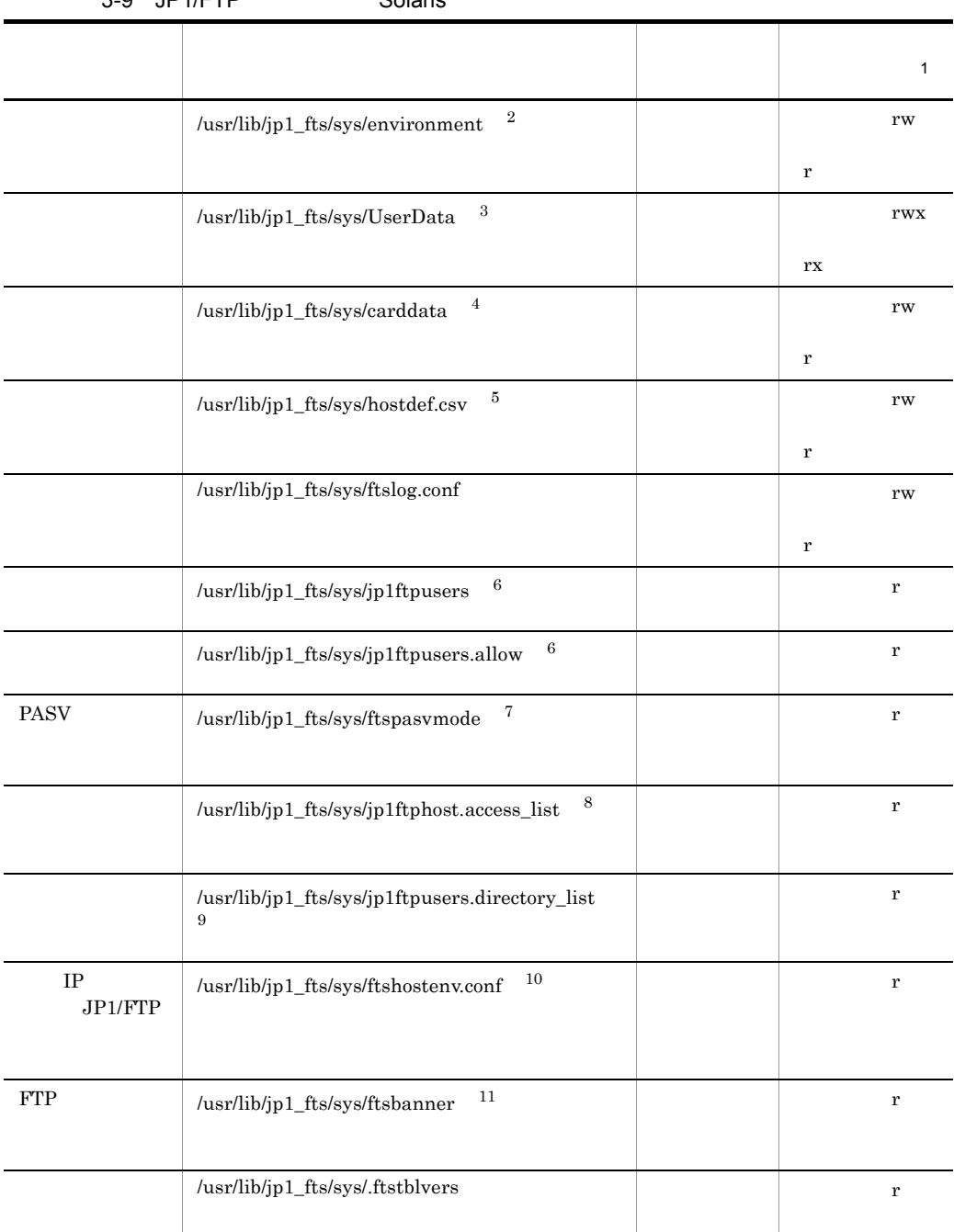

### 3-9 JP1/FTP Solaris

注※ 1

 $\,2\,$ 

### 3. JP1/FTP

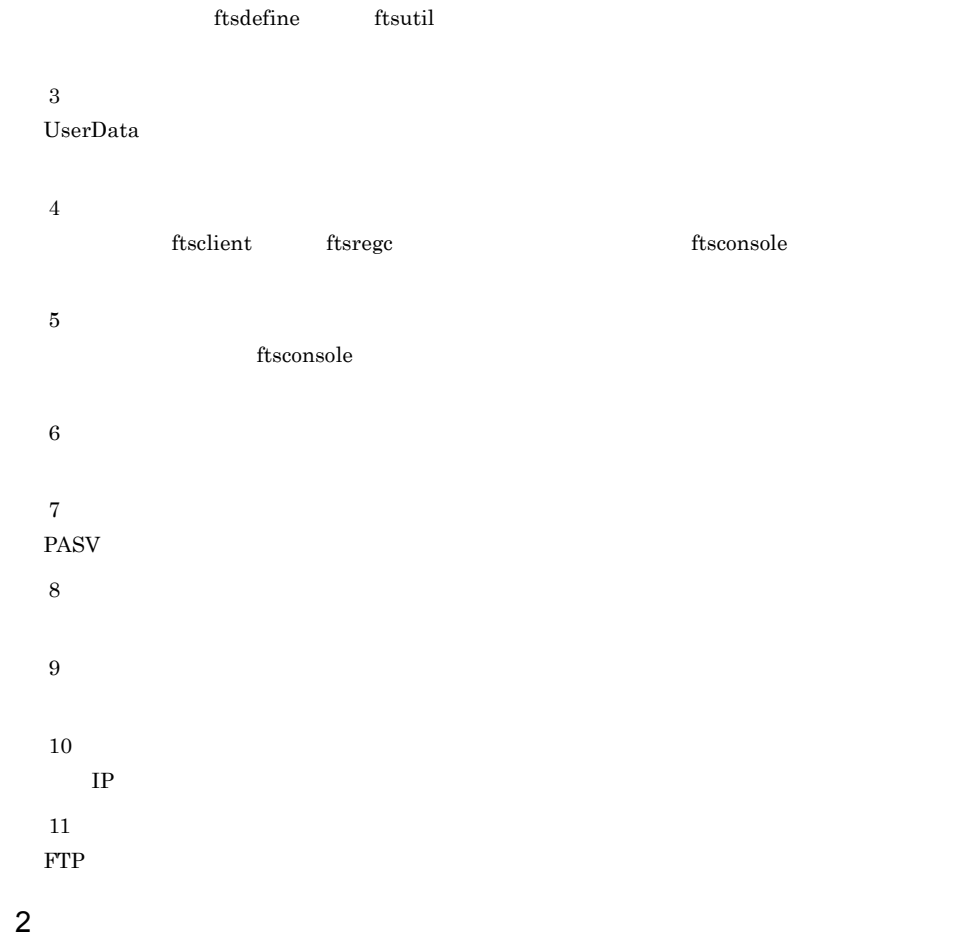

## 3-10 JP1/FTP HP-UX AIX Linux

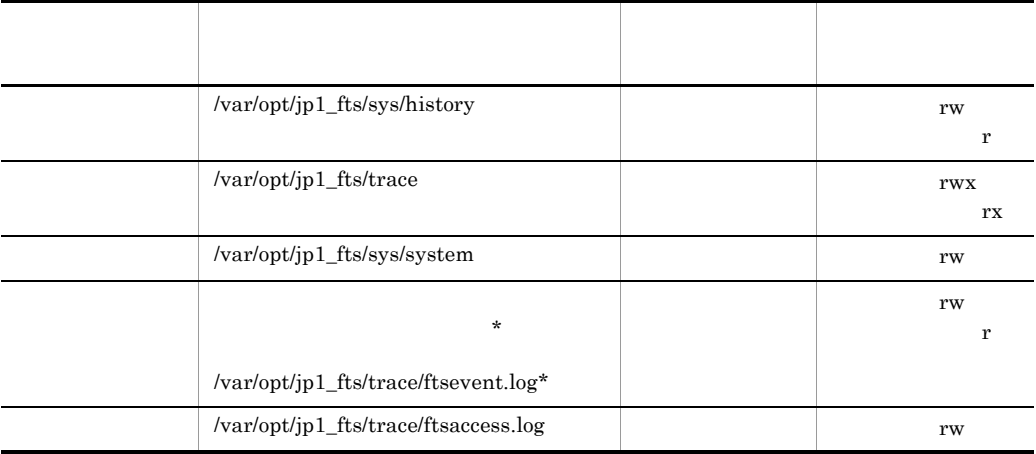

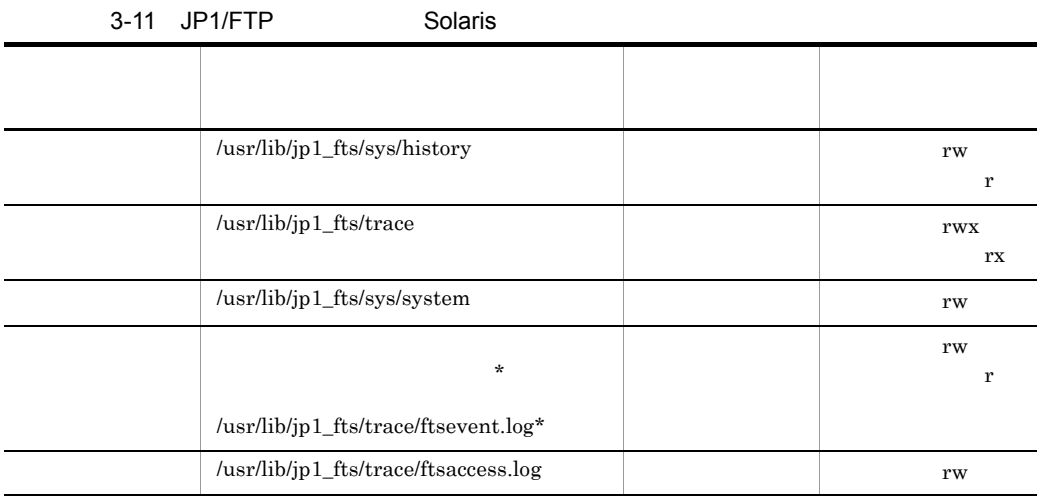

## 3.7.2 JP1/FTP

1  $R$ 

#### HP-UX AIX

>tar cvfp definedata /var/opt/jp1\_fts/sys/environment /var/opt/ jp1\_fts/sys/UserData /var/opt/jp1\_fts/sys/carddata /var/opt/ jp1\_fts/sys/.ftstblvers

>tar cvfp historydata /var/opt/jp1\_fts/sys/history /var/opt/ jp1\_fts/sys/system /var/opt/jp1\_fts/trace

#### Solaris

>tar cvfp definedata /usr/lib/jp1\_fts/sys/environment /usr/lib/ jp1\_fts/sys/UserData /usr/lib/jp1\_fts/sys/carddata /usr/lib/ jp1\_fts/sys/.ftstblvers

>tar cvfp historydata /usr/lib/jp1\_fts/sys/history /usr/lib/ jp1\_fts/sys/system /usr/lib/jp1\_fts/trace

#### Linux

>tar cvfpP definedata /var/opt/jp1\_fts/sys/environment /var/opt/ jp1\_fts/sys/UserData /var/opt/jp1\_fts/sys/carddata /var/opt/ jp1\_fts/sys/.ftstblvers

>tar cvfpP historydata /var/opt/jp1\_fts/sys/history /var/opt/ jp1\_fts/sys/system /var/opt/jp1\_fts/trace

2  $\sim$ 

### JP1/FTP

HP-UX Solaris AIX >tar xvfp definedata >tar xvfp historydata Linux >tar xvfpP definedata >tar xvfpP historydata

 $05-00$  HP-UX

 $05-00$  /opt/jp1\_fts/ bin/ftsvup

05-10 07-50  $\mu$ 

 $05-10$   $07-50$ 

HP-UX AIX Linux >rm -f /var/opt/jp1\_fts/sys/.ftstblvers >/opt/jp1\_fts/bin/ftstbldef

Solaris

>rm -f /usr/lib/jp1\_fts/sys/.ftstblvers >/usr/bin/jp1\_fts/ftstbldef

### $07-50$  Linux IPF

 $07-20$ 

HP-UX AIX Linux

>/opt/jp1\_fts/bin/ftstbldef

Solaris

>/usr/bin/jp1\_fts/ftstbldef

### 3. JP1/FTP

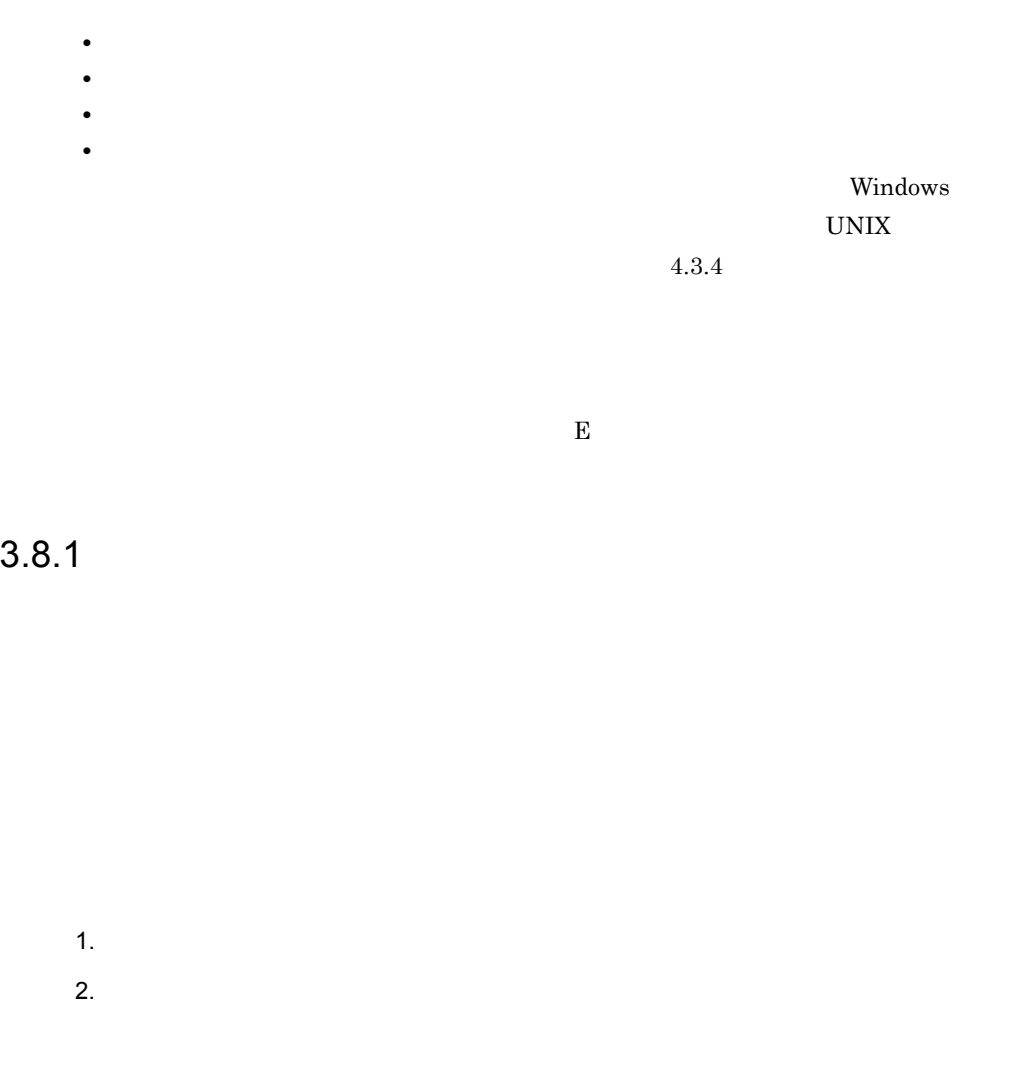

 $3.$  OK

 $3 - 17$ 

////////// 自動起動プログラム登録 リスト //////// No.\$ICNT /////////////

ユーザ : \$USER 対応キー: \$AKEY 正常時起動プログラム: \$ANML 異常時起動プログラム: \$AERR

### $3-18$

//////////// 自動起動プログラム登録 リスト /////////// No.1 /////////////// ユーザ : KEIRI 対応キー: keiri001 正常時起動プログラム:/keiri/tran\_success 異常時起動プログラム:/Keiri/tran\_err /////////// 自動起動プログラム登録 リスト /////////// No.2 /////////////// ユーザ : EIGYOU1 対応キー: eigyou003 正常時起動プログラム: JP1EVENT 1124 ALL 異常時起動プログラム: JP1EVENT 1144 ALL

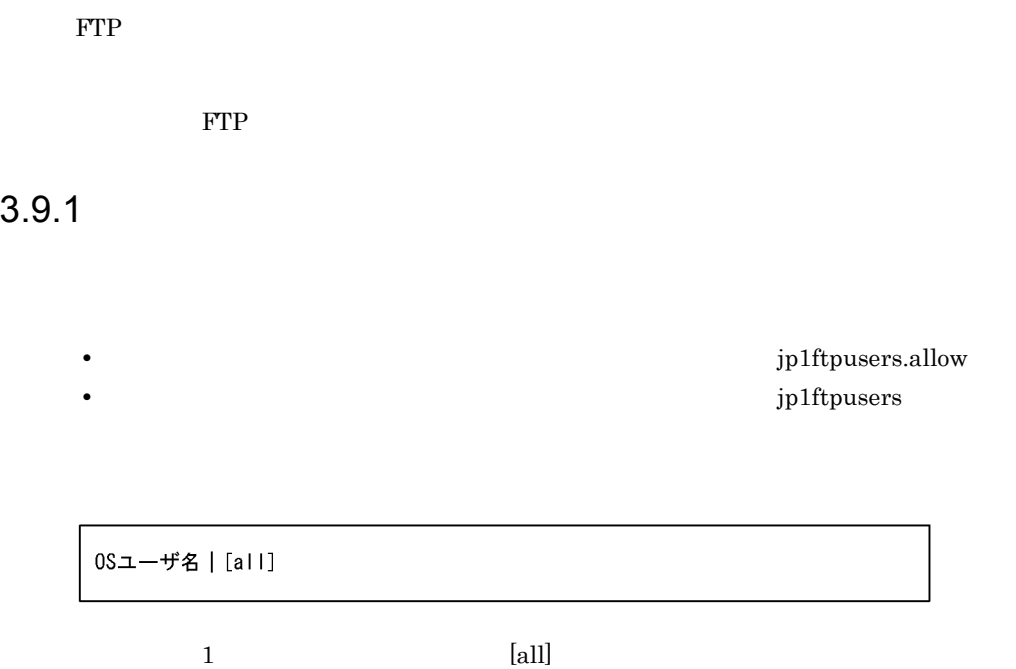

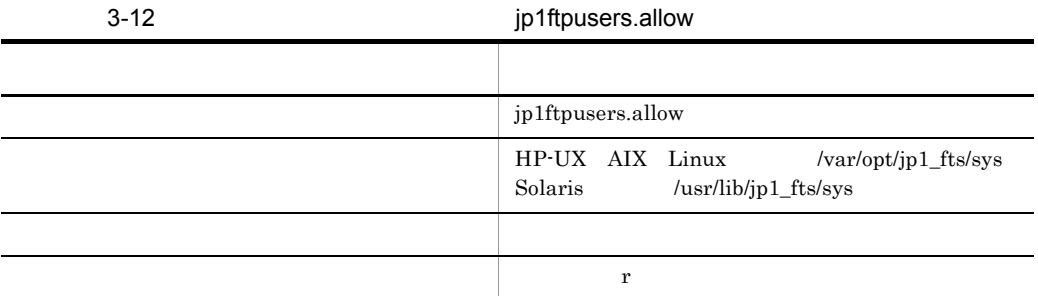

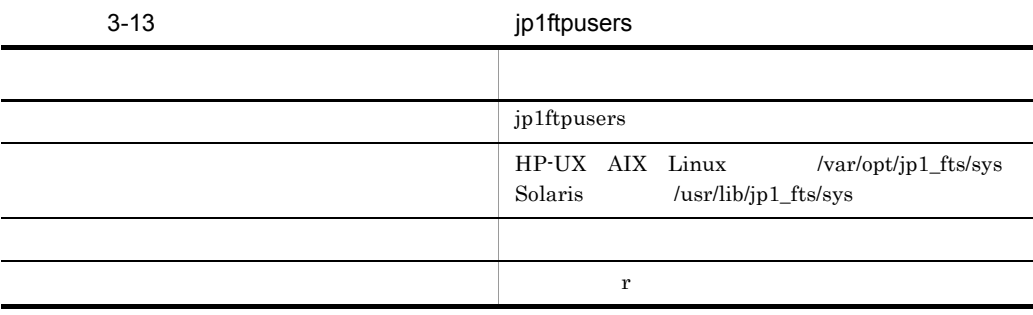

## $3.9.2$

### 1 decays for  $\mathfrak{g}$  and  $\mathfrak{g}$

jp1ftpusers.allow

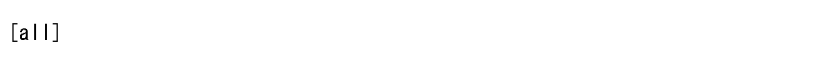

### jp1ftpusers

### $2$

 $ftp$  guest  $ftp$ jp1ftpusers.allow

ftp guest

### jp1ftpusers

### $3$

root guest jp1ftpusers.allow

jp1ftpusers

root guest

### $4 \overline{4}$

jp1ftpusers.allow

jp1ftpusers

 $[a11]$ 

## $3.9.3$

- **•**  $\bullet$  2.2  $\bullet$  2.2
- **•** ログイン制限機能は定義ファイルのどちらか一方を作成することで機能します。
- **•** All the state of the state of the state of the state of the state of the state of the state of the state of the state of the state of the state of the state of the state of the state of the state of the state of the
- **•**  $\frac{1}{2}$
- **•**  $\frac{1}{2}$
- **•**  $\frac{1}{2}$
- 
- **•**  $\frac{1}{2}$

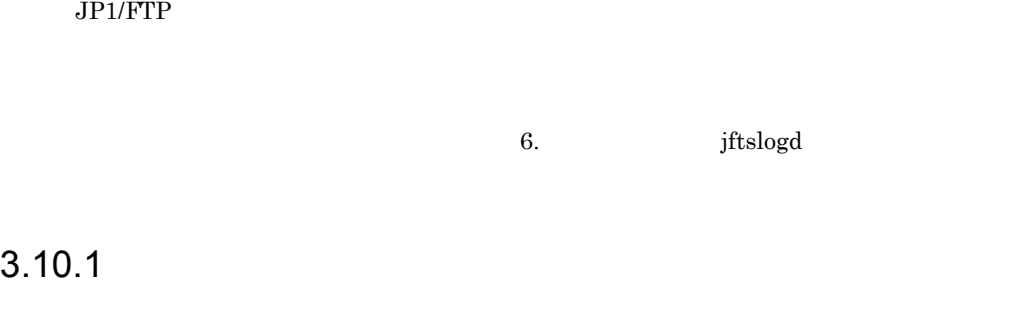

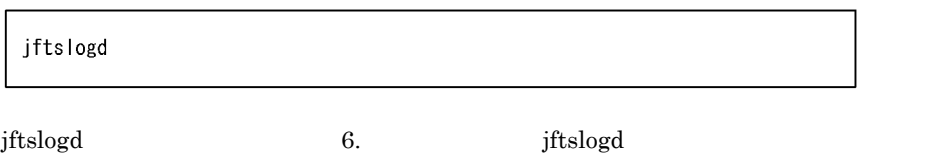

# $3.10.2$

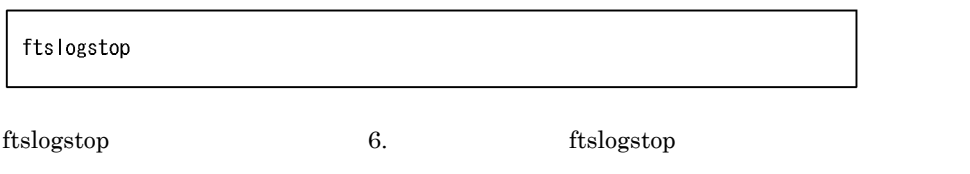

# 3.11 PASV

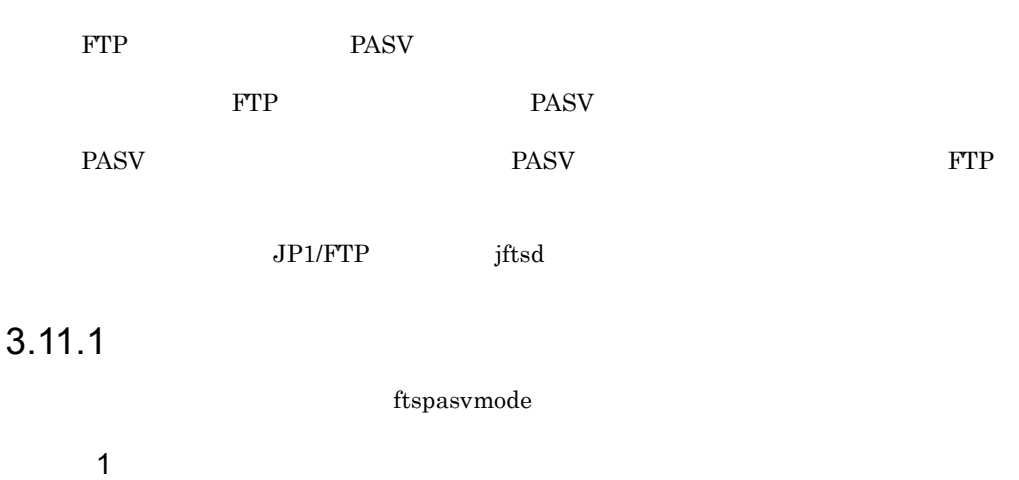

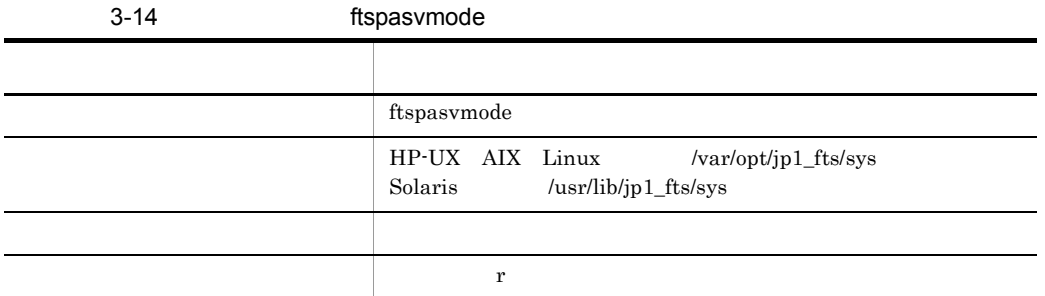

 $2 \overline{z}$ 

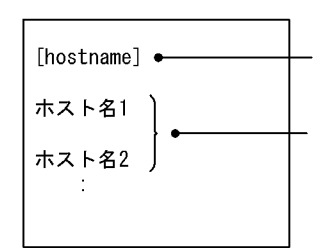

[hostname]の代わりに[all]を指定すると、すべてのホストが対 - hoodinality.syleのフィーム : http://www.com/2017.com/2017.com<br>象になります。このとき次行以降に指定されているのホスト名 は無視されます。

登録するホストごとに1行ずつホスト名を記述します。

**•** ホスト名には伝送情報の相手ホスト名と同じ文字を記述してください。 • 1  $\cdot$  #"

 $1$  host $1$  host $2$  PASV

# JP1/File Transmission Server/FTP # PASV mode configuration file  $\sharp$ [hostname] host1 host2

 $2\hspace{15cm}$ PASV

• **•**  $\bullet$  2.2  $\bullet$  2.2

# JP1/File Transmission Server/FTP # PASV mode configuration file  $#$  $[a||]$ 

 $3.11.2$ 

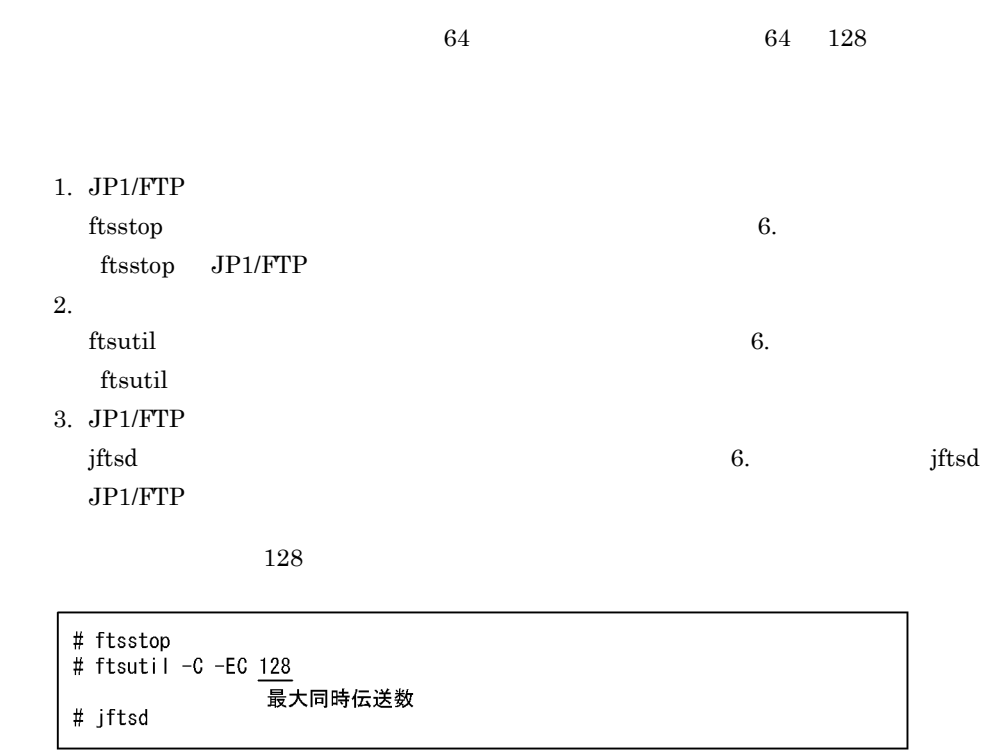

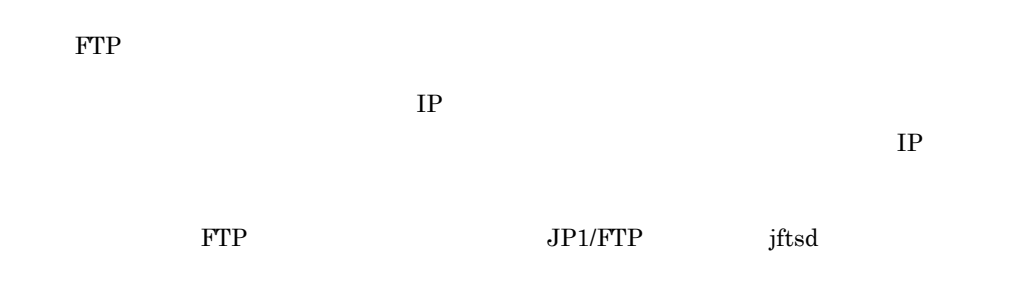

# $3.13.1$

jp1ftphost.access\_list

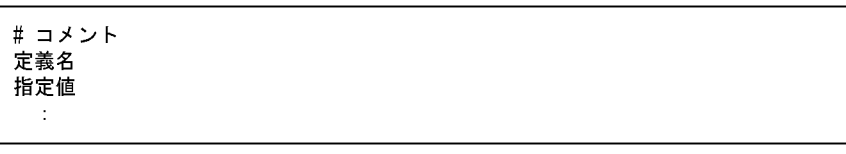

 $1 \t 1$  denote the  $\mathcal{H}^*$  and  $\mathcal{H}^*$  and  $\mathcal{H}^*$ 

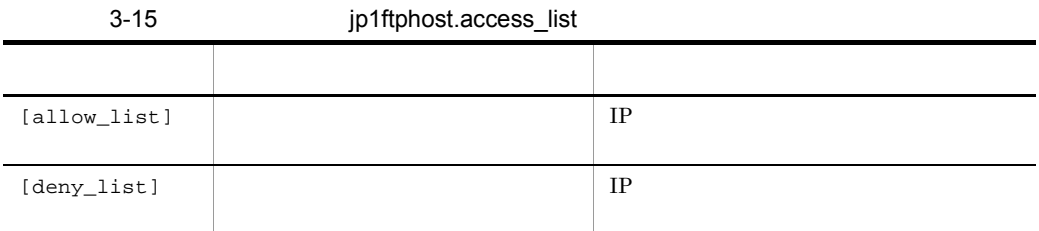

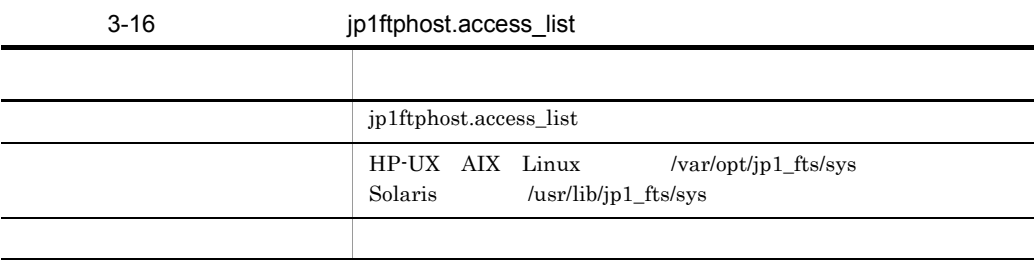

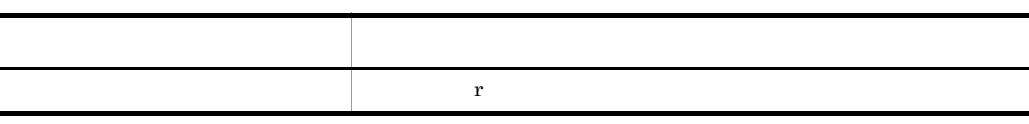

[allow\_list] #許可するホストを定義する。  $192, 168, 10, 2$ #IPアドレス。全一致で許可。 192.169.20. #IPアドレス複数指定。前方一致で許可。 192, 169, 20, 0/255, 255, 255, 0 #上と同じ意味で、指定方法がマスク指定。 192.169.30.\* #IPアドレス複数指定。 #上と同じ意味で,指定方法がマスク指定。 192, 169, 30, 0/255, 255, 255, 0 192.170. #IPアドレス複数指定。前方一致で許可。 192.170.0.0/255.255.0.0 #上と同じ意味で、指定方法がマスク指定。 192.171.17.68-71 #IPアドレス複数範囲指定。 #192.171.17.68~71を許可。 192.171.17.68/255.255.255.252 #上と同じ意味で、指定方法がマスク指定。 192.172.18-19.\* #IPアドレス複数範囲指定。 #192.172.18~19.1~255を許可。 192.173. \*. 10 #IPアドレス複数範囲指定。 #192.173.1~255.10を許可。 192. 173. \*. 10/255. 255. 0. 255 #上と同じ意味で、指定方法がマスク指定。 host1 aname.com #ホスト名指定。 #ホスト名複数指定。後方一致で許可。 .sample.co.jp #許可するホストのうち、拒否するホストを定義する。 [deny\_list] 192.169.20.3 #192.169.20.1~255で許可されているうち. #192.169.20.3だけ拒否。 192.170.10. #192.170.0.0~192.170.255.255で許可されている #うち, 192.170.10.0~192.170.10.255までを拒否。 #. sample. co. jpで許可されているホスト名のうち, www.sample.co.jp #www.sample.co.jpだけ拒否。

**•** 接続が拒否された場合,制御コネクション接続直後の応答メッセージが返信されない

## $3.13.2$

```
• • \bullet 2.2 \bullet 2.2 \bullet 2.2 \bullet 2.2 \bullet 2.2 \bullet 2.2 \bullet 2.2 \bullet 2.2 \bullet 2.2 \bullet 2.2 \bullet 2.2 \bullet 2.2 \bullet 2.2 \bullet 2.2 \bullet 2.2 \bullet 2.2 \bullet 2.2 \bullet 2.2 \bullet 2.2 \bullet 2.2 \bullet 2.2 \bullet 2.2 \bullet 2.2 \bullet 2.2 
• • \overline{a}• <u>• これにはあるが,有効な定義が可能によってのホストからのホストからのホストからの</u>
• • \mathbf{r} = \mathbf{r} \times \mathbf{r}• [allow_list] [deny_list]
  [allow_list] [deny_list]
```
 $FTP$ 

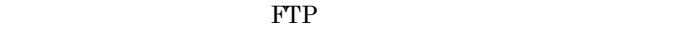

 $\text{FTP}$ 

 $\overline{\text{OS}}$ 

PPI/FTP the settlement of the JP1/FTP the settlement of the settlement of the settlement of the set of the set

## $3.14.1$

jp1ftpusers.directory\_list

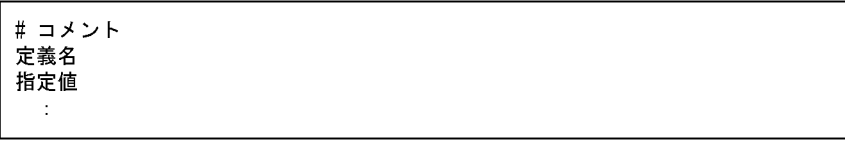

 $1 \t 1$  denote the  $\mathcal{H}^*$  and  $\mathcal{H}^*$  and  $\mathcal{H}^*$ 

3-17 p1ftpusers.directory\_list

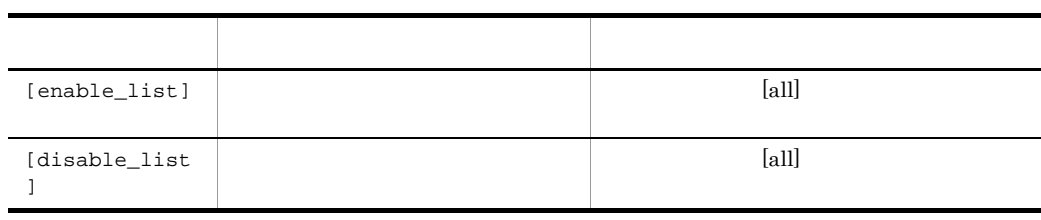

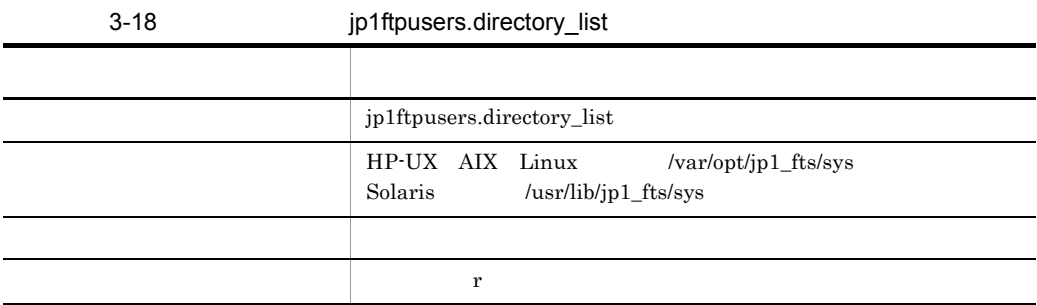

root jp1ftp\_user

 $#ftp$ 

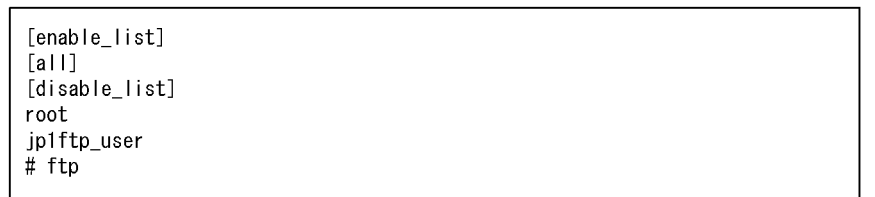

## $3.14.2$

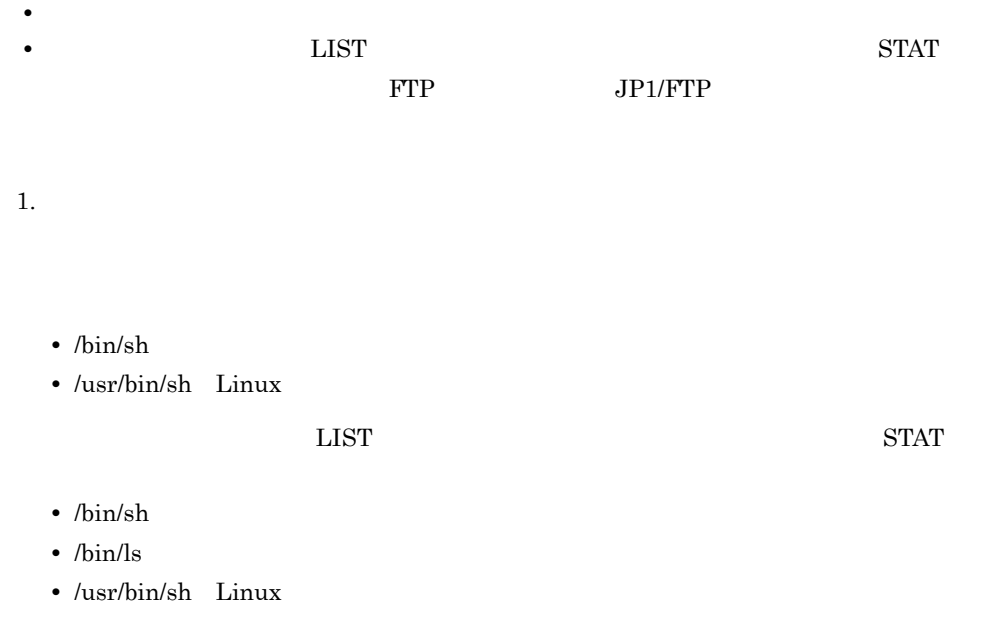

• /usr/bin/ls Linux  $user1$ # cd / # tar cvf /tmp/work.tar usr/bin/sh usr/bin/ls # cd ~user1  $\#$ tar xvf /tmp/work.tar  $# \ln \neg s$  ./usr/bin bin Linux  $2. 1.$ 

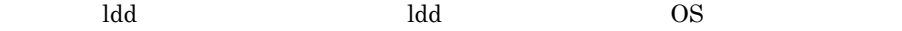

 $user1$ 

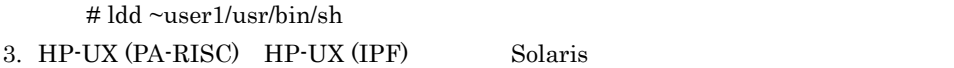

 $user1$ 

 $HP-UX (PA-RISC)$  (dld.sl) # cp -p /lib/dld.sl ~user1/lib/dld.sl

 $HP-UX (IPF)$  (dld.so uld.sol) # cp -p /usr/lib/hpux32/dld.so ~user1/usr/lib/hpux32/dld.so # cp -p /usr/lib/hpux32/uld.so ~user1/usr/lib/hpux32/uld.so

 $Solaris$   $(ld, so.1)$ # cp -p /usr/lib/ld.so.1 ~user1/usr/lib/ld.so.1

## $3.14.3$

- **•**  $\bullet$  2.2  $\bullet$  2.2
- •<br>•<br>
 *Community and The Community and The Community and The Community and The Community* 
	- **•** 定義ファイルに有効な定義が記述されていない場合,ディレクトリ制限機能は無効に
- **•** 定義ファイルに記述されていないユーザに対するディレクトリ制限機能は無効になり
- 
- [all]

• [enable\_list] [disable\_list] [enable\_list] [disable\_list] **•** ディレクトリ制限機能を使用した場合,ユーザのホームディレクトリはルートディレ **•** ディレクトリ制限機能を有効にしたユーザで自動起動プログラムを起動する場合,起 chroot 2000 chroot 2000 chroot 2000 chroot 2000 chroot 2000 chroot 2000 chroot 2000 chroot 2000 chroot 2000 chroot 2000 chroot 2000 chroot 2000 chroot 2000 chroot 2000 chroot 2000 chroot 2000 chroot 2000 chroot 2000 chroot OS **OS** verl user1 user1 sample.sh # chroot ~user1 /sample.sh • **•** The state product that the state product the state product that the state product the state product that the state  $\sim$ • **•** PATH  $\overline{P}$ • **• FTP FTP** • AIX  $\overline{\phantom{a}}$ /dev/null /dev/null /dev/null /dev/null /dev/null /dev/null /dev/null /dev/null /  $\text{user1}$ # ls -l /dev/null crw-rw-rw- 1 root system 2, 2 Nov 20 13:10 /dev/null # mkdir ~user1/dev # mknod ~user1/dev/null c 2 2 # chmod 0666 ~user1/dev/null # chown -R root:system ~user1/dev • AIX *JP1/IM* 

88

•  $\frac{\pi}{2}$  /opt/jp1\_fts/lib/nls

 $user1$ 

 $\#$ cd /

# tar cvf /tmp/work.tar opt/jp1\_fts/lib/nls # cd  $\sim$ user1

# tar xvf /tmp/work.tar

# 3.15 IP  $NIC$  ip the set of the set of the set of the set of the set of the set of the set of the set of the set of the set of the set of the set of the set of the set of the set of the set of the set of the set of the set of the • FTP IP  $IP$ • FTP **FTP** • JP1  ${\rm JP1/FTP} \hspace{2cm} {\rm jftsd}$

## $3.15.1$

ftshostenv.conf

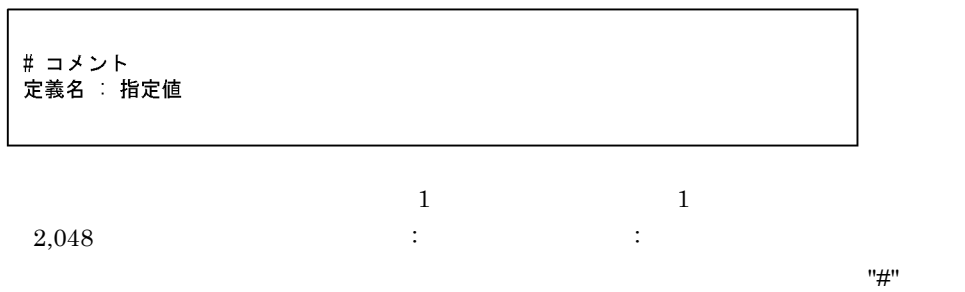

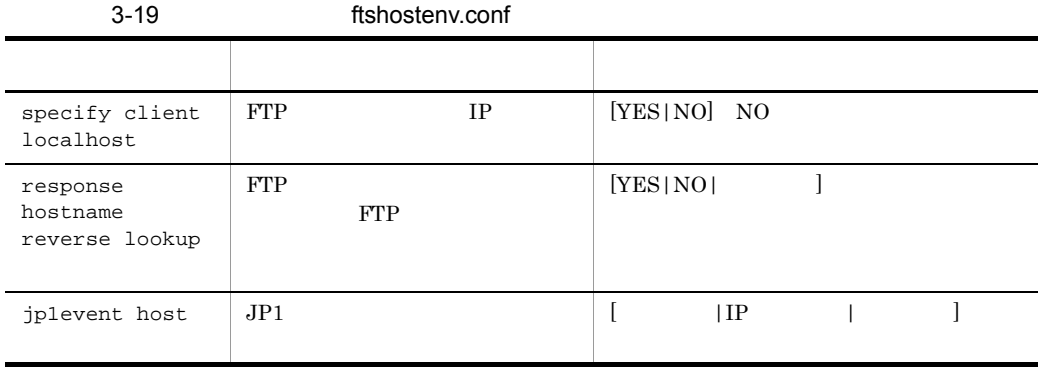
#### 3. JP1/FTP

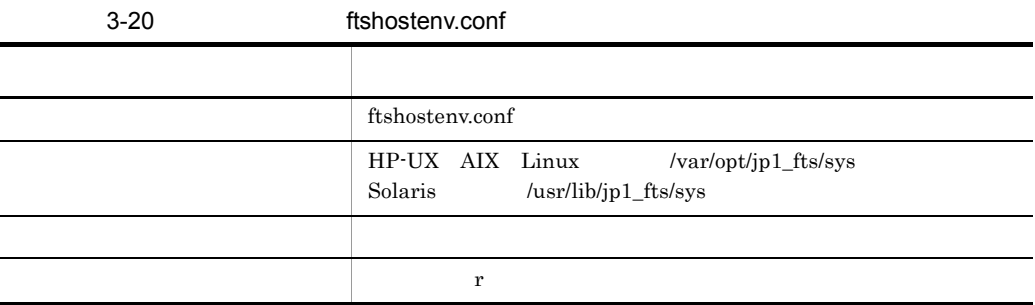

specify client localhost : YES response hostname reverse lookup : YES jplevent host : jpleventhost

• HP-UX AIX Linux /var/opt/jp1\_fts/sys/ftshostenv.conf.model • Solaris /usr/lib/jp1\_fts/sys/ftshostenv.conf.model

## $3.15.2$

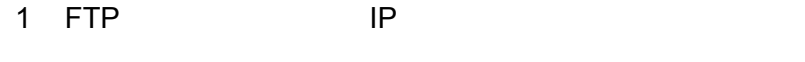

クライアント側からファイル伝送するときに,FTP クライアントの自 IP アドレスを指定

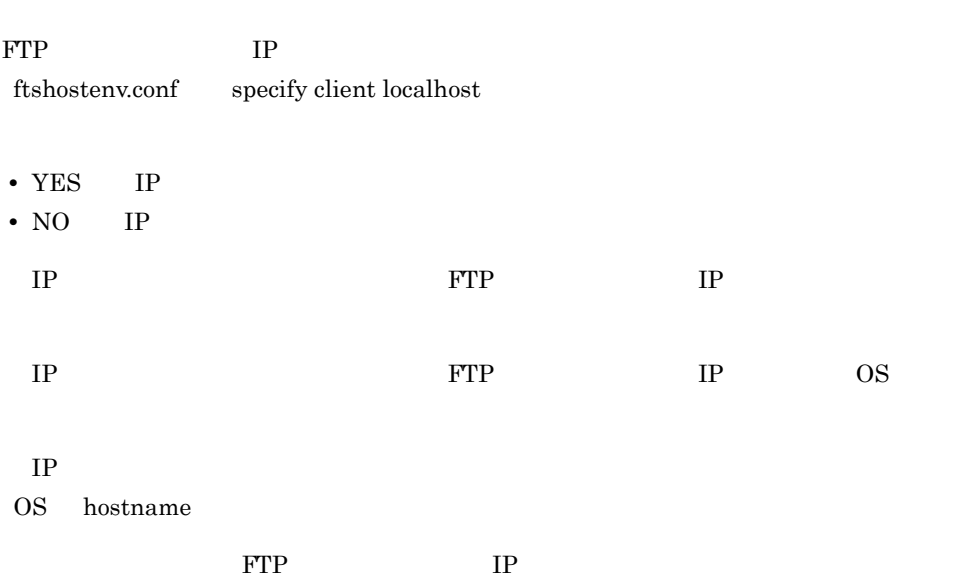

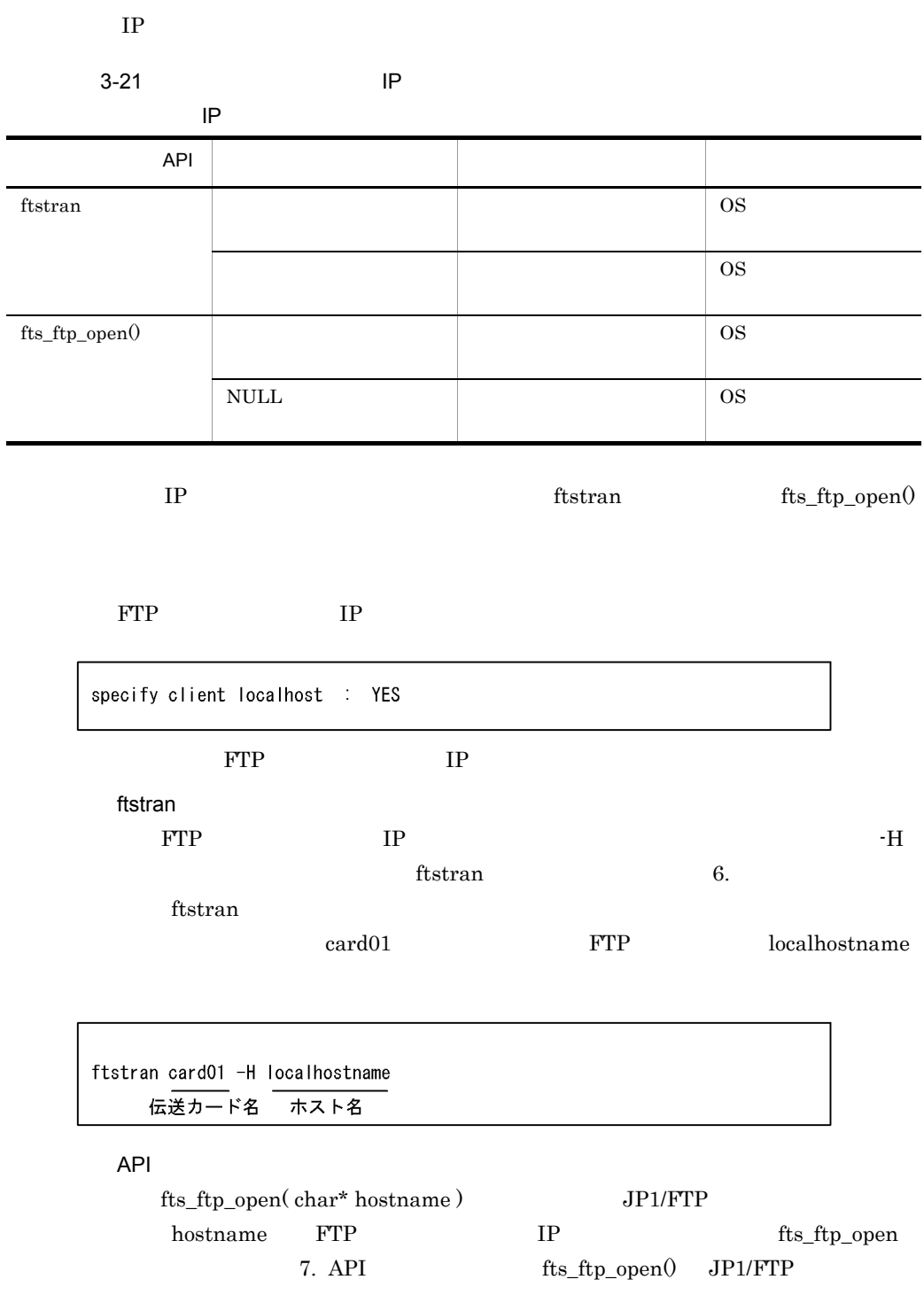

2 FTP **FTP サーバ**  $FTP$ FTP the state of the state of the state of the state of the state of the state of the state of the state of the state of the state of the state of the state of the state of the state of the state of the state of the state 1.  $\blacksquare$ 220 hostname FTP server (JP1/File Transmission Server/FTP VV-RR-SS month date year) ready. 2. STAT 211 hostname FTP server status: hostname  $\text{FTP}$ ftshostenv.conf response hostname reverse lookup **•** YES:機能を有効にします。IP アドレスからホスト名検索(ホスト名の逆引き)をし • NO IP  $IP$ **•** 指定なし:機能を無効にします。応答メッセージには物理アドレス(OS hostname

response hostname reverse lookup : YES 3 JP1  $JPI/FTP$  $JPI$  $ID = 00010D20 = 00010D28$  $JPI$  $ID$  00010D0B 00010D0D  $JPI$  ftshostenv.conf jp1event host • TP JP1 JP1 JP1  $JP1$  $JPI$ 

**•** 指定なし:各デーモンの起動・停止の JP1 イベントおよびファイル伝送終了時の JP1 OS hostname

JP1 *jp1eventhost* 

• **•**  $\bullet$  2.2  $\bullet$  2.2

jp1event host : jp1eventhost

 $3.15.3$ 

3. JP1/FTP

# $3.16$  $FTP$ ETP **FTP**  $3.16.1$

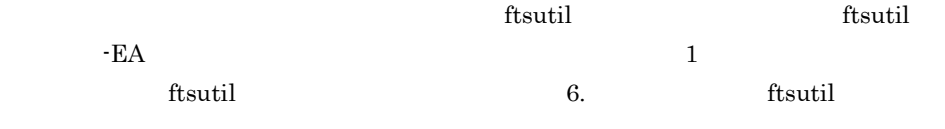

 $\mathbf 1$  , we are the state  $\mathbf 1$  values of  $\mathbf 1$  values of  $\mathbf 2$  , we are the state  $\mathbf 1$ 

ftsutil -C -EA  $\frac{1}{2}$ <br> $\frac{1}{2}$   $\frac{1}{2}$   $\frac{1}{2}$   $\frac{1}{2}$ 

 $JPI/FTP$ 

 $3.16.2$ 

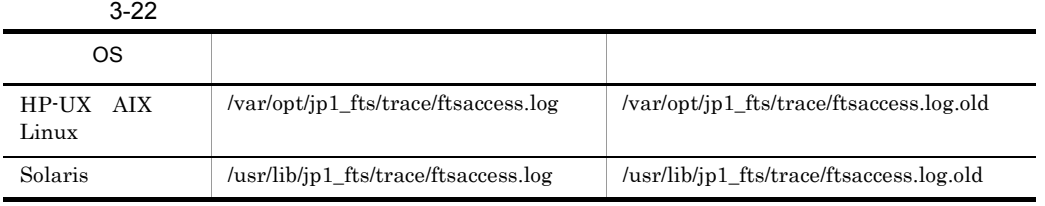

0 ftsutil ftsutil ftsutil the ftsutil ftsutil ftsutil ftsutil ftsutil ftsutil ftsutil ftsutil ftsutil ftsutil ftsutil ftsutil ftsutil ftsutil ftsutil ftsutil ftsutil ftsutil ftsutil ftsutil ftsutil ftsutil ftsutil ftsutil

 $\overline{0}$ 

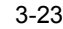

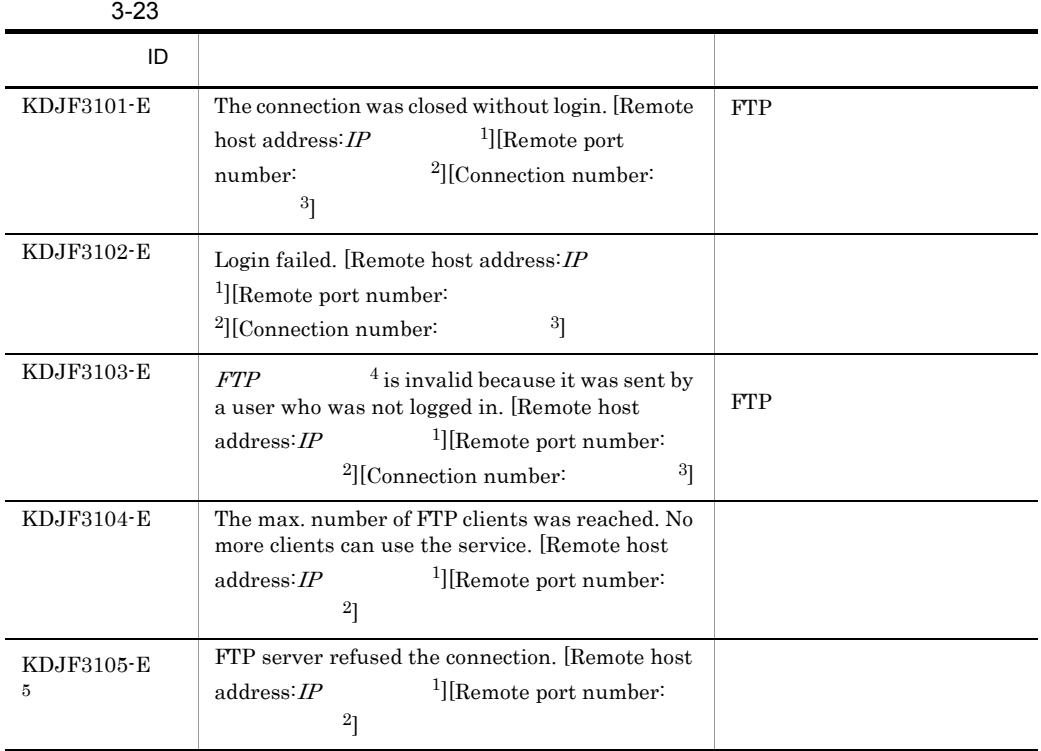

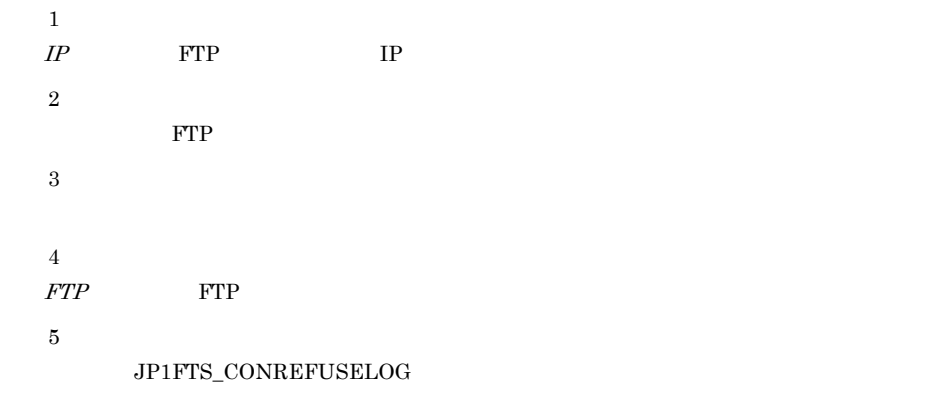

## 3.17 FTP

#### FTP extension to the state of the state of the state of the state of the state of the state of the state of the state of the state of the state of the state of the state of the state of the state of the state of the state

220 HHH FTP server (JP1/File Transmission Server/FTP VV-RR-SS YY/MM/DD) ready. ホスト名 製品名 バージョン情報※ 注※ W-RR-SS: バージョン(「-SS」は表示されないことがあります。) YY:年 (西暦下2桁です。)  $MM$  : 月  $DD : H$ 

#### $FTP$

FTP JP1/FTP jftsd

## $3.17.1$

FTP extension to the second state extension of the second state  $\mathbb{R}^n$ 1. ftsutil The FTP Enterprise Settlement of the CHECK ftsutil -C -EX CHECK 2. FTP **EXAMPLE EXAMPLE EXAMPLE FTP** 2. FTP 2. THE 5. THE 5. THE 5. THE 5. THE 5. THE 5. THE 5. THE 5. THE 5. THE 5. THE 5. THE 5. THE 5. THE 5. THE 5. THE 5. THE 5. THE 5. THE 5. THE 5. THE 5. THE 5. THE 5. THE 5. THE 5. FTP <sub>2</sub> FTP ftsbanner FTP接続応答メッセージ文字列 • FTP 1 • 1  $256$   $256$ 

• **512** 512 512

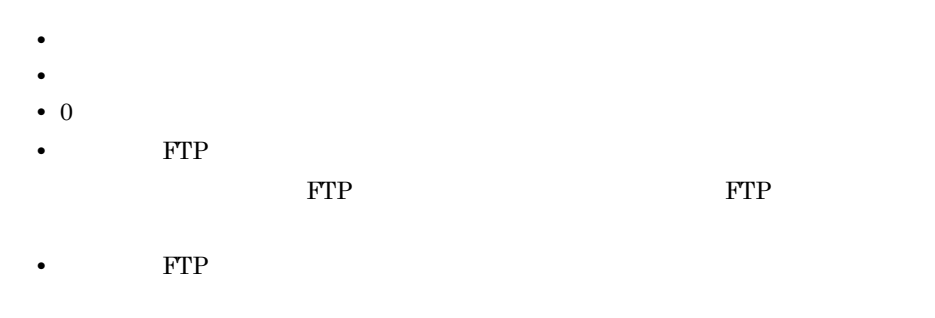

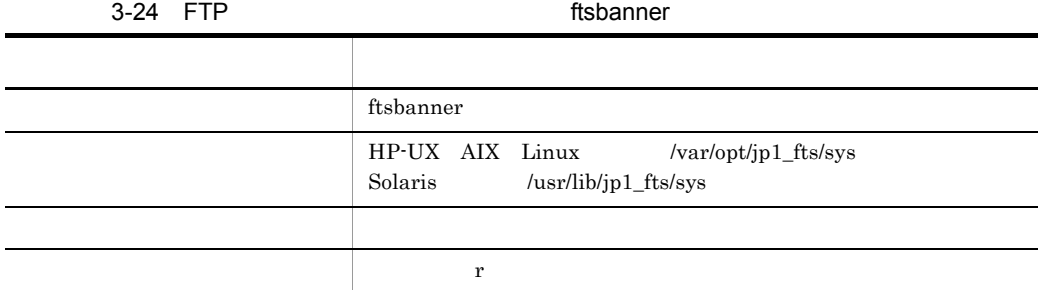

## 3.17.2 FTP

表示される FTP 接続応答メッセージを次に示します。

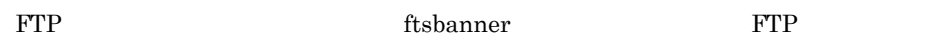

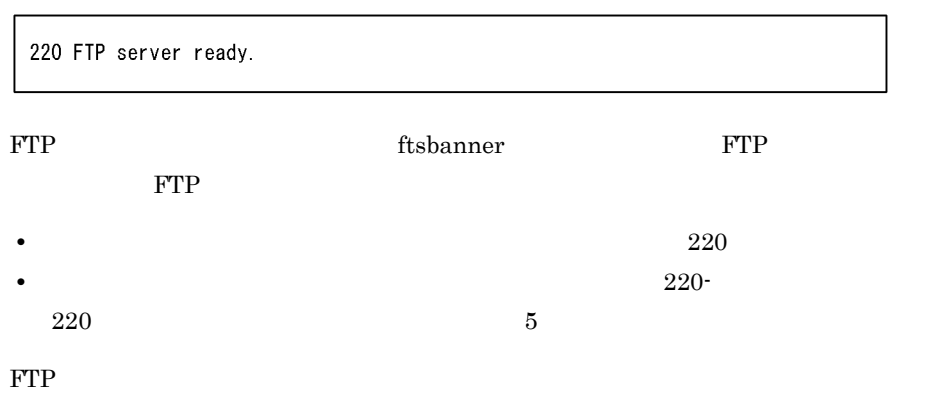

#### FTP ftsbanner

Welcome to FTP server. Anonymous users cannot connect to this server. Please enter the username and password.

#### FTP

220-Welcome to FTP server. Anonymous users cannot connect to this server. 220 Please enter the username and password.

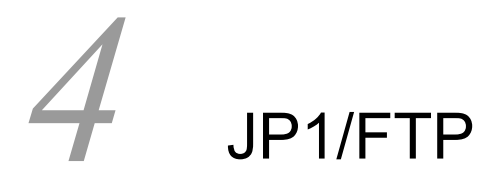

### $JPI/FTP$

#### Linux  $\frac{d}{dt}$

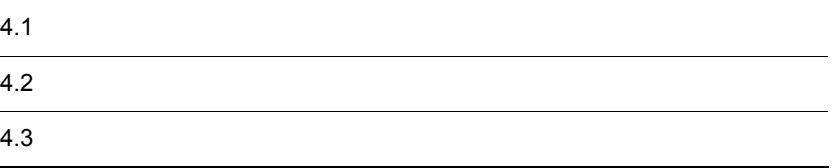

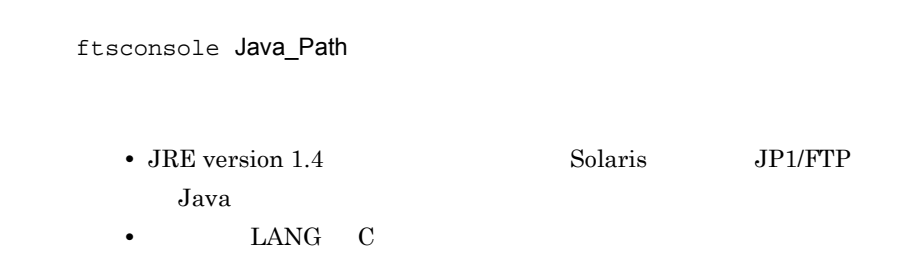

 $4-1$ 

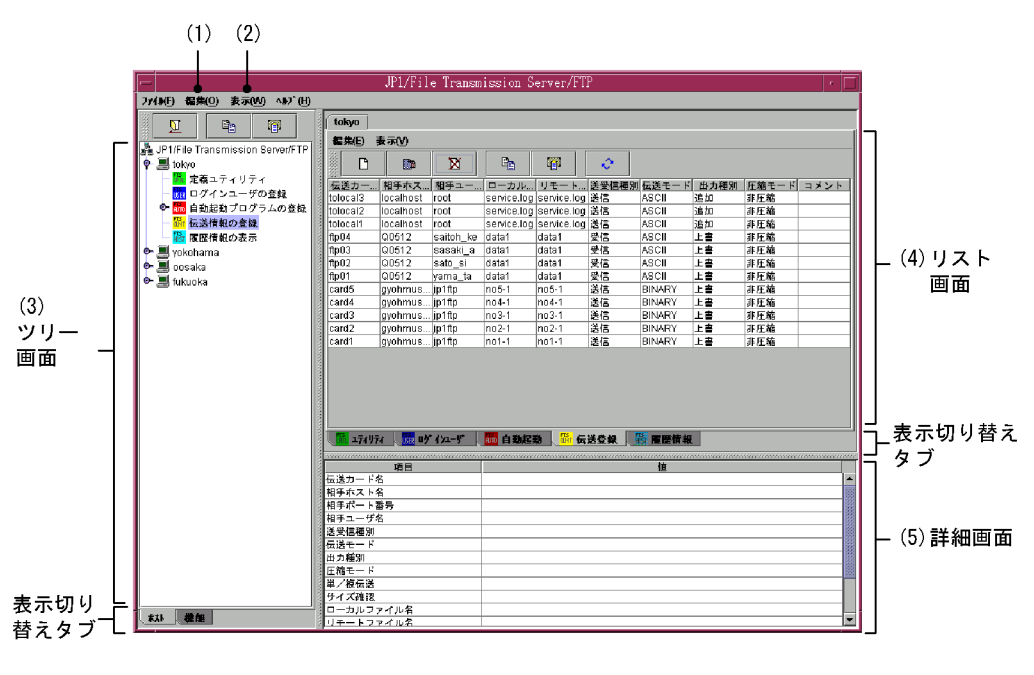

 $1.$   $4.1.1$ 

 $1 \quad 10,000$ 3. ツリー画面: 4. リスト画面: 5. 詳細画面:  $j$ ftsa  $j$  $2.4.2$  $4.1.1$ 

 $SJIS$  EUC

 $4-2$ 

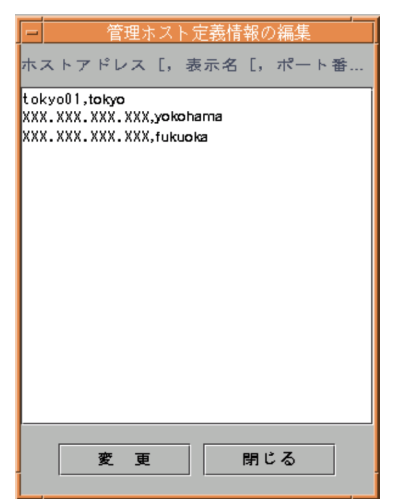

 $2.$ 

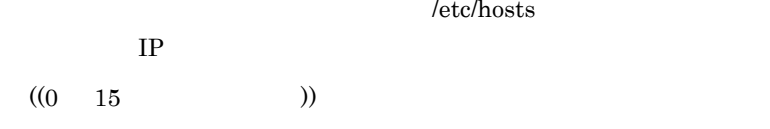

ftsagent

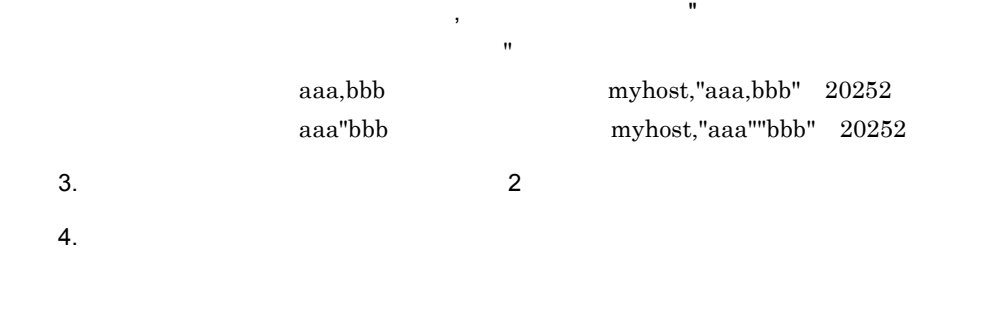

/etc/hosts

## $4.1.2$

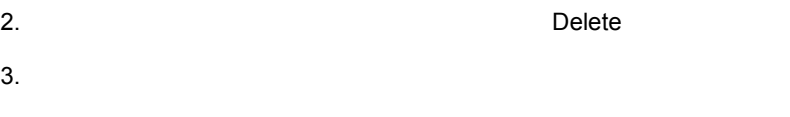

 $\cos v$ 

- **•** HP-UX AIX の場合:/var/opt/jp1\_fts/sys/hostdef.csv
- Solaris /usr/lib/jp1\_fts/sys/hostdef.csv

 $4.2.1$ 

 $4 - 3$ 

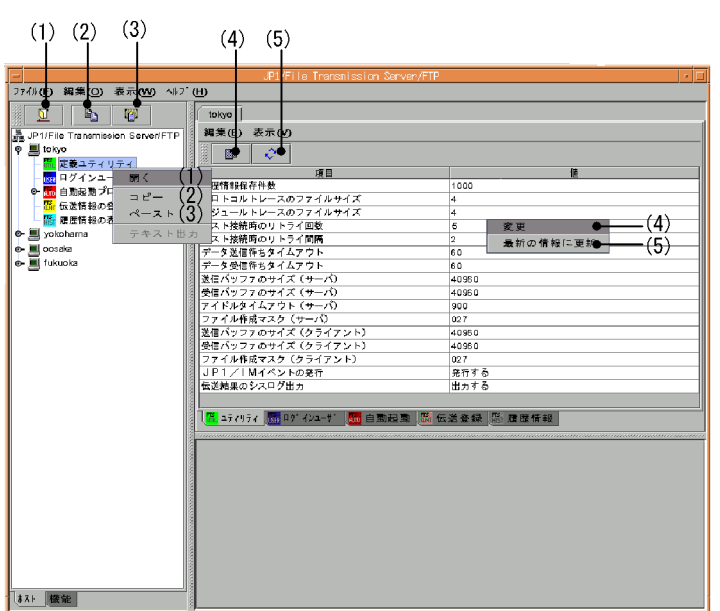

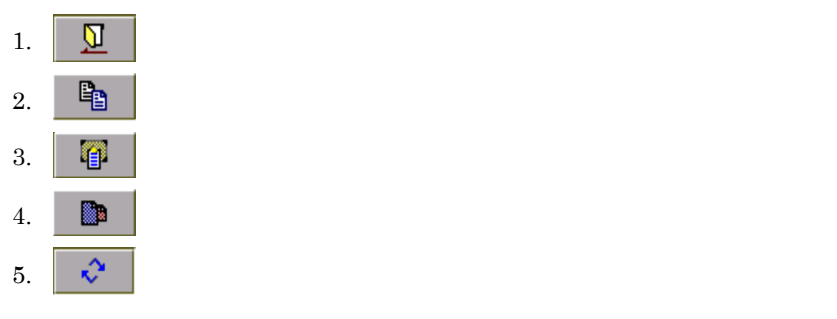

Windows UNIX

 $4.2.2$ 

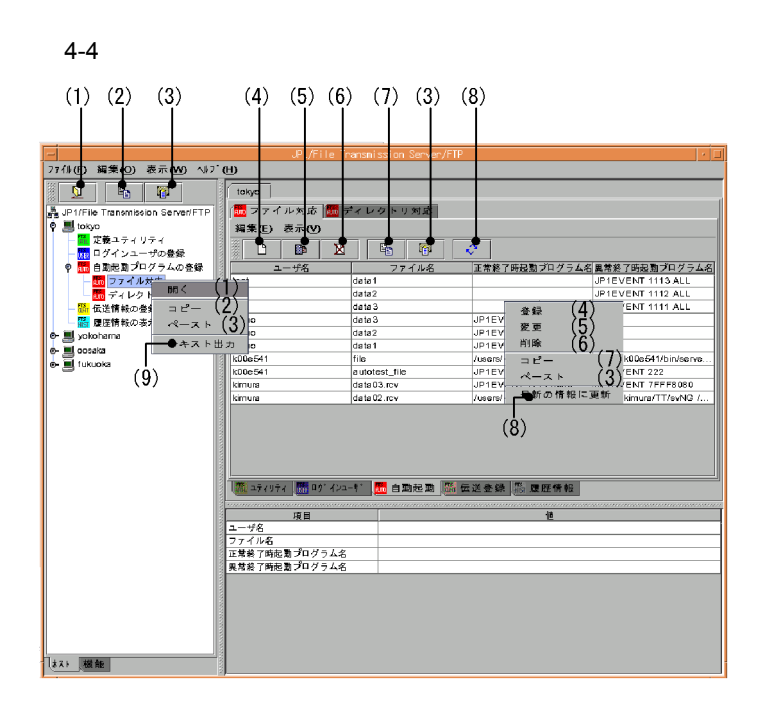

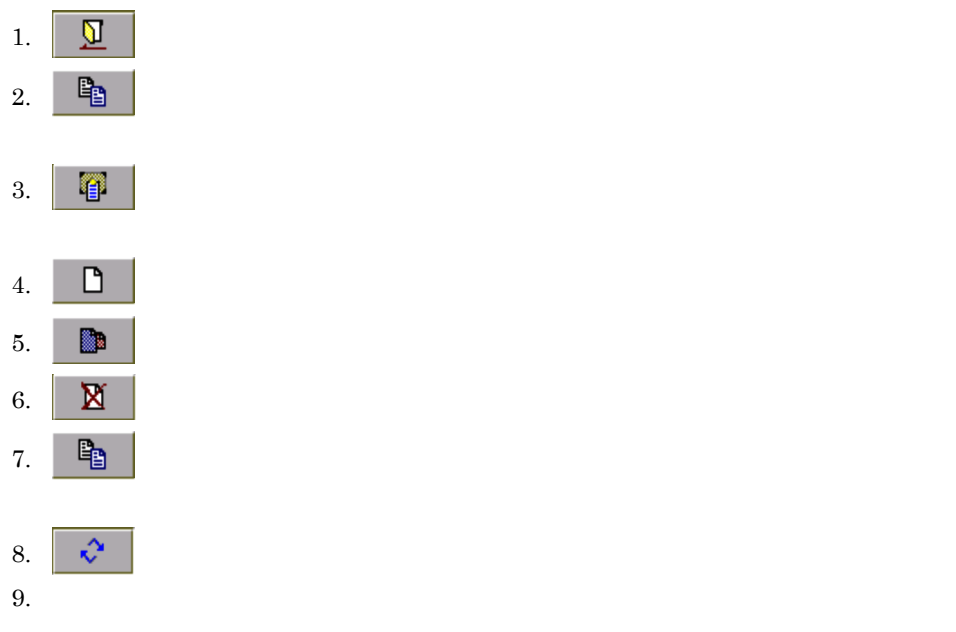

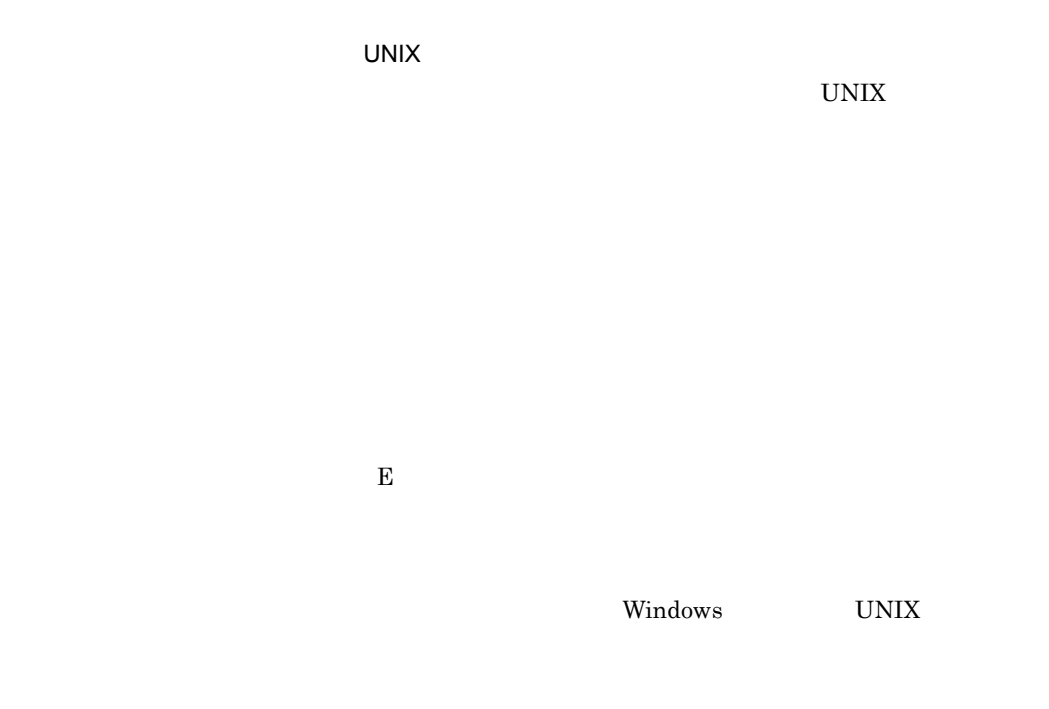

 $4.2.3$ 

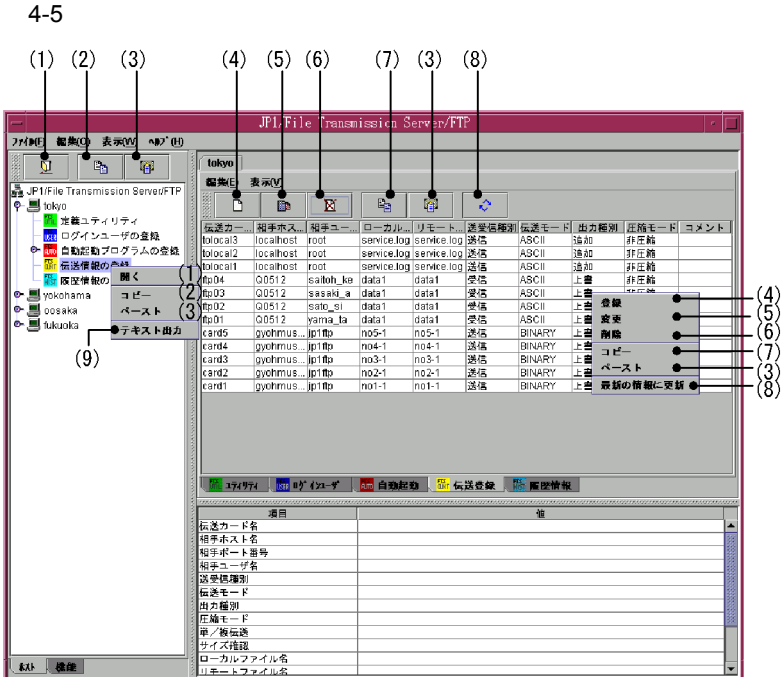

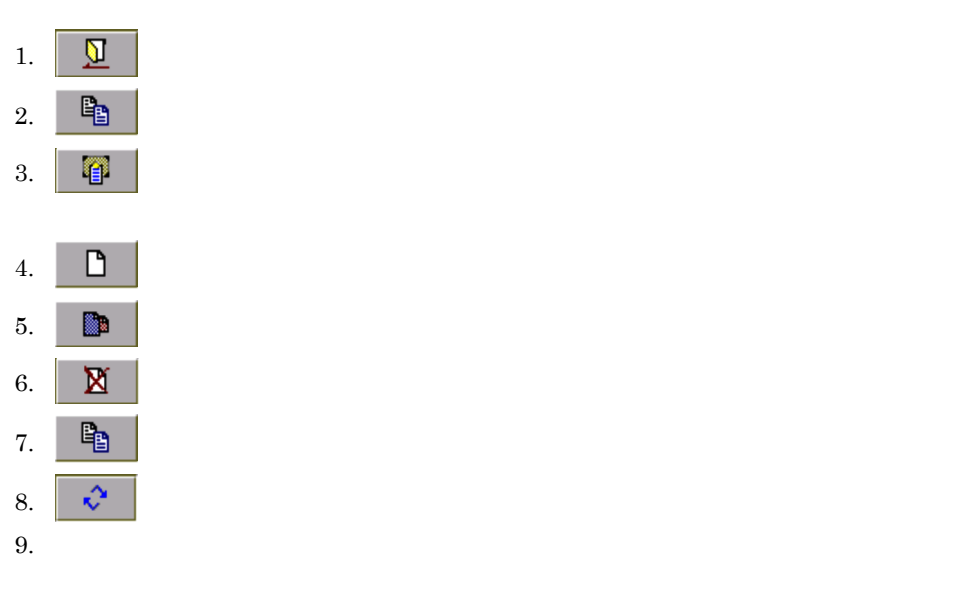

 $\mathbf E$ 

windows UNIX

 $4.2.4$ 

 $4 - 6$ 

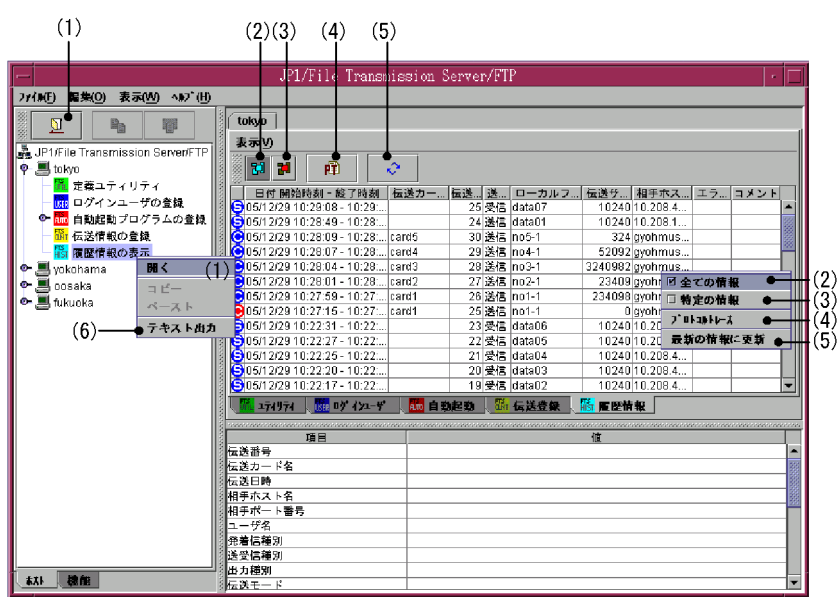

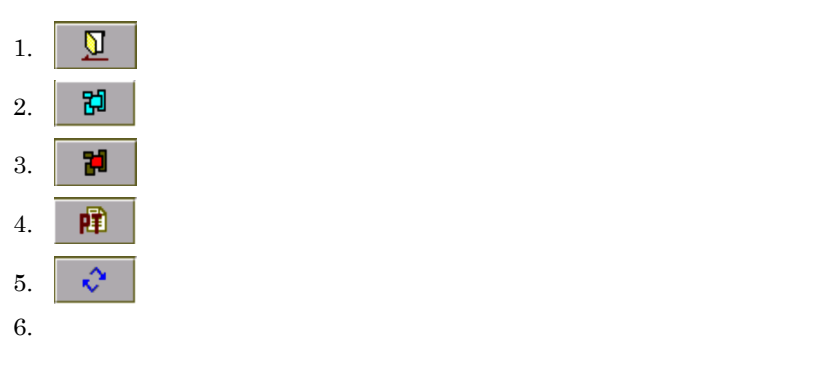

 ${\rm ftshist}$ 

 $\mathbf E$ 

## $4.3.1$

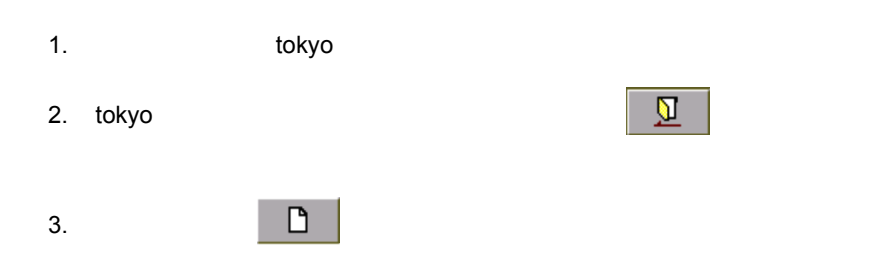

#### $4-7$

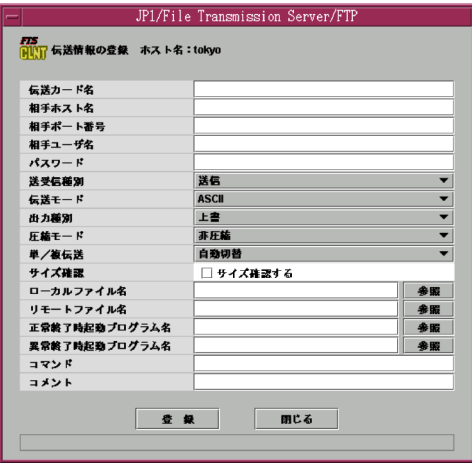

 $4.$ 

 $3.4$ 

 $5.$ 

変更:伝送情報を指定して をクリックする。

## $\mathbb{R}$

## $4.3.2$

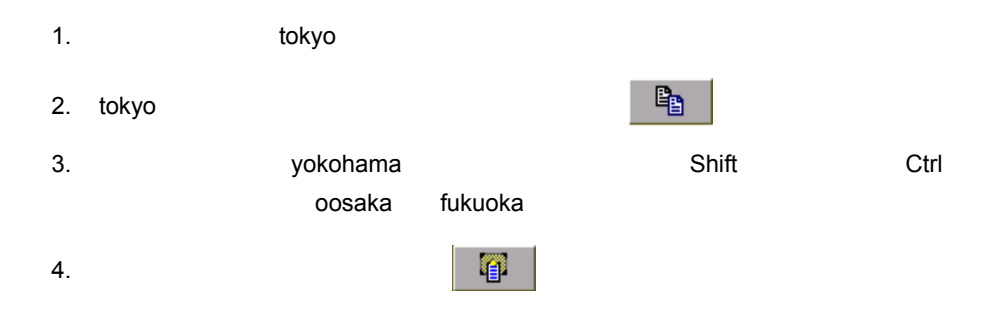

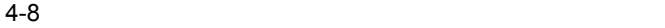

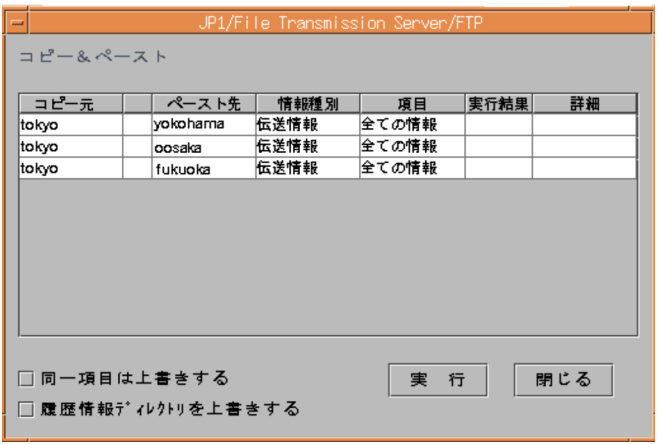

 $5.$ 

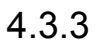

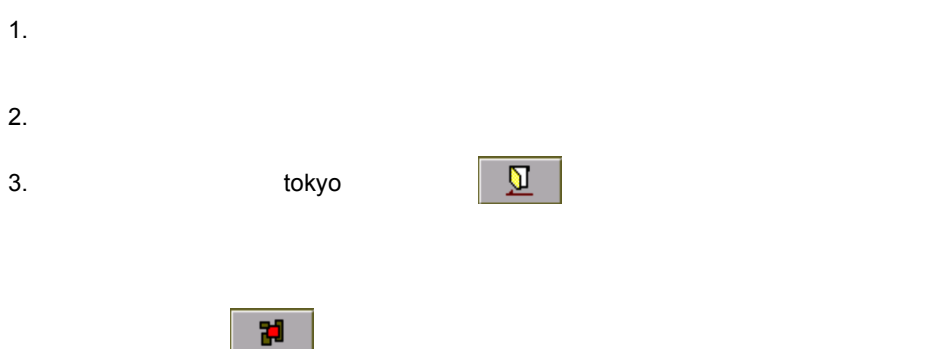

#### $4-9$

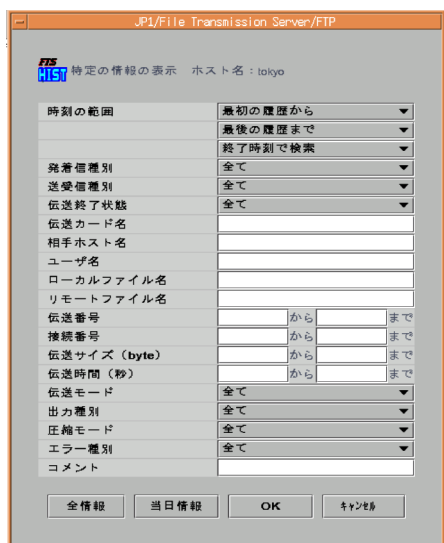

 $4.3.4$ 

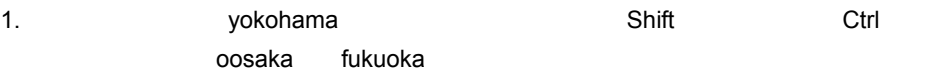

 $2.$ 

 $4-10$ 

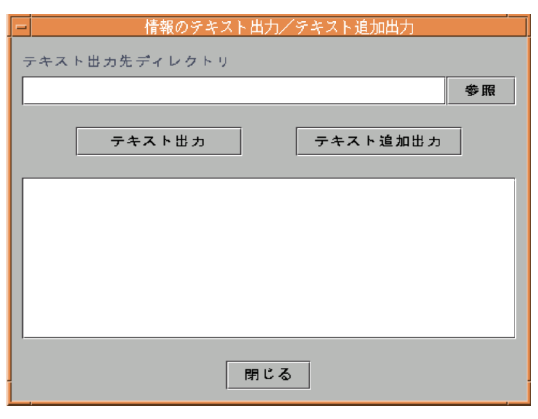

 $3.$ 

 $4.$ 

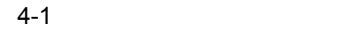

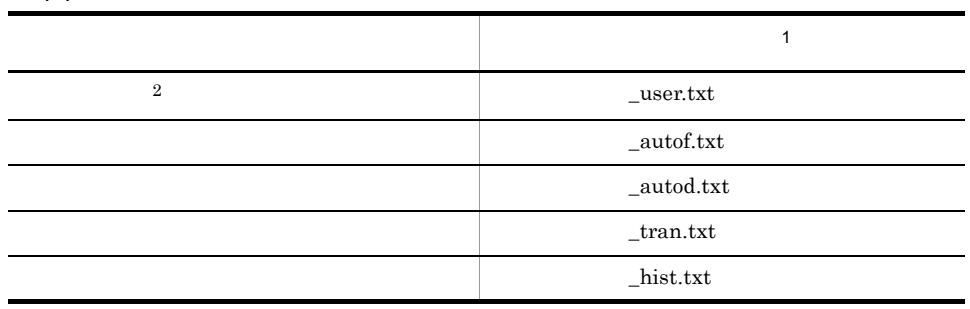

 $\frac{1}{2}$ 

 $\mathbb{Y}_1 \qquad \qquad \cdots \qquad \qquad$  $\,2\,$ 

UNIX

# 5 JP1

 $JPI/FTP$   $JPI$ 

5.1 JP1/AJS2

5.2 JP1/IM

## 5.1 JP1/AJS2

JP1/AJS2

 $JPI/AJS2$ 

## 5.1.1 JP1/AJS2

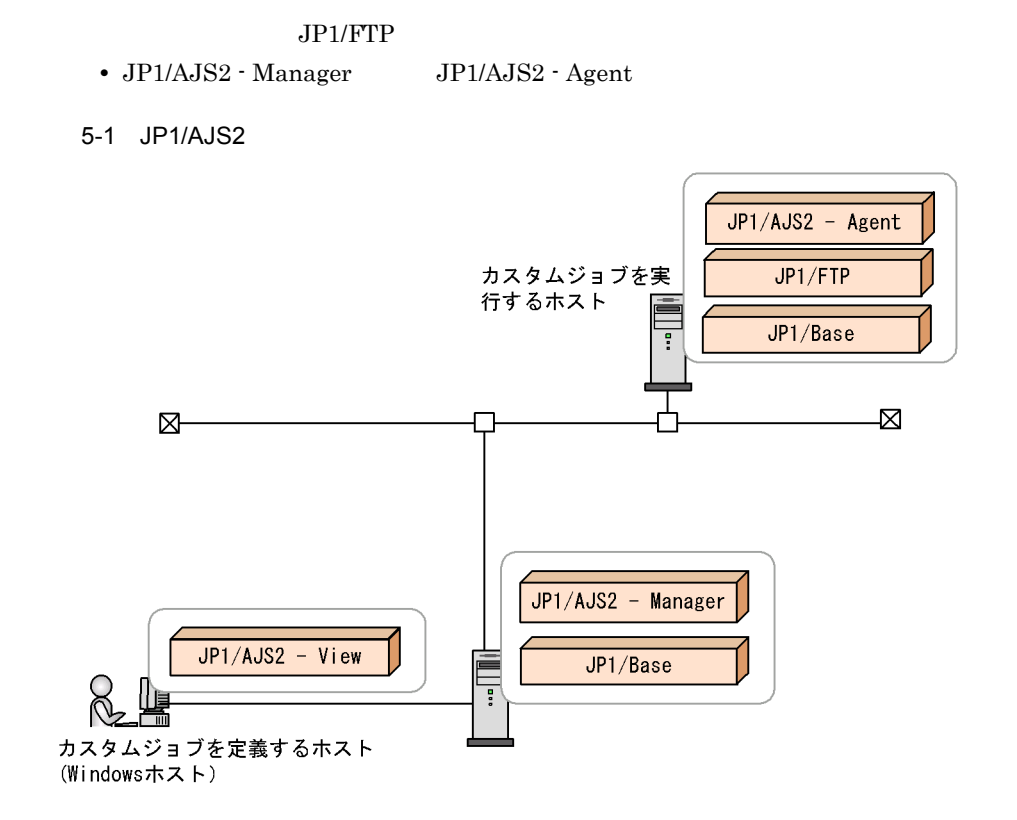

## 5.1.2 JP1/AJS2

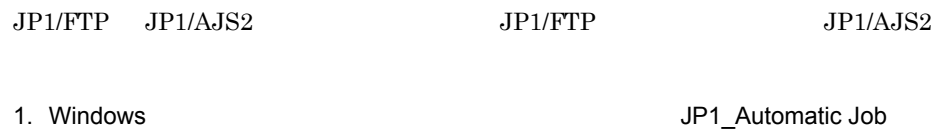

Management System 2 - View

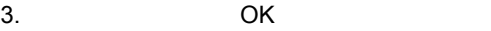

4. JP1/AJS2

#### $5-2$

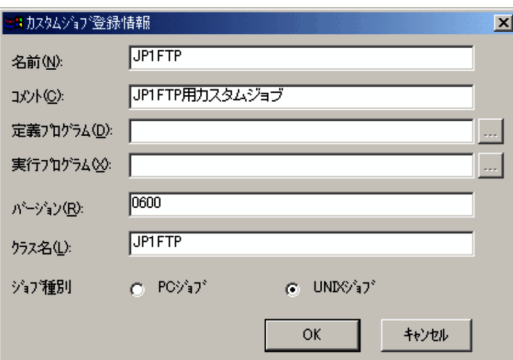

 $5-1$ 

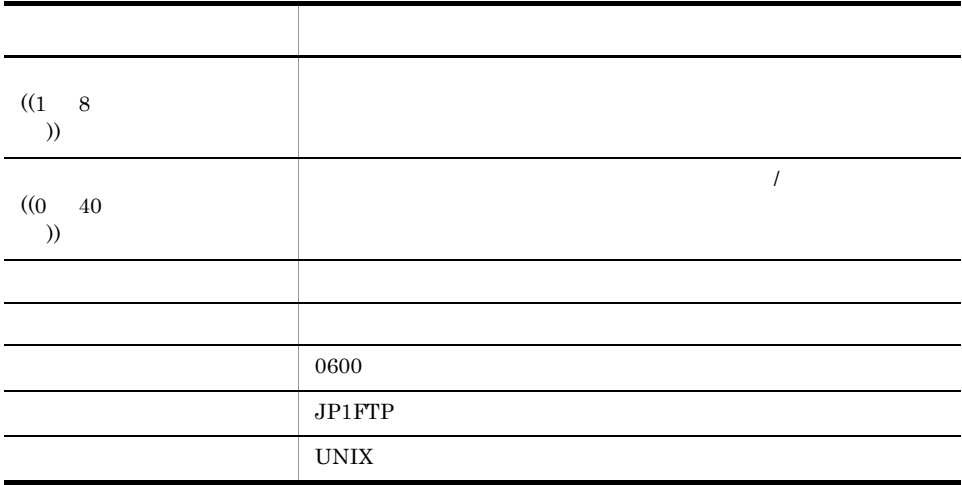

## $5.1.3$

#### 1  $\blacksquare$

1. /opt/jp1ajs2v/bin/ajs JP1/AJS2 - View

 $2.$ 3. Better on OK

#### JP1/Automatic Job

Management System 2

#### $5-3$

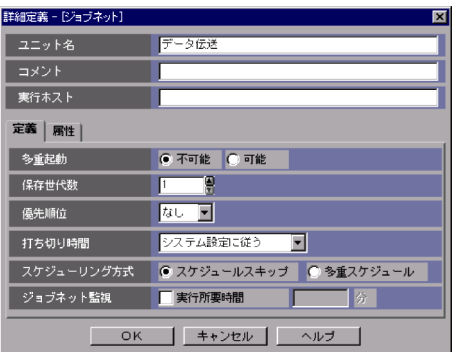

#### $4.$

- 
- $5.$
- 

 $6.$ 

## JP1/FTP  $\Box$

Custom Job

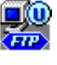

#### $7.$

ftstran

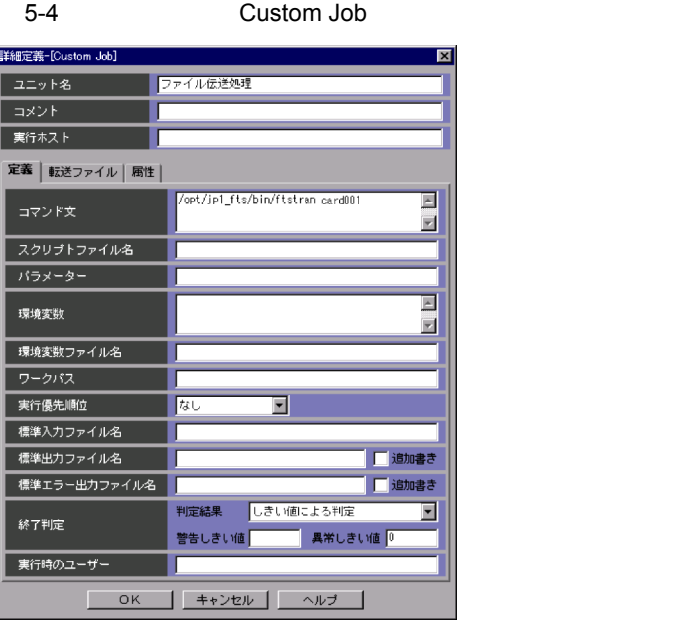

8. COK COK JP1/Automatic Job Management System  $2$ 

9. 必要に応じて,UNIX ジョブなどを設定し,ジョブの関連づけをする。

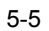

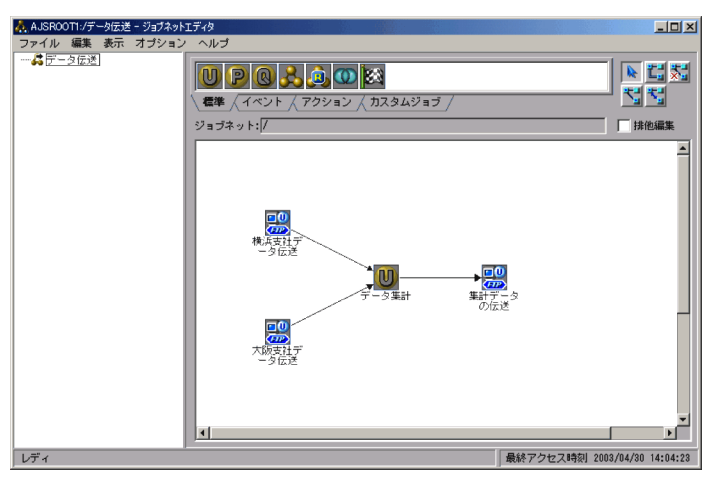

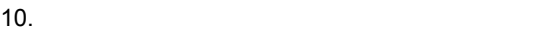

 $2 \overline{z}$ 

1. JP1/AJS2 - View

#### 2. COK

JP1/Automatic Job

Management System 2

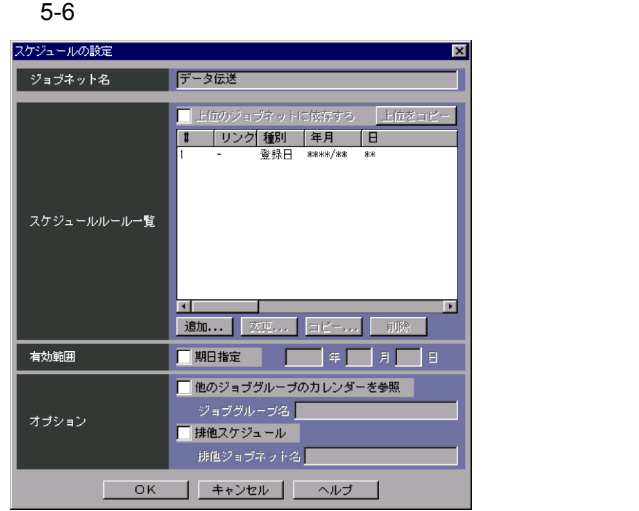

3. JP1/AJS2 - View

4. OK

Management System 2

JP1/Automatic Job

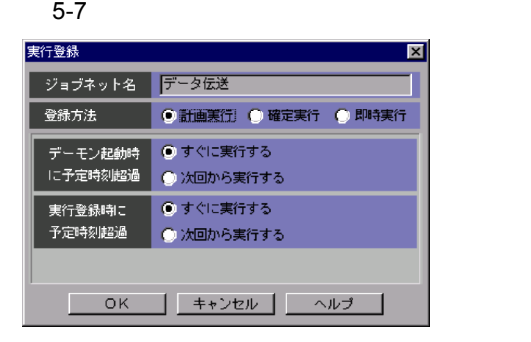

# 5.2 JP1/IM

 $JPI/IM$   $JPI/FTP$ 

 $JP1/IM$ 

## 5.2.1 JP1/IM

JP1/FTP

**•** JP1/Base

 $JPI/FTP$ 

- **•** JP1/IM Manager
- **•** JP1/Base

 $JPI/IM$ 

Windows

**•** JP1/IM - View

5-8 JP1/IM

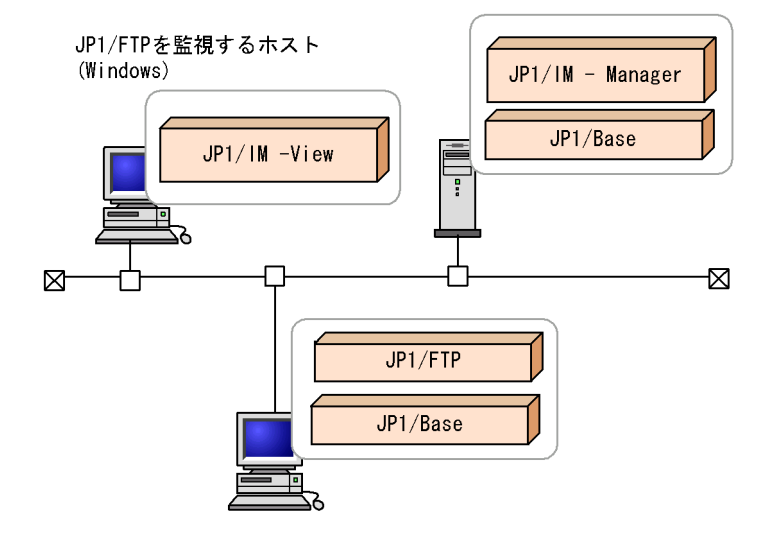

## 5.2.2 JP1/IM

 $1.$   $\blacksquare$ 

 $3.1$  JP1/FTP

## $5.2.3$

JP1/IM JP1/FTP

• JP1/IM

JP1/Integrated Management - Manager

• JP1/File Transmission Server/FTP jftsd  $JPI/FTP$ 

 $JPI/FTP$   $JPI$ 

## $5.2.4$  JP1/IM

 $JPI/IM$ 

- 1. Windows JP1\_Integrated Management - View
- $2.$
- 3. OK

 $JPI/FTP$   $JPI$   $JPI$ 

# コマンド

 $JPI/FTP$ 

### $JP1/FTP$

6-1 JP1/FTP

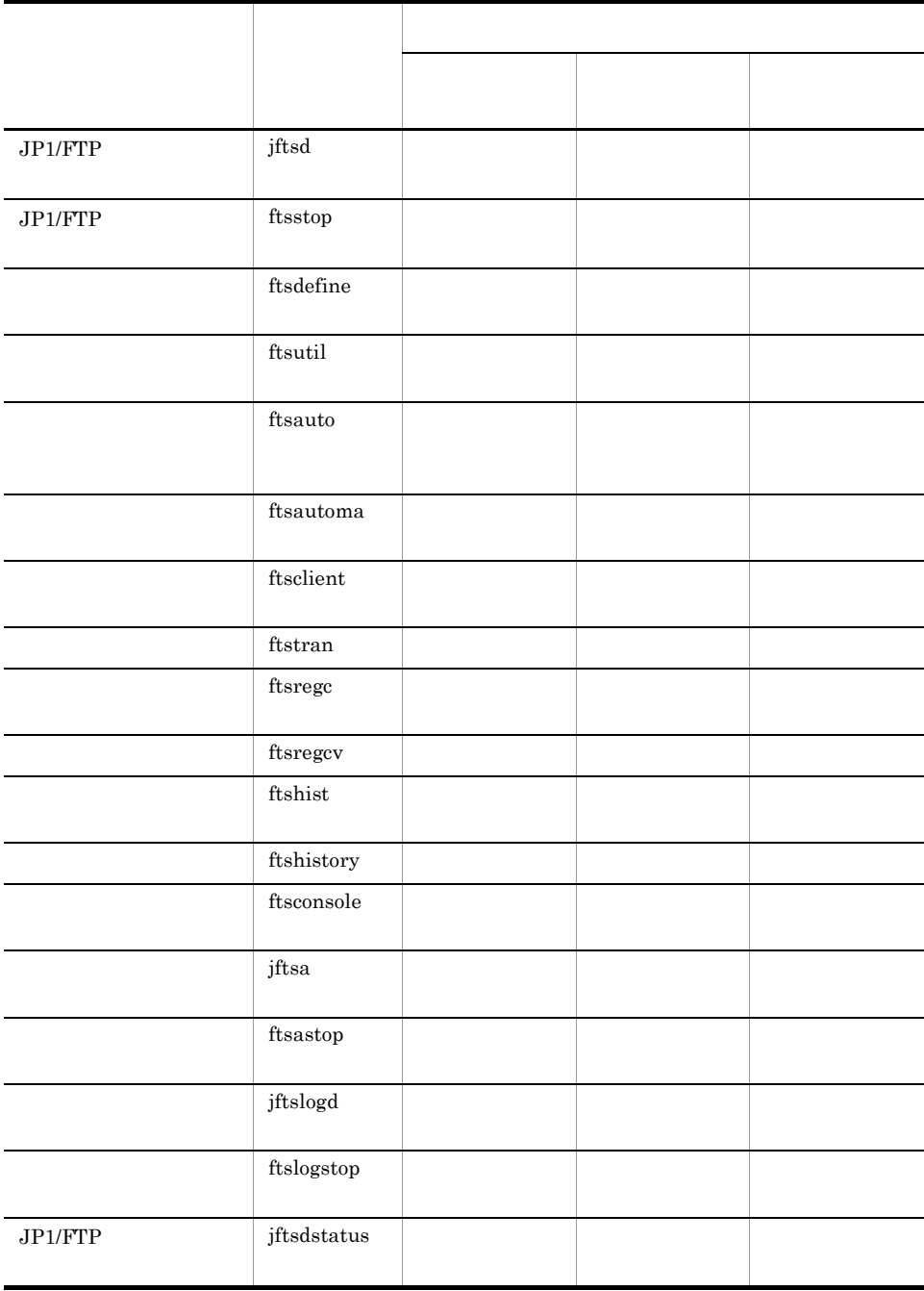
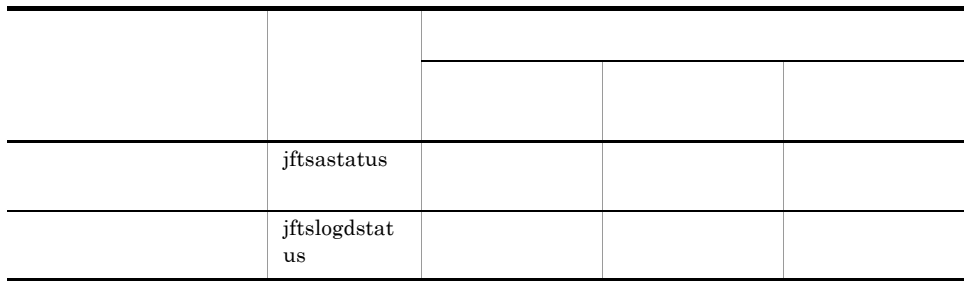

 $\overline{A}$ IX  $\overline{A}$ 

Warning:Missing charsets in String to FontSet conversion

- **•** HP-UX AIX Linux /opt/jp1\_fts/bin/
- **•** Solaris /usr/bin/jp1\_fts/

jftsd

### $JPI/FTP$

ftsutil  $JPI/FTP$ 

- 
- **•** 伝送履歴
- **•** 伝送番号
- **•** 接続番号
- **•**  $\mathbf{r} = \mathbf{r} \cdot \mathbf{r} + \mathbf{r} \cdot \mathbf{r} + \mathbf{r} \cdot \mathbf{r} + \mathbf{r} \cdot \mathbf{r} + \mathbf{r} \cdot \mathbf{r} + \mathbf{r} \cdot \mathbf{r} + \mathbf{r} \cdot \mathbf{r} + \mathbf{r} \cdot \mathbf{r} + \mathbf{r} \cdot \mathbf{r} + \mathbf{r} \cdot \mathbf{r} + \mathbf{r} \cdot \mathbf{r} + \mathbf{r} \cdot \mathbf{r} + \mathbf{r} \cdot \mathbf{r} + \mathbf{r} \cdot \mathbf{r$
- **•** モジュールトレース

 $(2)$ 

 $JPI/FTP$ 

 $3.7.1$ 

 $JPI/FTP$ 

 $H$ 

 $JPI/FTP$ 

# ftsstop JP1/FTP

ftsstop -f -z

#### $JPI/FTP$

- $-\mathbf{f}$   $\mathbf{z}$ • **•**  $\cdot$  intervalse to the set of the set of the set of the set of the set of the set of the set of the set of the set of the set of the set of the set of the set of the set of the set of the set of the set of the set of
- f: JP1/FTP 3.
- $-z$  JP1/FTP

 $-$ f  $\overline{ }$ 

## ftsdefine

ftsdefine

Linux ftsdefine

### 6. ftsutil

## ftsutil

ftsutil -C

ftsutil -L

 $-C$ 

### $JPI/FTP$

 $3.1.1$  JP1/FTP

 $6 - 2$ 

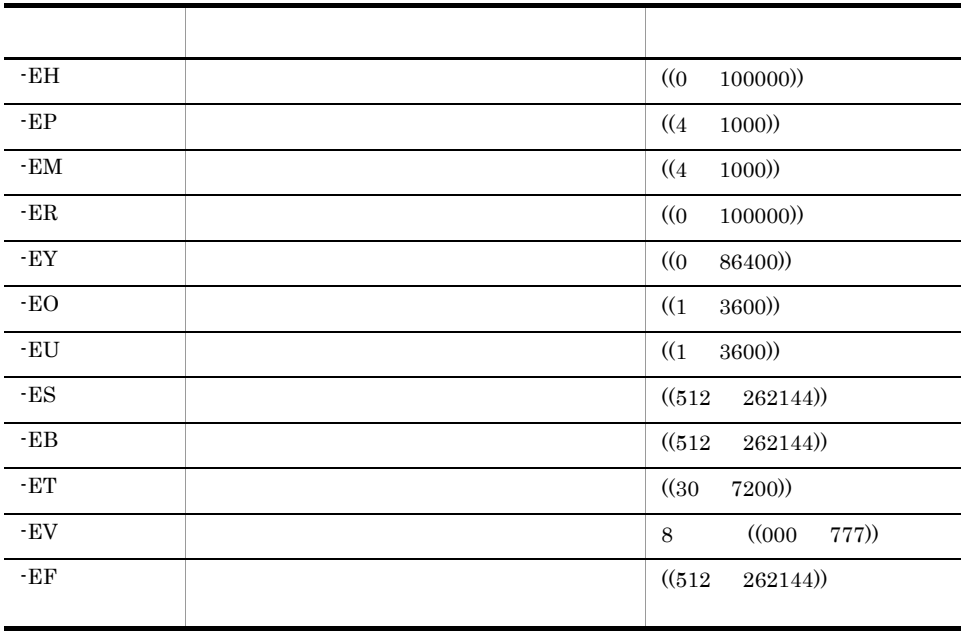

ftsutil

6.

 $-EE$  ((512 262144))  $-EK$  8 ((000 777)) -EI JP1/IM CHECK |UNCHECK -EL CHECK | UNCHECK  $-EC$  1 64 128 64  $-EA$  2 ((0 100)) -EX FTP  $\sim$  3 CHECK |UNCHECK オプション名 オプション引数 値

 $\overline{1}$ 

 $\overline{2}$ 

 $FTP$ 

 $\mathbf G$ 

 $\rm JP1/FTP$ 

 $JPI/FTP$ 

 $3.7.1$  $(2)$ 

 $JPI/FTP$ 

 $H$ 

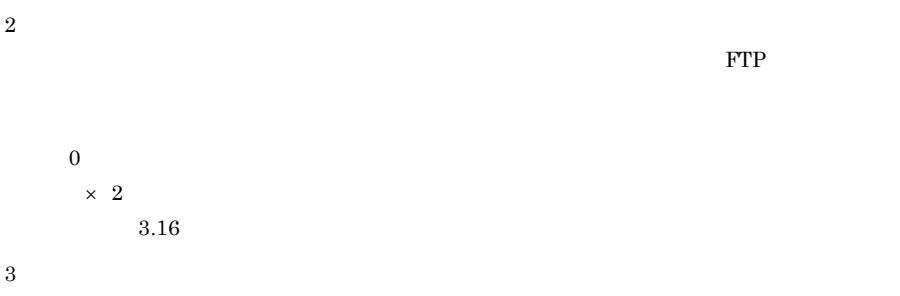

 $\overline{3}$ FTP UNCHECK FTP

 $JPI/FTP$ 

133

### $6.$ ftsutil

220 HHH FTP server (JP1/File Transmission Server/FTP VV-RR-SS YY/MM/DD) ready. ホスト名 製品名 バージョン情報※ 注※ 、<br>VV-RR-SS:バージョン(「-SS」は表示されないことがあります。) YY:年 (西暦下2桁です。)  $MM$ : 月  $\texttt{DD}{}$  :  $\texttt{H}{}$ FTP CHECK FTP CHECK

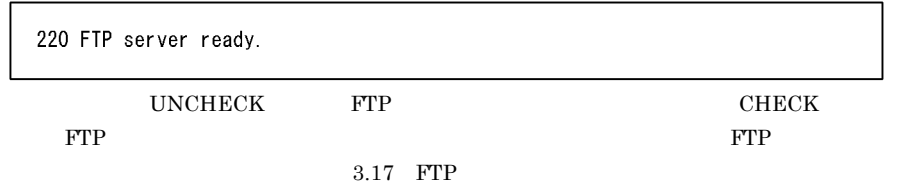

-L

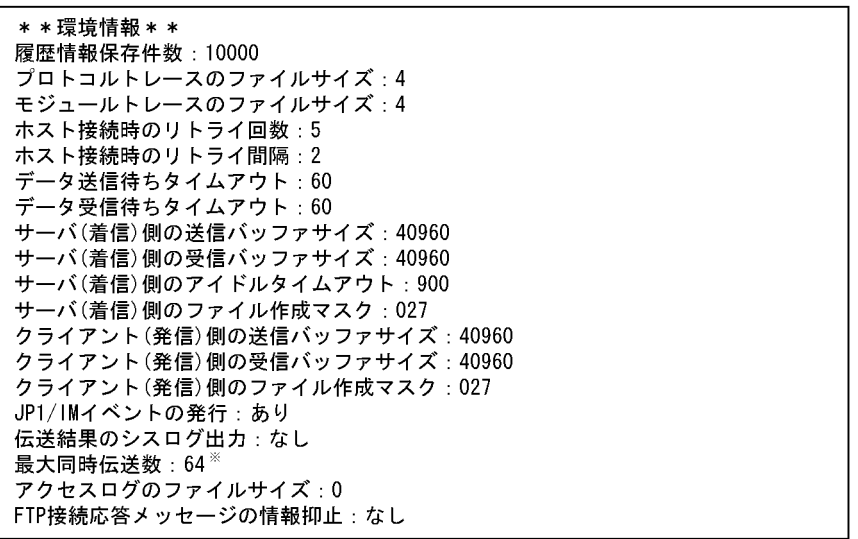

 $\overline{a}$ 

64 128

ftsutil

### 最大同時伝送数:128 (64)

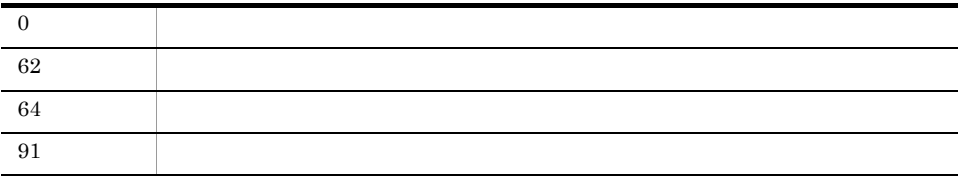

# ftsauto

ftsauto

Linux ftsauto

ftsautoma

### ftsautoma

```
ftsautoma -file | dir -N |ftsautoma -file | dir -D |
ftsautoma -file | dir -L [ \qquad \qquad [ \qquad \qquad | \qquad ] ] [-m
               \vert -v \vert
```
-file | dir

• -file • dir:  $-N$  ((1 256 ))

 $/etc/passwd$ .default

-AS -AF

 $-D$   $|$ 

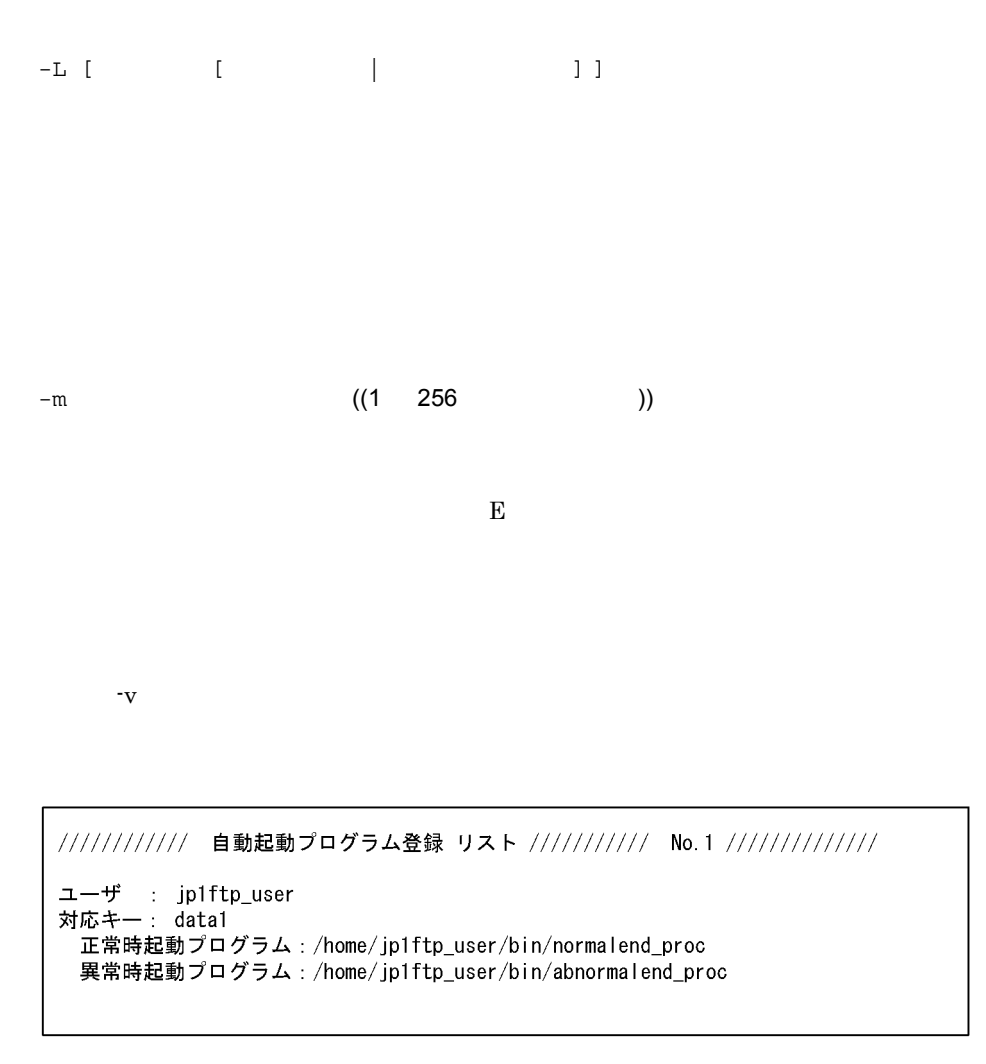

 $-m$   $-v$ 

 $\mathbf E$ 

-v

em em extensive extensive extensive extensive extensive extensive extensive extensive extensive extensive extensive extensive extensive extensive extensive extensive extensive extensive extensive extensive extensive extens

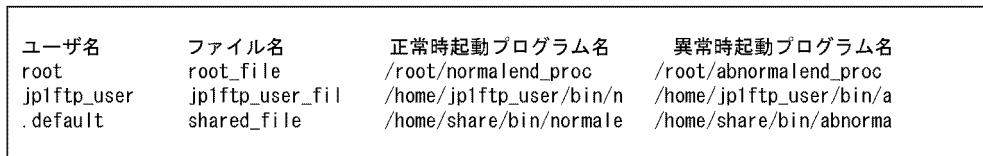

#### $6-3$

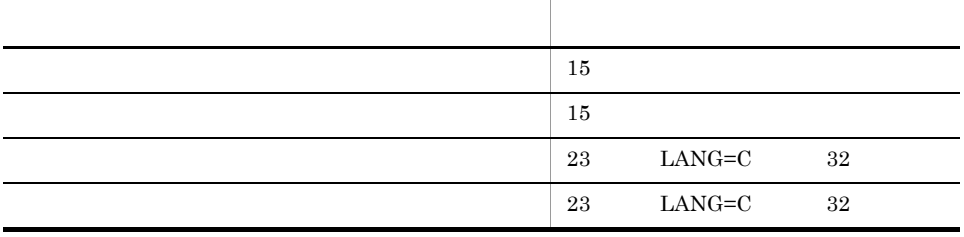

 $-m$   $-v$ 

 $\mathbf{E}$ 

 $3.3.1$ 

 $6-4$ 

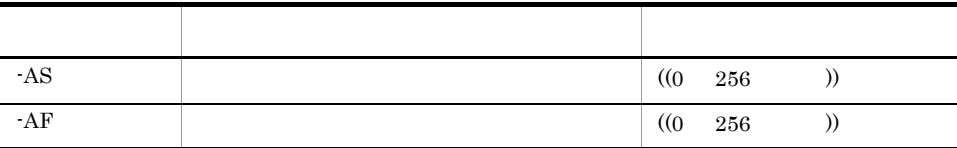

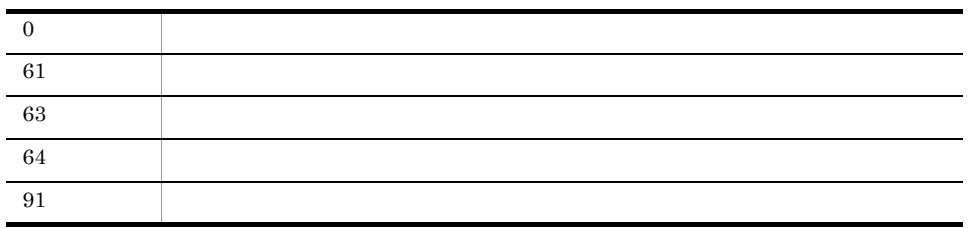

 $-AS$   $-AF$ 

 $/home/user1/sample$  1

"/home/user1/sample 1"

ftsclient

## ftsclient

ftsclient

Linux ftsclient

6. ftstran

## ftstran

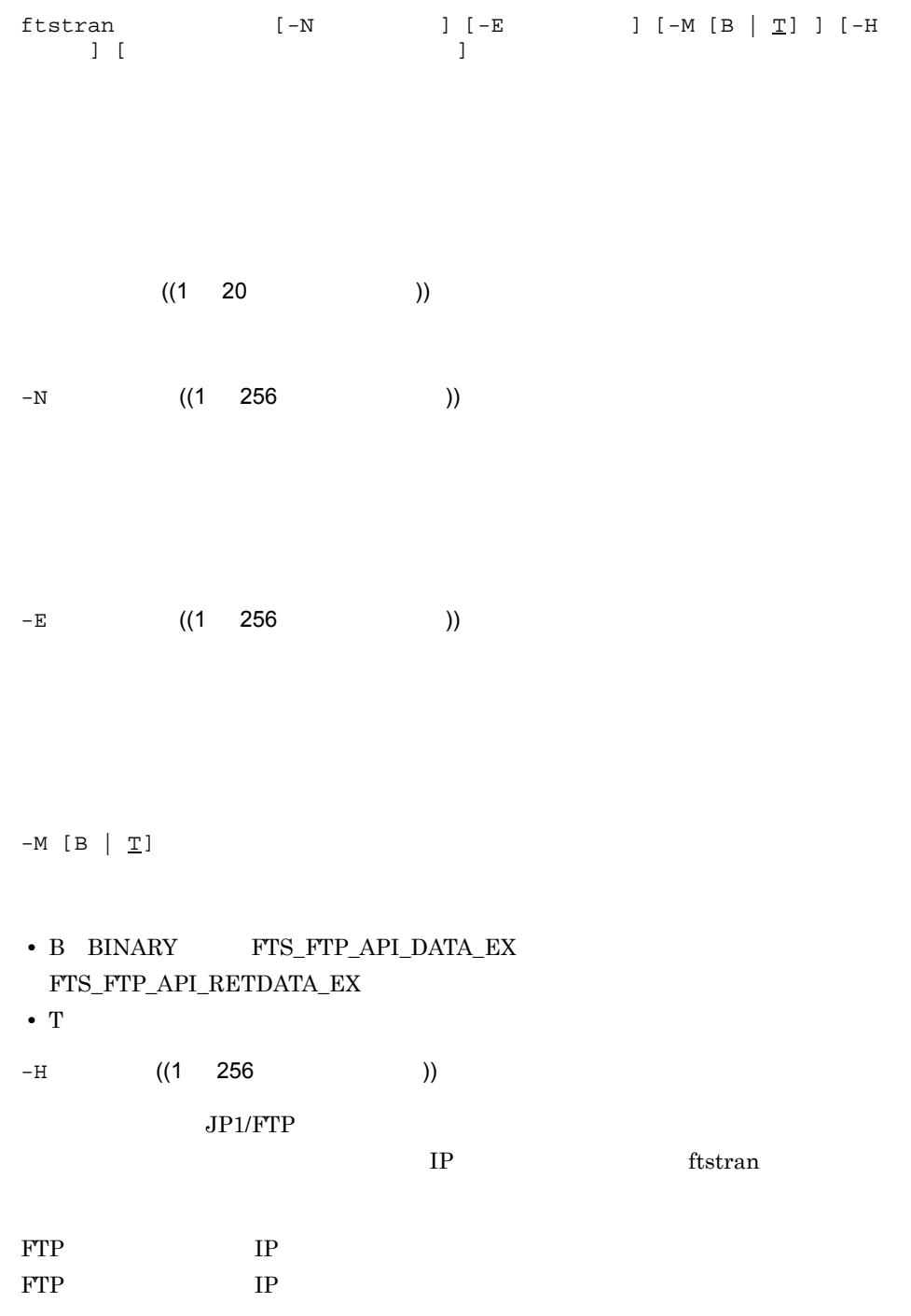

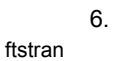

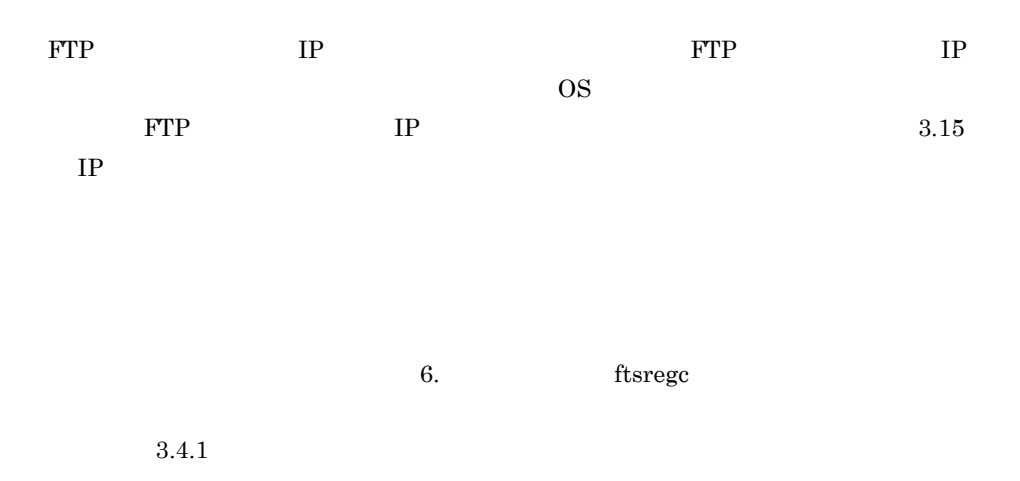

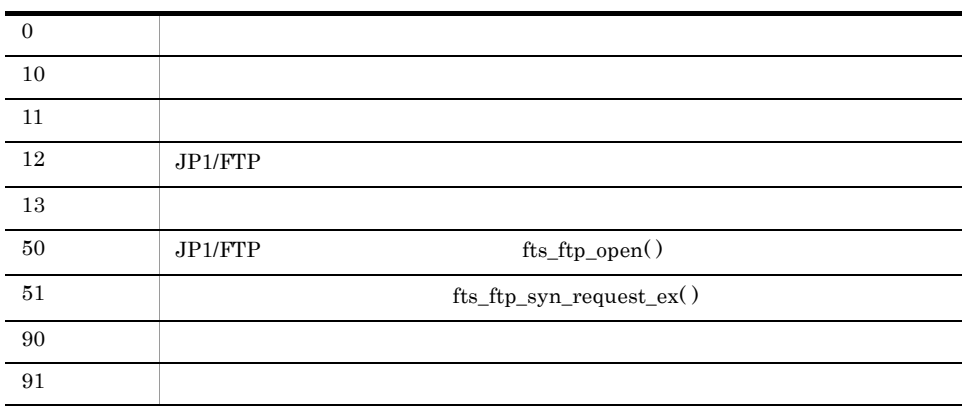

 $8.2.5$  ftstran

ftstran card1 カード名

**•** オンデマンド実行の例

**•** 選択実行の例

```
ftstran <u>card1 -TC card2 -TH host1 -TT SEND -TY BINARY -TL /temp/file1 -TR</u><br>カード名 伝送情報オプション オプション引数
/temp/file2
```
 $card1$ 

 $\bullet$  - TC  $\qquad \qquad \text{card}2$ 

6. ftstran

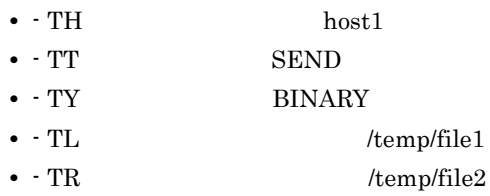

ftsregc

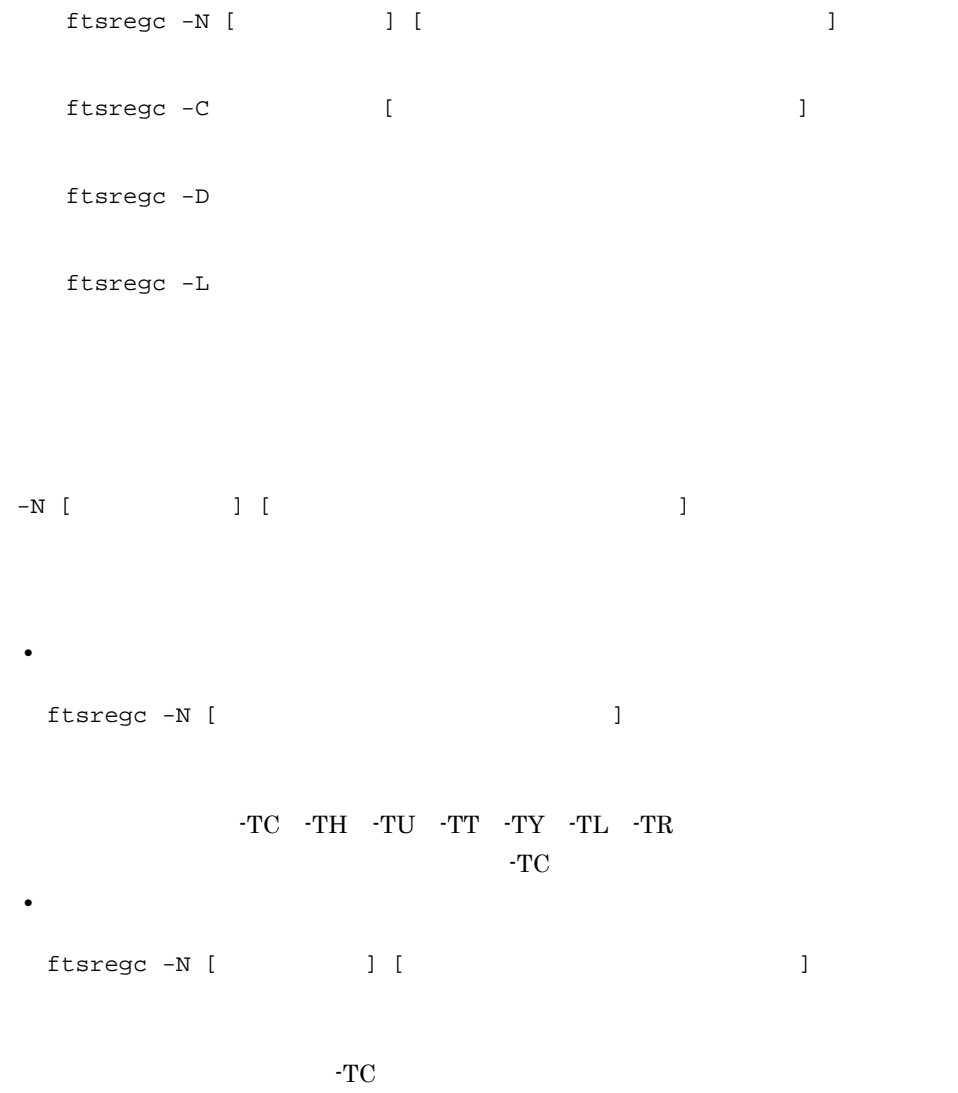

 $3.4.1$ 

6.

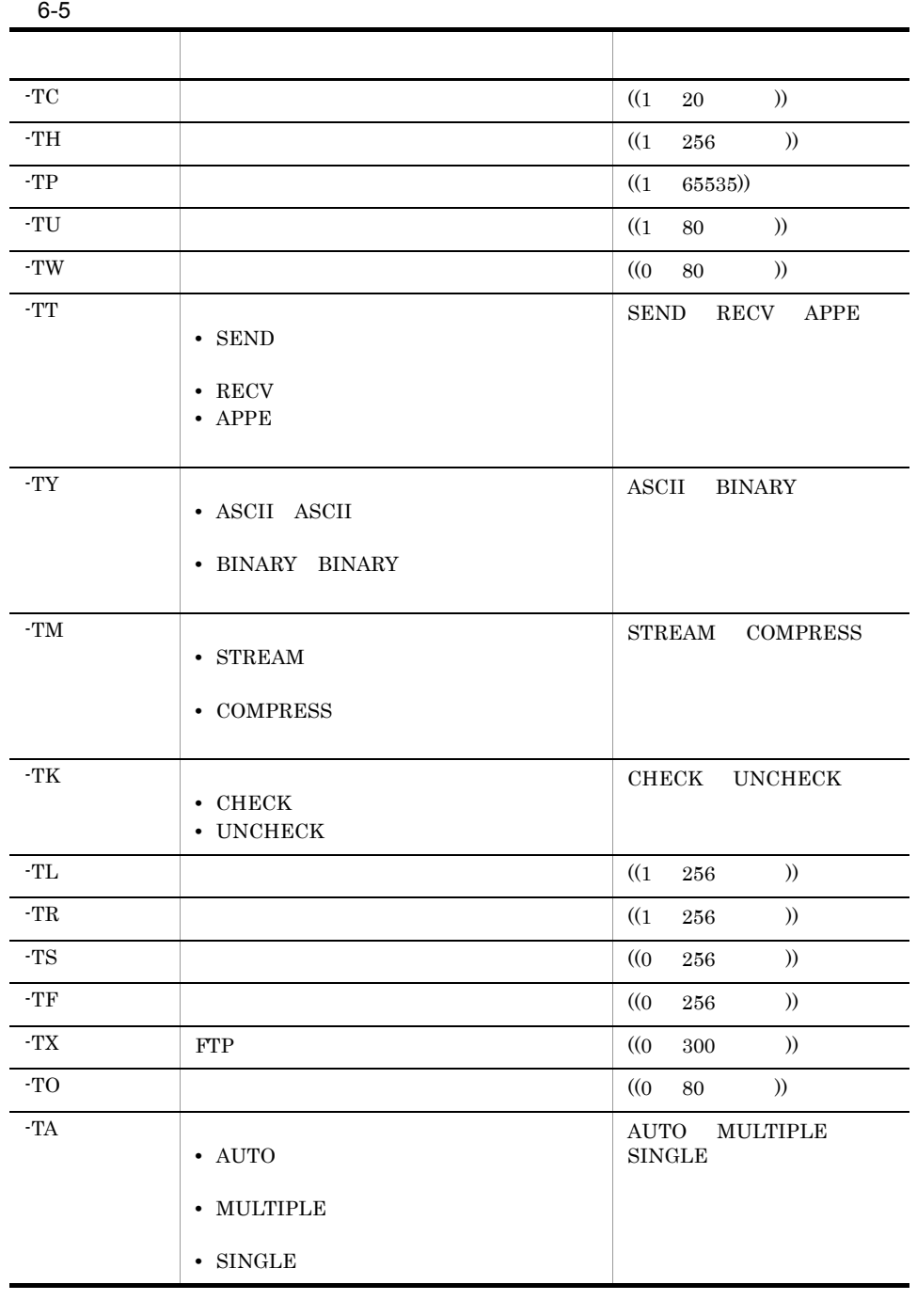

 $-C$   $[$ 

ftsregc

6.

 $-D$ 

 $-\mathbf{L}$ 

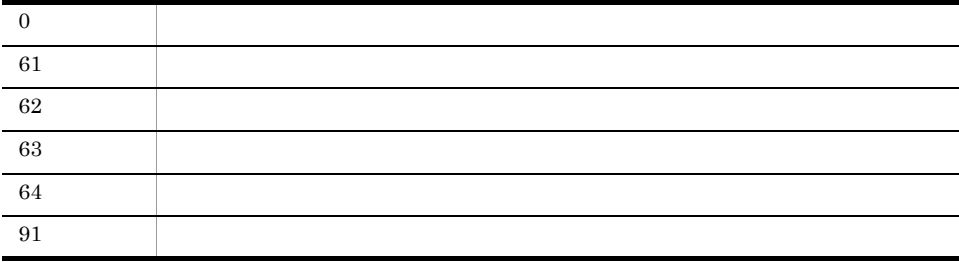

 $8.2.7$  ftsregc

 $0$ 

ftsregc -C card1 -TS ""

## ftsregcv

 $ftsregcv [-c]$  ]  $[-m]$   $[-v]$  $-c$ -m ((1 256 ))  $\bf E$  $\nabla$ //////////// 伝送カード リスト /////////// No.1 /////////////// 伝送カード card01 ローカルファイル名: /home/user01/data01 リモートファイル名: /home/user01/data02 送受信種別: 送信 伝送モード: ASC11 出力種別 上書 圧縮モード: 非圧縮 サイズ確認: なし 相手ホスト名: host01 相手ポート番号: 20125 ユーザ:  $user01$ 正常時起動プログラム: 異常時起動プログラム:  $FT$  $P = 7$  $V$  $V$ : コメント

 $-m$   $-v$ 

ftsregcv

 $\mathbf{E}$ 

-v

-m em extensive to the set of  $\sim$ 

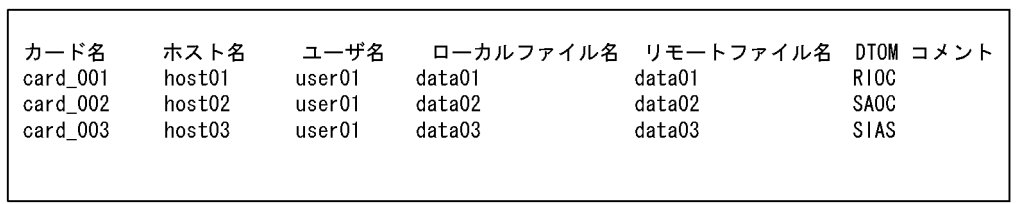

### DTOM

- **•** D:送受信種別
- **•** S:送信

I

- **•** R:受信
- T:complex *+* T:complex + T:complex + T:complex + T:complex + T:complex + T:complex + T:complex + T:complex + T:complex + T:complex + T:complex + T:complex + T:complex + T:complex + T:complex + T:complex + T:complex + T:
- $\overline{A}\overline{S}\overline{C}\overline{H}$
- **•** I:BINARY
- **•** O:出力種別
- O:<sub>L</sub>
- **•** A:追加
- 
- M:External Extension
	- **•** S:非圧縮 **•** C:圧縮
	-

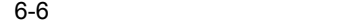

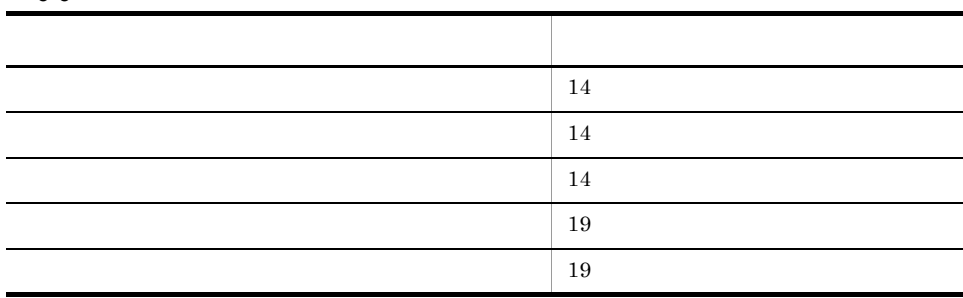

### 6. ftsregcv

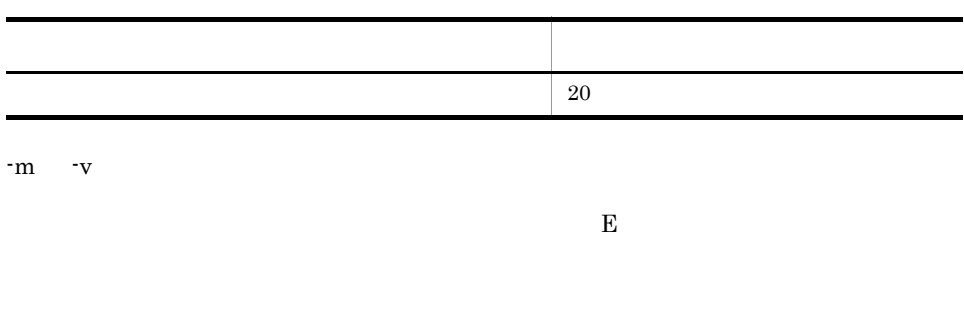

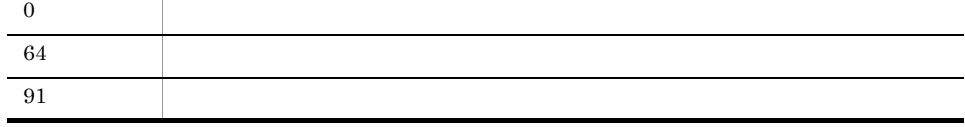

ftshist

## ftshist

ftshist

Linux ftshist

6. ftshistory

## ftshistory

ftshistory  $[-m \t -v]$   $[-s \t , \t ]]$   $[-f$  $\overline{\phantom{a}}$  $-m$  ((1 256 ))  $\bf E$ 

 $-v$ 

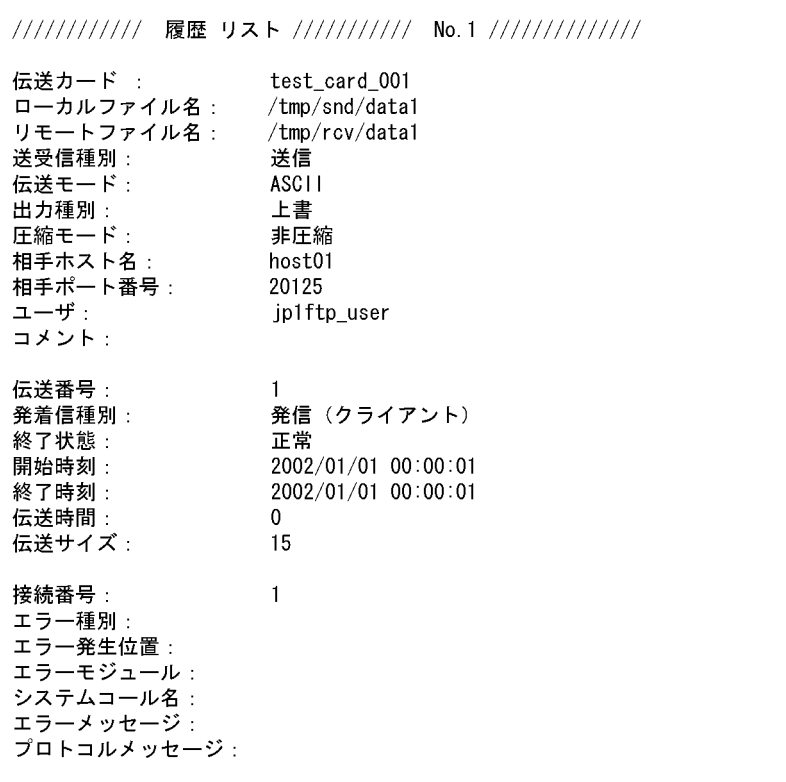

 $-m$   $-v$ 

 $\mathbf E$ 

-v

em em extensive extensive extensive extensive extensive extensive extensive extensive extensive extensive extensive extensive extensive extensive extensive extensive extensive extensive extensive extensive extensive extens

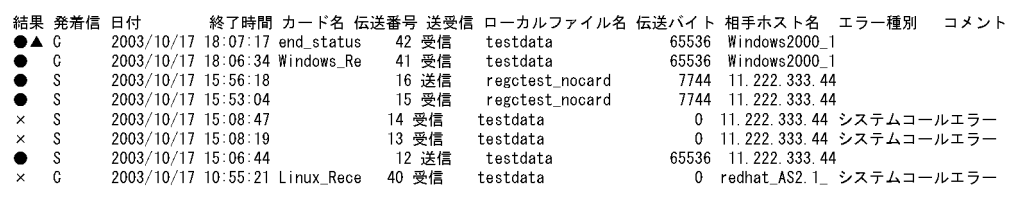

6. ftshistory

- **•** 結果 **•** ●:正常終了した伝送
- $\times$
- **•**  $\bullet$ : **a**: experimental and  $\bullet$ :  $\bullet$  and  $\bullet$  and  $\$
- 
- **•** 発着信
- C:<sub>2</sub> C:<sub>2</sub> C:<sub>2</sub> C:2 C:2 C:2 C:2 C:2 **•** S:着信(サーバ)

#### $6 - 7$

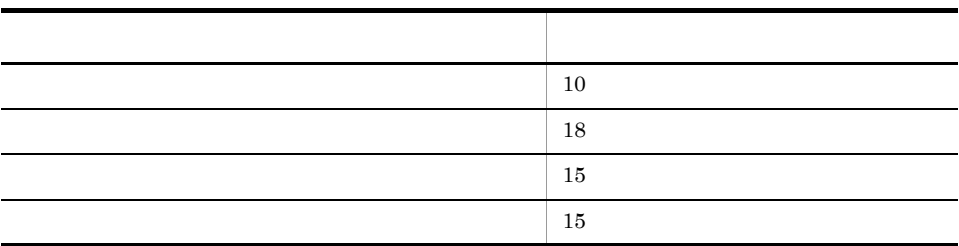

#### $-m$   $-v$

 $\mathbf{E}$ 

-s  $[ , ]$ 

YYYY/MM/DD HH:MM:SS

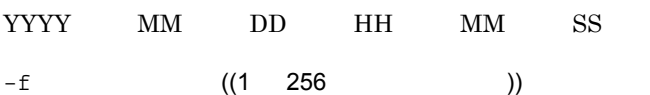

ftshistory

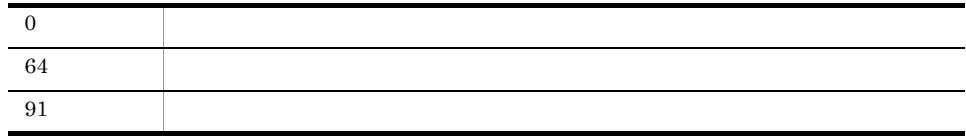

#### 1 1 0 0 0

-s "2004/01/01 00:00:00"

### ftsconsole

ftsconsole Java\_Path

Java\_Path

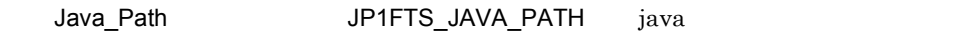

- Linux ftsconsole
- JRE version 1.4 Solaris Solaris JP1/FTP Java • LANG C

HP-UX, AIX >/opt/jp1\_fts/bin/ftsconsole /opt/java1.4/jre/ bin/java >/usr/bin/jp1\_fts/ftsconsole

jftsa

### jftsa

jftsa Java\_Path

Java\_Path

Java\_Path JP1FTS\_JAVA\_PATH java

- Linux jftsa
- JRE version 1.4 Solaris 9F1/FTP Java
- **•**  $\bullet$

• LANG C

 $HP-UX, AIX$  >/opt/jp1\_fts/bin/jftsa /opt/java1.4/jre/bin/java<br>Solaris >/usr/bin/jp1\_fts/jftsa  $>$ /usr/bin/jp1\_fts/jftsa

# ftsastop

ftsastop [-f]

 $-\mathbf{f}$ 

Java 0. The term of the term of the term of the term of the term of the term of the term of the term of the te

 $\rm\,Java$ 

Linux ftsastop

jftslogd

## jftslogd

jftslogd

ftslog.conf  $\frac{1}{\sqrt{2}}$  /var/opt/jp1\_fts/sys/ftslog.conf Solaris /usr/lib/

jp1\_fts/sys/ftslog.conf

# JP1/File Transmission Server/FTP event logging configuration.

 $\therefore$  2 rotation size # rotation days : 10 rotation files : 5 output level : 0, 1, 2, 3, 4, 5, 6 : /var/opt/jp1\_fts/trace/ftsevent.log file name

 $1$   $1$   $1$ 

2,048

#コメント 定義名 : 指定値

こころ (の) :(コロン) にっぽん :(コロン) にっぽん :(コロン) にっぽん :(コロン)

the contract of the contract of the contract of the contract of the contract of the contract of the contract of the contract of the contract of the contract of the contract of the contract of the contract of the contract

### 6. jftslogd

 $6 - 8$ 

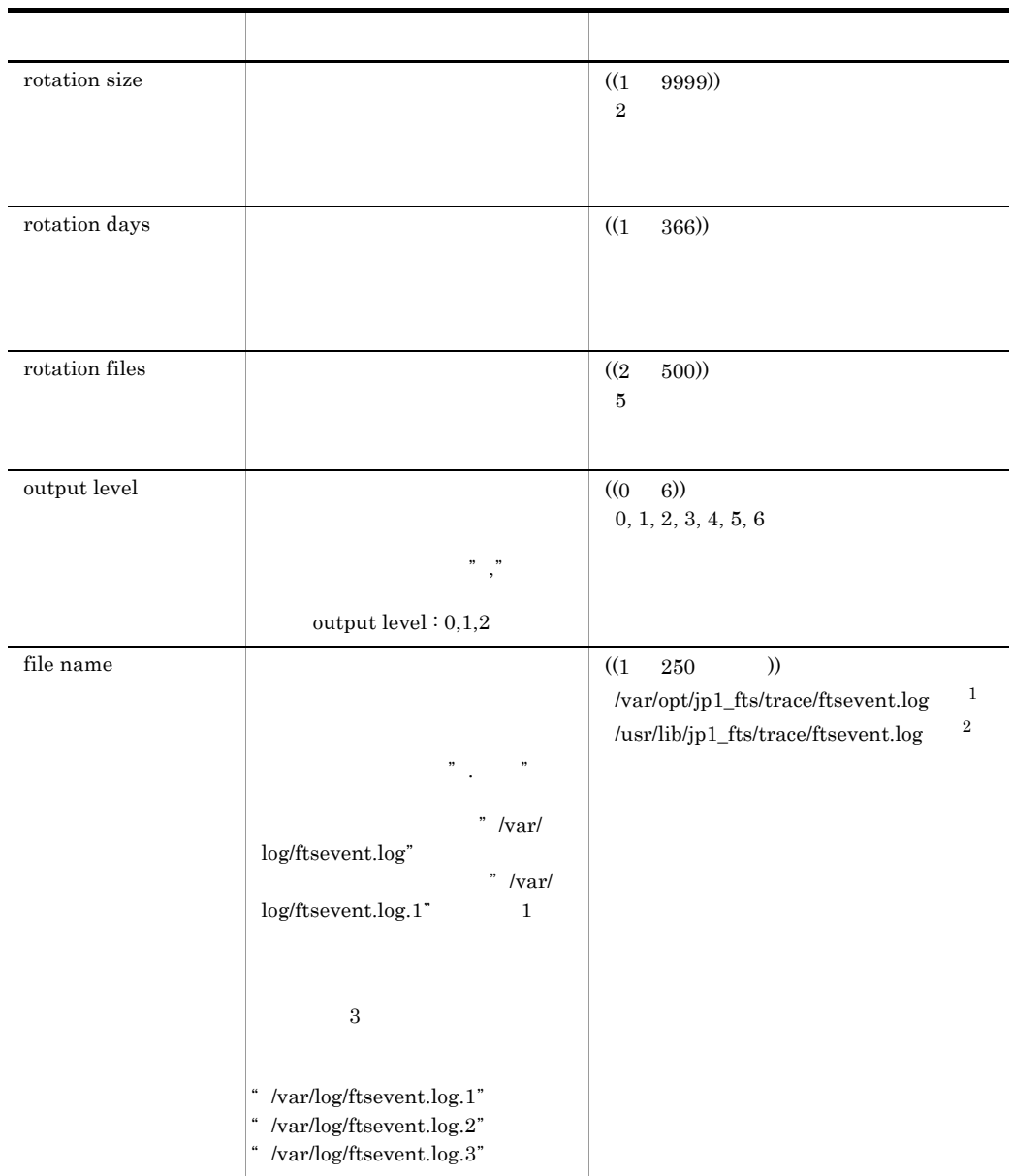

 $\mathbf 1$ HP-UX AIX Linux  $\,2\,$ Solaris

jftslogd

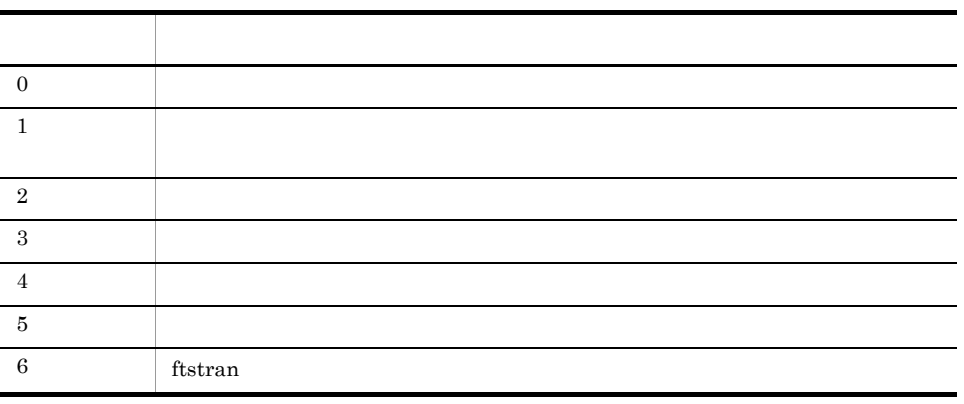

# ftslogstop

ftslogstop -f

 $-\mathbf{f}$
6.

# jftsdstatus JP1/FTP

jftsdstatus

 $JPI/FTP$ 

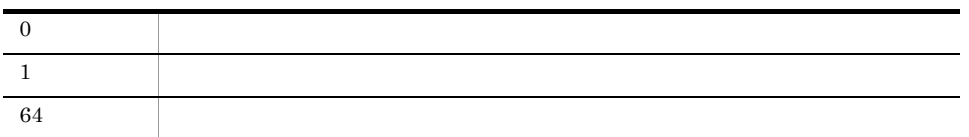

8.2.16 jftsdstatus

 $JP1/FTP$ 

```
# jftsdstatus
KDJF4100-1 The JP1/FTS server is running.
\begin{array}{c}\n\text{# echo } $? \\
0\n\end{array}
```
# jftsastatus

jftsastatus

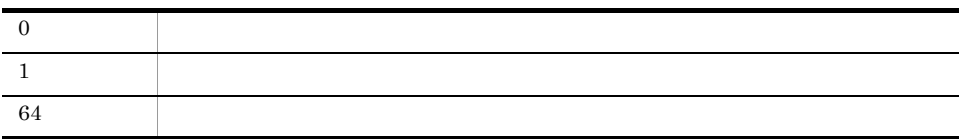

8.2.17 jftsastatus

# jftsastatus KDJF6200-1 The JP1/FTS agent is running.  $\begin{array}{c}\n\text{# echo }$  \$?<br>0

jftslogdstatus

# jftslogdstatus

jftslogdstatus

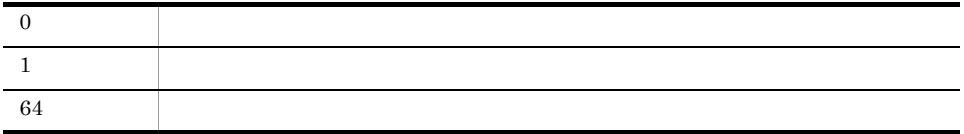

8.2.18 jftslogdstatus

```
# jftslogdstatus
KDJF9200-1 The JP1/FTS log daemon is running.
# echo $?
\pmb{0}
```
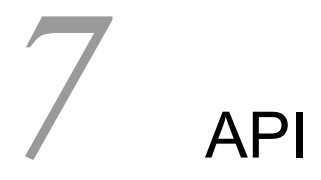

 $JP1/FTP$ 

JP1/FTP API

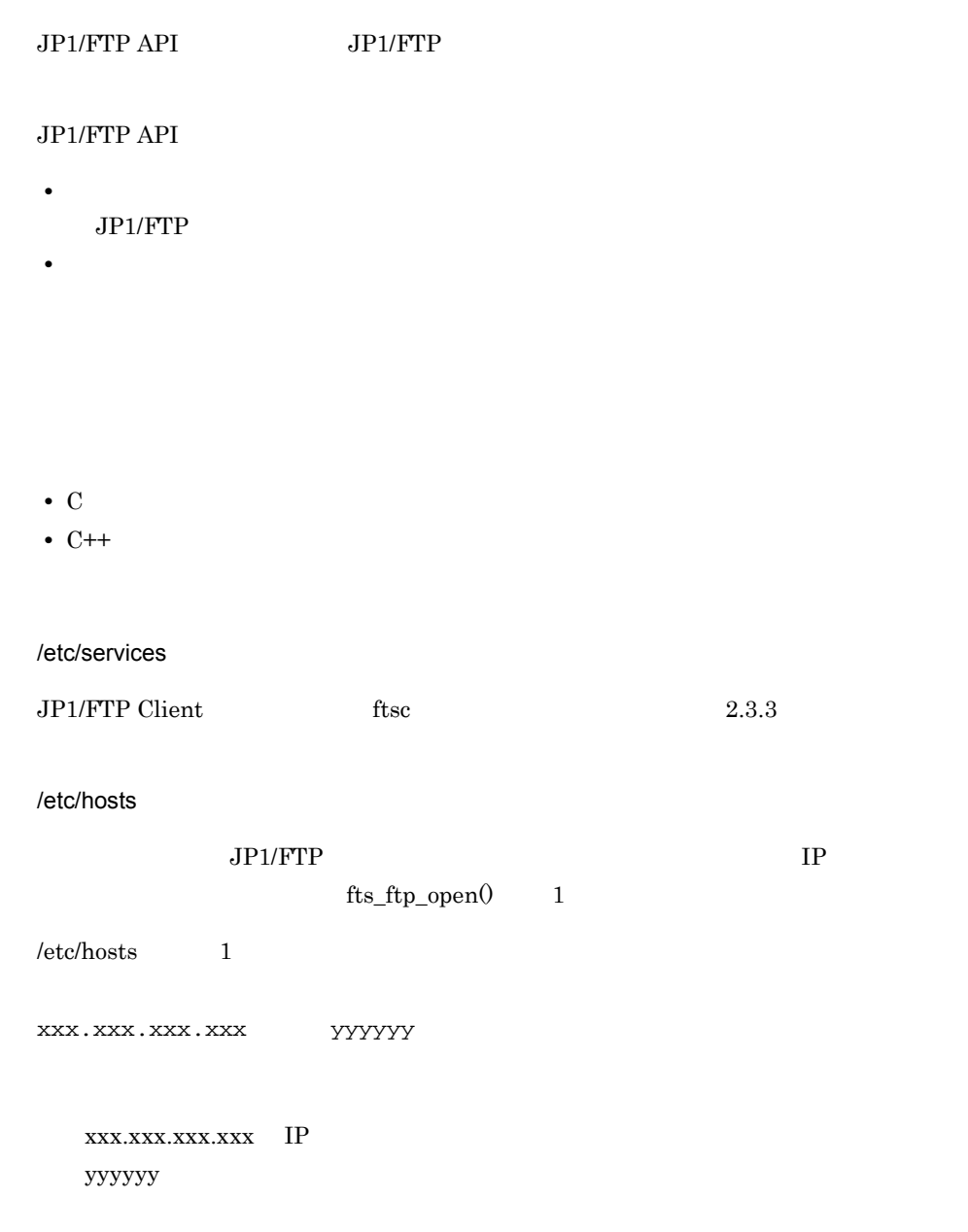

 $fts_ftp_syn_request_ex0,fts_ftp_ssyn_request_ex0$ 

**•** カード名称による伝送要求の登録

```
typedef struct _FTS_FTP_API_DATA_EX {
    char cardname[20+1];
    char host[256+1];
    unsigned int portnum;
    char username[80];
    char password[80];
    int type;
    int cmd;
    int mode;
    char quote[300+1];
    char localname[256+1];
    char remotename[256+1];
    char end_program[256+1];
    char abend_program[256+1];
   char comment[80+1];
    int fsize;
    char reserve[1240];
} FTS_FTP_API_DATA_EX;
cardname :
host : FTP ftp>open aaaa
portnum :FTP : iffep>open aaaa bbbb
username : the interest is the interest of the interest and interest in the interest of the interest of the in
password :
type :
             FTS_TYPE_A ASCII
                    ftp>ascii
               FTS_TYPE_I
                    ftp>binary
cmd :
OR
```
• **•**  $\mathbf{r} = \mathbf{r} \cdot \mathbf{r} + \mathbf{r} \cdot \mathbf{r} + \mathbf{r} \cdot \mathbf{r} + \mathbf{r} \cdot \mathbf{r} + \mathbf{r} \cdot \mathbf{r} + \mathbf{r} \cdot \mathbf{r} + \mathbf{r} \cdot \mathbf{r} + \mathbf{r} \cdot \mathbf{r} + \mathbf{r} \cdot \mathbf{r} + \mathbf{r} \cdot \mathbf{r} + \mathbf{r} \cdot \mathbf{r} + \mathbf{r} \cdot \mathbf{r} + \mathbf{r} \cdot \mathbf{r} + \mathbf{r} \cdot \mathbf{r$ 

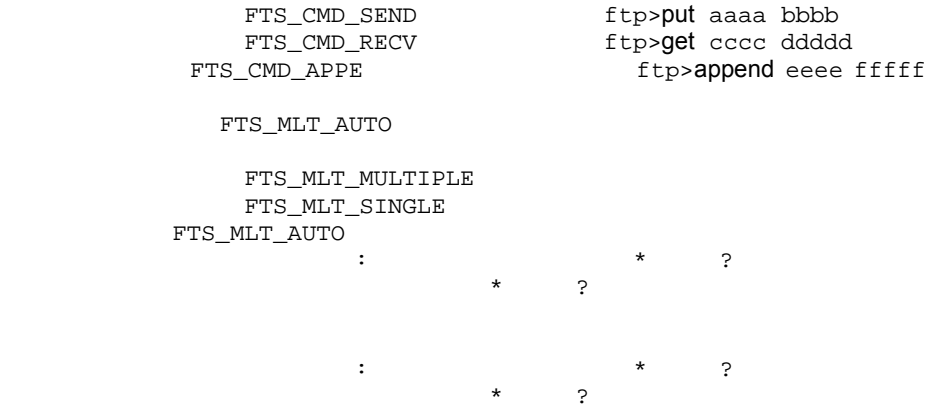

169

 cmd = FTS\_CMD\_SEND | FTS\_MLT\_MULTIPLE; cmd = FTS\_CMD\_RECV | FTS\_MLT\_SINGLE;  $($  $cmd = FTS$   $CMD$   $APPE$   $|$   $FTS$   $MLT$   $AUTO$ ; cmd = FTS\_CMD\_APPE; FTS\_MLT\_AUTO mode : FTS\_MODE\_S FTS\_MODE\_C quote : FTP  $\begin{array}{lll} \text{CWD} & \text{SITE} & \text{ } & \text{ } & \text{ } \\ \text{V} & \text{V} & \text{V} & \text{V} \end{array} \label{eq:Vb}$  $\mathbb{R}^3$  ) is the same of  $\mathbb{R}^3$ localname : ftp>put aaaa bbbb ftp>get cccc dddd remotename : ftp>put aaaa bbbb ftp>get cccc dddd end\_program : abend\_program: comment :  $fsize$  : FTS\_FSIZE\_TRUE FTS\_FSIZE\_FALSE char  $\angle$   $\angle$   $\angle$   $\angle$   $\angle$   $\angle$   $\angle$ 

 $fts_ftp_syn_request_ex0,fts_ftp_ssyn_request_ex0$ 

```
• fts_ftp_syn_request_ex\thetafts_ftp_syn_request_ex( 4
• fts_ftp_asyn_request_ex()
  fts_ftp_event_ex\begin{pmatrix} 2 \end{pmatrix}typedef struct _FTS_FTP_API_RETDATA_EX { \prime\star/ *
  int trans_status; \begin{array}{ccc} \n\text{int} & \text{trans} & \text{trans\_success} & \rightarrow \text{trans\_states} \\
\hline\n\end{array}\frac{1}{x} (TRANS_FAILURE) */
  char cardname[20+1]; /*<br>unsigned long trno; /*
  unsigned long trno; \frac{x}{1+x} */<br>unsigned long trono; \frac{x}{1+x} */
  unsigned long trcno; /* */
/ * \qquad * /unsigned long trans_size; \frac{1}{2} /* \frac{1}{2} /*
```

```
/ * \qquad * /unsigned long trans_size_comp; /* */
 /* 失敗時のデータ */
 int ab_kind; / / / (FTS\_ERR\_SYSTEM)*/
                           \frac{7*}{*} (FTS_ERR_LOGIC) */<br>(FTS_ERR_PROTOCOL)
                               /* (FTS_ERR_PROTOCOL) */<br>/* (FTS_ERR_FORCE) */
                               /* (FTS\_ERR\_FORCE) */<br>/* */
 char ab_place[8]; / /*<br>char ab_func[32]; / /*
 char ab_func[32]; \qquad /* \qquad */<br>char ab system[32]; \qquad /* \qquad */
 char ab_system[32]; \frac{1}{x} /* \frac{1}{x} /* \frac{1}{x} /* \frac{1}{x} /* \frac{1}{x} /*
 unsigned long ab_errno; /*<br>char ab promes[256]; /*
 char ab_promes[256]; /* / \rightarrow /char full_trans_size[8]; \qquad /* \qquad */
 char full_trans_size_comp[8]; \qquad /* \qquad */
 char reserve[1672]; \qquad /* \qquad */
} FTS_FTP_API_RETDATA_EX;
 trans_status :
                   TRANS_SUCCESS
                   TRANS_FAILURE
 cardname :
 trno :
 trcno :
 trans_size :
                                 Linux(TPF)Linux(IPF)
  trans_size_comp 
:(正常結了時間) :(正常結了時間) :(正常結了時間) :
                                      Linux(IPF)
                     Linux(IPF)
4ab kind :
                   FTS_ERR_SYSTEM
                   FTS_ERR_LOGIC
                   FTS_ERR_PROTOCOL
                   FTS_ERR_FORCE
 ab_place :
 ab_func :
 ab_system :
 ab_errno :
 ab_promes :
  full_trans_size
:(正常無力):(正常無力):(正常無力):(正常無力):(正常無力):
```
7. API

Linux(IPF) Linux(IPF)  $fts_ftp_buffroll()$  full\_trans\_size\_comp :(正常終了時間) :(正常終了時間) :(正常終了時間) : Linux(IPF) Linux(IPF) fts\_ftp\_buftoll()

• **ILP32** 

 $ILP32$ Linux IPF

• **•**  $\mathcal{O}(\mathcal{O}_\mathcal{O})$ 

 $LP64$  LP64

HP-UX (PA-RISC) libftsftp.a libftsftp.sl HP-UX (IPF) libftsftp.a libftsftp.so Solaris AIX Linux libftsftp.a libftsftp.so  $Solaris$  (.so) **EXECUTE:**  $\left( \text{S0} \right)$  **EXECUTE:**  $\text{R}$ 

cc -o sample sample.c -L/usr/lib/jp1\_fts/lib -R/usr/lib/ jp1\_fts/lib -lftsftp

• fts\_ftp\_buftoll() -DFTS\_NO\_TRANSIZE\_LIMIT

• **ILP32** 

 $ILP32$ Linux IPF

 $LP64$  EP64

#### **FTS\_THREAD\_SAFE**

cc -D FTS\_THREAD\_SAFE -c sample.c

- HP-UX libpthread.sl
- Solaris libpthread.so

 $HP-UX$   $(PA-RISC)$  libftsftp\_r.a libftsftp\_r.sl

• **•**  $\mathcal{O}(\mathcal{O}_\mathcal{O})$ 

HP-UX (IPF) libftsftp\_r.a libftsftp\_r.so

Solaris AIX Linux libftsftp\_r.a libftsftp\_r.so

• Solaris 50 assessment and the set of the set of the set of the set of the set of the set of the set of the set of the set of the set of the set of the set of the set of the set of the set of the set of the set of the set

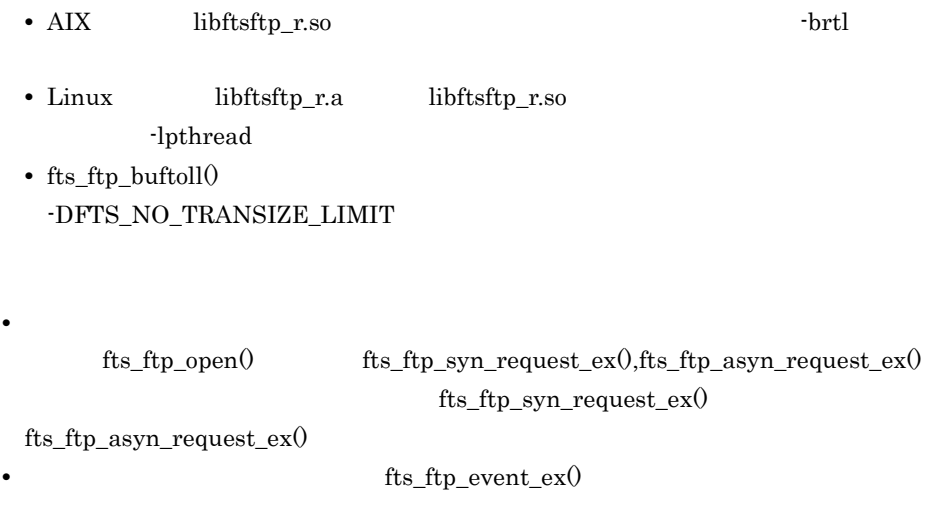

• Linux **better of the set of the set of the set of the set of the set of the set of the set of the set of the set of the set of the set of the set of the set of the set of the set of the set of the set of the set of the s** 

LD\_LIBRARY\_PATH hash LD\_LIBRARY\_PATH=/opt/jp1\_fts/lib/api/apilib export LD\_LIBRARY\_PATH csh setenv LD\_LIBRARY\_PATH /opt/jp1\_fts/lib/api/apilib • Linux (IPF)  $4<sub>4</sub>$ trans\_size trans\_size\_comp trans\_size trans\_size comp unsigned long  $ILP32$  4  $\overline{4}$ full\_trans\_size full\_trans\_size\_comp  $\text{Linux (IPF)}$  4 trans\_size trans\_size\_comp • full\_trans\_size full\_trans\_size\_comp fts\_ftp\_buftoll() **•** fts\_ftp\_buftoll() を使用する場合,変数型 long long を使用しますが,コンパイラに long long long long • **•** *•*  $JPIFTS$   $CSUPPLEGROUP$  ON

 $08-50$ • HP-UX 11.0 DCE • POSIX • fts\_errno •  $1$  fts\_ftp\_open() fts\_ftp\_syn\_request\_ex() fts\_ftp\_syn\_request\_ex() fts\_ftp\_open()  $\mathrm{fts\_ftp\_open()} \qquad \qquad \mathrm{fts\_ftp\_close()}$  $\bullet$  fts\_ftp\_open() fts\_ftp\_syn\_request\_ex() fts\_ftp\_asyn\_request\_ex()

- API
- 

fts ftp\_close $()$ 

•  $\bullet$ 

7. API

CARD1 3

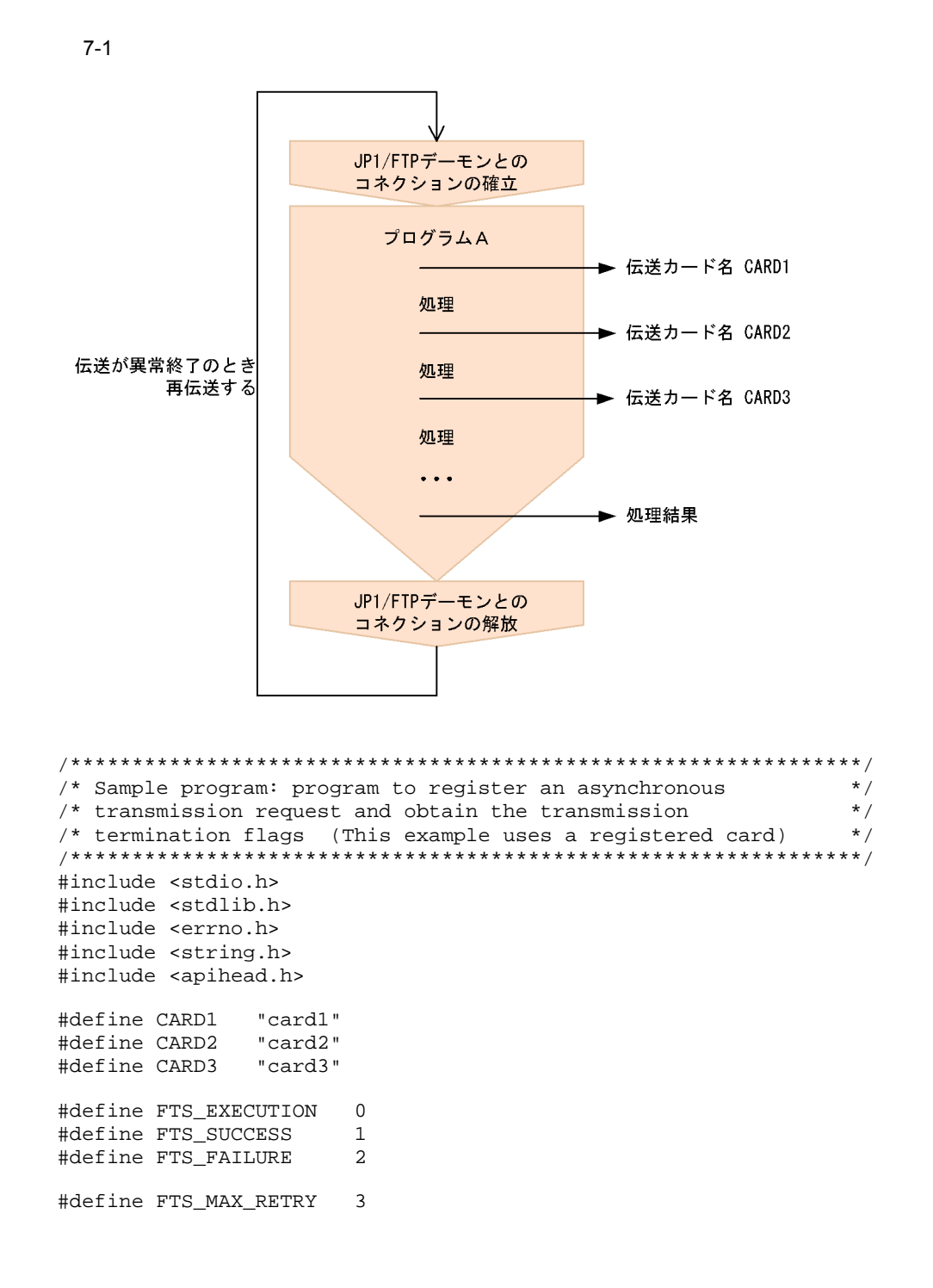

```
int main()
\left\{ \right. FTS_FTP_API_DATA_EX data1, data2, data3;
        /* Transmission information structure */
    FTS_FTP_API_RETDATA_EX ret_data;
        /* End of transmission information structure */
     int sock;
     unsigned long trno1, trno2, trno3;
     int flag1, flag2, flag3;
     int i;
     flag1 = FTS_EXECUTION;
     flag2 = FTS_EXECUTION;
     flag3 = FTS_EXECUTION;
    for( i = 0; i \leq TTS_MAX_RETRY; i++ ) {
        if( i == 0 ) {
             printf( "Transmission is executed. ¥n" );
         } else {
             printf( "Transmission is executed again.¥n" );
         }
        memset( &data1, 0, sizeof(FTS_FTP_API_DATA_EX) );
         memset( &data2, 0, sizeof(FTS_FTP_API_DATA_EX) );
        memset( &data3, 0, sizeof(FTS_FTP_API_DATA_EX) );
         /**************************************************/
         /* Establish a connection with JP1/FTP */
         /**************************************************/
         sock = fts_ftp_open( NULL ); 
         if( sock == INVALID_SOCKET ) {
             /* Error */
            printf( "fts_ftp_open() error!! error number = %ld¥n", 
fts_errno );
            exit(1); }
         /*************************************/
         /* Register the transmission request */
         /*************************************/
        if( flag1 == FTS\_EXECUTION ) {
          if( !fts_ftp_asyn_request_ex( sock, CARD1, &data1, &trno1, 
FTS_GET_RETURN ) ) {
                 /* Error */
               printf( "fts_ftp_request_ex(1) error!! error number 
= %ld¥n", fts_errno );
 }
 }
        if( flag2 == FTS EXECUTION ) {
          if( !fts_ftp_asyn_request_ex( sock, CARD2, &data2, &trno2, 
FTS_GET_RETURN ) ) {
                 /* Error */
              printf( "fts_ftp_request_ex(2) error!! error number
= %ld¥n", fts_errno );
 }
 }
        if( flag3 == FTS EXECUTION ) {
```

```
 if( !fts_ftp_asyn_request_ex( sock, CARD3, &data3, &trno3, 
FTS_GET_RETURN ) ) {
                /* Error */
              printf( "fts_ftp_request_ex(3) error!! error number
= %ld¥n", fts_errno );
 }
 }
        /*********************************************/
        /* Obtain the transmission termination flags */
        /*********************************************/
       while(1) {
            if( !fts_ftp_event_ex( sock, &ret_data ) ) {
                if( fts_errno == FTS_API_ERROR_NODATA ) {
               /* Obtained all the transmission termination flags */
                    break;
                } else {
                   /* Error */
                   printf( "fts_ftp_event_ex error!! error number 
= %ld¥n", fts_errno );
                    fts_ftp_close( sock );
               \{ exit(1);
 }
 }
           if( flag1 == FTS EXECUITION ) {
               if( ret_data.trno == trno1 ) {
                    /* Termination of CARD1 */
                    if( ret_data.trans_status == TRANS_SUCCESS ) {
                        /* Transmission ends normally. */
                        printf( "CARD1 trnas success!!¥n" );
                       flag1 = FTS SUCCESS;
                    } else {
                        /* Transmission ends abnormally. */
                        printf( "CARD1 trnas failure!!¥n" );
 }
               continue;
 } 
 }
           if( flag2 == FTS EXECUTION ) {
               if( ret data.trno == trno2 ) {
                    /* Termination of CARD2 */
                   if( ret data.trans status == TRANS SUCCESS ) {
                        /* Transmission ends normally. */
                        printf( "CARD2 trnas success!!¥n" );
                       flag2 = FTS SUCCESS;
                    } else {
                        /* Transmission ends abnormally. */
                        printf( "CARD2 trnas failure!!¥n" );
 }
                    continue;
 } 
 }
           if( flag3 == FTS EXECUITION ) {
               if( ret_data.trno == trno3 ) {
                    /* Termination of CARD3 */
                   if( ret\_data.transpose\_status == TRANS_SUCCES ) {
                        /* Transmission ends normally. */
                        printf( "CARD3 trnas success!!¥n" );
```

```
 flag3 = FTS_SUCCESS;
                     } else {
                         /* Transmission ends abnormally. */
                         printf( "CARD3 trnas failure!!¥n" );
 }
                     continue;
                }
            }
         } 
         /***************************************/
         /* Release the connection with JP1/FTP */
         /***************************************/
         fts_ftp_close( sock );
         if( flag1 == FTS_SUCCESS && flag2 == FTS_SUCCESS && flag3 
== FTS_SUCCESS ) {
            break;
         }
     }
    printf( "Transmission is ended. ¥n" );
   exit(0);}
```
## JP1/FTP API

7-1 JP1/FTP API

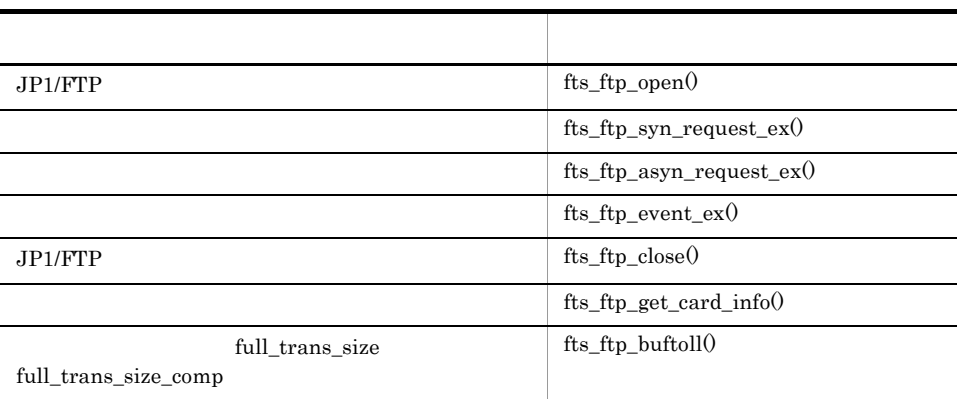

#### HP-UX

 $fts_ftp_syn_request()$   $fts_ftp_ssyn_request()$   $fts_ftp_ssyn_request()$ 

 $JPI/FTP$ 

libftsftp\_r.\*

Solaris AIX

 $\label{eq:tf} \textit{fts\_ftp\_syn\_request()} \quad \textit{fts\_ftp\_asyn\_request()} \quad \textit{fts\_ftp\_event()}$ 

OS  $\overline{\text{OS}}$ 

libftsftp\_r.\*

Linux (IPF)

fts\_ftp\_buftoll()  $\,$ 

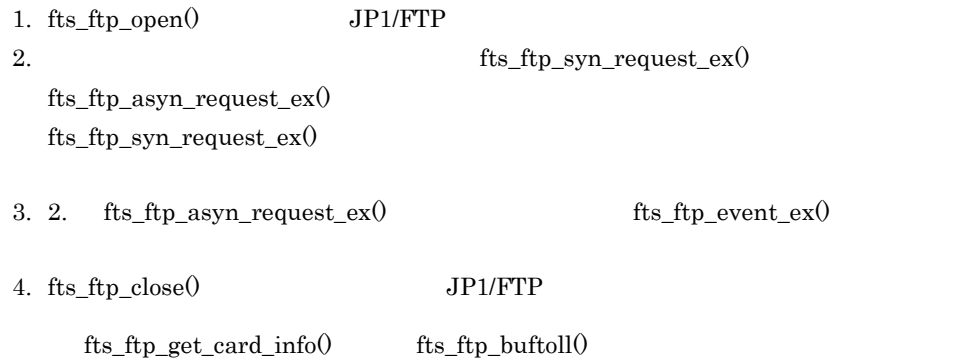

# fts\_ftp\_open() JP1/FTP

#include <apihead.h> int fts\_ftp\_open(char \*hostname)

#### $JP1/FTP$

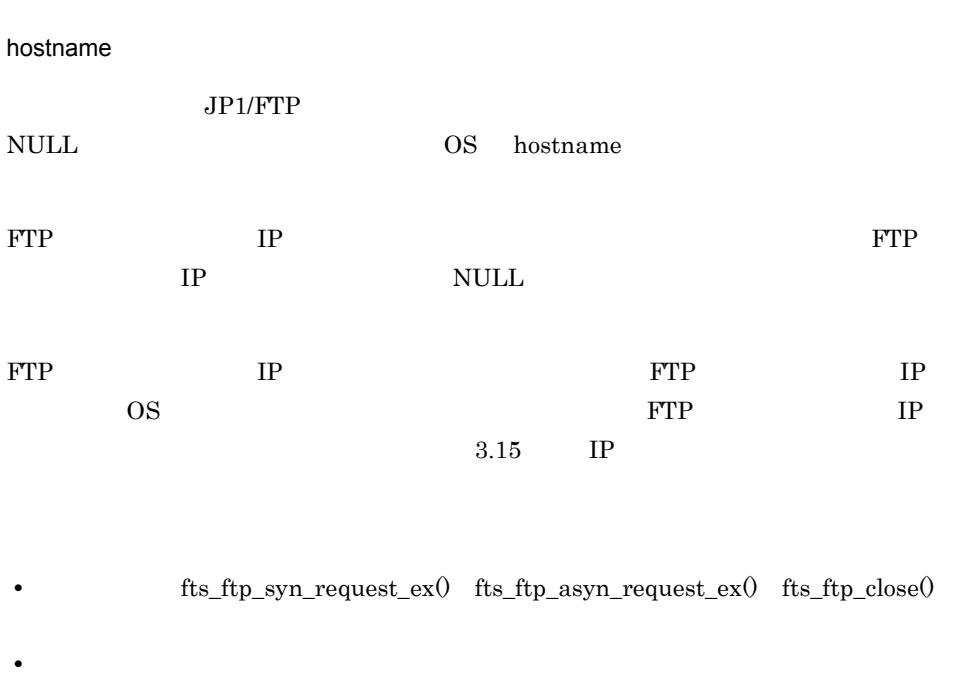

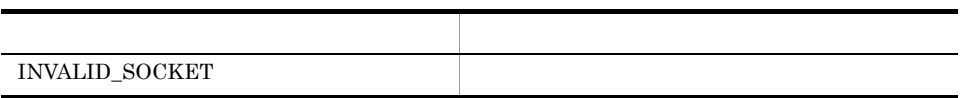

fts\_errno

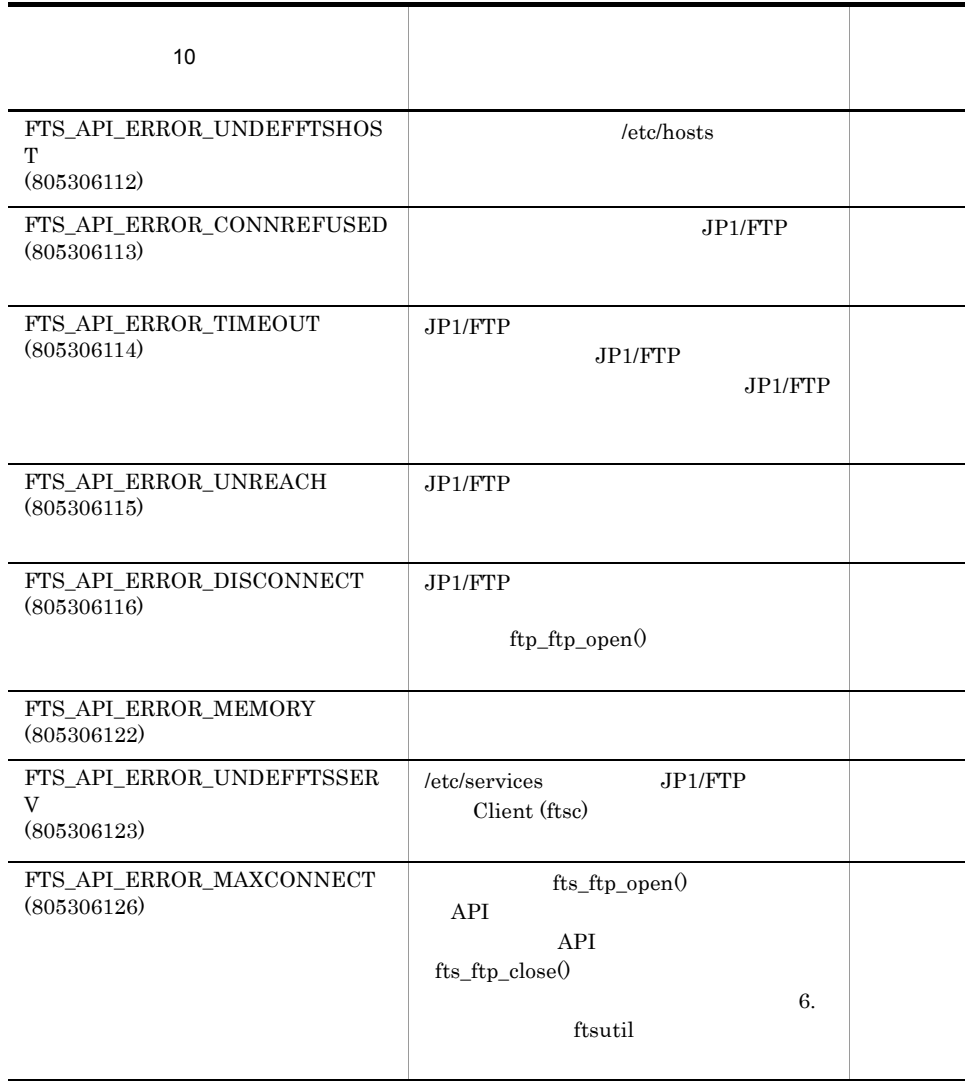

# fts\_ftp\_syn\_request\_ex()

#include <apihead.h>

int fts\_ftp\_syn\_request\_ex( int sock, char \*cardname, FTS\_FTP\_API\_DATA\_EX \*data, FTS\_FTP\_API\_RETDATA\_EX \*retdata )

 $JPI/FTP$ 

 $\frac{1}{\sqrt{2\pi}}$ 

trans\_status

sock

 $fts_ftp\_open()$ 

cardname

data

cardname NULL data

 $\alpha$ rdname  $\alpha$ 

retdata

- **fts\_ftp\_open()**
- **•**  $\bullet$

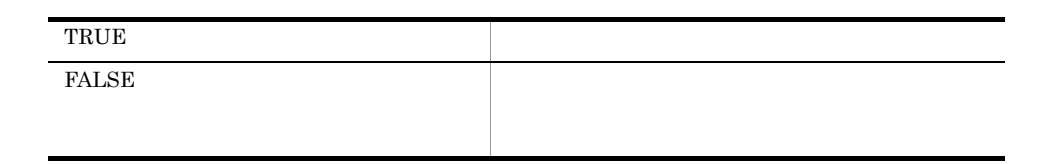

fts\_errno

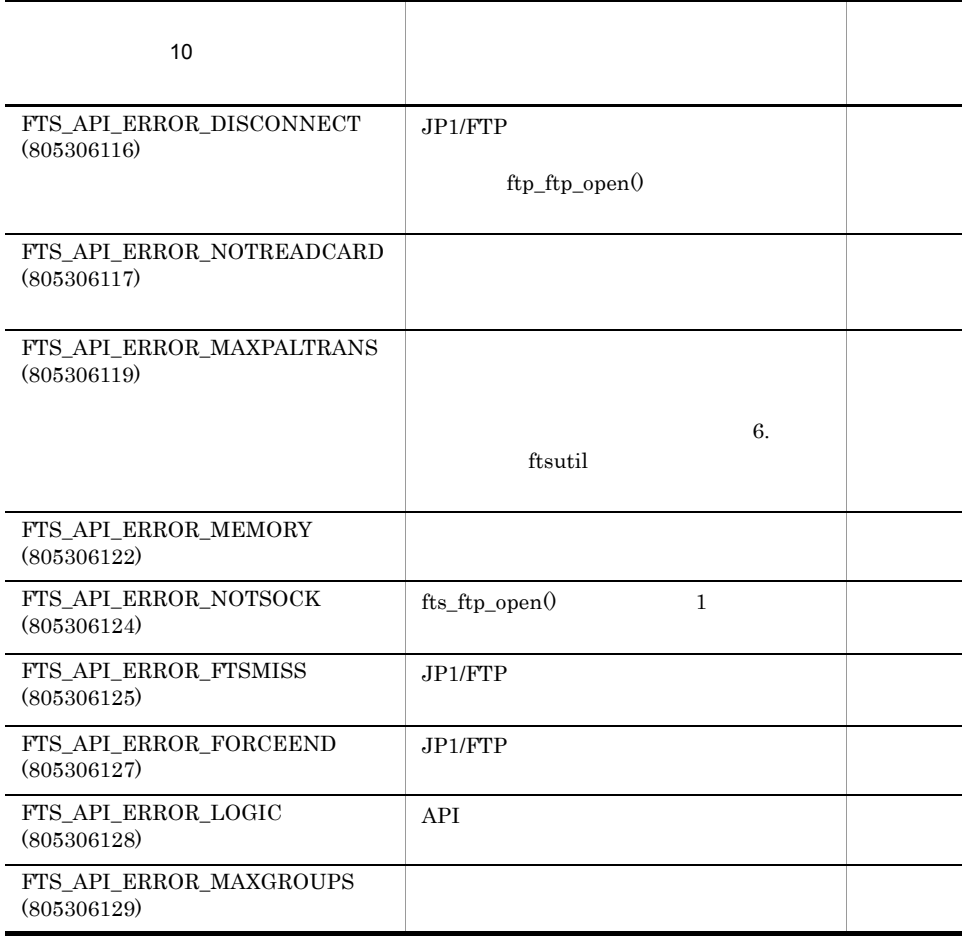

# fts\_ftp\_asyn\_request\_ex()

#include <apihead.h>

int fts\_ftp\_asyn\_request\_ex( int sock, char \*cardname, FTS\_FTP\_API\_DATA\_EX \*data, unsigned long \*trno, int get\_return\_flag )

JP1/FTP fts\_ftp\_event\_ex $()$ 

fts\_ftp\_event\_ex() trans\_status trans\_status trans\_status  $\frac{1}{\sqrt{N}}$ 

sock

fts\_ftp\_open $()$ 

cardname

data

 $cardname \quad NULL$ 

cardname

trno

 ${\rm fts\_ftp\_event\_ex}()$ 

get\_return\_flag

FTS\_GET\_RETURN fts\_ftp\_event\_ex()

### FTS\_UNGET\_RETURN

- **fts\_ftp\_open()**
- $$\tt 5$$  FTS\_GET\_RETURN  $$\tt 5$$

 $JPI/$ 

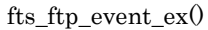

 ${\tt fts\_ftp\_event\_ex}()$ 

 $FTP$ 

**TRUE FALSE** 

fts\_errno

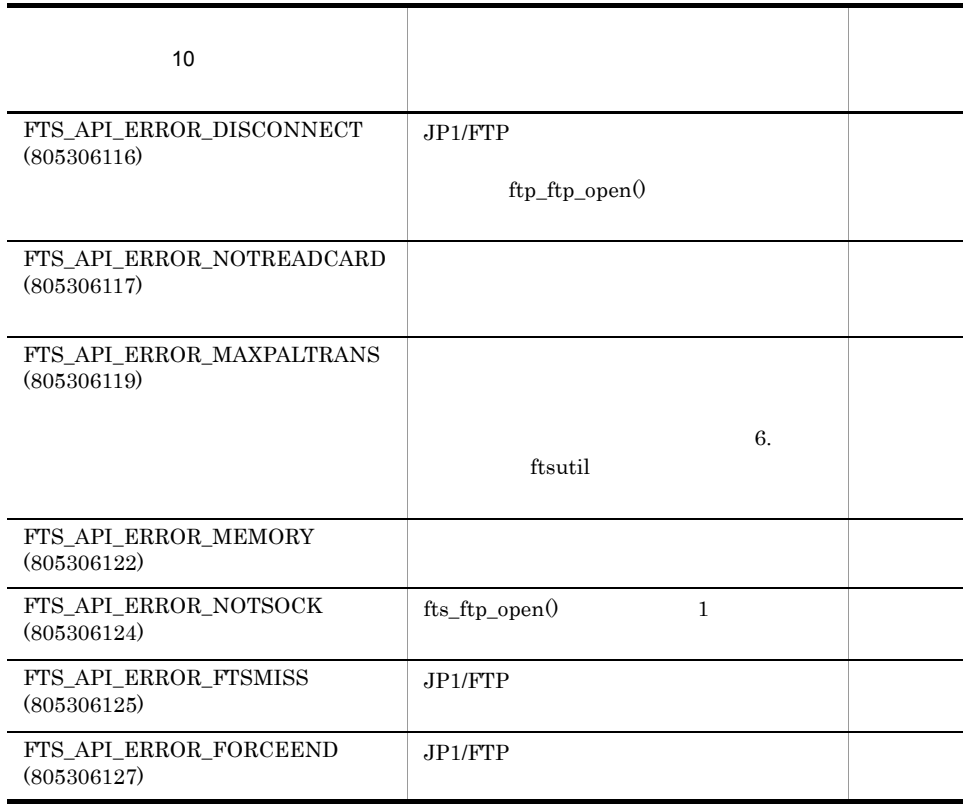

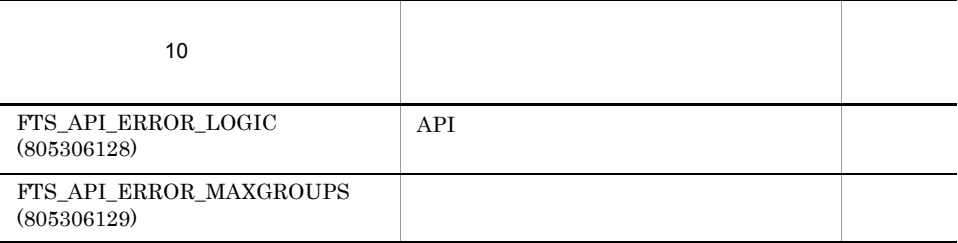

# fts\_ftp\_event\_ex()

#include <apihead.h>

int fts\_ftp\_event\_ex( int sock, FTS\_FTP\_API\_RETDATA\_EX \*retdata )

 $fts\_ftp\_asyn\_request\_ex()$ 

trans\_status

sock

 $fts\_ftp\_open()$ 

retdata

• fts\_ftp\_open()

• **• •**  $\mathcal{L}_{\text{max}}$  (a)  $\mathcal{L}_{\text{max}}$  (a)  $\mathcal{L}_{\text{max}}$  (a)  $\mathcal{L}_{\text{max}}$  (a)  $\mathcal{L}_{\text{max}}$ 

TRUE **FALSE** 

fts\_errno

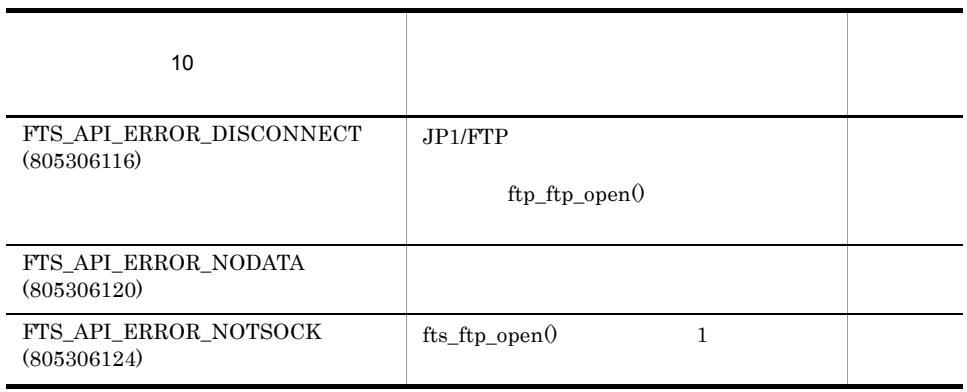

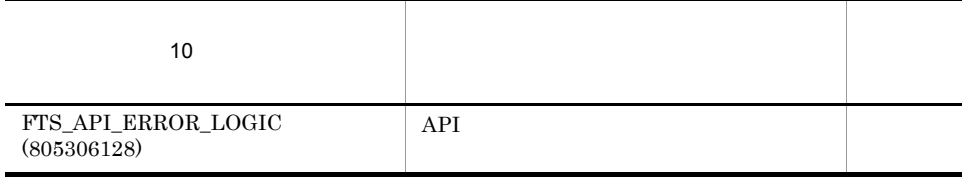

# fts\_ftp\_close() JP1/FTP

#include <apihead.h>

int fts\_ftp\_close(int sock )

 $JP1/FTP$ 

sock

 $fts\_ftp\_open()$ 

• fts\_ftp\_open()

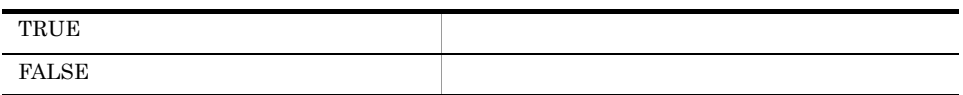

 $\mathrm{fts\_errno}$ 

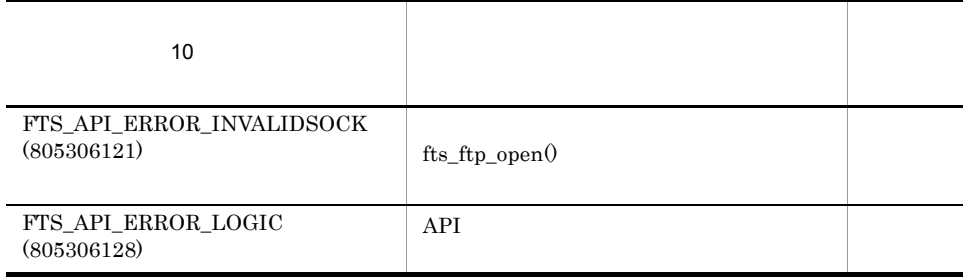

# fts\_ftp\_get\_card\_info()

#include <apihead.h>

int fts\_ftp\_get\_card\_info ( char \*cardname, FTS\_FTP\_API\_DATA\_EX \*data )

cardname

data

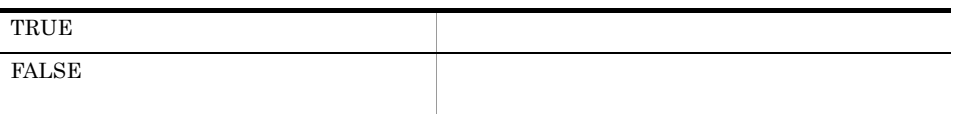

• <sub>1</sub>

fts\_errno

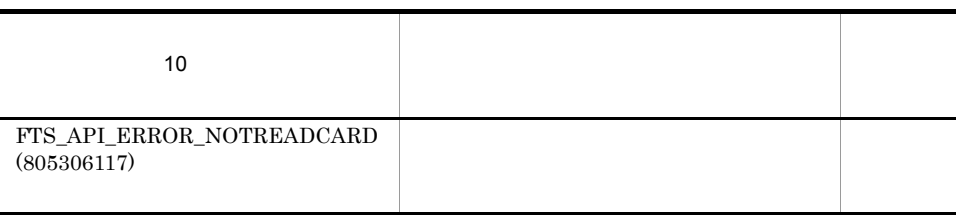

# fts\_ftp\_buftoll() full\_trans\_size full\_trans\_size\_comp

#include <apihead.h>

long long fts\_ftp\_buftoll ( char \*full\_trans\_size )

full\_trans\_size full\_trans\_size\_comp -DFTS\_NO\_TRANSIZE\_LIMIT

full trans size

 $full$  trans\_size  $full$  trans\_size comp  $full$ 

• Linux (IPF)

**long long** 

long long

full\_trans\_size full\_trans\_size\_comp

# *8* メッセージ

# $JPI/FTP$

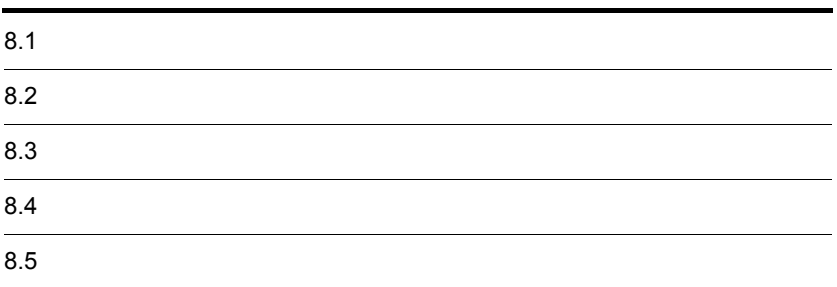

# $8.1$

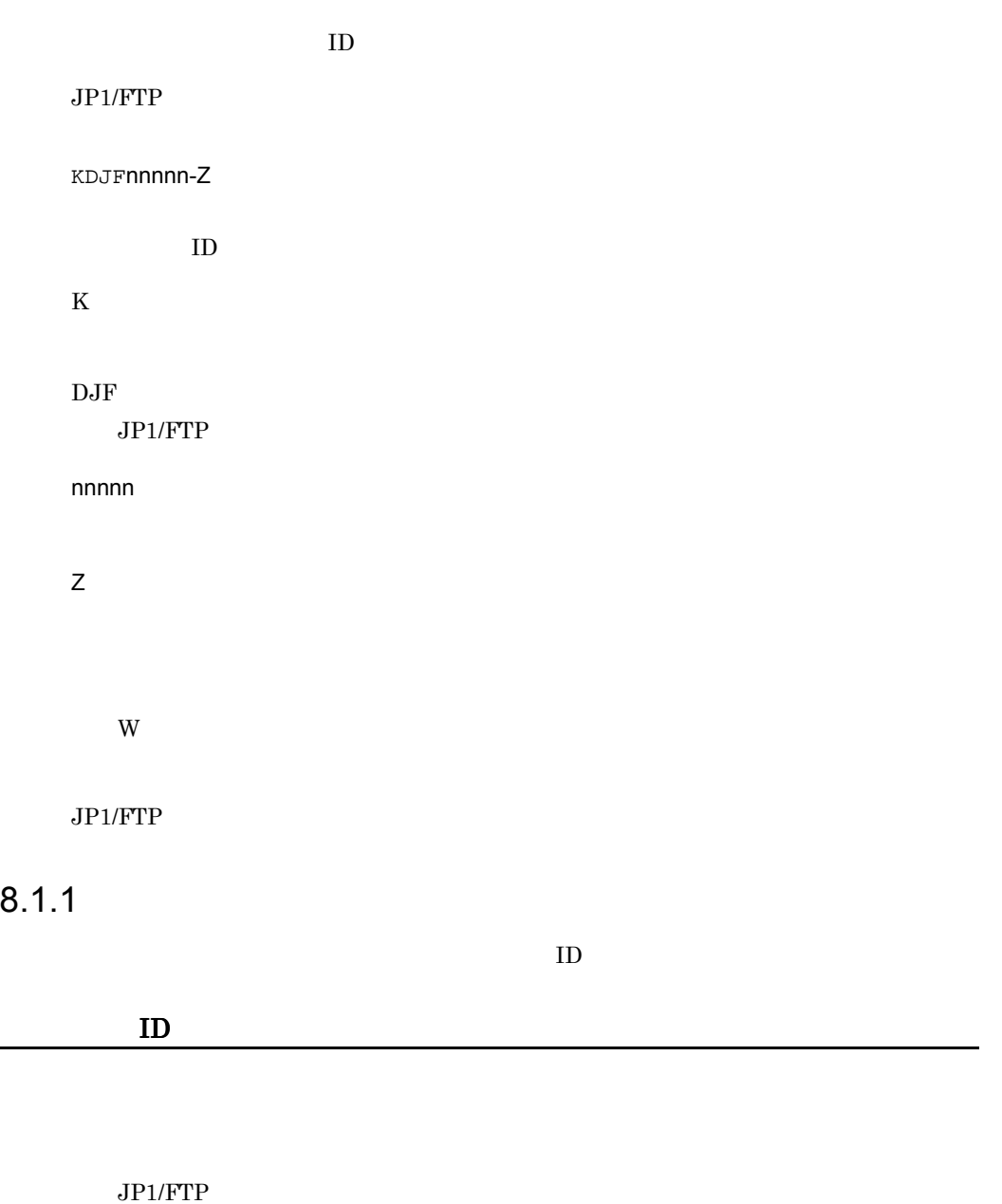

# 8.2

 $JPI/FTP$  iD  $ID$ 

# 8.2.1 JP1/FTP

## KDJF1000-I

JP1/FTS server started.  $JP1/FTP$ 

## KDJF1001-I

JP1/FTS server stopped.  $JP1/FTP$ 

## KDJF1002-W

JP1/FTS server already started.  $JP1/FTP$ 

## KDJF1003-E

A system call error occurred.

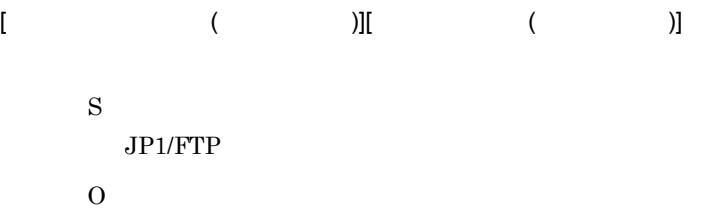

## KDJF1004-E

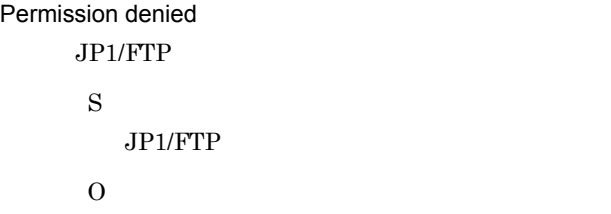

## KDJF1005-E

Port number is not defined in the Services file. [*servicename*]

/etc/services servicename S JP1/FTP O 2.3.3 servicename

## KDJF1006-E

Cannot connect to the JP1/IM Event Server.

 $JP1/B$ ase S  $JPI$ O  $JP1/Base$   $JP1/Base$ 

## KDJF1007-E

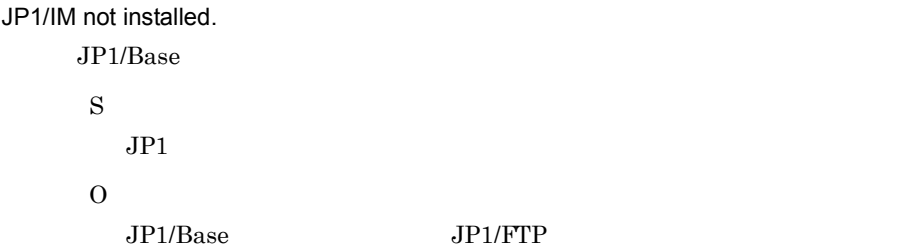

## KDJF1015-E

The environment is invalid. (Maximum number of concurrent transmissions)

```
S
  JP1/FTPO
```
 $8.2.2$ 

## KDJF2000-E

A system call error occurred.

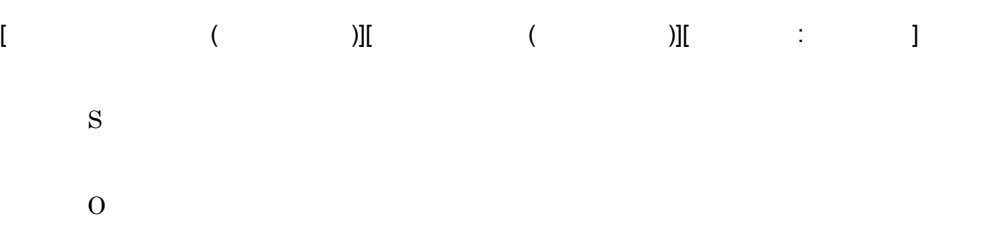

## KDJF2001-I

Transmission ended normally.

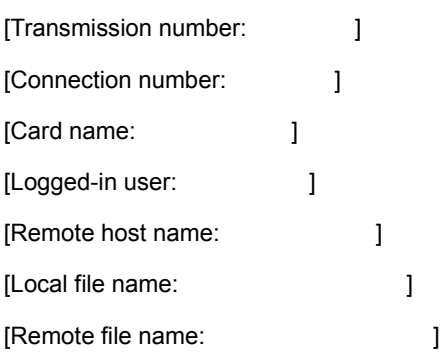

## KDJF2002-E

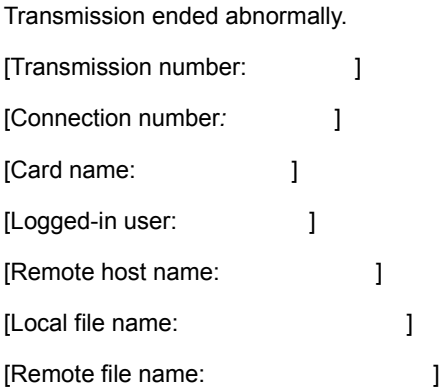

## KDJF2003-W

Auto-start program failed to execute.

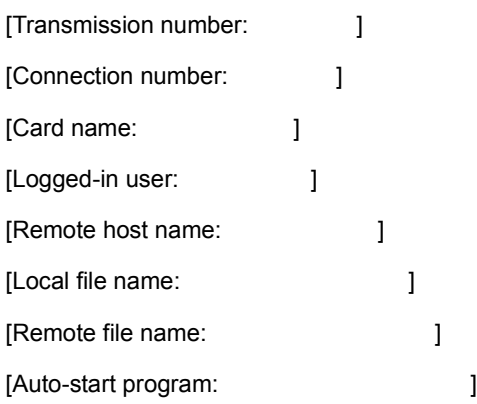

# KDJF2004-E

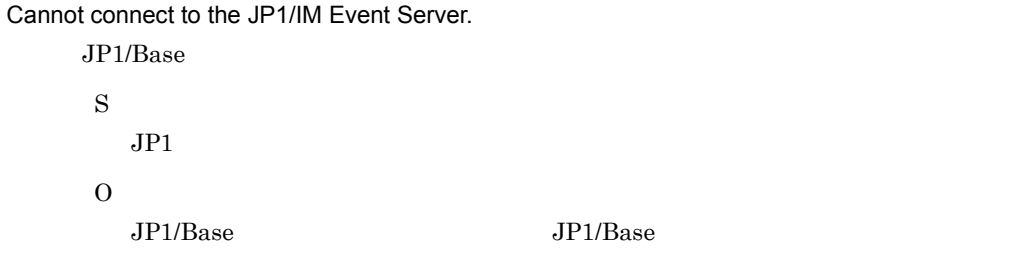

# KDJF2005-E

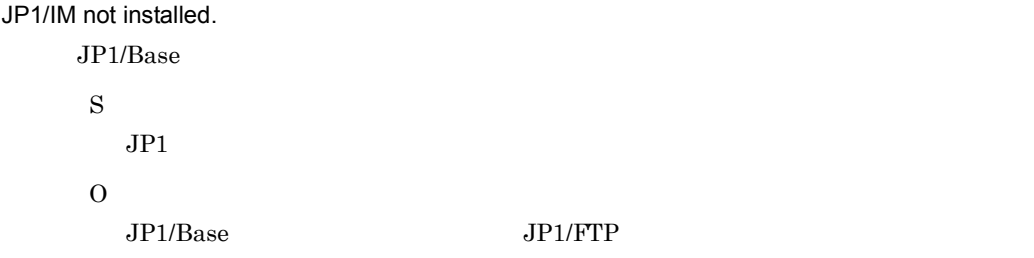

# $8.2.3$
# KDJF3000-E

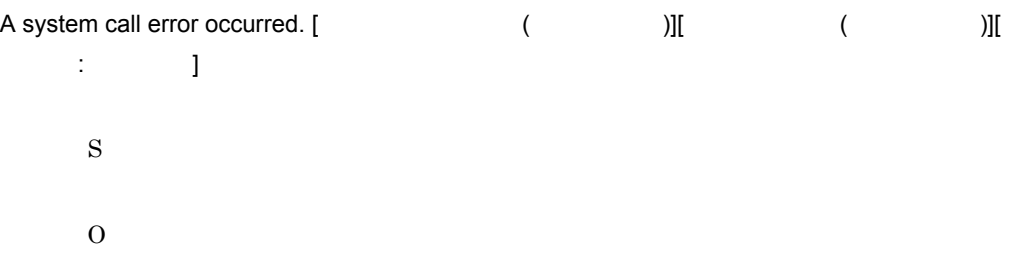

# KDJF3001-I

Transmission ended normally.

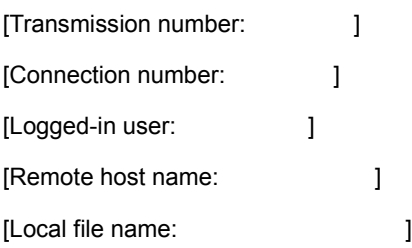

# KDJF3002-E

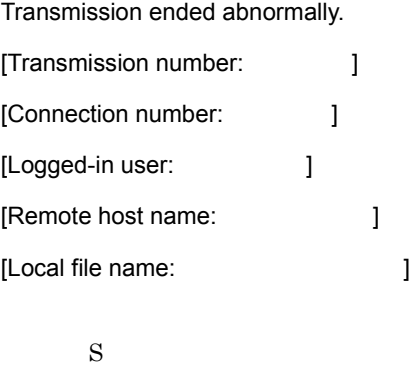

O

# KDJF3003-W

Auto-start program failed to execute.

[Transmission number:  $\qquad$  ] [Connection number:  $\qquad$  ]

8. メッセージ

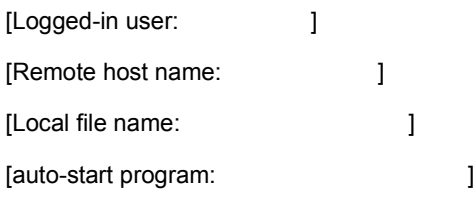

# KDJF3004-E

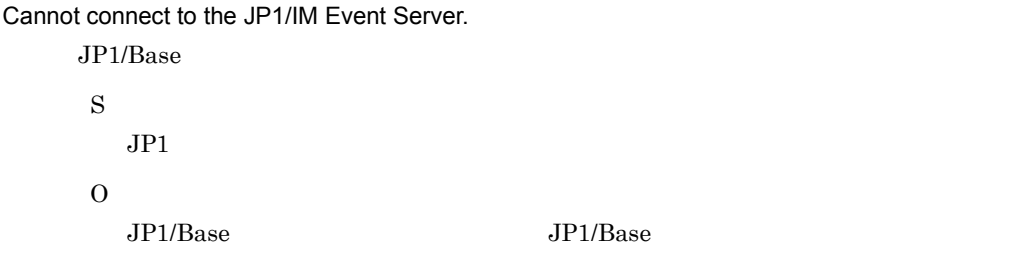

# KDJF3005-E

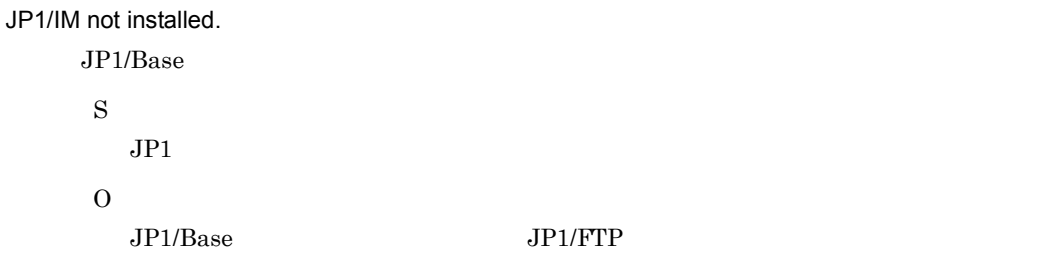

# 8.2.4 ftsstop

# KDJF4000-I

JP1/FTS server is stopped.  $JP1/FTP$ 

# KDJF4001-W

JP1/FTS server is not started.  $JP1/FTP$ 

#### KDJF4002-I

JP1/FTS server is ending now.

 $JP1/FTP$ 

#### KDJF4003-E

Permission denied.

JP1/FTP S  $JP1/FTP$ O

#### KDJF4004-E

JP1/FTS server can't be stopped.

 $-$ f  $-$ 

 $JPI/FTP$ 

S

ftsstop

#### KDJF4005-E

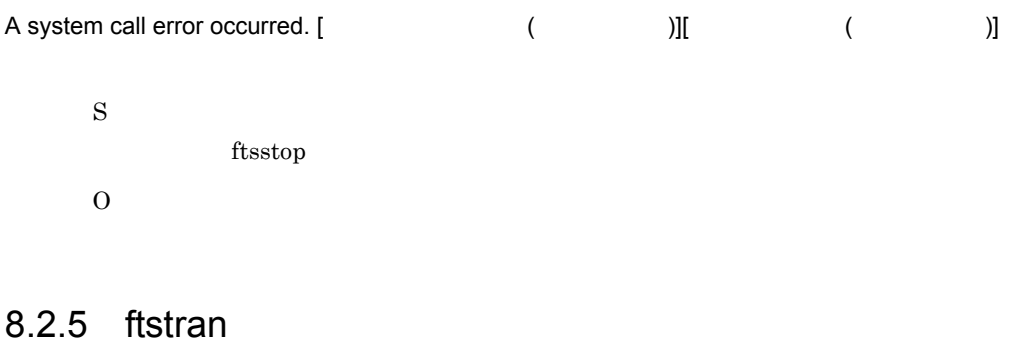

#### KDJF5001-I

Transmission ended normally.

#### KDJF5002-W

Transmission ended normally but with a warning.

# KDJF5003-E

Transmission ended abnormally.

S ftstran O

#### KDJF5004-E

Invalid option.- *opt* 無効なオプションです。- *opt*  $opt$ S ftstran O

#### KDJF5005-E

```
Duplicated option.- opt
                   - opt
    opt \quad 2S
             ftstran
     O
```
#### KDJF5006-W

Usage: ftstran cardname [-N file] [-E file] [-M[B|T]] [-H hostname] [transmission-option transmission-option-parameter]

```
ftstran cardname [-N file] [-E file] [-M[B|T]] [-H hostname] [
]
     S
                   ftstran
     O
```
# KDJF5007-E

The file name is specified incorrectly.

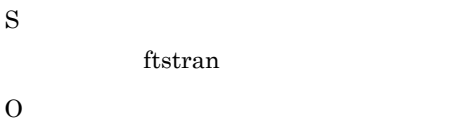

#### KDJF5008-E

The file name is too long.

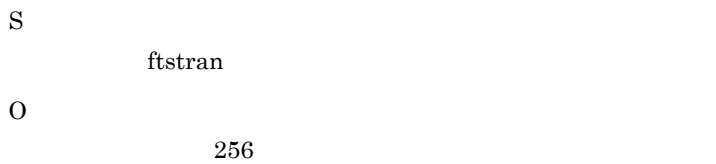

# KDJF5009-E

The card name is specified incorrectly.

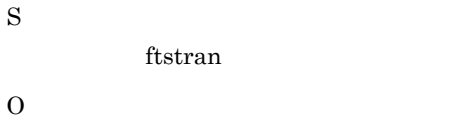

# KDJF5010-E

The card name is too long.

ftstran

O

 $20$ 

# KDJF5011-E

The specified card is not registered.

S ftstran O  $3.4$ 

#### KDJF5012-E

The JP1/FTP server is not running.

JP1/FTS

S

ftstran

O

 $JPI/FTP$   $JPI/FTP$  $2.4.1$  JP1/FTP

KDJF5013-E

A function error occurred. (Function name : *func* , Error code : *error*).

 $\overline{\mathcal{C}}$ 

O

S

 $7. \text{ API}$ 

#### KDJF5014-E

The card information is unacquirable. - *func*(*error*)

ftstran

 $\begin{array}{ccccccccc} - & & & & & & & \\ - & & & & & & & \\ \end{array} \qquad \qquad \begin{array}{ccccccccc} \ & & & & & & \\ \ & & & & & & & \\ \ & & & & & & & \\ \end{array}$ S ftstran O

# KDJF5015-E

The remote host name is too long.

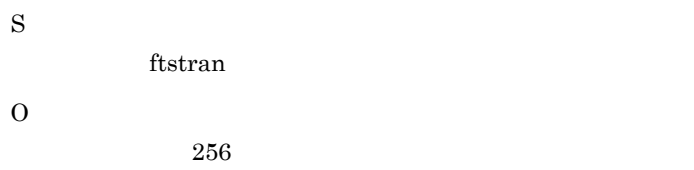

#### KDJF5016-E

The name of a user to log in is too long.

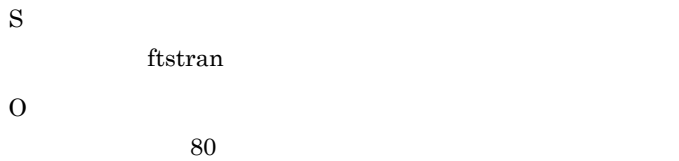

### KDJF5017-E

The password is too long.

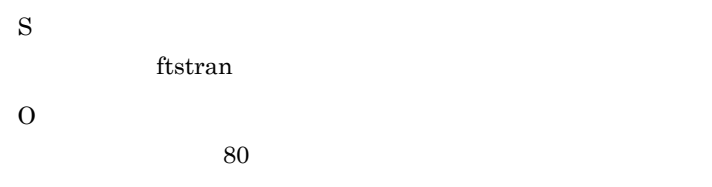

#### KDJF5018-E

Specify the port number with an integer.

ftstran

O

# KDJF5019-E

Specify the port number in the range from 1 to 65535.

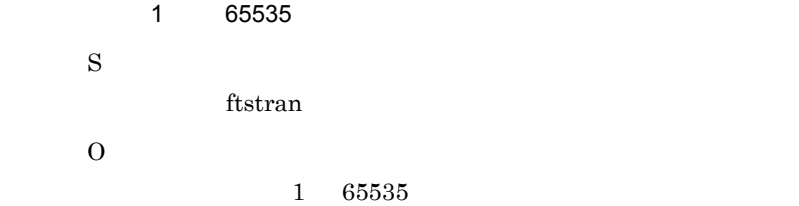

#### KDJF5020-E

Specify SEND, RECV, or APPE after the -TT option.

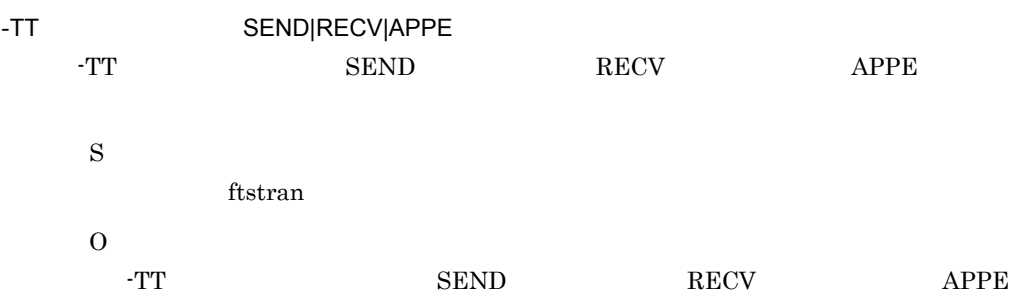

#### KDJF5021-E

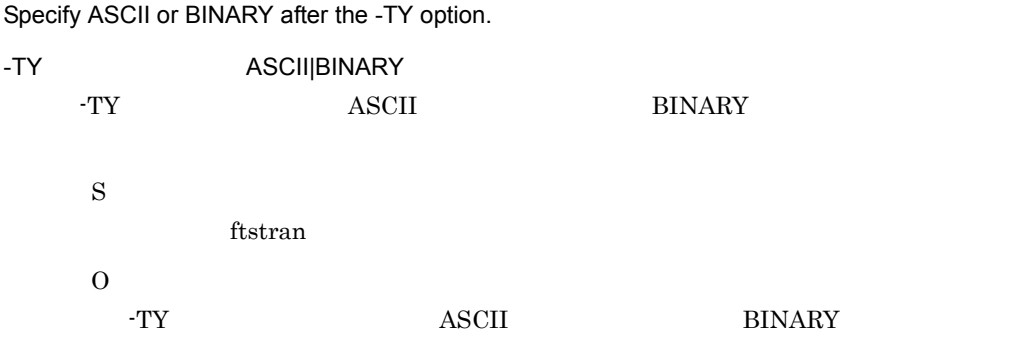

# KDJF5022-E

Specify STREAM or COMPRESS after the -TM option.

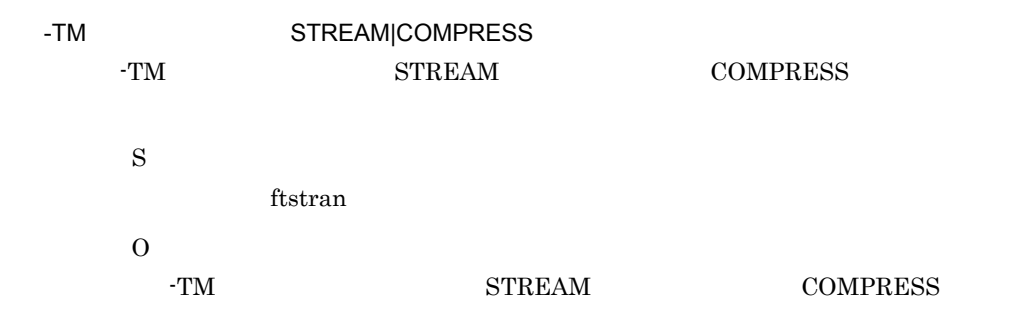

#### KDJF5023-E

The local file name is too long.

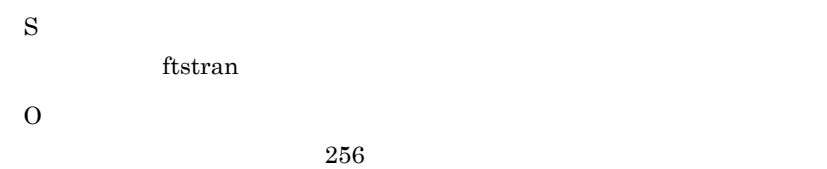

#### KDJF5024-E

The remote file name is too long.

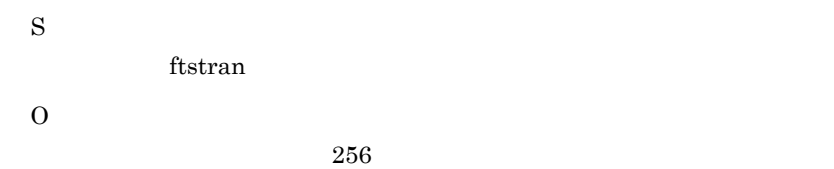

#### KDJF5025-E

The name of the program that starts when file transmission ends normally is too long.

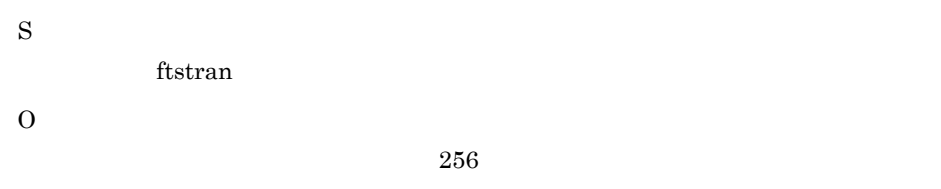

#### KDJF5026-E

The name of the program that starts when file transmission ends abnormally is too long.

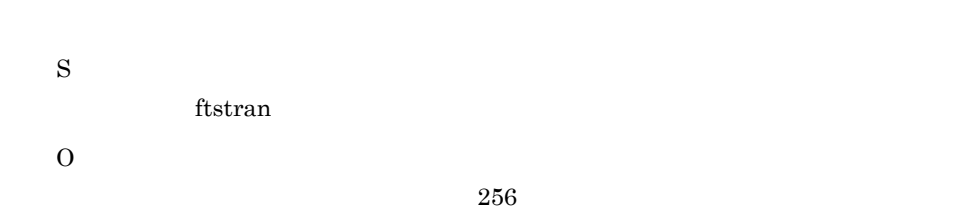

# KDJF5027-E

The FTP command is too long.

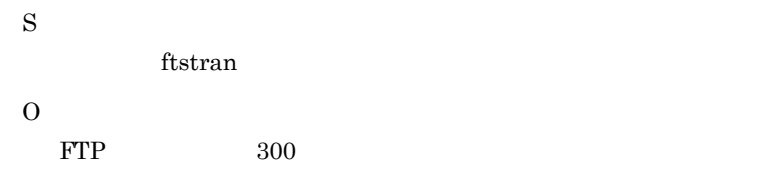

#### KDJF5028-E

The comment is too long.

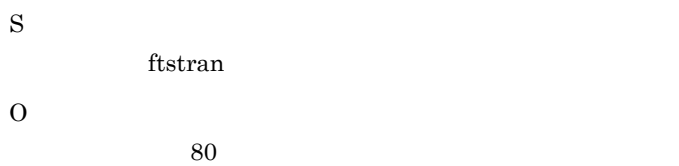

#### KDJF5029-E

Specify the name of the program that starts when file transmission ends normally with a full-path name.

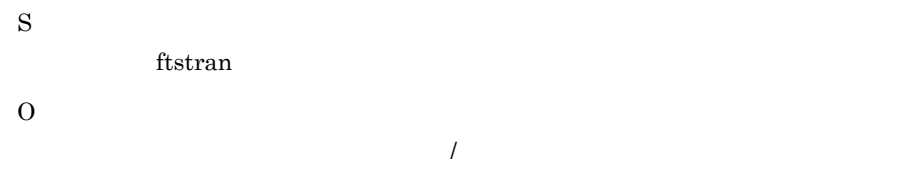

#### KDJF5030-E

Specify the name of the program that starts when file transmission ends abnormally with a full-path name.

S

ftstran

O

# $\frac{1}{2}$

# KDJF5031-E

Specify CHECK or UNCHECK after the -TK option.

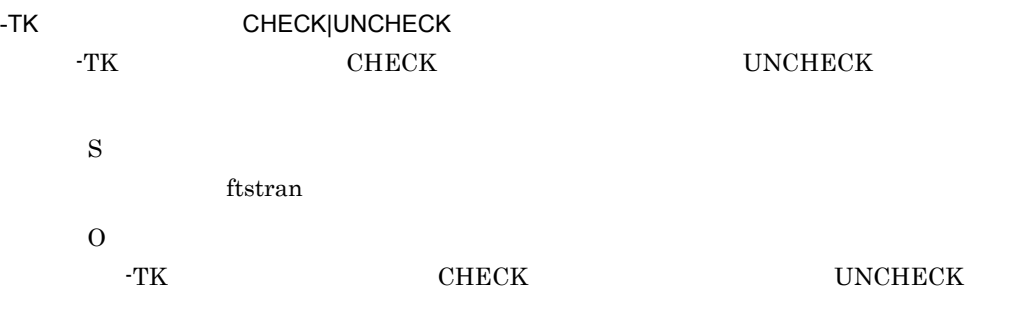

#### KDJF5032-E

The card name is empty.

S ftstran O

# KDJF5033-E

The remote host name is empty.

S ftstran O

# KDJF5034-E

The name of a user to log in is empty.

ftstran

O

# KDJF5035-E

The local file name is empty.

S ftstran O

# KDJF5036-E

The remote file name is empty.

S ftstran O

# KDJF5047-E

Specify AUTO, MULTIPLE or SINGLE after the -TA option. -TA AUTO|MULTIPLE|SINGLE -TA  $AUTO$   $MULTIPLE$  $SINGLE$ S ftstran O -TA  $AUTO$   $MULTIPLE$ **SINGLE** 

8.2.6 ftsutil

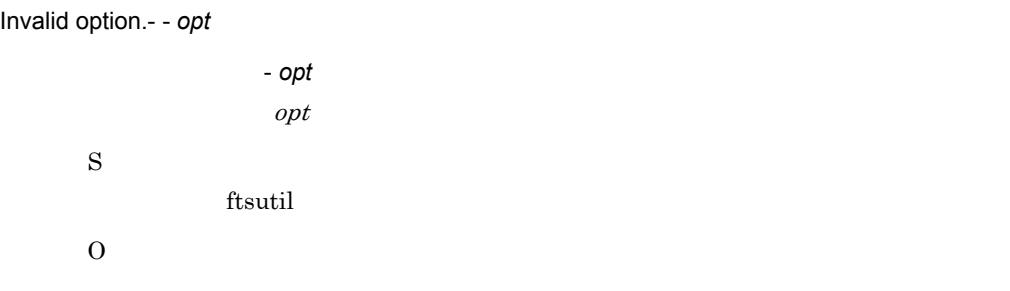

### KDJF5102-E

Duplicated option.- - *opt*

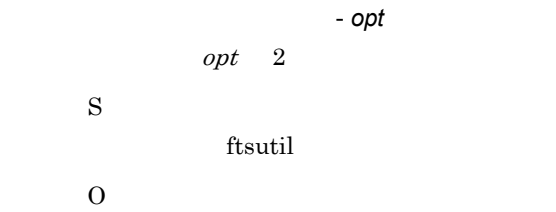

# KDJF5103-W

Usage: ftsutil -C environment\_information\_option environment\_information\_option\_parameter

ftsutil -L

ftsutil -C ftsutil -L

> S ftsutil O

# KDJF5104-E

A function error occurred.

(Function name : *func* , Error code : *error*)

( 関数名:*func* エラーコード:*error*)

func: error:

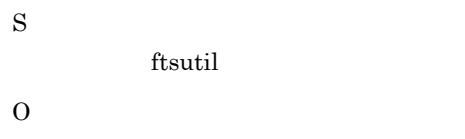

# KDJF5105-E

Permission denied.

S ftsutil O

# KDJF5111-E

Specify No. of file transmissions to log using integral numbers.

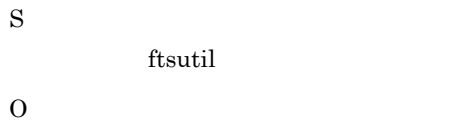

# KDJF5112-E

Specify No. of file transmissions to log in the range from 0 to 100000.

0 100000

```
Linux IPF
```
Specify No. of file transmissions to log in the range from 0 to 1000000.

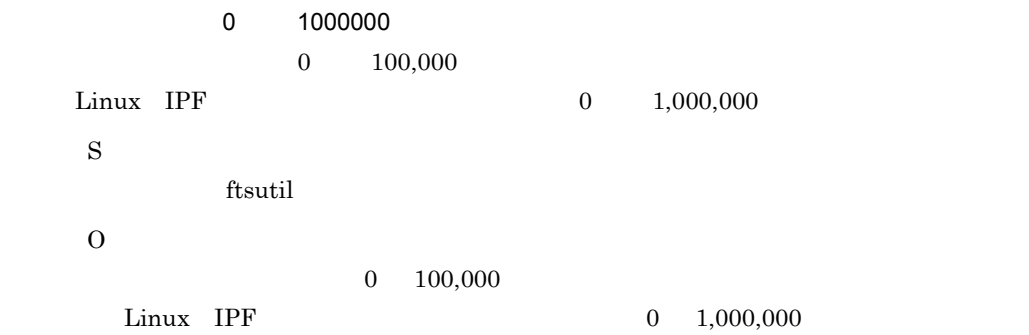

#### KDJF5113-E

Specify the size of protocol trace file using integral numbers.

S ftsutil O

# KDJF5114-E

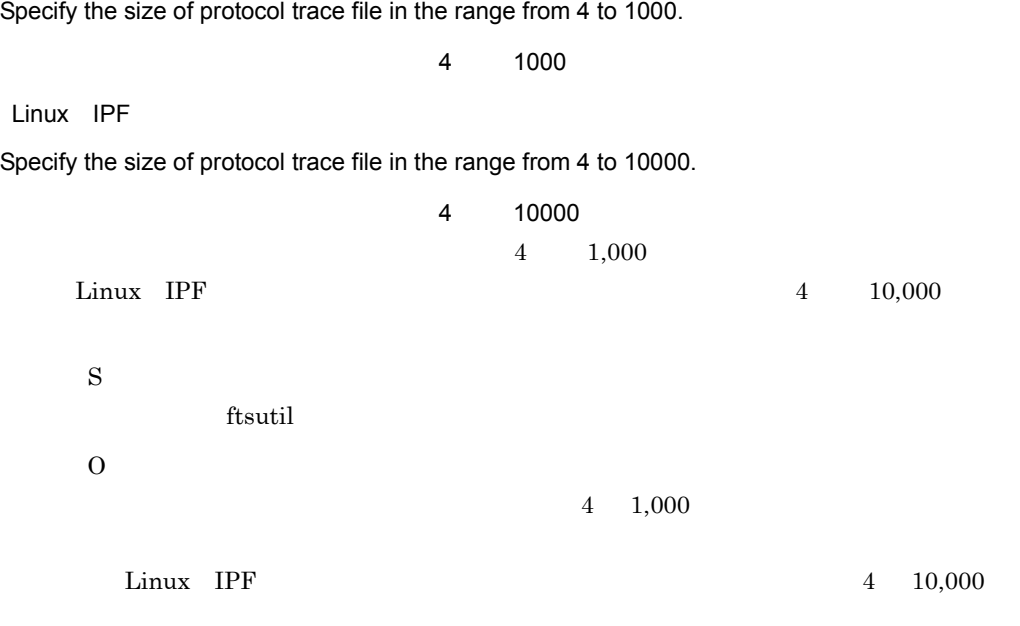

# KDJF5115-E

Specify the size of module trace file using integral numbers.

ftsutil

O

S

# KDJF5116-E

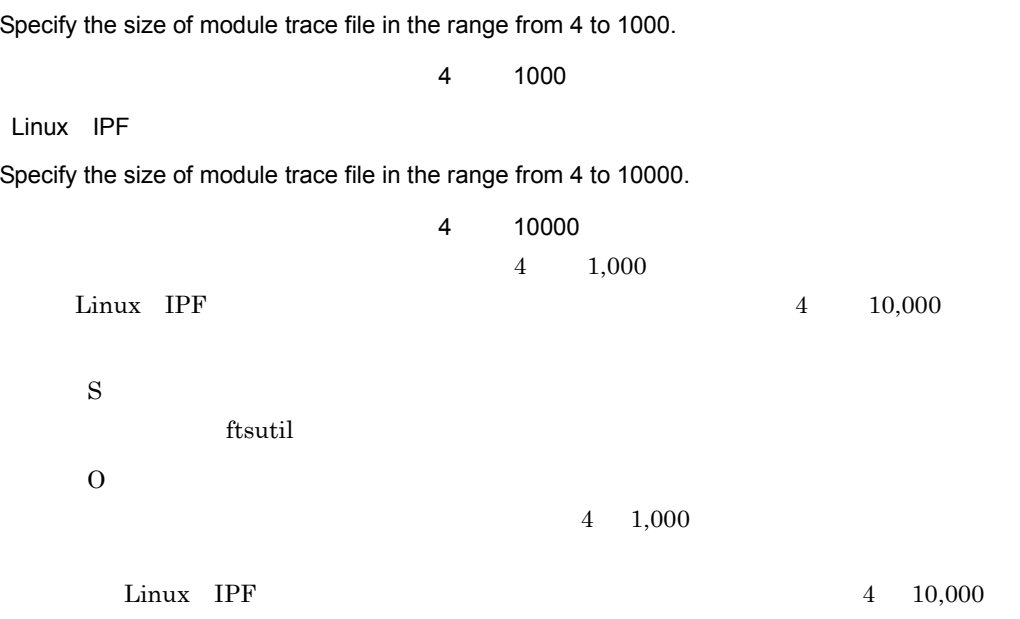

### KDJF5117-E

Specify No. of retries when connecting to a host using integral numbers.

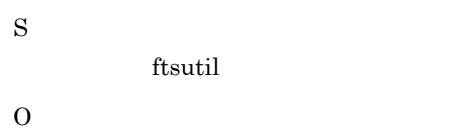

#### KDJF5118-E

Specify No. of retries when connecting to a host in the range from 0 to 100000.

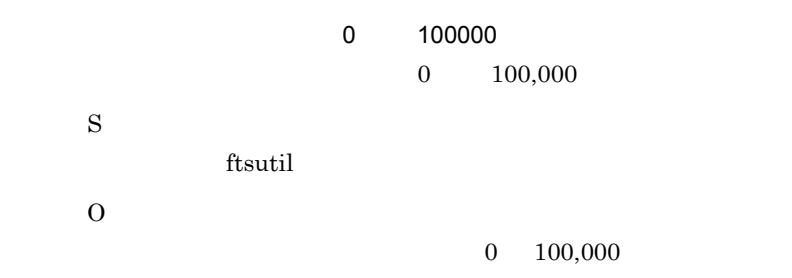

Specify the retry interval when connecting to a host using integral numbers.

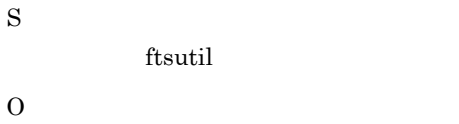

#### KDJF5120-E

Specify the retry interval when connecting to a host in the range from 0 to 86400.

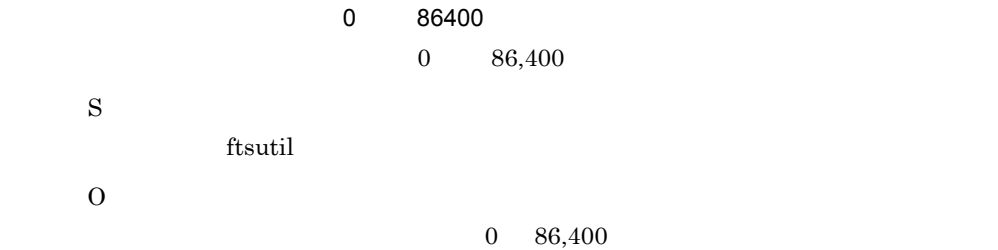

#### KDJF5121-E

Specify the time-limit waiting to send data using integral numbers.

S ftsutil O

#### KDJF5122-E

S

O

Specify the time-limit waiting to send data in the range from 1 to 3600.

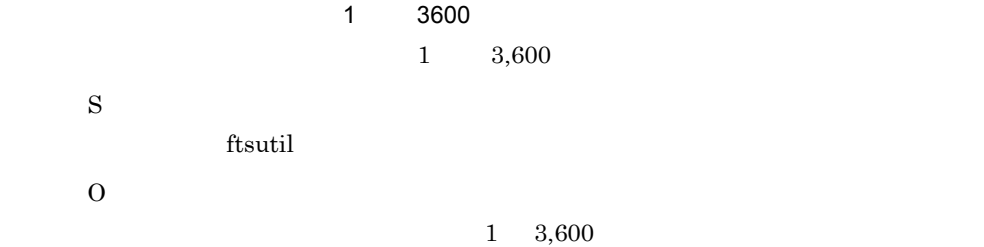

#### KDJF5123-E

Specify the time-limit waiting to receive data using integral numbers.

S ftsutil O

#### KDJF5124-E

Specify the time-limit waiting to receive data in the range from 1 to 3600.  $\sim 1$  3600  $\sim$  $1 \t 3,600$ S

ftsutil

 $1 \quad 3{,}600$ 

#### KDJF5125-E

O

Specify the size of sending buffer for the server using integral numbers.

S ftsutil O

#### KDJF5126-E

Specify the size of sending buffer for the server in the range from 512 to 262144

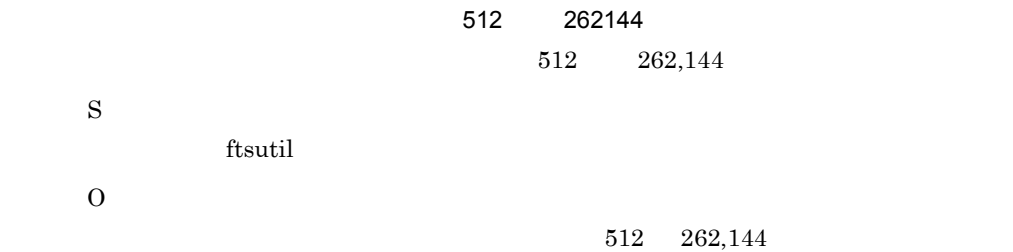

#### KDJF5127-E

Specify the size of receiving buffer for the server using integral numbers.

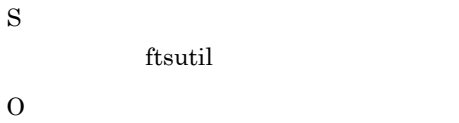

#### KDJF5128-E

Specify the size of receiving buffer for the server in the range from 512 to 262144.

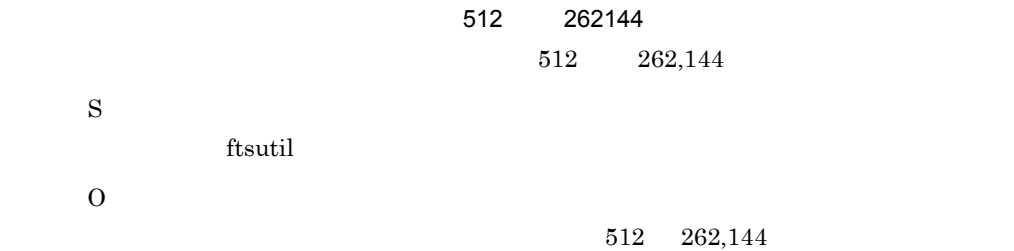

#### KDJF5129-E

Specify the time-limit of idle connection for the server using integral numbers.

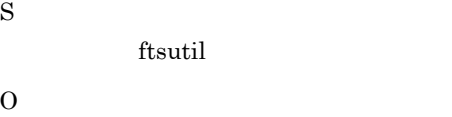

#### KDJF5130-E

Specify the time-limit of idle connection for the server in the range from 30 to 7200.

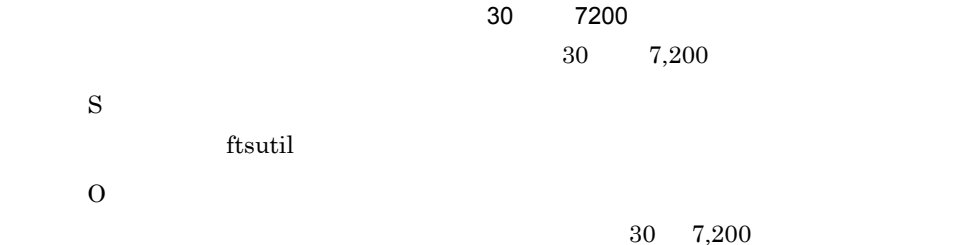

#### KDJF5131-E

Specify the file creation mask for the server using octal numbers.

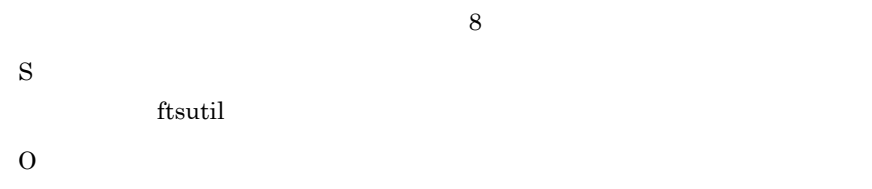

#### KDJF5132-E

Specify the file creation mask for the server in the range from 000 to 777.

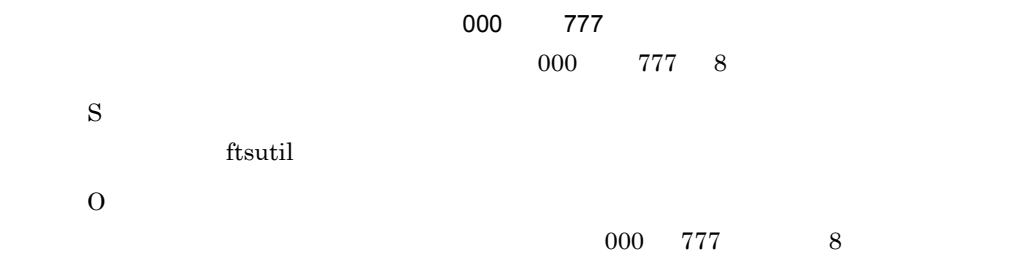

 $8$ 

#### KDJF5133-E

S

O

Specify the size of sending buffer for the client using integral numbers.

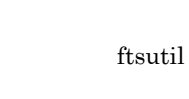

#### KDJF5134-E

Specify the size of sending buffer for the client in the range from 512 to 262144.

 $\sim$  512  $\sim$  262144  $\sim$  $512 \t 362,144$ 

S

ftsutil

O

 $512$   $262,144$ 

#### KDJF5135-E

Specify the size of receiving buffer for the client using integral numbers.

S ftsutil O

#### KDJF5136-E

Specify the size of receiving buffer for the client in the range from 512 to 262144.

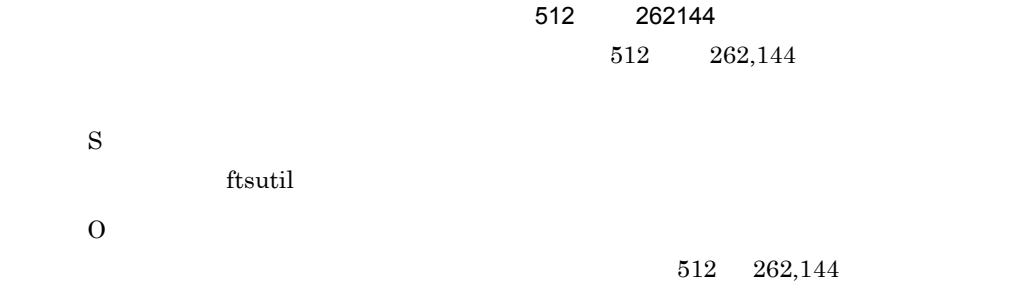

#### KDJF5137-E

Specify the file creation mask for the client using octal numbers.

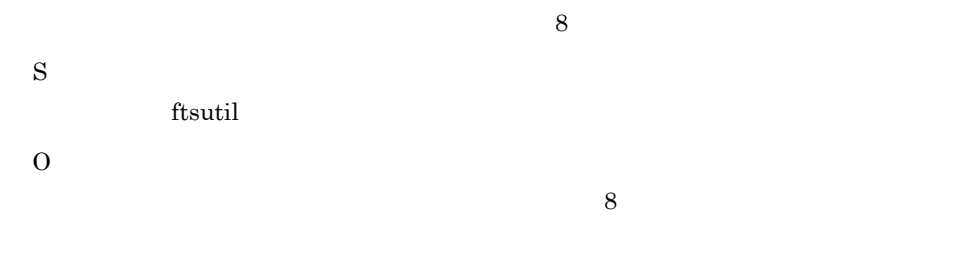

# KDJF5138-E

Specify the file creation mask for the client in the range from 000 to 777.

 $\sim$  000  $\sim$  777  $\sim$  $000$  777 8 S ftsutil O

# KDJF5139-E

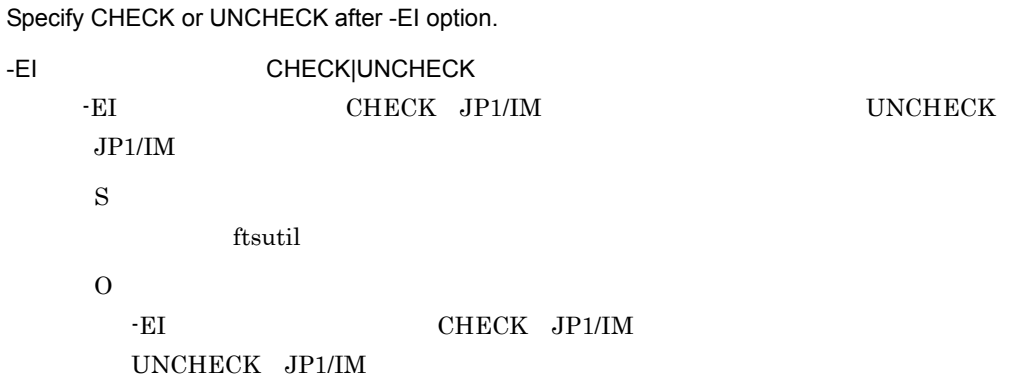

 $000$  777 8

# KDJF5140-E

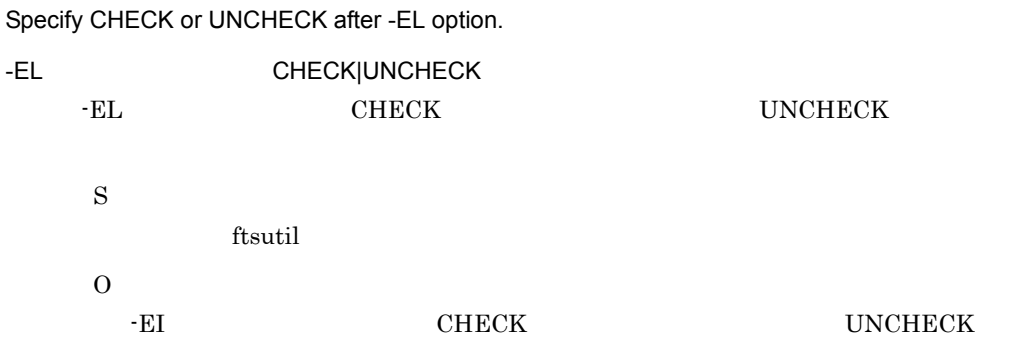

# KDJF5142-E

Specify the maximum number of concurrent transmissions using integral numbers.

S

ftsutil

# O

#### KDJF5143-E

Specify the maximum number of concurrent transmissions in the range from 64 to 128.

 $64$  128 64 128 S ftsutil O 64 128

# KDJF5144-E

Specify the size of access log file using integral numbers.

S ftsutil O

#### KDJF5145-E

Specify the size of access log file in the range from 0 to 100.

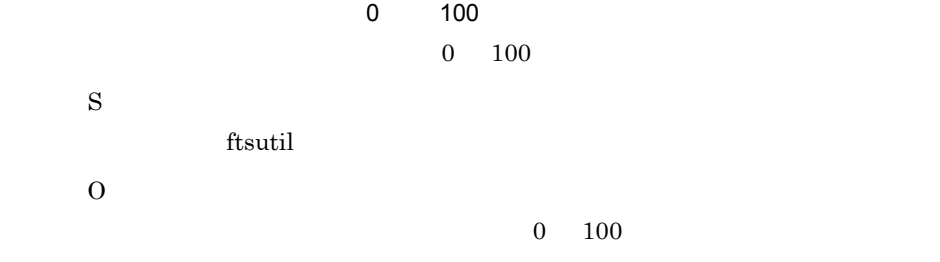

#### KDJF5152-E

Specify CHECK or UNCHECK after the -EX option.

-EX CHECK|UNCHECK -EX CHECK FTP UNCHECK FTP

# 8.2.7 ftsregc

# KDJF5201-E

Invalid option. - *- opt* 無効なオプションです。*- opt*  $opt$ S ftsregc O

# KDJF5202-E

Duplicated option.- *- opt* - opt  $opt \quad 2$ S ftsregc O

# KDJF5203-W

Usage: ftsregc -N [*cardname*] *transmission\_information\_option option\_parameter*

 ftsregc -C *cardname transmission\_information\_option option\_parameter* ftsregc -D *cardname* ftsregc -L *cardname* ftsregc -N [cardname] ftsregc -C cardname

 ftsregc -D *cardname* ftsregc -L *cardname* S ftsregc O

# KDJF5204-E

A function error occurred.

(Function name : *func* Error code : *error*)

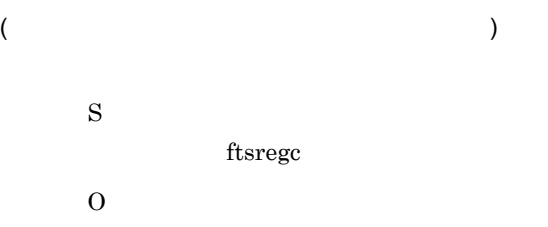

#### KDJF5205-E

Permission denied.

S ftsregc O

#### KDJF5211-E

The card name is empty.

S

 $\operatorname{ftsregc}$ 

O

#### KDJF5212-E

The card name is too long. S ftsregc O  $20$ 

#### KDJF5213-E

The host name is empty.

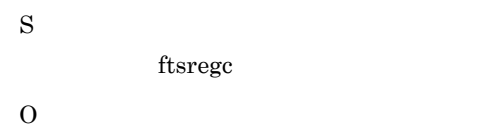

#### KDJF5214-E

The host name is too long.

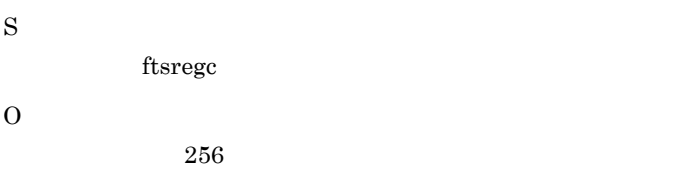

#### KDJF5215-E

Specify the port number using integral numbers.

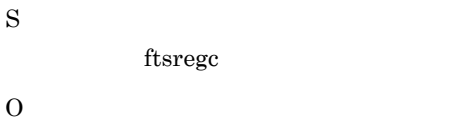

# KDJF5216-E

Specify the port number in the range from 1 to 65535.

1 65535 S  $\operatorname{ftsregc}$ O  $1\quad 65535$ 

# KDJF5217-E

The user name is empty.

S ftsregc O

#### KDJF5218-E

The user name is too long.

S ftsregc O  $80$ 

# KDJF5219-E

The password is too long.

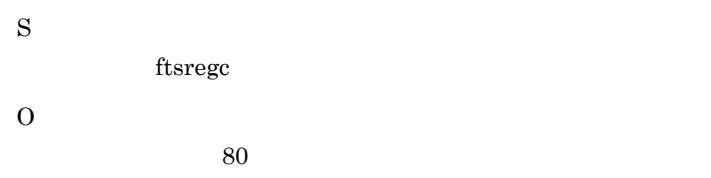

#### KDJF5220-E

Specify SEND, RECV, or APPE after -TT option.

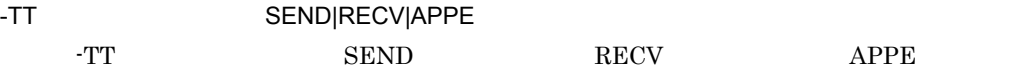

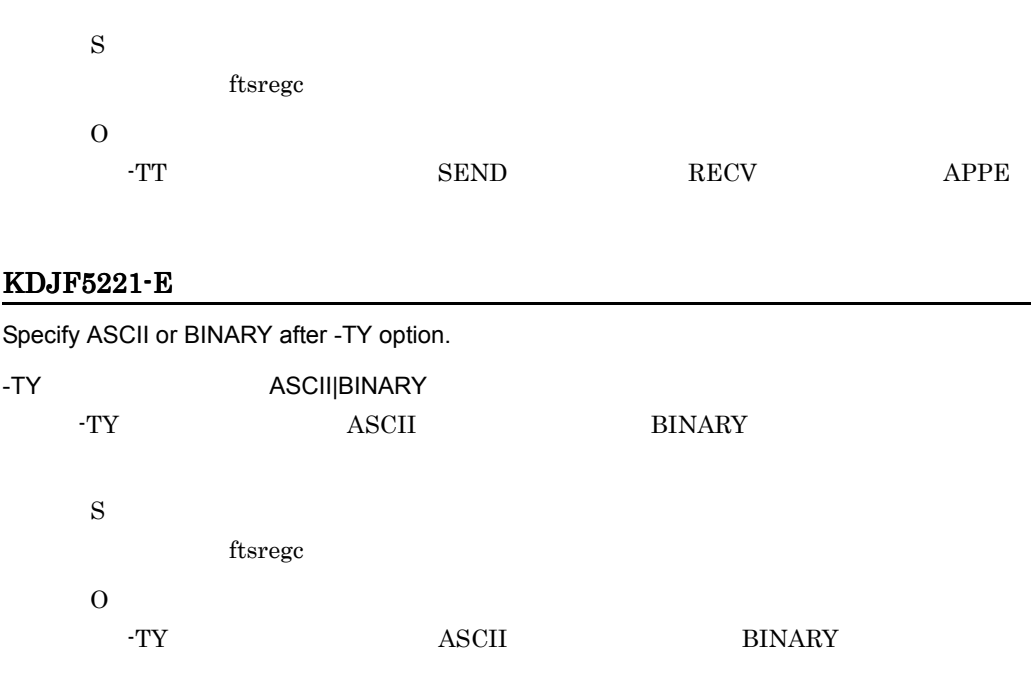

# KDJF5222-E

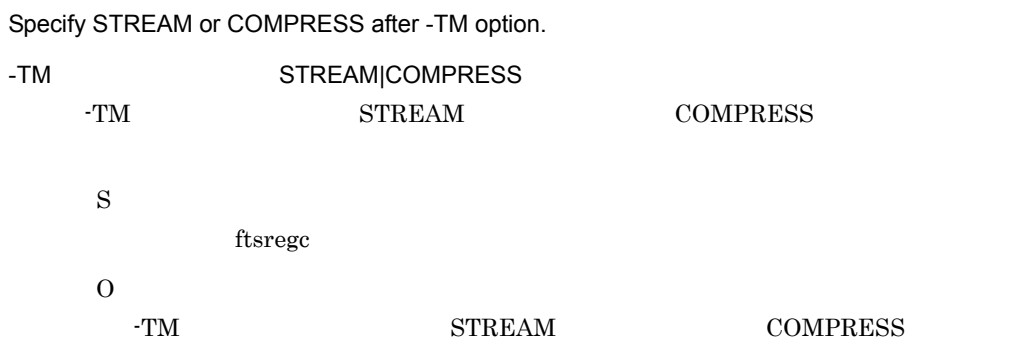

# KDJF5223-E

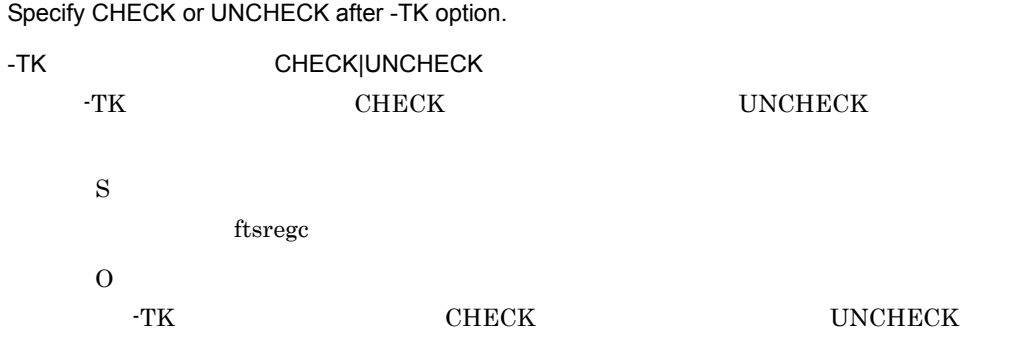

The local file name is empty.

S ftsregc O

# KDJF5225-E

The local file name is too long.

S ftsregc O  $256$ 

#### KDJF5226-E

The remote file name is empty.

S ftsregc O

### KDJF5227-E

The remote file name is too long.

S

ftsregc

O

 $256$ 

#### KDJF5228-E

The name of the program that starts when file transmission ends normally is too long.

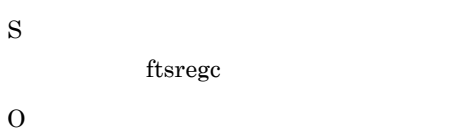

 $256$ 

# KDJF5229-E

The name of the program that starts when file transmission ends abnormally is too long.

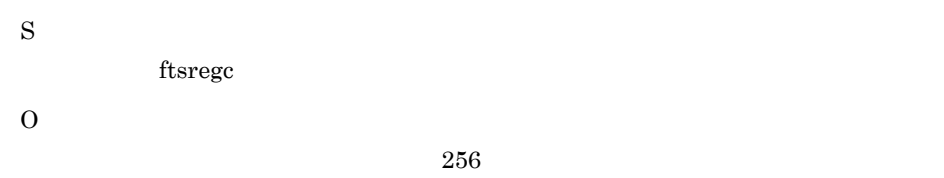

# KDJF5230-E

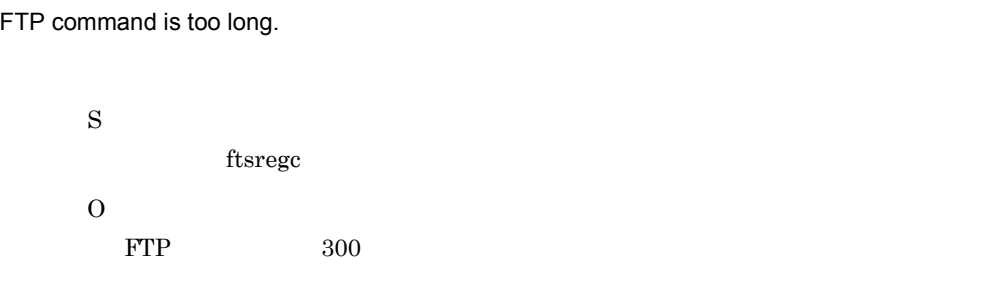

#### KDJF5231-E

The comment is too long.

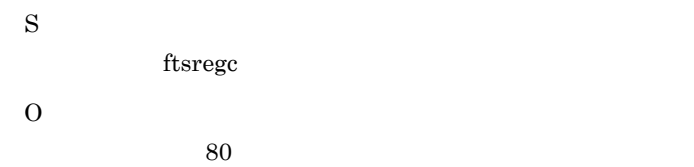

#### KDJF5241-E

The card is not registered.

8. メッセージ

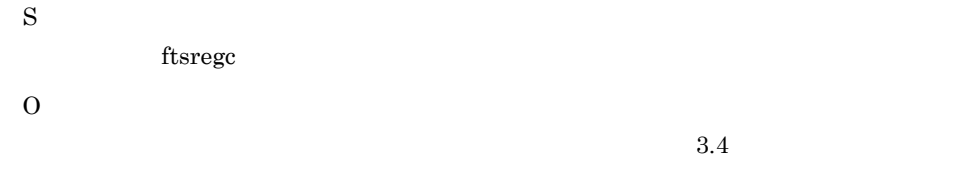

#### KDJF5242-E

The card is already registered.

S ftsregc O

#### KDJF5243-E

Specify the name of the program that starts when file transmission ends normally with a full-path name.

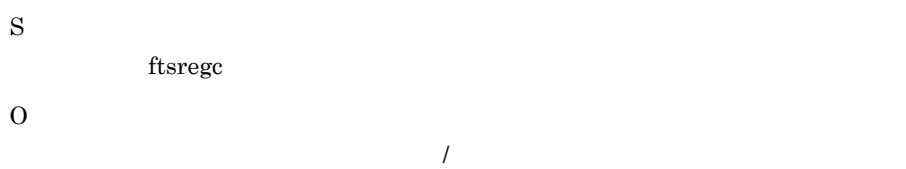

# KDJF5244-E

Specify the name of the program that starts when file transmission ends abnormally with a full-path name.

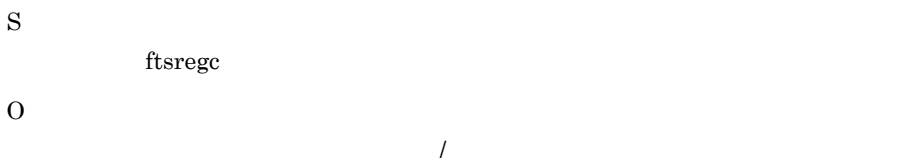

# KDJF5251-E

Specify the card name.

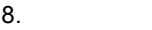

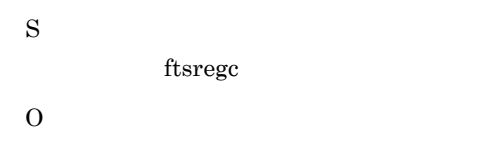

# KDJF5252-E

Specify the host name.

S ftsregc O

# KDJF5253-E

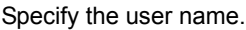

S ftsregc O

# KDJF5254-E

Specify Send or Receive type.

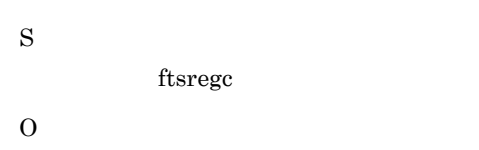

### KDJF5255-E

Specify the transmission mode.

ftsregc

O

# KDJF5256-E

Specify the local file name.

S ftsregc O

#### KDJF5257-E

Specify the remote file name.

S ftsregc O

#### KDJF5259-E

Specify AUTO, MULTIPLE or SINGLE after the -TA option.

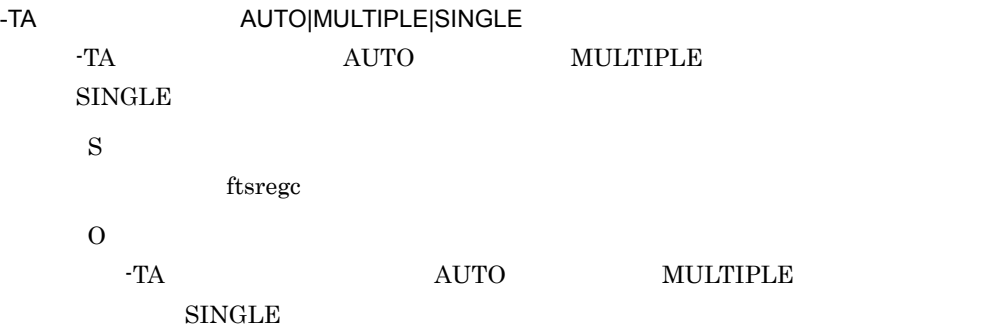

# 8.2.8 ftsautoma

# KDJF5301-E

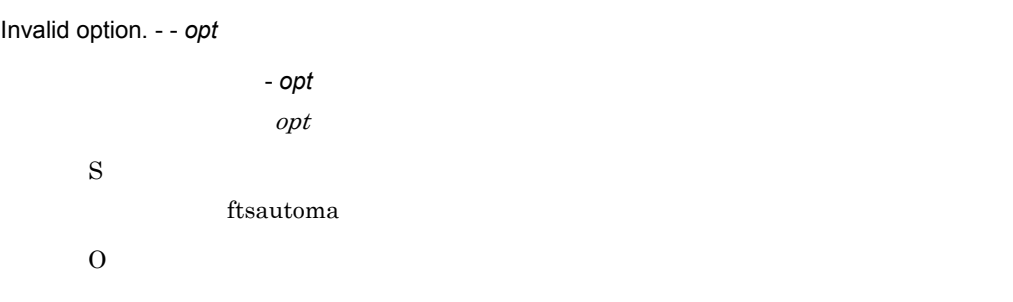

#### KDJF5302-E

Duplicated option.- - *opt* - opt  $opt \quad 2$ S ftsautoma  $\overline{O}$ 

#### KDJF5303-E

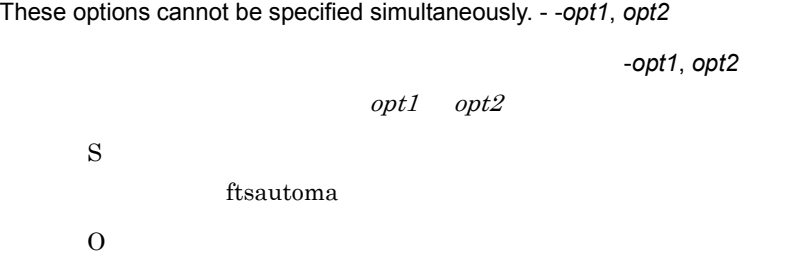

#### KDJF5304-W

Usage: ftsautoma -file|dir -N username *file\_or\_directory auto\_start\_program\_option option\_parameter*

ftsautoma -file|dir -D username *file\_or\_directory*

ftsautoma -file|dir -L [username [*file\_or\_directory*]] [-m *format*|-v]

ftsautoma -file|dir -N username *file\_or\_directory* 

 ftsautoma -file|dir -D username *file\_or\_directory* ftsautoma -file|dir -L [username [*file\_or\_directory*]] [-m *format*|-v] S ftsautoma O

# KDJF5305-E

A function error occurred.

(Function name : *func* Error code : *error*)

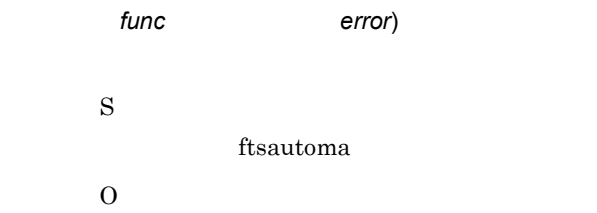

## KDJF5306-E

Permission denied.

S ftsautoma O

# KDJF5307-E

No file or directory name is specified.

ftsautoma

O

S

## KDJF5308-E

The file or directory name is too long.

S ftsautoma O

 $256$ 

#### KDJF5309-E

```
No user name is specified.
```
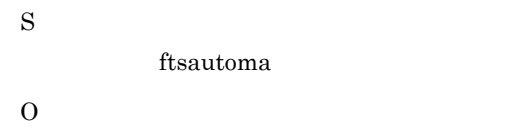

#### KDJF5310-E

The user name is too long.

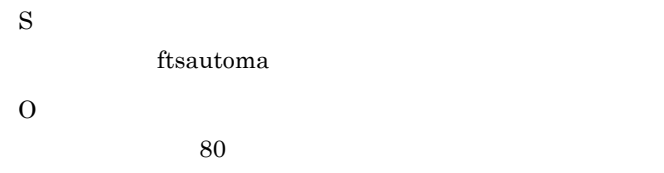

#### KDJF5311-E

The user name is not registered into /etc/password file.

/etc/passwd

S

ftsautoma

O

/etc/passwd

# KDJF5312-E

No file or directory type is specified.
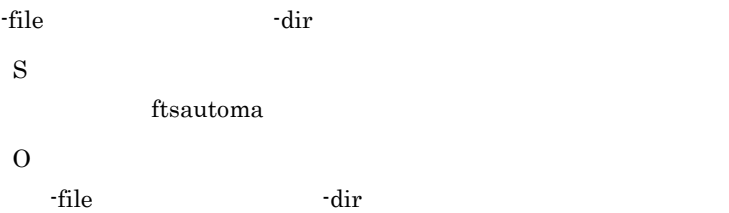

#### KDJF5313-E

An incorrect character is used for the file name.

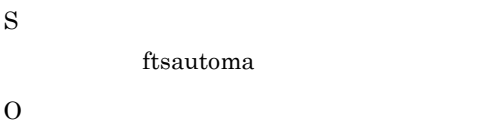

#### KDJF5314-E

An incorrect character is used for the directory name.

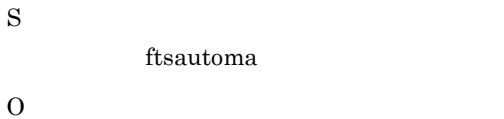

#### KDJF5315-E

Specify the directory name with the full path.

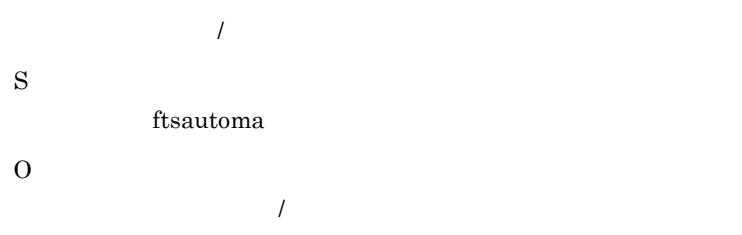

#### KDJF5316-E

The auto-start program is already registered.

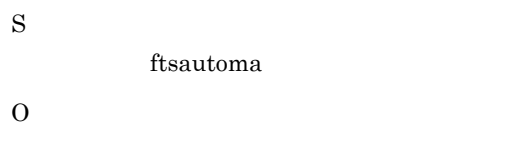

### KDJF5317-E

The auto-start program is not registered.

S ftsautoma O

 $3.3.1$ 

#### KDJF5319-E

The program name is too long.

S ftsautoma O  $256$ 

#### KDJF5320-E

An incorrect character is used for the program name.

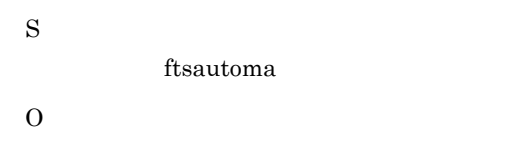

#### KDJF5324-E

Specify the program name with the full path.

 $\overline{N}$ 

236

S ftsautoma O  $\overline{\phantom{a}}$ 

### KDJF5325-E

No form file name is specified.

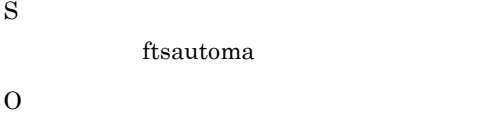

#### KDJF5326-E

The form file name is too long.

S ftsautoma O  $256$ 

## KDJF5327-E

A form file does not exist.

File name : *file*

ファイル名:*file* S ftsautoma O

#### KDJF5331-E

The file cannot be accessed.

File name : *file*

Error code: *error*

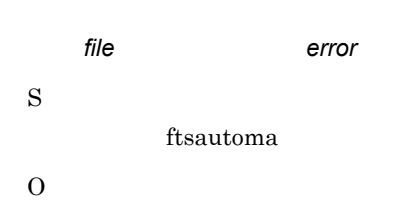

#### KDJF5334-E

Enter the auto-start program for normal termination, or the auto-start program for abnormal termination.

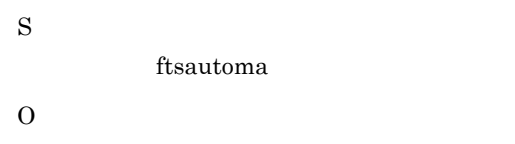

# 8.2.9 ftshistory

## KDJF5401-E

Invalid option. - - *opt* 無効なオプションです。- *opt*  $opt$ S ftshistory O

#### KDJF5402-E

Duplicated option.- - *opt* - opt  $opt \t 2$ S ftshistory O

#### KDJF5403-E

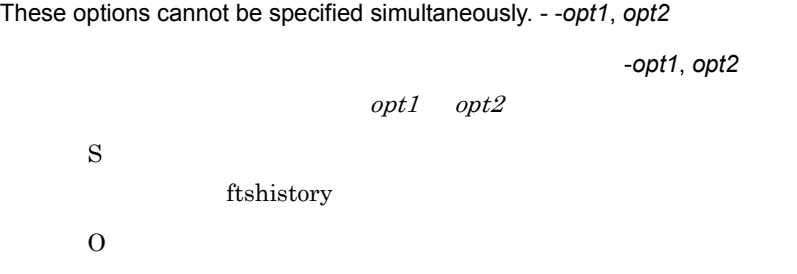

## KDJF5404-W

Usage: ftshistory [-m *format*|-v] [-s time[,*endtime*]] [-f *historyfile*]

使用法 : ftshistory [-m *format*|-v] [-s time[,*endtime*]] [-f *historyfile*]

S

ftshistory

O

#### KDJF5405-E

No log file name is specified.

S ftshistory O

#### KDJF5406-E

The log file name is too long.

S ftshistory O

8. メッセージ

#### KDJF5407-E

No form file name is specified.

S ftshistory O

#### KDJF5408-E

The form file name is too long.

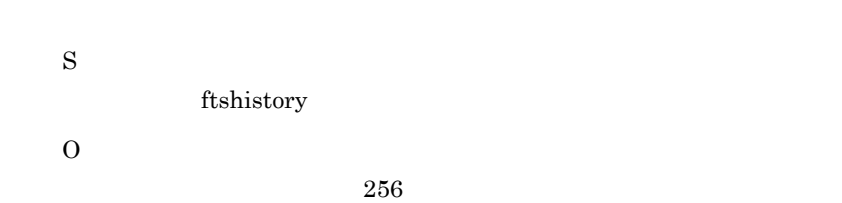

#### KDJF5409-E

No date and time of the log to display is specified.

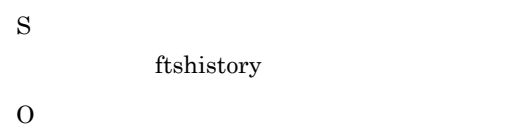

#### KDJF5411-E

Specify the date and time in YYYY/MM/DD HH:MM:SS form.

YYYY/MM/DD HH:MM:SS

S

ftshistory

O

YYYY/MM/DD HH:MM:SS

#### KDJF5412-E

Specify the date and time in the range from 1970/01/01 00:00:00 to 2037/12/31 23:59:59 .

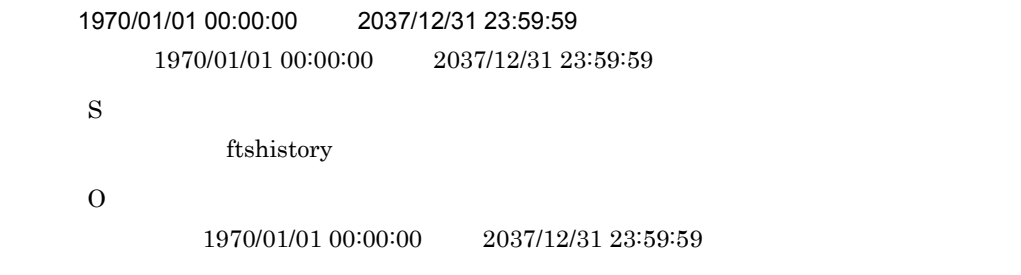

## KDJF5413-E

A file cannot be accessed.

File name : *file*

Error code: *error*

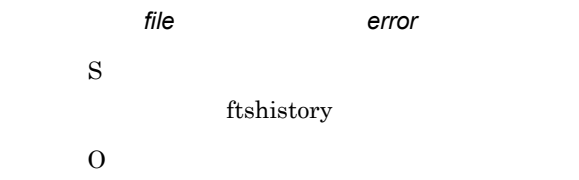

#### KDJF5414-E

A function error occurred.

(Function name : *func* Error code : *error*)

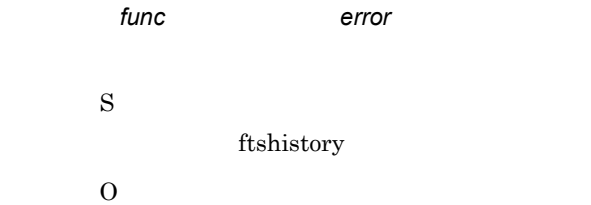

## KDJF5415-E

A log file does not exist.

File name : *file*

ファイル名:*file*

S

ftshistory

O

## KDJF5416-E

A form file does not exist.

File name : *file*

file S ftshistory O

#### KDJF5417-W

There is no log to output.

S

ftshistory

## KDJF5418-E

It is not a log file. Or the log file is destroyed.

ファイル名:*file* S ftshistory O

# 8.2.10 ftsregcv

#### KDJF5501-E

Invalid option. - - *opt*

無効なオプションです。- *opt*

 $opt$ S ftsregcv O

#### KDJF5502-E

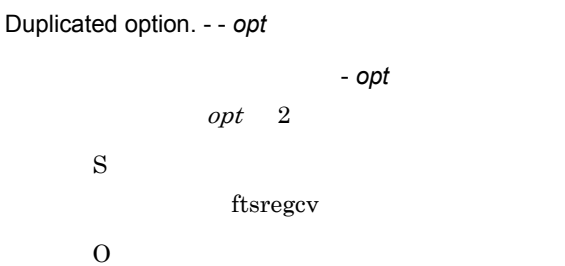

#### KDJF5503-E

These options cannot be specified simultaneously.- -*opt1*, *opt2*

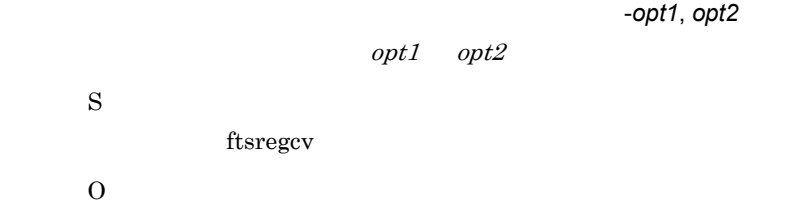

#### KDJF5504-W

Usage: ftsregcv [-c *card*] [-m *format*|-v] 使用法:ftsregcv [-c *card*] [-v|-m *format*]

ftsregcv

O

S

#### KDJF5505-E

No card name is specified.

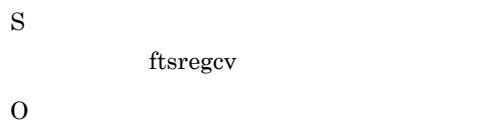

## KDJF5506-E

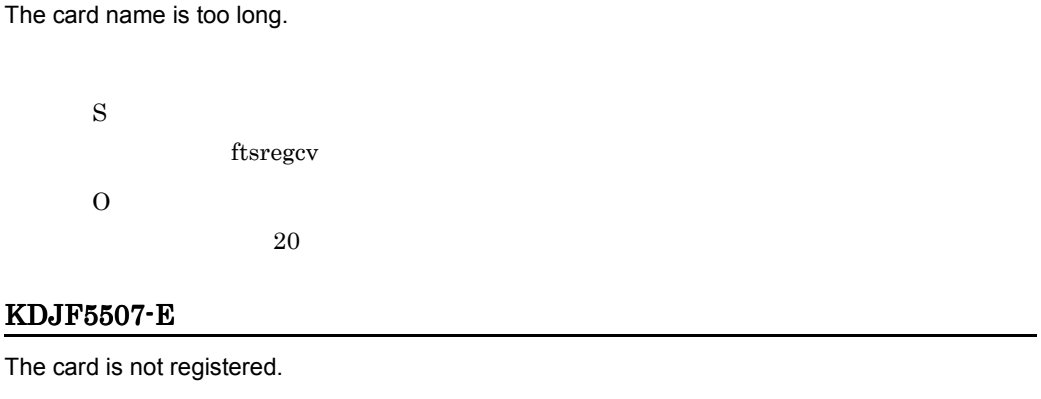

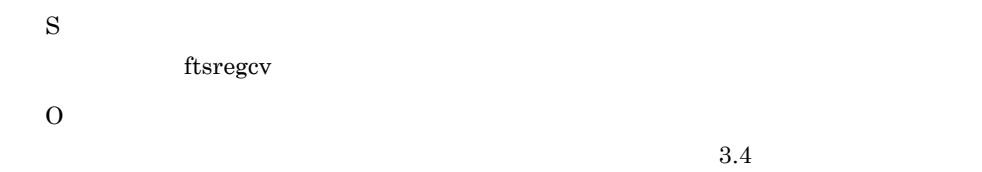

### KDJF5508-E

No form file name is specified.

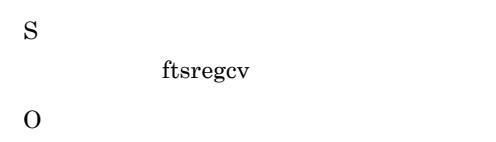

### KDJF5509-E

The form file name is too long.

S

ftsregcv

O

 $256$ 

#### KDJF5510-E

A form file does not exist.

File name : *file*

ファイル名:*file* S ftsregcv O

#### KDJF5514-E

A file cannot be accessed.

File name : *file*

Error code : *error*

ファイル名:*file*,エラーコード:*error* S  ${\rm ft} {\rm s} {\rm reg}{\rm c} {\rm v}$ O

#### KDJF5515-E

A function error occurred.

(Function name : *func* Error code : *error*)

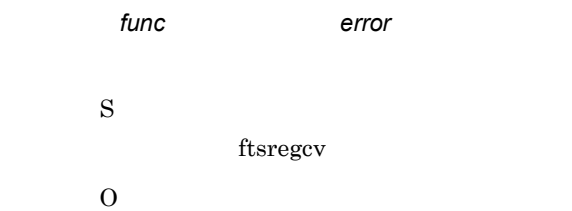

## $8.2.11$

## KDJF6000-I

JP1/FTS agent started.

## KDJF6001-W

JP1/FTS agent already started.

### KDJF6002-E

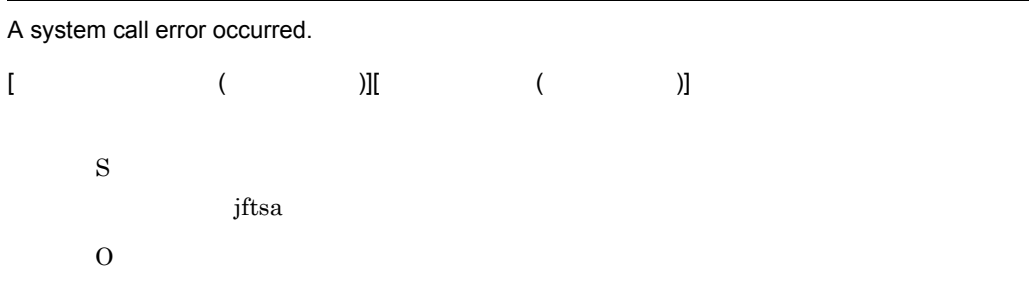

#### KDJF6003-E

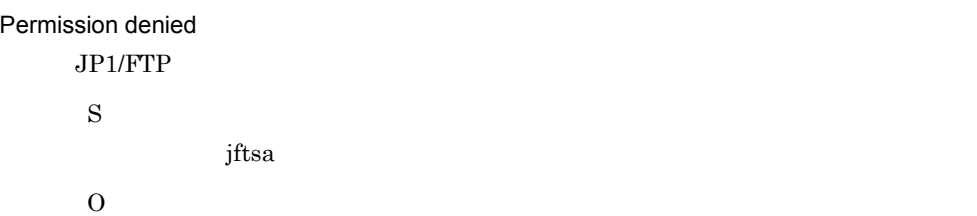

#### KDJF6004-E

Port number is not defined in the Services file. [*servicename*]

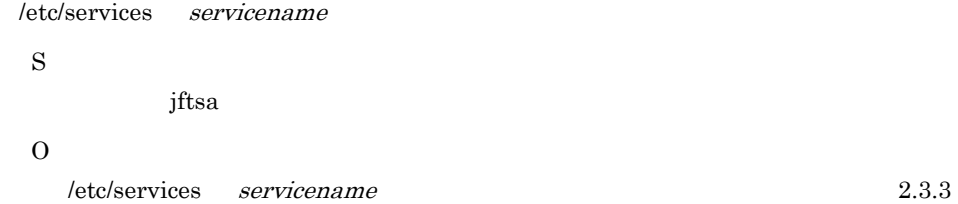

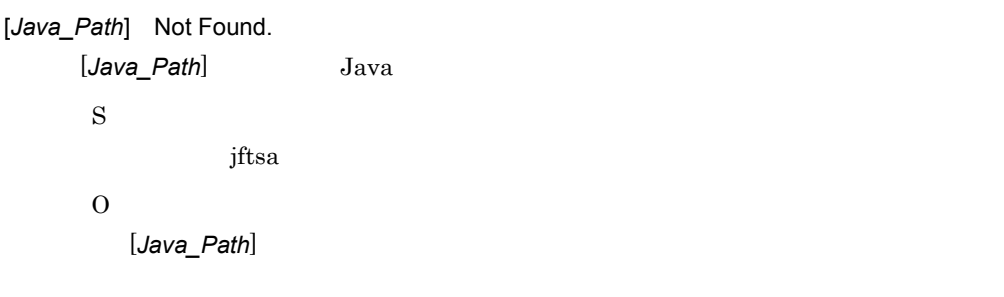

#### KDJF6006-E

JP1/FTS agent can't be started.

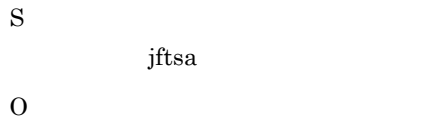

#### $Java$

#### KDJF6007-W

JP1/FTS agent is starting or ending now.

#### KDJF6008-E

Specify java file or jre file. Java S jftsa O Java

#### KDJF6009-E

Cannot connect to the JP1/IM Event Server.

JP1/Base S  $JPI$ O  $JP1/Base$   $JP1/Base$ 

#### KDJF6010-E

JP1/IM not installed.

 $JP1/B$ ase S

 $JPI$ 

O

 $JP1/B$ ase

#### KDJF6012-I

JP1/FTS agent stopped.

#### KDJF6013-E

JP1/FTS agent will now stop.

S jftsa  $\Omega$ 

## 8.2.12 ftsastop

#### KDJF6100-I

JP1/FTS agent is stopped.

#### KDJF6101-W

JP1/FTS agent is not started.

#### KDJF6102-W

JP1/FTS agent is starting or ending now.

#### KDJF6103-E

Permission denied.

S ftsastop O

#### KDJF6104-E

JP1/FTS agent can't be stopped.

S ftsastop O

## KDJF6105-E

A system call error occurred.

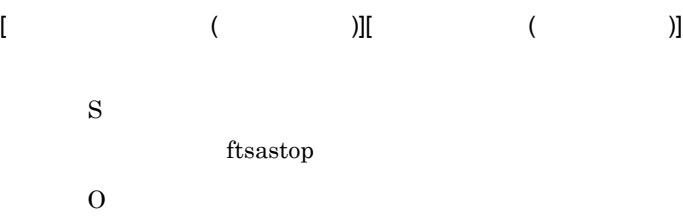

## KDJF6106-E

Cannot connect to the JP1/IM Event Server.

 $JP1/B$ ase S

 $JPI$ 

O

## KDJF6107-E

JP1/IM not installed.  $JP1/B$ ase

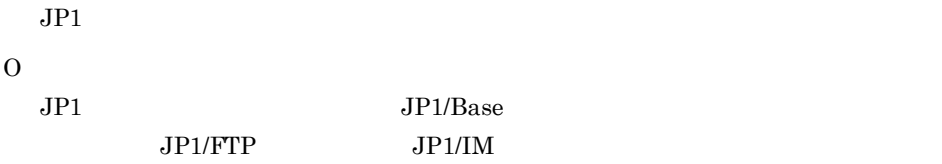

# 8.2.13 ftsconsole

#### KDJF7000-E

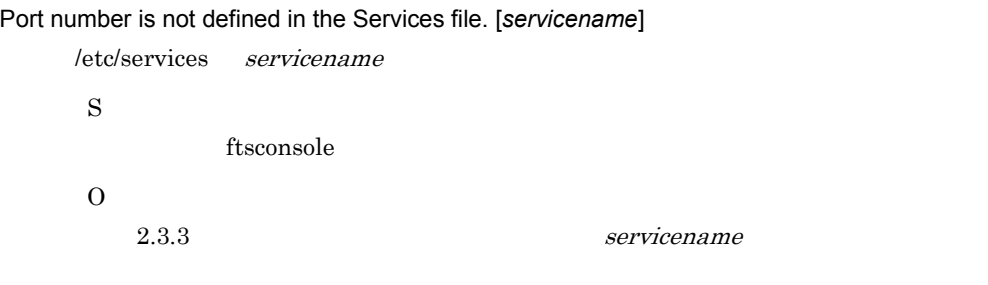

## KDJF7001-W

[*Java\_Path*] Not Found. [*Java\_Path*] Java S ftsconsole O [*Java\_Path*]

#### KDJF7002-W

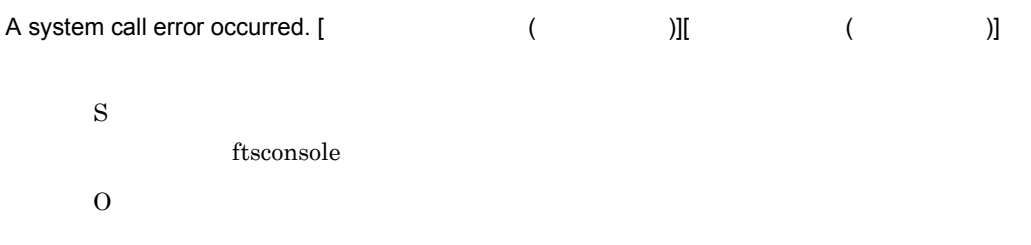

### KDJF7003-E

Specify java file or jre file.

Java

8. メッセージ

S ftsconsole O

 $Java$ 

### KDJF7004-E

Permission denied

S ftsconsole O

 $8.2.14$ 

#### KDJF9000-I

JP1/FTS log daemon started.

#### KDJF9001-I

JP1/FTS log daemon stopped.

#### KDJF9002-W

JP1/FTS log daemon already started.

#### KDJF9003-E

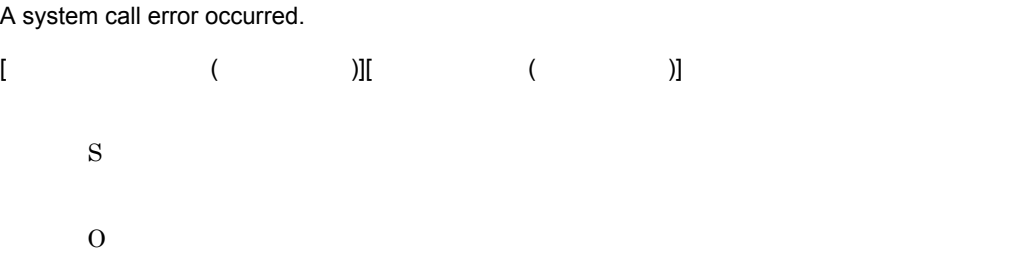

#### KDJF9005-E

Cannot connect to the JP1/IM Event Server.

 $JP1/B$ ase S  $JPI$  $\Omega$ JP1/Base JP1/Base JP1/Base

## KDJF9006-E

JP1/IM not installed.  $JP1/B$ ase S  $JPI$  $\Omega$ JP1/Base JP1/FTP

## 8.2.15 ftslogstop

#### KDJF9100-I

JP1/FTS log daemon is stopped.

#### KDJF9101-W

JP1/FTS log daemon is not started.

### KDJF9102-I

JP1/FTS log daemon is ending now.

#### KDJF9104-E

JP1/FTS log daemon can't be stopped.

 $-f$ 

## S

ftslogstop

#### KDJF9105-E

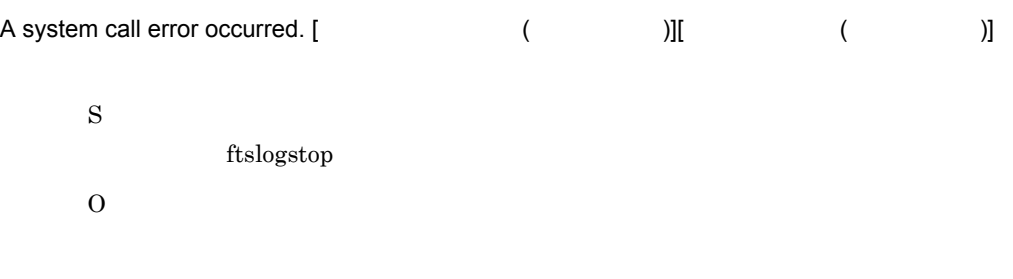

## 8.2.16 jftsdstatus

#### KDJF4100-I

The JP1/FTS server is running.  $JP1/FTP$ 

#### KDJF4101-W

The JP1/FTS server has stopped. JP1/FTP

#### KDJF4102-I

The JP1/FTS server is now stopping.  $JP1/FTP$ 

#### KDJF4103-W

The command is now executing.

jftsdstatus

S

jftsdstatus

O

jftsdstatus

#### KDJF4104-E

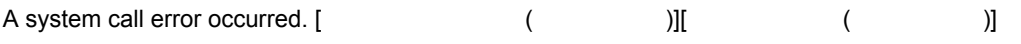

S jftsdstatus O

# 8.2.17 jftsastatus

#### KDJF6200-I

The JP1/FTS agent is running.

#### KDJF6201-W

The JP1/FTS agent has stopped.

#### KDJF6202-I

The JP1/FTS agent is now starting or stopping.

#### KDJF6203-W

The command is now executing. iftsastatus S jftsastatus  $\Omega$ jftsastatus KDJF6204-E A system call error occurred. [  $($   $)]$  [  $($   $)$ ] S jftsastatus

O

# 8.2.18 jftslogdstatus

### KDJF9200-I

The JP1/FTS log daemon is running.

#### KDJF9201-W

The JP1/FTS log daemon has stopped.

#### KDJF9202-I

The JP1/FTS log daemon is now stopping.

#### KDJF9203-W

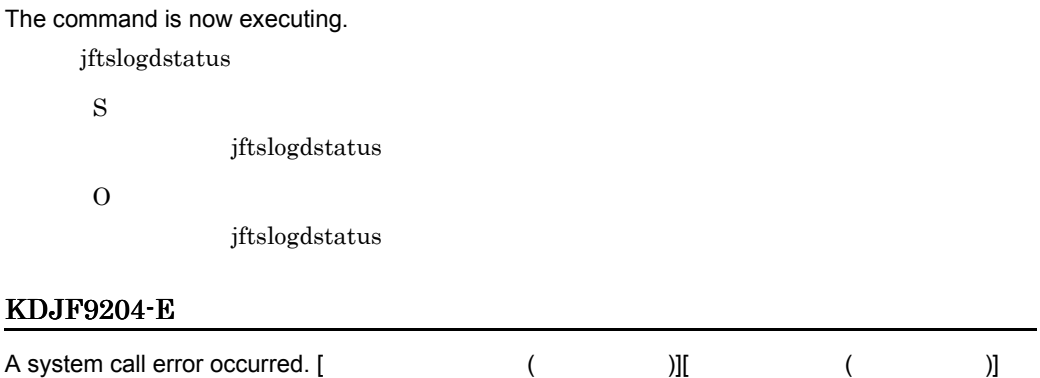

S

jftslogdstatus

O

# 8.3

 $JP1/FTP$ 

# $8.3.1$

 $\rm ID$ 

### $JP1/FTP$

YYYY/MM/DD hh:mm:ss X ccc,tttttt KDJFnnnnn-Z

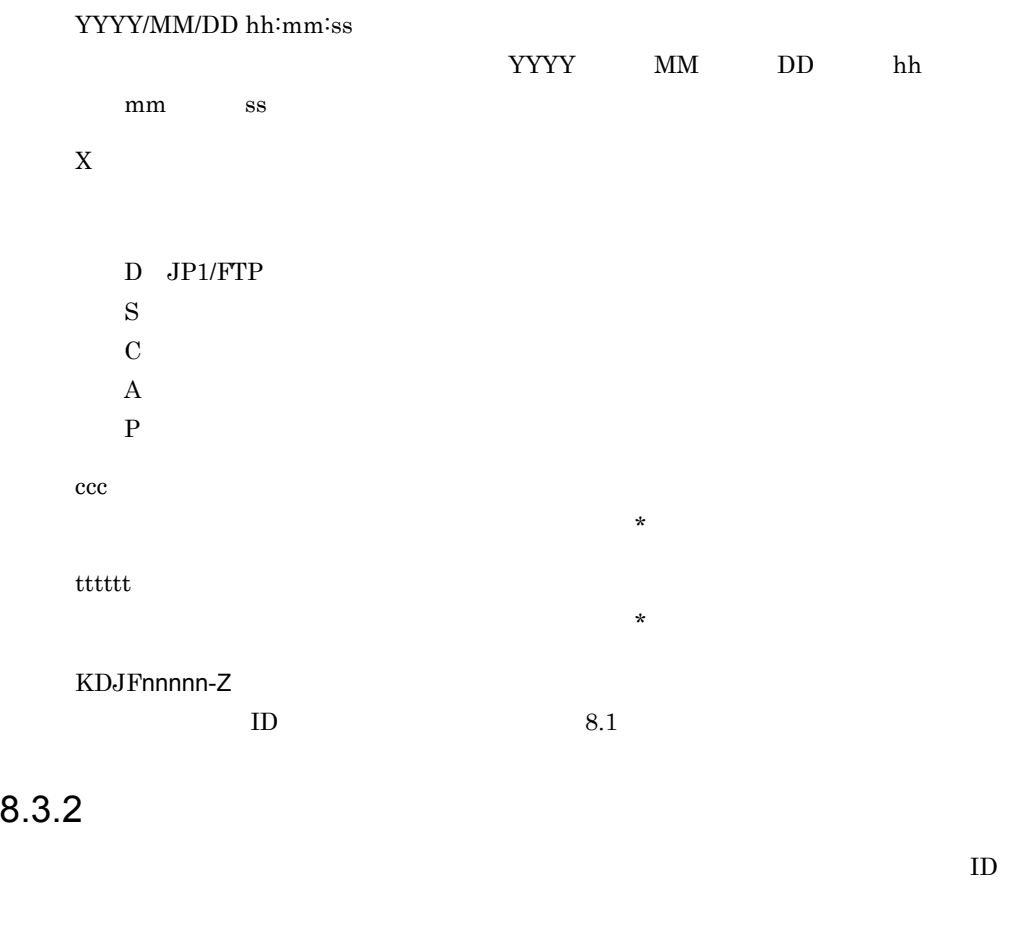

 $ID($ ,  $)$ 

- S  $JP1/FTP$
- O

 $8.3.3$ 

1 JP1/FTP

## KDJF1000-I (D,2)

JP1/FTS server started. JP1/FTP

## KDJF1001-I (D,2)

JP1/FTS server stopped.  $JP1/FTP$ 

## KDJF1002-W (D,2)

JP1/FTS server already started.  $JP1/FTP$ 

#### KDJF1003-E (D,0)

A system call error occurred.  $[$  (  $)]$  )][ ( )] S  $JP1/FTP$ O

#### KDJF1005-E (D,0)

Port number is not defined in the Services file. [*servicename*]

```
/etc/services servicename
S
   JP1/FTP
O
```
2.3.3 servicename

## KDJF1006-E (D,0)

Cannot connect to the JP1/IM Event Server.  $JPI/R<sub>6</sub>$ 

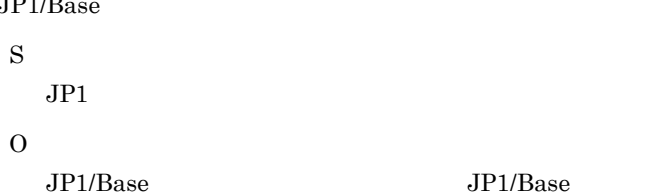

### KDJF1007-E (D,0)

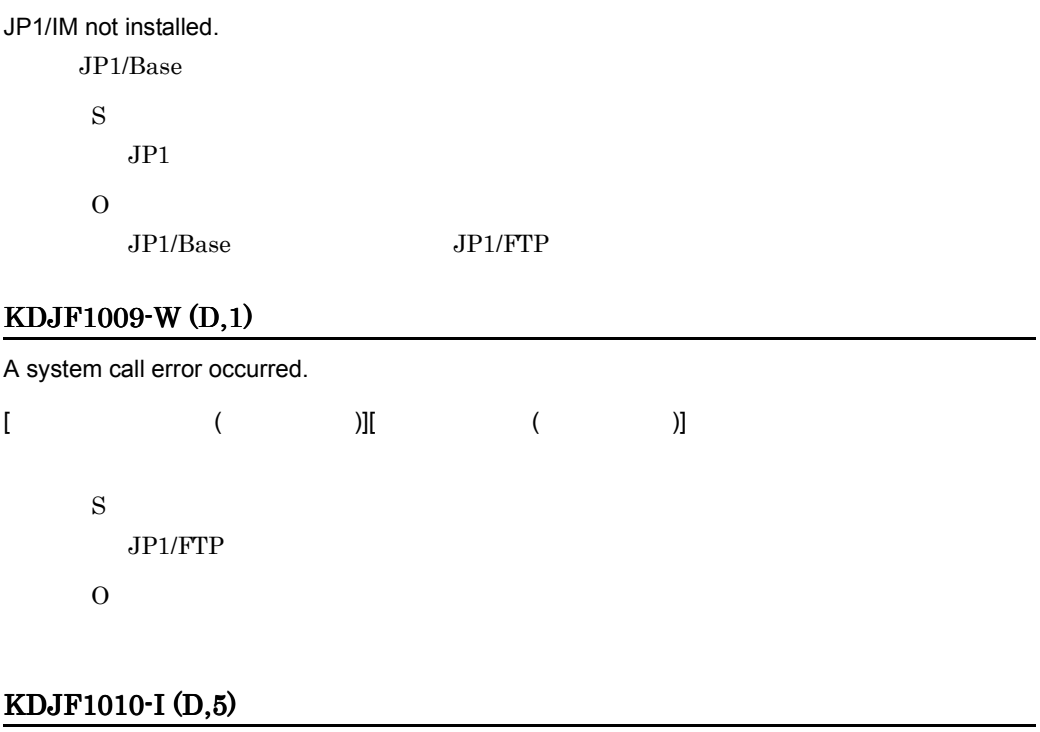

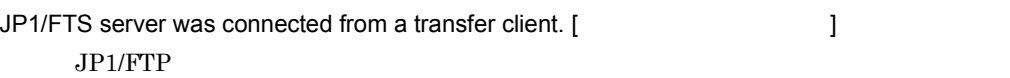

## KDJF1011-I (D,5)

JP1/FTS server received a transmission request from a transfer client. [ 伝送クライアント番号 ]

JP1/FTP

JP1/FTS server started an FTP client. [ <br>
and the server started an FTP client. [  $JPI/FTP$ 

## KDJF1013-I (D,5)

JP1/FTS server has sent transmission-end results to a transfer client. [<br>
1  $JPI/FTP$ 

## KDJF4000-I (D,2)

JP1/FTS server is stopped. JP1/FTP

## KDJF4001-W (D,2)

JP1/FTS server is not started. JP1/FTP

## KDJF4002-I (D,2)

JP1/FTS server is ending now.  $JP1/FTP$ 

## KDJF4004-E (D,0)

JP1/FTS server can't be stopped.

 $-f$  $JPI/FTP$ 

S

ftsstop

#### KDJF4005-E (D,0)

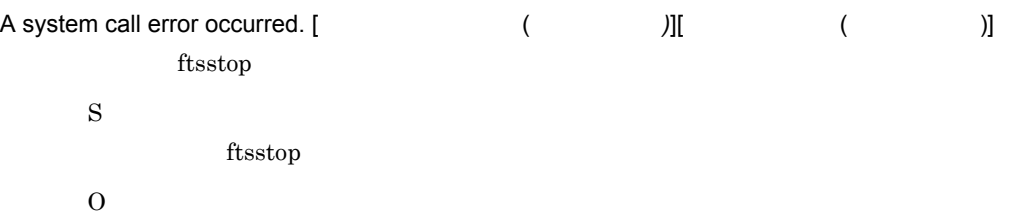

## $2 \overline{a}$

## KDJF2000-E (C,0)

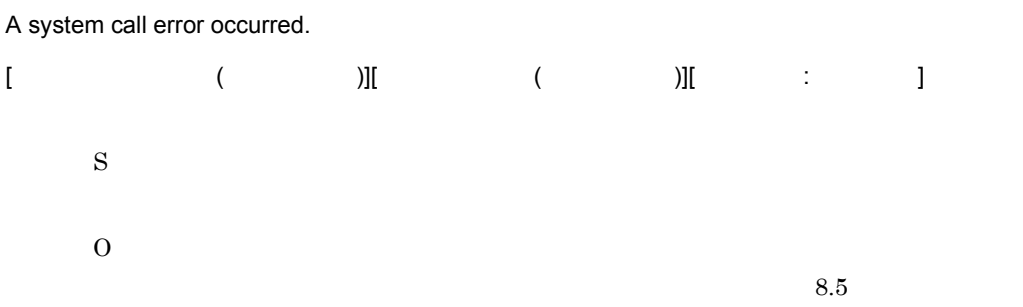

## KDJF2001-I (C,3)

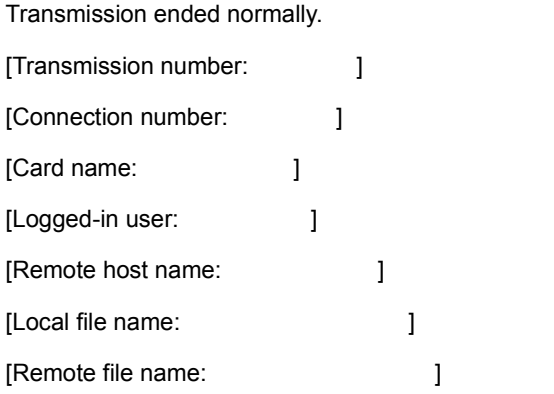

## KDJF2002-E (C,3)

Transmission ended abnormally.

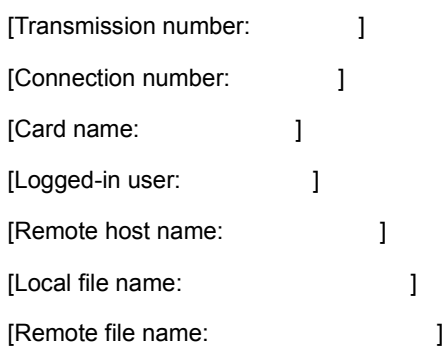

## KDJF2004-E (C,0)

O

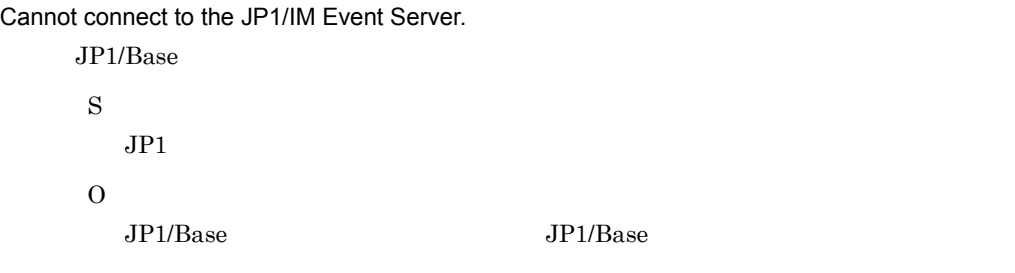

## KDJF2005-E (C,0)

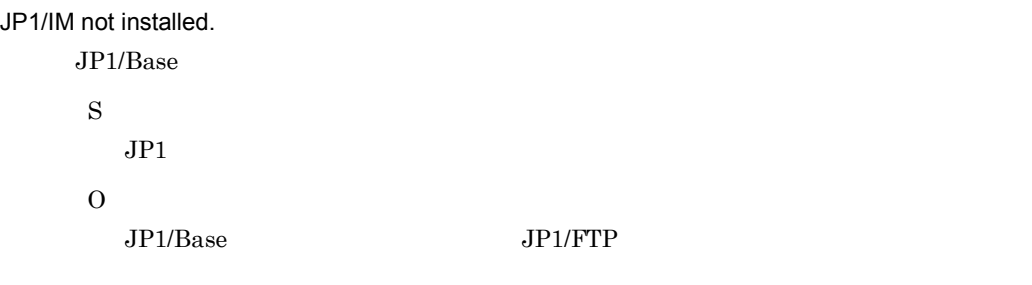

## KDJF2006-W (C,1)

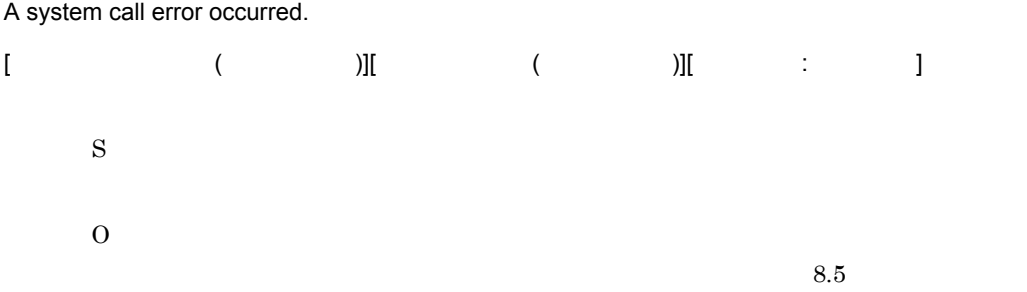

## KDJF2007-W (C,3)

Transmission ended normally, but the auto-start program failed to execute.

[Transmission number:  $\qquad$  ]

8. メッセージ

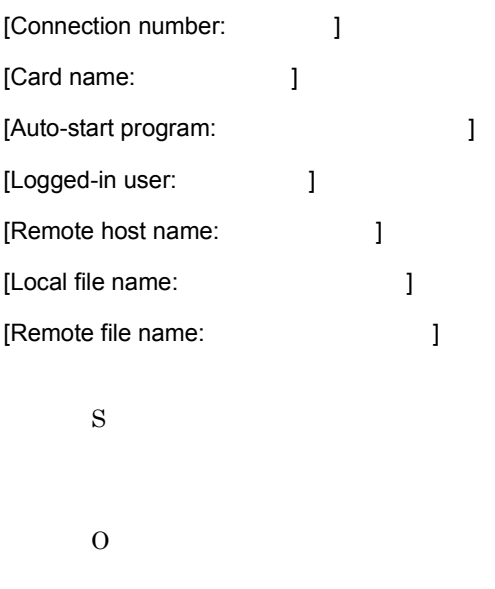

## KDJF2008-E (C,0)

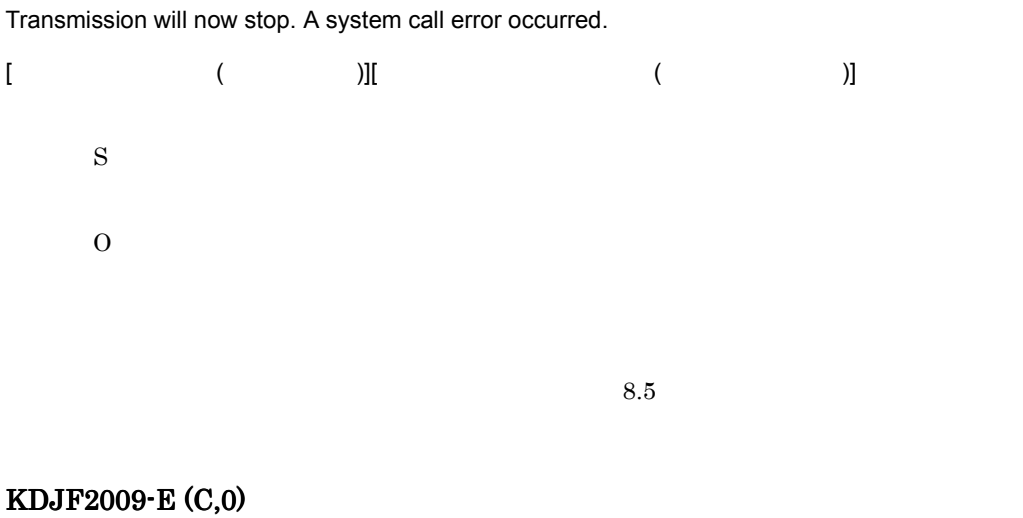

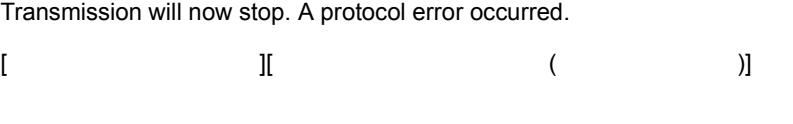

S

## KDJF2010-E (C,0)

O

Transmission will now stop. A logical error occurred.

 $[$   $($   $)$ ] S O

# KDJF2011-E (C,0)

Transmission will now stop. A forced stop occurred.

 $[$   $($   $)]$ S O

## KDJF2012-E (C,0)

An attempt to connect to the FTP server has failed.

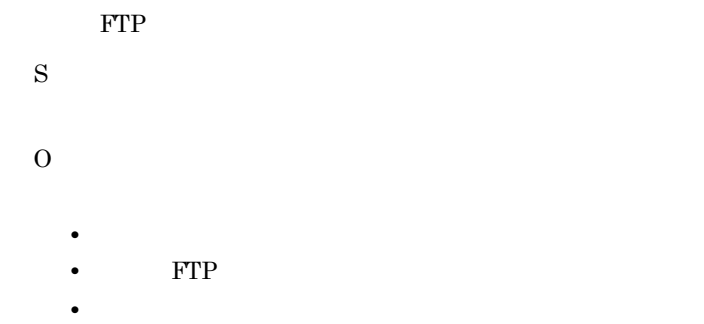

## KDJF2013-E (C,0)

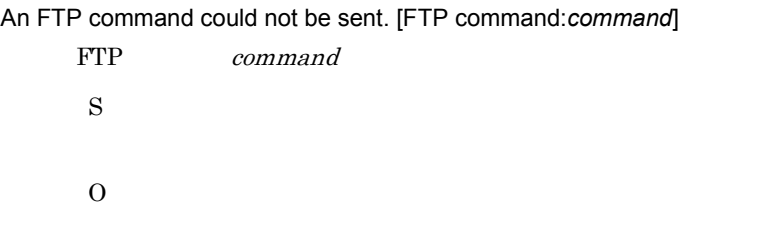

## KDJF2014-E (C,0)

A time out occurred during an attempt to receive a reply message.

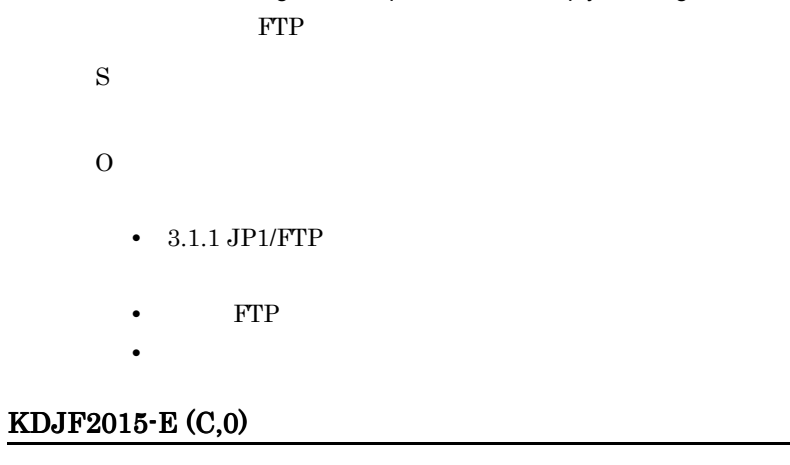

An error occurred during an access to a send file. [

S

O

## KDJF2016-E (C,0)

An attempt to allocate a buffer for compression has failed.

• **•**  $\mathcal{L} = \{ \mathcal{L}_1, \ldots, \mathcal{L}_N, \mathcal{L}_N, \ldots, \mathcal{L}_N, \ldots, \mathcal{L}_$ 

S

O

## KDJF2017-E (C,0)

An error occurred during a data connection.

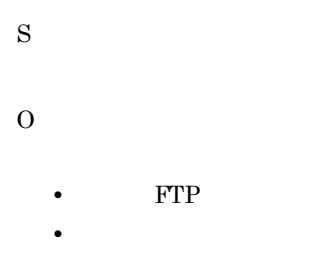

## KDJF2018-E (C,0)

An error occurred during a file send.

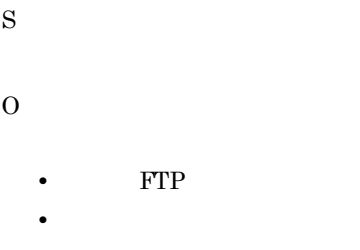

### KDJF2019-E (C,0)

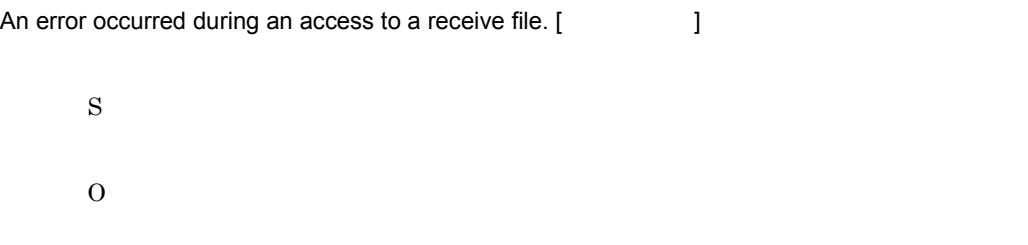

#### KDJF2020-E (C,0)

An attempt to allocate a buffer for a file receive has failed.

S O • **•**  $\mathcal{L} = \{ \mathcal{L}_1, \ldots, \mathcal{L}_N, \mathcal{L}_N, \ldots, \mathcal{L}_N, \ldots, \mathcal{L}_$ 

## KDJF2021-E (C,0)

An attempt to allocate a buffer for compression has failed.

• **•**  $\mathcal{L} = \{ \mathcal{L}_1, \ldots, \mathcal{L}_N, \mathcal{L}_N, \ldots, \mathcal{L}_N, \ldots, \mathcal{L}_$ 

S O • 3.1.1 JP1/FTP

## KDJF2022-E (C,0)

An error occurred during a data connection.

S O  $\text{FTP}$ **•** ネットワークの状態。

## KDJF2023-E (C,0)

An error occurred during a file receive.

 $\text{FTP}$ 

**•** ネットワークの状態。

## KDJF2024-E (C,0)

O

The sizes of the transmitted files do not match. [ The sizes of the transmitted files do not match. [ S O • FTP **•** ネットワークの状態。 KDJF2025-E (C,0)

An error occurred while a data connection was being prepared.

**•** ネットワークの状態。

**•** ネットワークの状態。

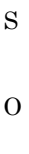

## KDJF2026-E (C,0)

An error occurred during an attempt to connect a data connection.

S O • FTP 8. メッセージ

## KDJF2027-E (C,0)

An error occurred during receipt of a file list.

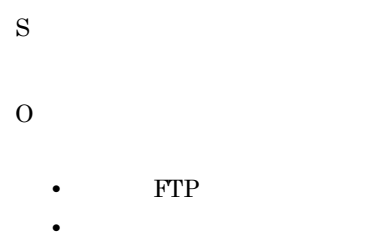

# KDJF2028-E (C,0)

An error occurred during an attempt to create a file list to be sent.

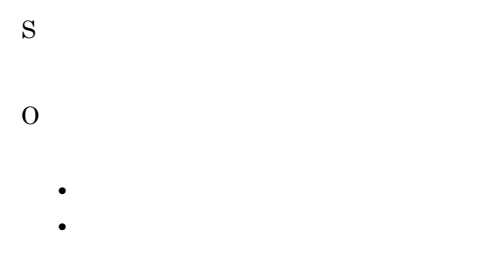

#### KDJF2029-W (C,1)

The specified auto-start program is invalid. [<br>
]

**•** 指定の自動起動プログラム。

S

O

### KDJF2030-W (C,1)

The auto-start program could not be executed. [ <br>
] S

KDJF2031-E (C,0)

O

An error occurred during an attempt to send a JP1/IM event.

**•** 指定の自動起動プログラム。

 $JPI$ S  $JPI$ O

•  $JP1/B$ ase

## KDJF2032-E (C,0)

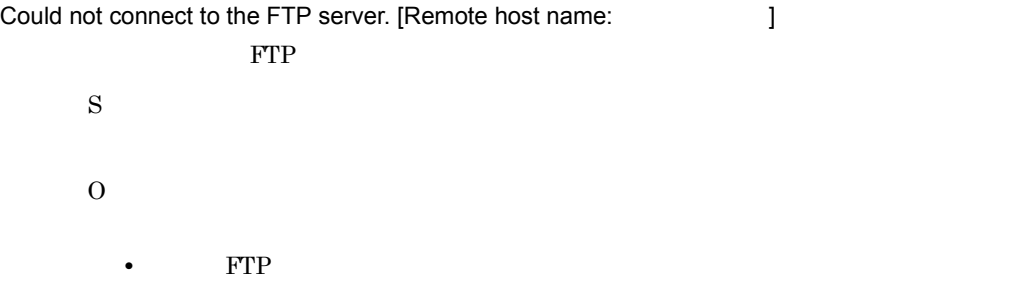

## KDJF2033-E (C,0)

# *command* command failed. FTP command S O • FTP **•** ネットワークの状態。

### KDJF2034-I (C,5)

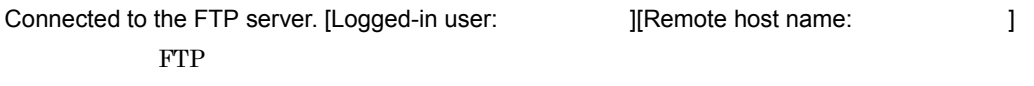

## KDJF2035-I (C,4)

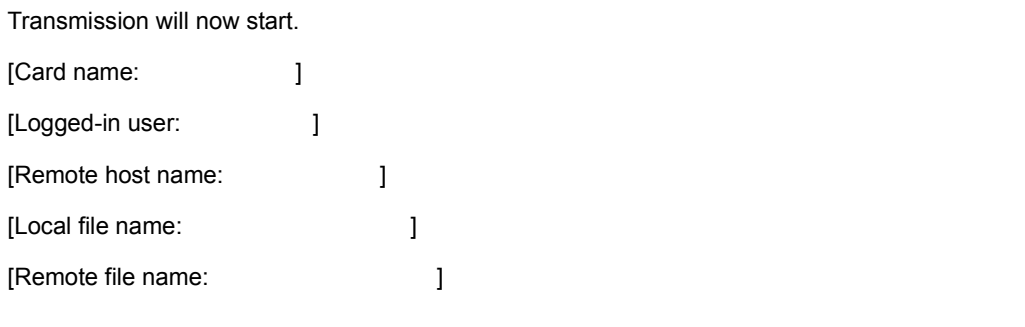

## KDJF2037-I (C,5)

The auto-start program has executed. [ https://www.fl.com/

## KDJF2038-I (C,5)

FTP client disconnected from the FTP server.

FTP **FTP** 

## KDJF2039-E (C,0)

There was no receive file.

[Logged-in user: ]
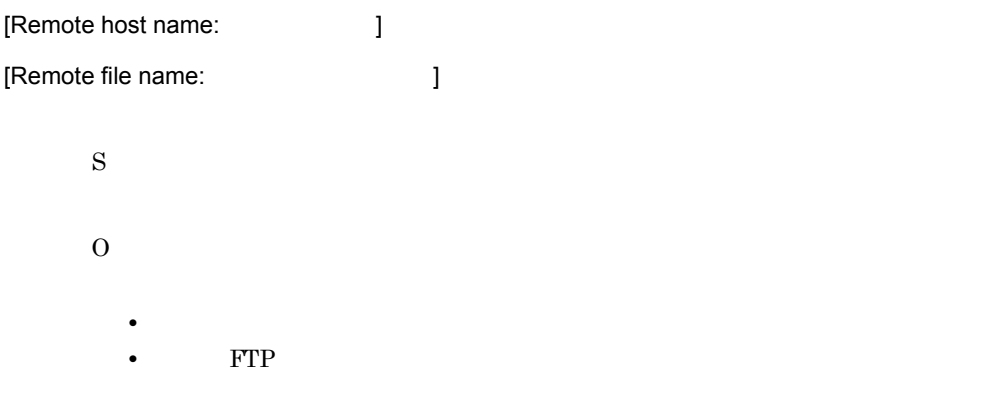

# KDJF2040-E (C,0)

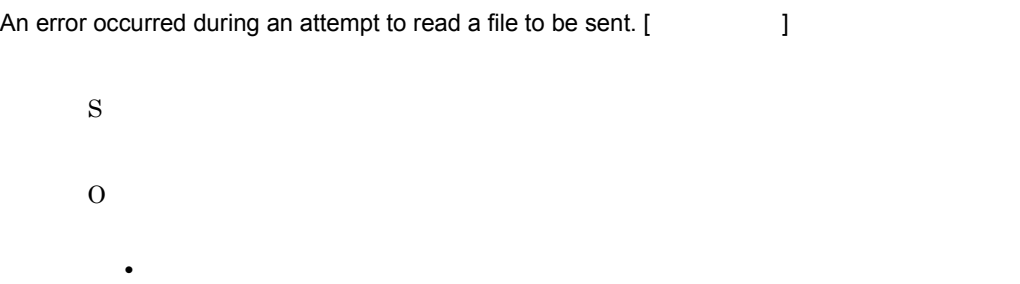

#### KDJF2041-E (C,0)

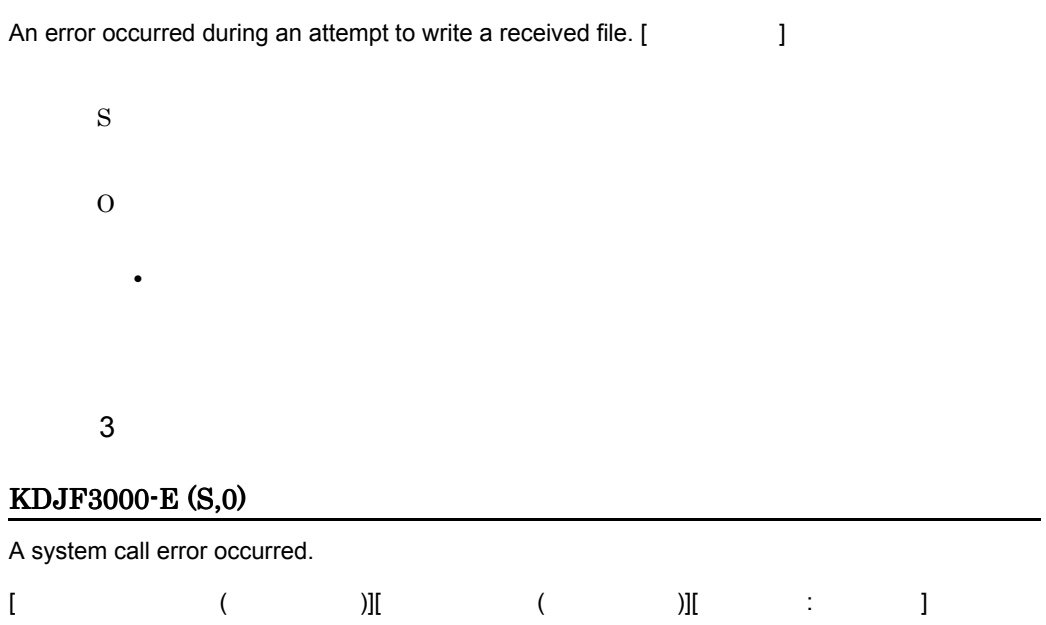

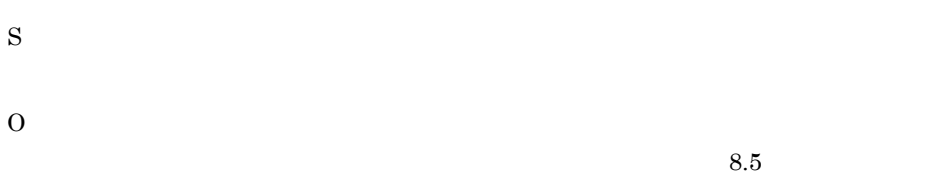

#### KDJF3001-I (S,3)

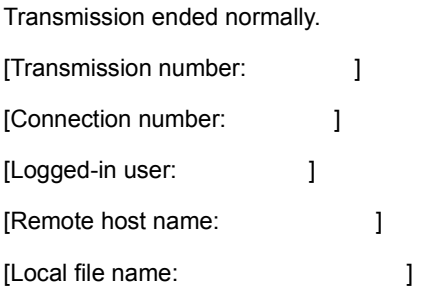

#### KDJF3002-E (S,3)

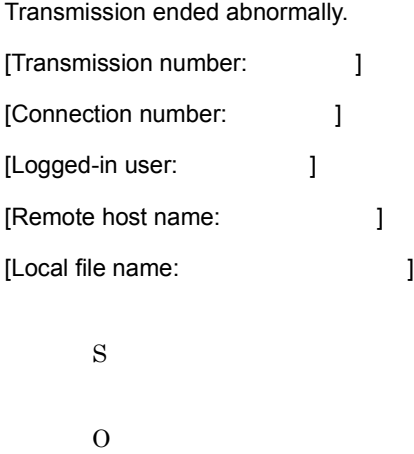

#### KDJF3004-E (S,0)

Cannot connect to the JP1/IM Event Server.

 $JP1/Base$ 

S

 $JPI$ 

O

 $JP1/Base$   $JP1/Base$ 

#### KDJF3005-E (S,0)

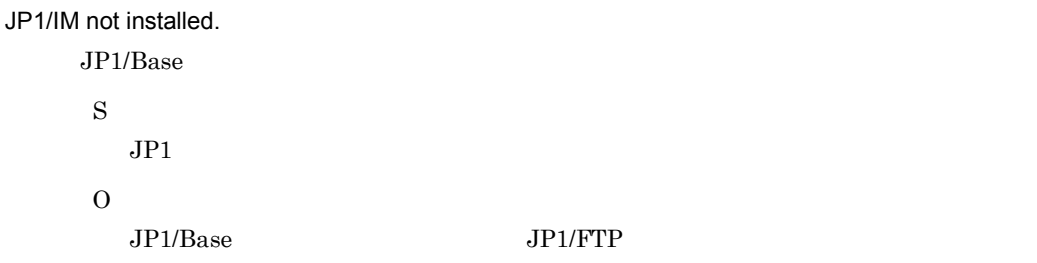

#### KDJF3006-W (S,1)

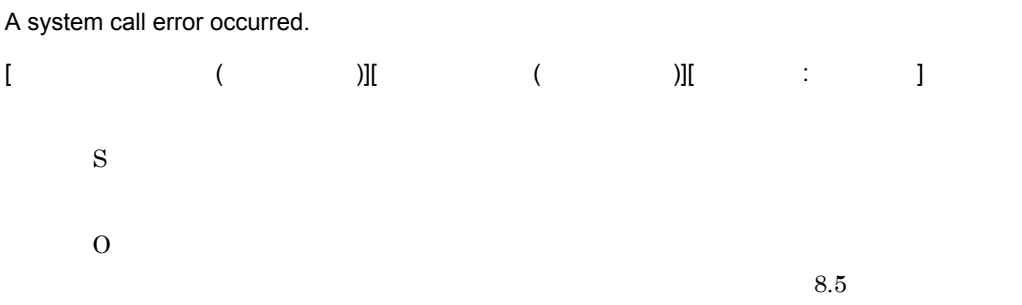

#### KDJF3007-W (S,3)

Transmission ended normally, but the auto-start program failed to execute.

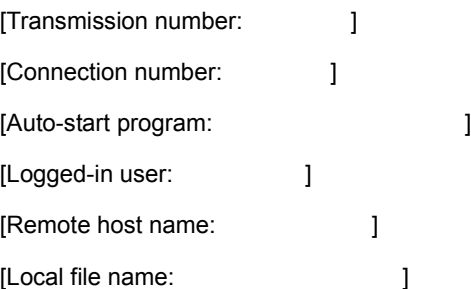

O

#### KDJF3008-E (S,0)

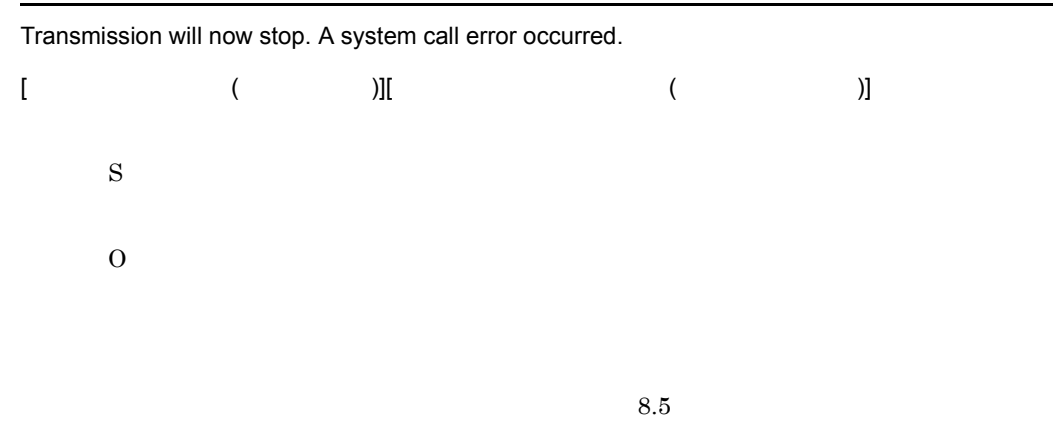

#### KDJF3010-E (S,0)

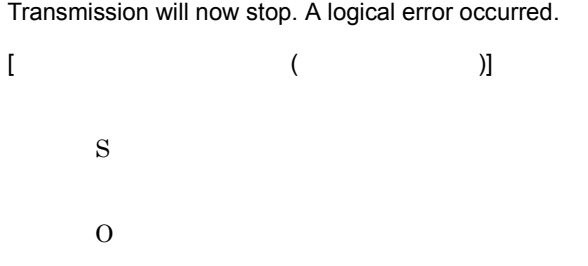

#### KDJF3011-E (S,0)

Transmission will now stop. A forced stop occurred.

 $[$   $($   $)$ ] S O

#### KDJF3012-E (S,0)

Connection was lost.

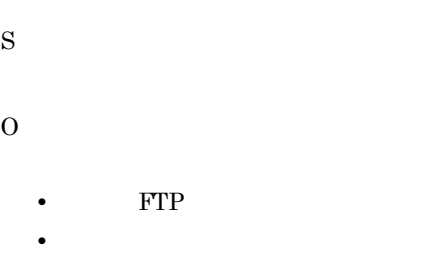

#### KDJF3013-E (S,0)

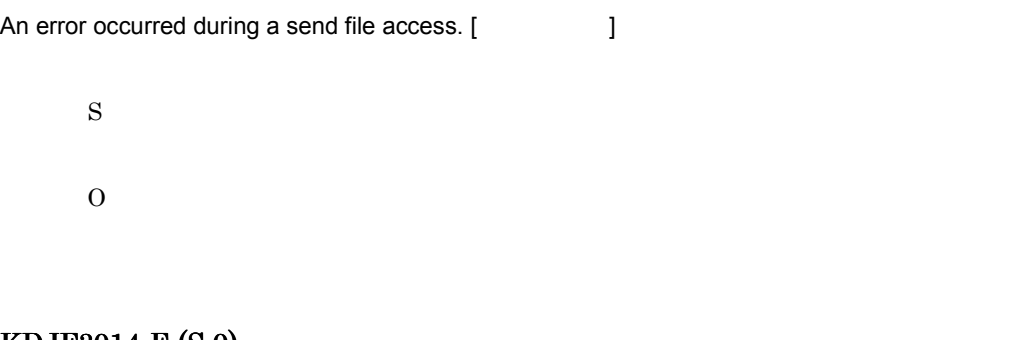

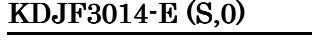

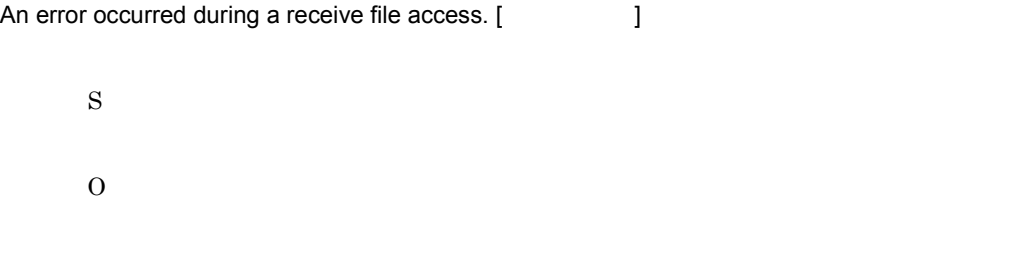

#### KDJF3015-E (S,0)

An error occurred while a data connection was being prepared.

**•** ネットワークの状態。

S

An error occurred during an attempt to connect a data connection.

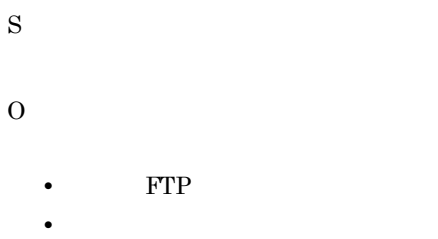

## KDJF3017-E (S,0)

An attempt to allocate a buffer for a file send has failed.

S O

#### KDJF3018-E (S,0)

An attempt to allocate a buffer for compression has failed.

**•** システムの仮想メモリの状態。

• **•**  $\mathcal{L} = \{ \mathcal{L}_1, \ldots, \mathcal{L}_N, \mathcal{L}_N, \ldots, \mathcal{L}_N, \ldots, \mathcal{L}_$ 

S

O

#### KDJF3019-E (S,0)

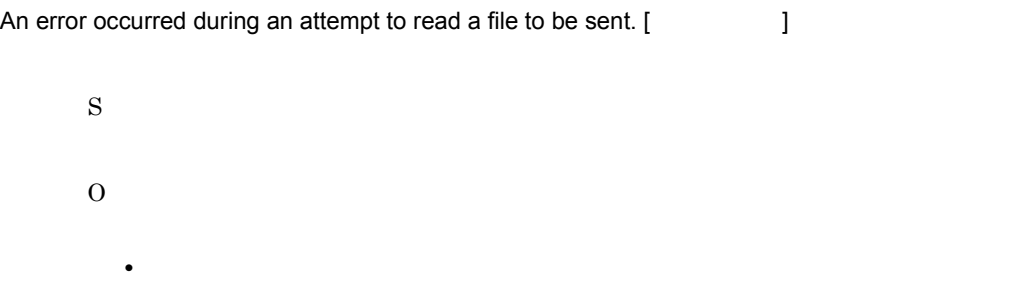

#### KDJF3020-E (S,0)

An error occurred during a file send.

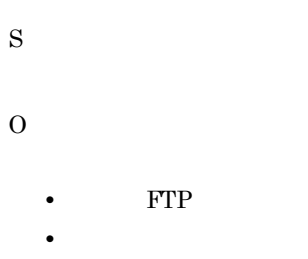

#### KDJF3021-E (S,0)

An attempt to allocate a buffer for a file receive has failed.

S O • 3.1.1 JP1/FTP • **•**  $\mathcal{L} = \{ \mathcal{L} \mid \mathcal{L} \}$ 

#### KDJF3022-E (S,0)

An attempt to allocate a buffer for compression has failed.

S O • 3.1.1 JP1/FTP

**•** システムの仮想メモリの状態。

KDJF3023-E (S,0)

An error occurred during a file receive.

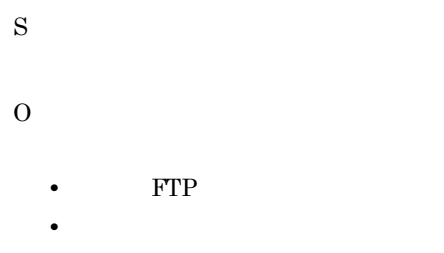

#### KDJF3024-E (S,0)

An error occurred during an attempt to write a received file. [ The control of all all and an attempt to write a received file. [ S O **•** 受信要求されたファイル(ファイル名)の状態。

#### KDJF3025-E (S,0)

The sizes of the transmitted files do not match. [

S

8. メッセージ

O • FTP

#### KDJF3026-E (S,0)

An error occurred during a reply send.

**•** ネットワークの状態。

FTP 30 THE TERM CONSTRUCTED TO THE TERM CONSTRUCTED TO THE TERM CONSTRUCTED TO THE TERM CONSTRUCTED TO THE TERM CONSTRUCTED TO THE TERM CONSTRUCTED TO THE TERM CONSTRUCTED TO THE TERM CONSTRUCTED TO THE TERM CONSTRUCTED TO S  $\Omega$ 

#### KDJF3027-E (S,0)

Connection was disconnected from a remote host.

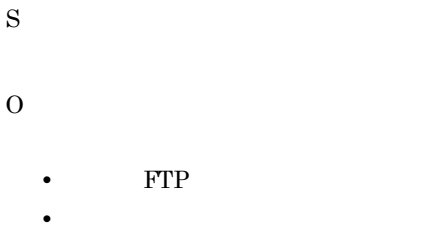

#### KDJF3028-E (S,0)

Transfer aborted. Data connection closed.

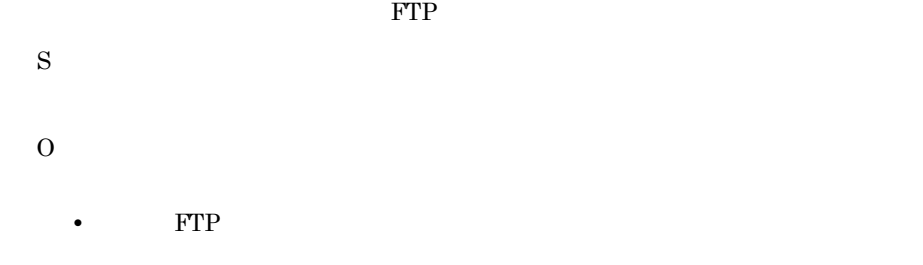

#### KDJF3030-E (S,0)

An error occurred during a control connection.

O

KDJF3031-W (S,1)

**•** 発信側 FTP クライアントの状態。

• **•**  $\mathbf{r} = \mathbf{r} \times \mathbf{r}$ 

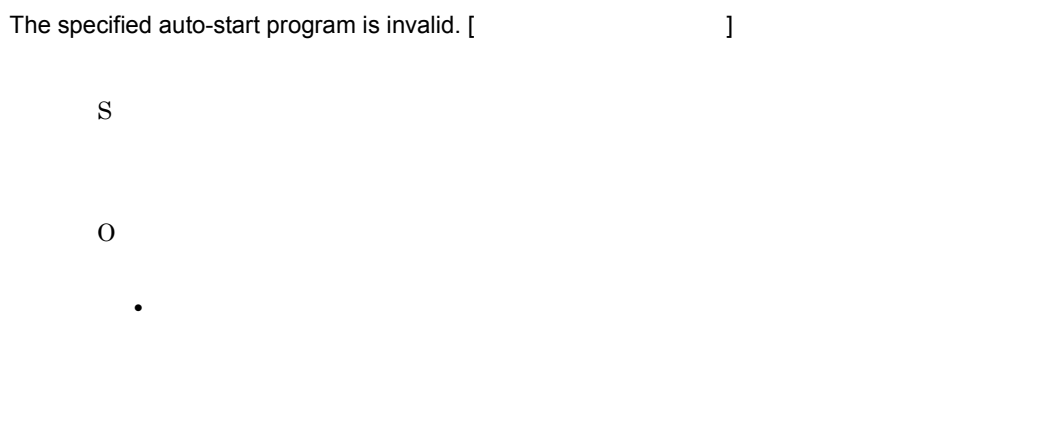

#### KDJF3032-W (S,1)

The auto-start program could not be executed. [ <br>
] S O **•** 指定の自動起動プログラム。

#### KDJF3033-E (S,0)

An error occurred during an attempt to send a JP1/IM event.

 $JPI$ 

S

8. メッセージ

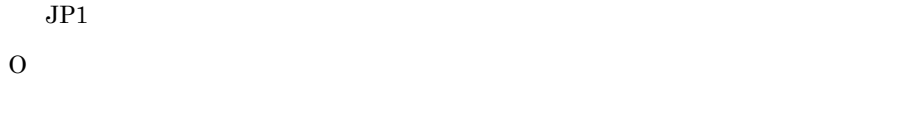

• JP1/Base

#### KDJF3034-I (S,5)

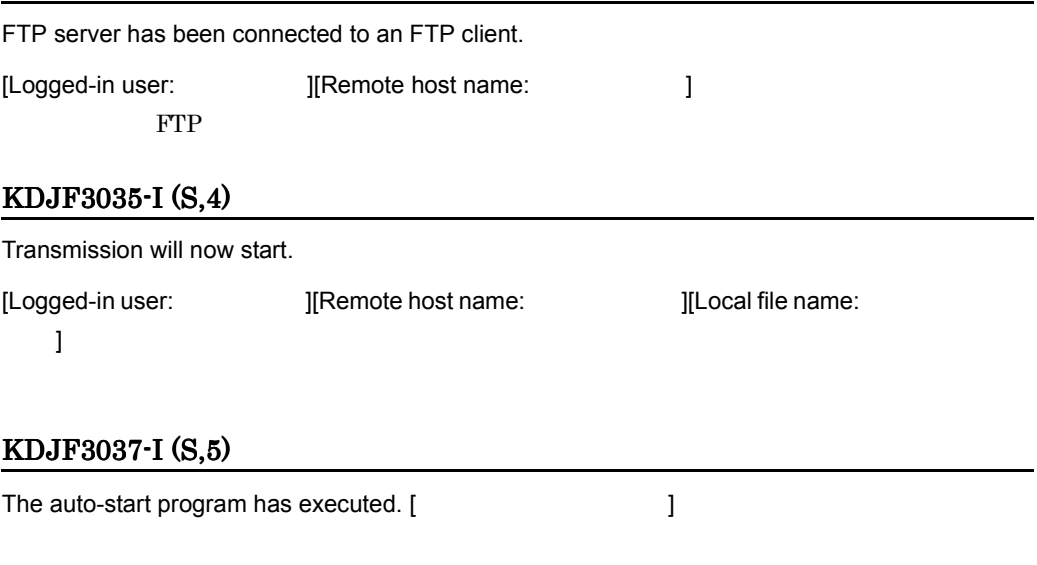

#### KDJF3038-I (S,5)

FTP server disconnected from an FTP client.

発信側 FTP クライアントとの接続を切断しました。

#### KDJF3039-E (S,0)

An error occurred during a data connection.

# S

O

• **FTP** 

**•** ネットワークの状態。

#### KDJF3040-E (S,0)

An error occurred during a data connection.

S O • **FTP •** ネットワークの状態。

 $4 \quad$ 

#### KDJF6000-I (A,2)

JP1/FTS agent started.

#### KDJF6001-W (A,2)

JP1/FTS agent already started.

#### KDJF6002-E (A,0)

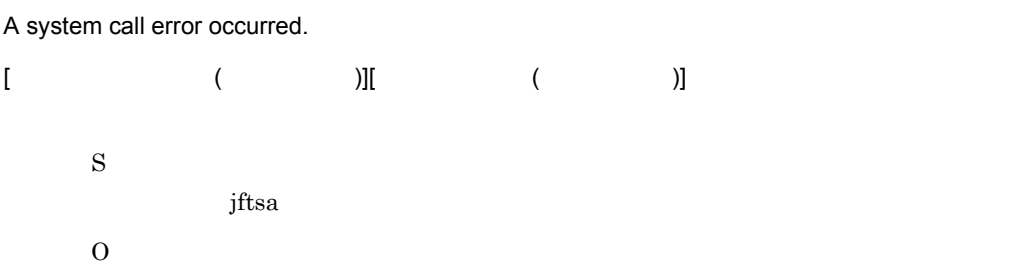

#### KDJF6004-E (A,0)

Port number is not defined in the Services file. [*servicename*]

/etc/services servicename

S

jftsa

O

/etc/services servicename 2.3.3

#### KDJF6005-E (A,0)

[*Java\_Path*] Not Found. [*Java\_Path*] Java S jftsa O [*Java\_Path*]

#### KDJF6006-E (A,0)

JP1/FTS agent can't be started.

S O  $Java$ 

#### KDJF6007-W (A,1)

JP1/FTS agent is starting or ending now.

#### KDJF6008-E (A,0)

Specify java file or jre file. Java S jftsa O Java

#### KDJF6009-E (A,0)

Cannot connect to the JP1/IM Event Server.

S  $JPI$ 

 $JP1/B$ ase

O

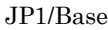

 $JP1/B$ ase

#### KDJF6010-E (A,0)

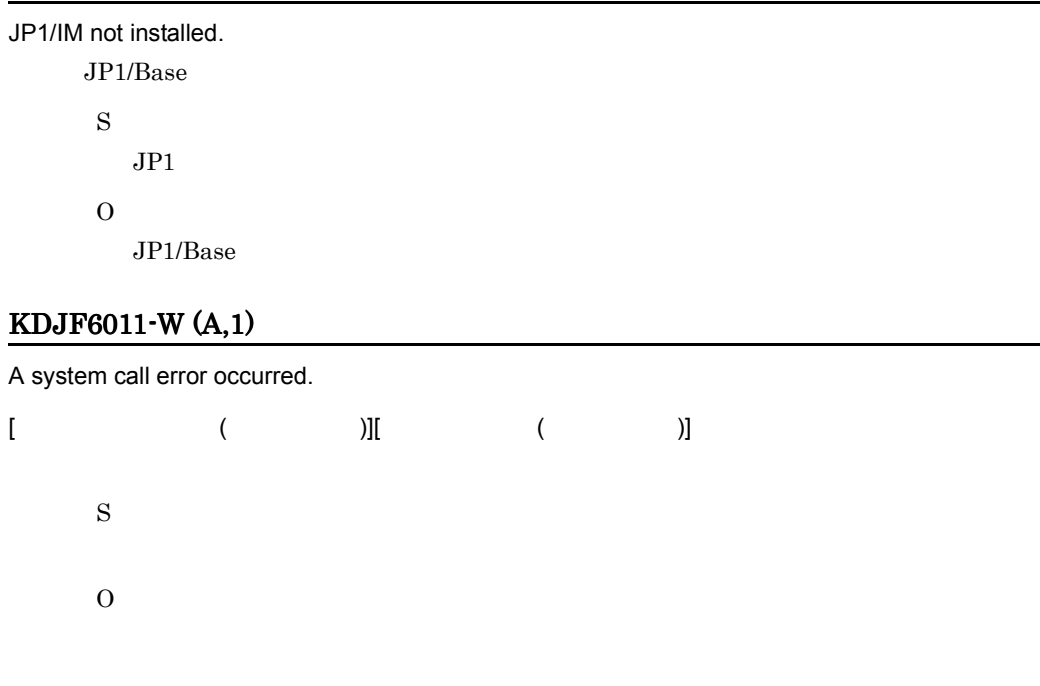

#### KDJF6012-I (A,2)

JP1/FTS agent stopped.

#### KDJF6013-E (A,0)

JP1/FTS agent will now stop.

jftsa

O

S

#### KDJF6100-I (A,2)

JP1/FTS agent is stopped.

#### KDJF6101-W (A,2)

JP1/FTS agent is not started.

#### KDJF6102-W (A,2)

JP1/FTS agent is starting or ending now.

#### KDJF6105-E (A,0)

A system call error occurred.

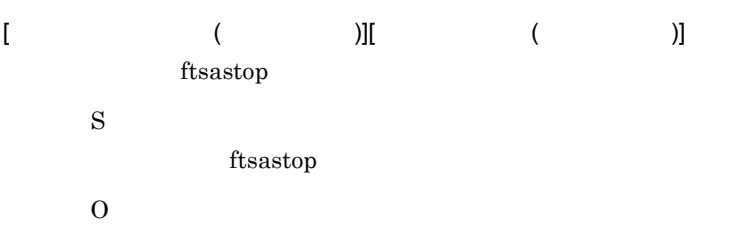

#### KDJF6106-E (A,0)

Cannot connect to the JP1/IM Event Server. JP1/Base S  $JPI$  ftsastop ftsastop ftsastop  $JPI$ O JP1/Base JP1/Base JP1/Base

#### KDJF6107-E (A,0)

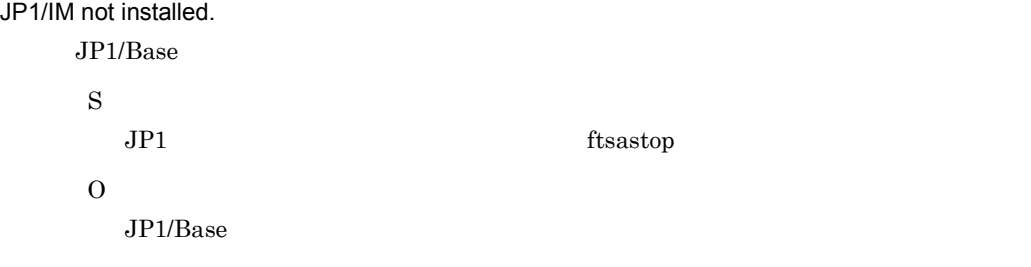

5 ftstran

#### KDJF5038-I (P,6)

The ftstran command will now start. [Process ID:  $ID$ ][User ID:  $ID$ ] ftstran

#### KDJF5039-I (P,6)

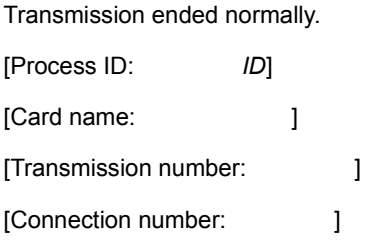

#### KDJF5040-E (P,6)

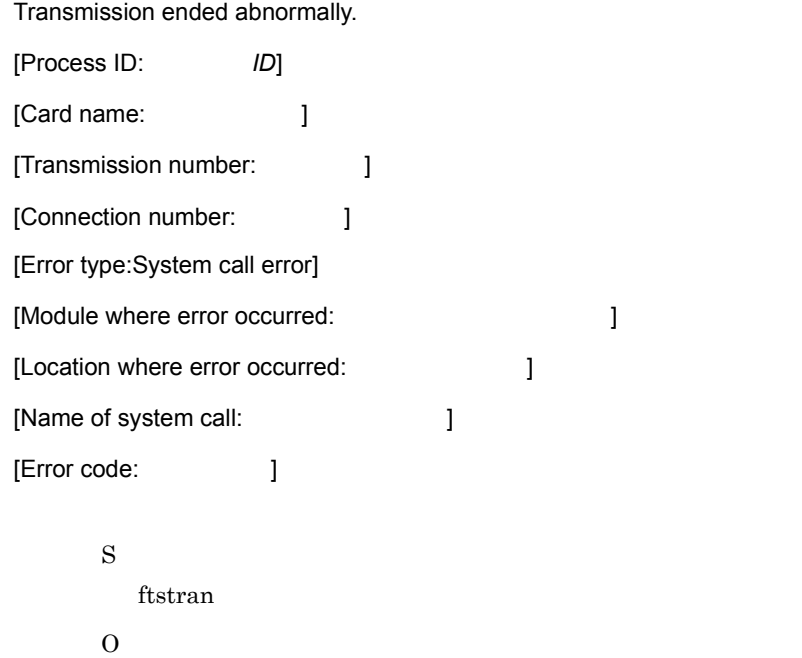

#### KDJF5041-E (P,6)

Transmission ended abnormally.

[Process ID: *ID*] [Card name:  $\qquad$  ] [Transmission number:  $\qquad$  ] [Connection number: 1 [Error type:Logic error] [Module where error occurred: The local discussion is a local power of  $\sim$  ] [Location where error occurred: The location where error occurred:

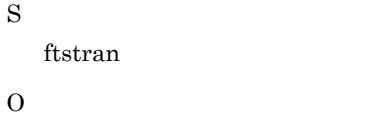

#### KDJF5042-E (P,6)

Transmission ended abnormally. [Process ID: *ID*] [Card name:  $\qquad$  ] [Transmission number:  $\qquad$  ] [Connection number:  $\qquad$  ] [Error type:Forced stop error]

> S ftstran O

#### KDJF5043-E (P,6)

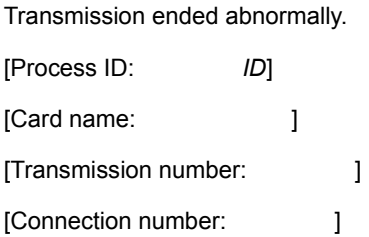

8. メッセージ

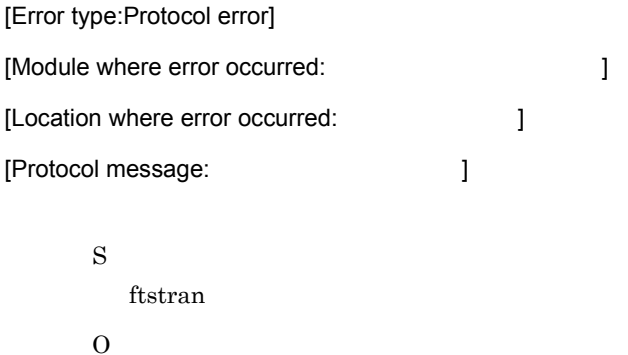

#### KDJF5044-I (P,6)

The ftstran command will now stop. [Process ID:  $ID$ ] ftstran

#### KDJF5045-E (P,6)

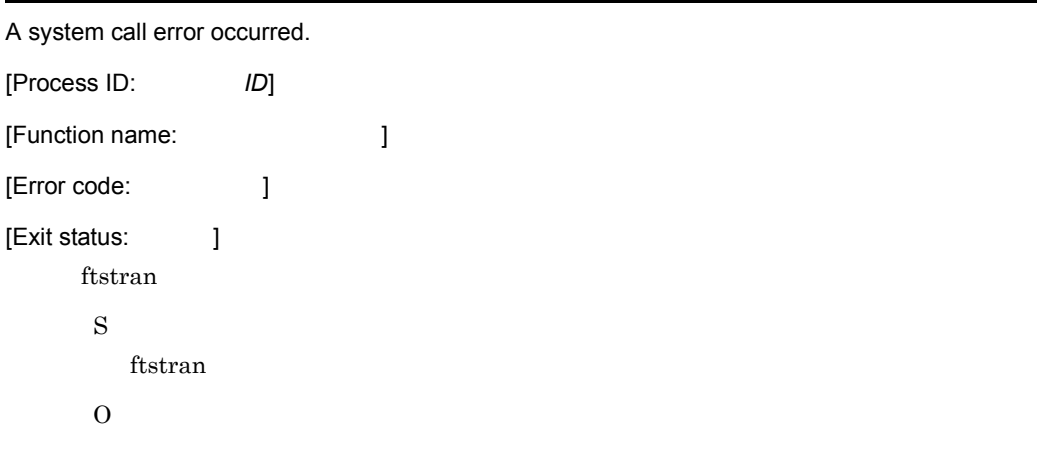

#### KDJF5046-E (P,6)

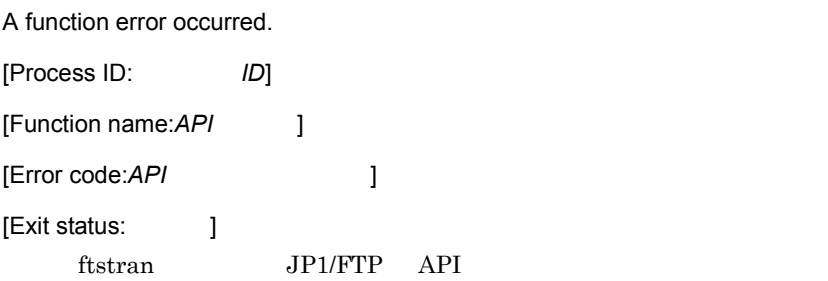

8. メッセージ

S ftstran O API API 2000

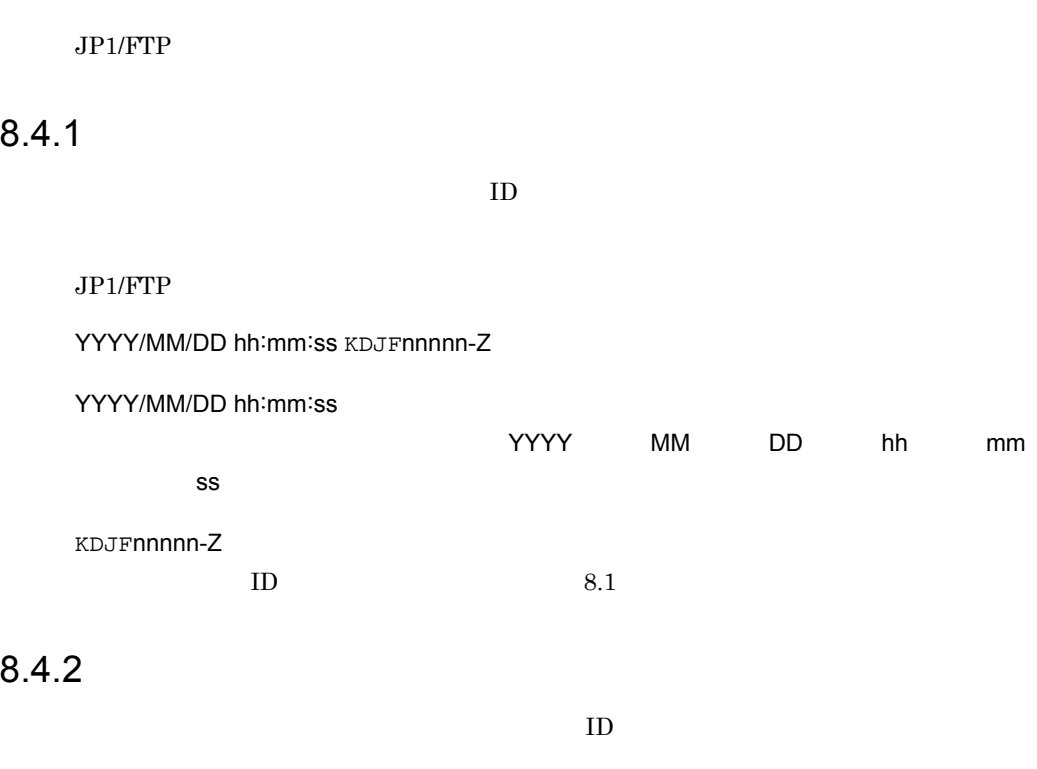

メッセージ ID

# 8.4.3

#### KDJF3101-E

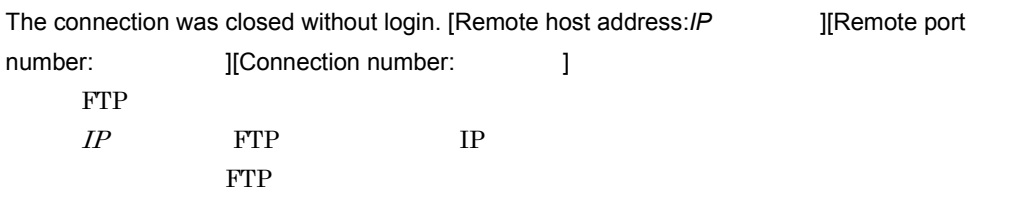

#### KDJF3102-E

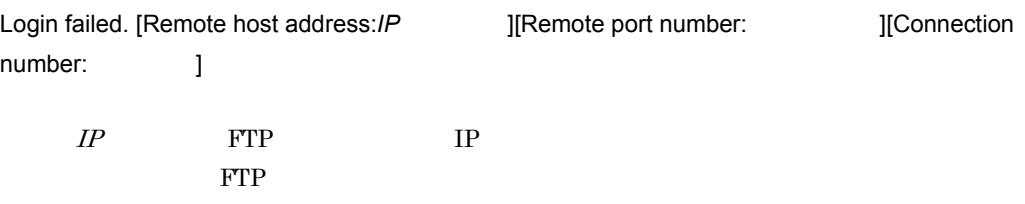

#### KDJF3103-E

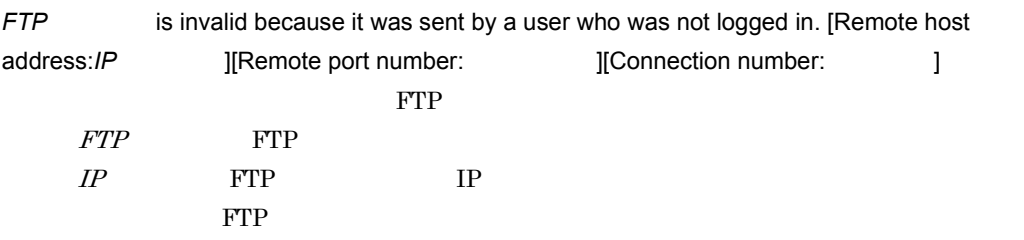

#### KDJF3104-E

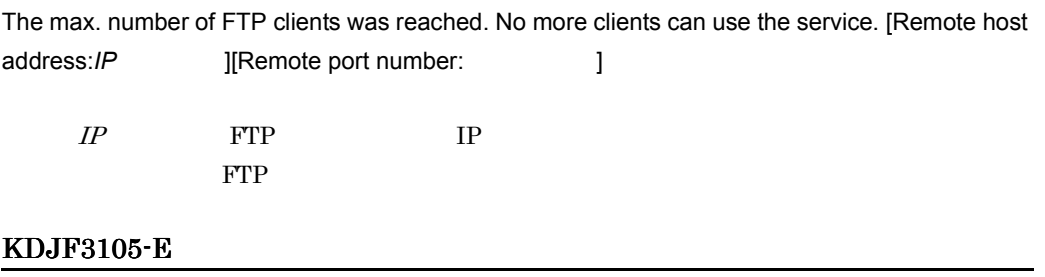

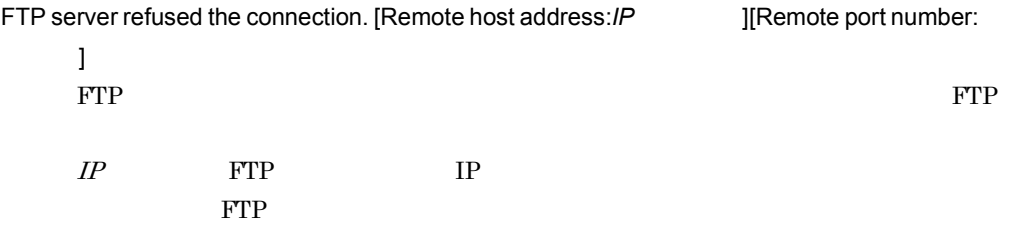

os os anticos os contratos de la contrata de la contrata de la contrata de la contrata de la contrata de la co

 $JPI/FTP$ 

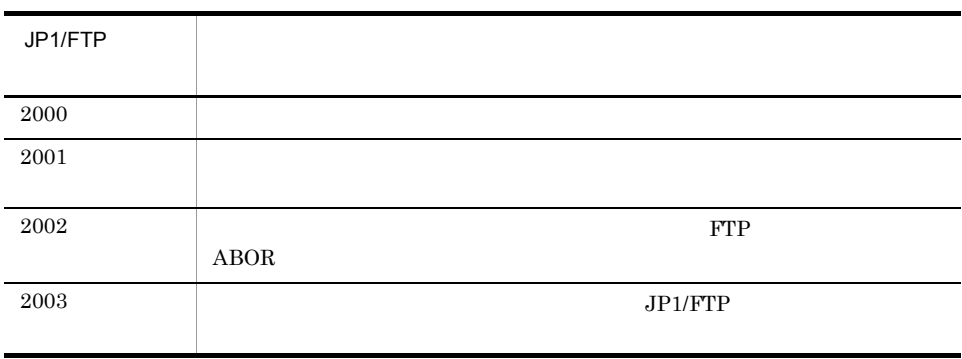

# *9* トラブルシューティング

#### $JPI/FTP$

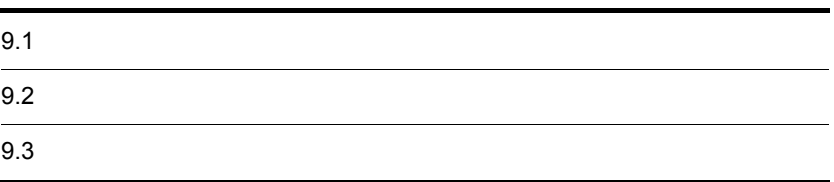

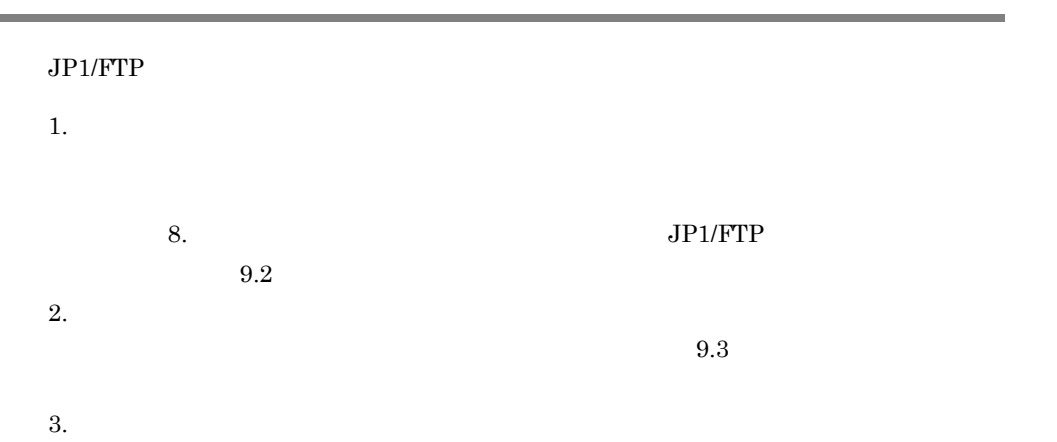

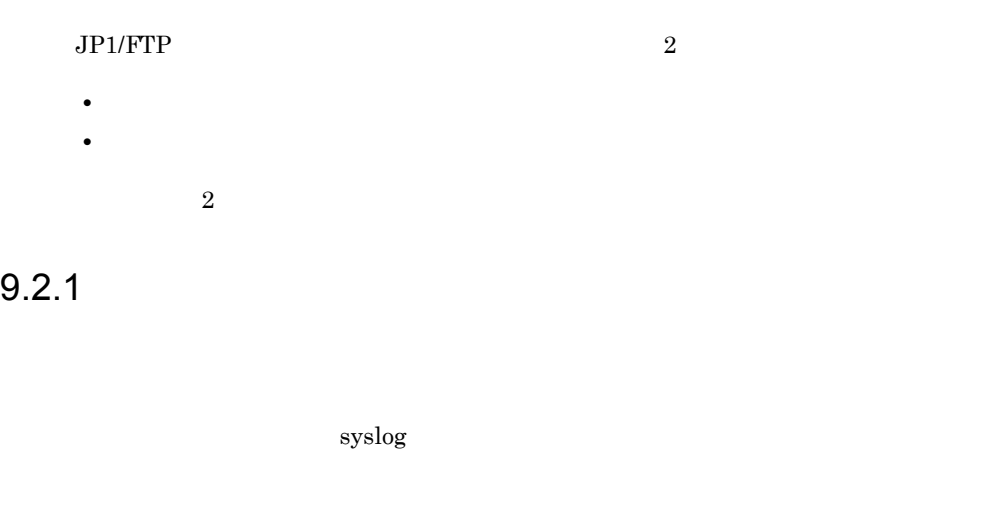

# 9.2.2 JP1/FTP

 $\begin{array}{lll} \text{JP1/FTP} & \text{UNIX} & \text{JP1/FTP} \end{array}$ 

#### $JP1/FTP$

#### $9.3.1$  OS

OS OS 09

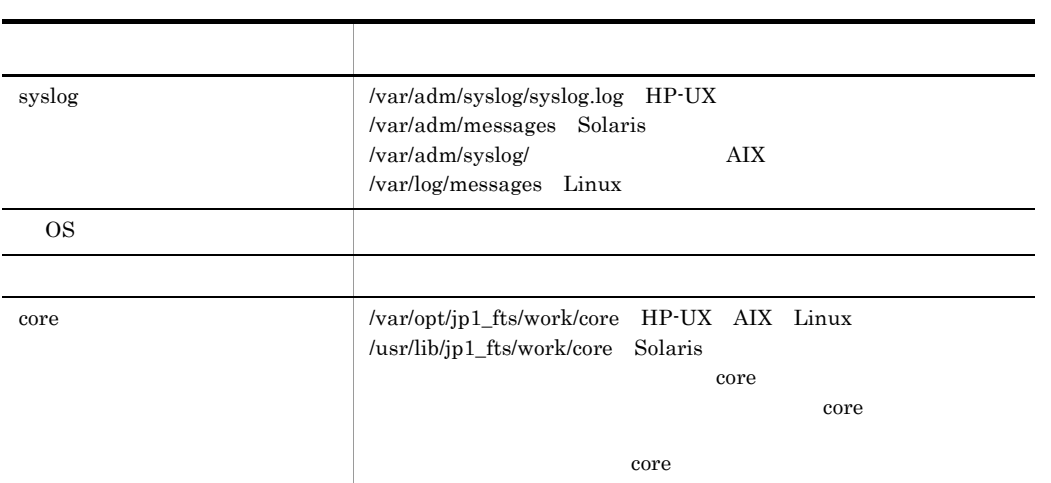

# 9.3.2 JP1/FTP

#### $\rm JP1/FTP$

#### 9-1 JP1/FTP

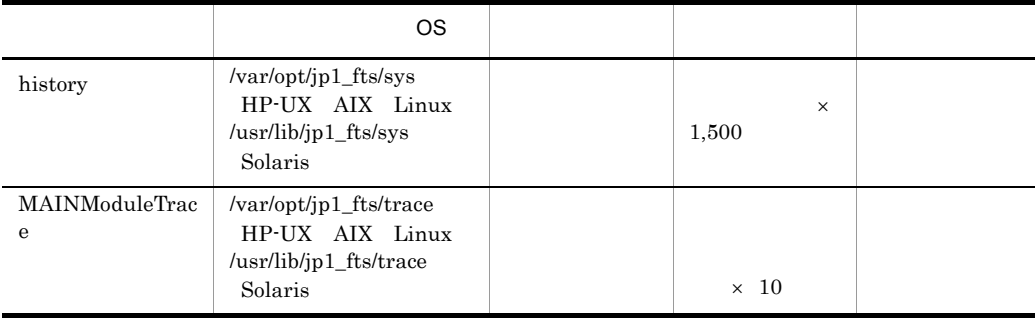

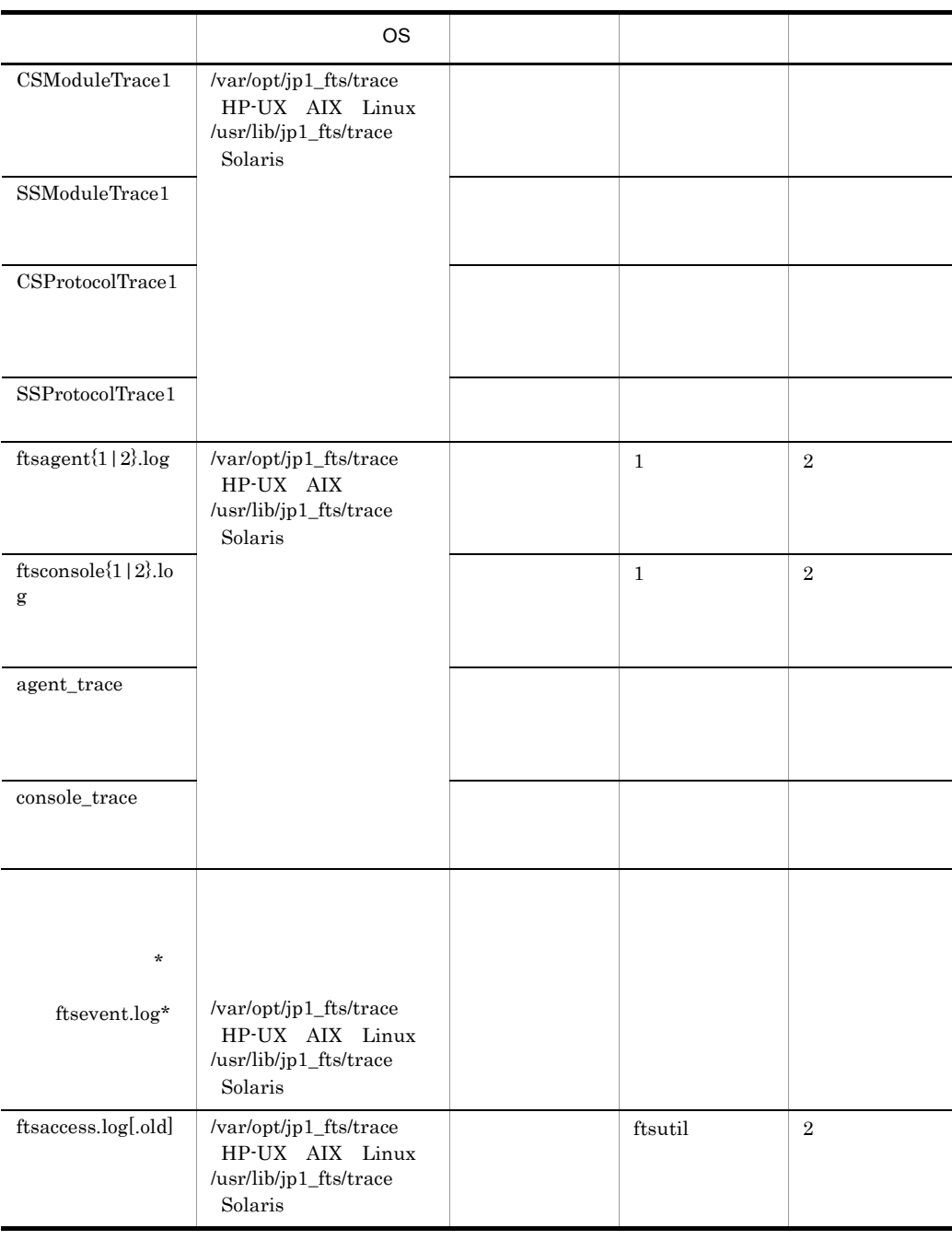

history.old

#### 9.3.3 JP1/FTP

UNIX ps  $C$ 

#### $9.3.4$

- **•** オペレーション内容の詳細
	- **•** 発生時刻
- OS 08

#### $9.3.5$

 $9.3.6$ 

 $9.3.2$  JP1/FTP

#### $\overline{1}$

ftslogclct.sh

HP-UX AIX Linux /opt/jp1\_fts/lib/script

•<br>
• <u>International Section</u>

Solaris /usr/bin/jp1\_fts/script

/home/ftpuser/fts/collect

HP-UX AIX Linux

```
# /opt/jp1_fts/lib/script/ftslogclct.sh /home/ftpuser/fts/
collect
```
Solaris

```
# /usr/bin/jp1_fts/script/ftslogclct.sh /home/ftpuser/fts/
collect
```
2  $\overline{\phantom{a}}$ 

9.3.2 JP1/FTP

tar tar tar Tenesia sa tar Tenesia sa tar Tenesia sa tar Tenesia sa tar Tenesia sa tar Tenesia sa tar Tenesia<br>Tarihin kara tarihin kara tarihin kara tarihin kara tarihin kara tarihin kara tarihin kara tarihin kara tarihi

/home/ftpuser/fts/ftsclct.tar

• マールの実行は,スーパーユーザで行ってください。

# cd /home/ftpuser/fts # tar cvfp ftsclct.tar ./collect

3 注意事項

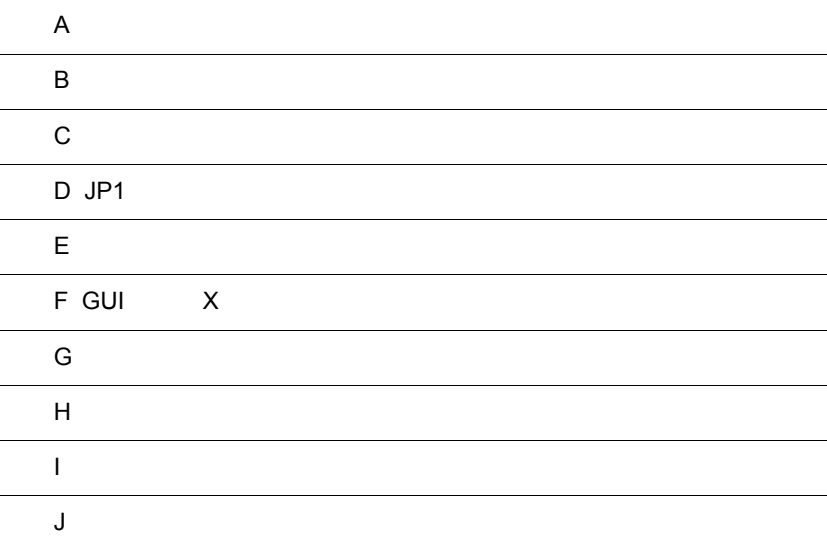

## $\overline{A}$

1 JP1/FTP

#### $JP1/FTP$

a HP-UX AIX Linux

A-1 JP1/FTP

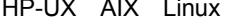

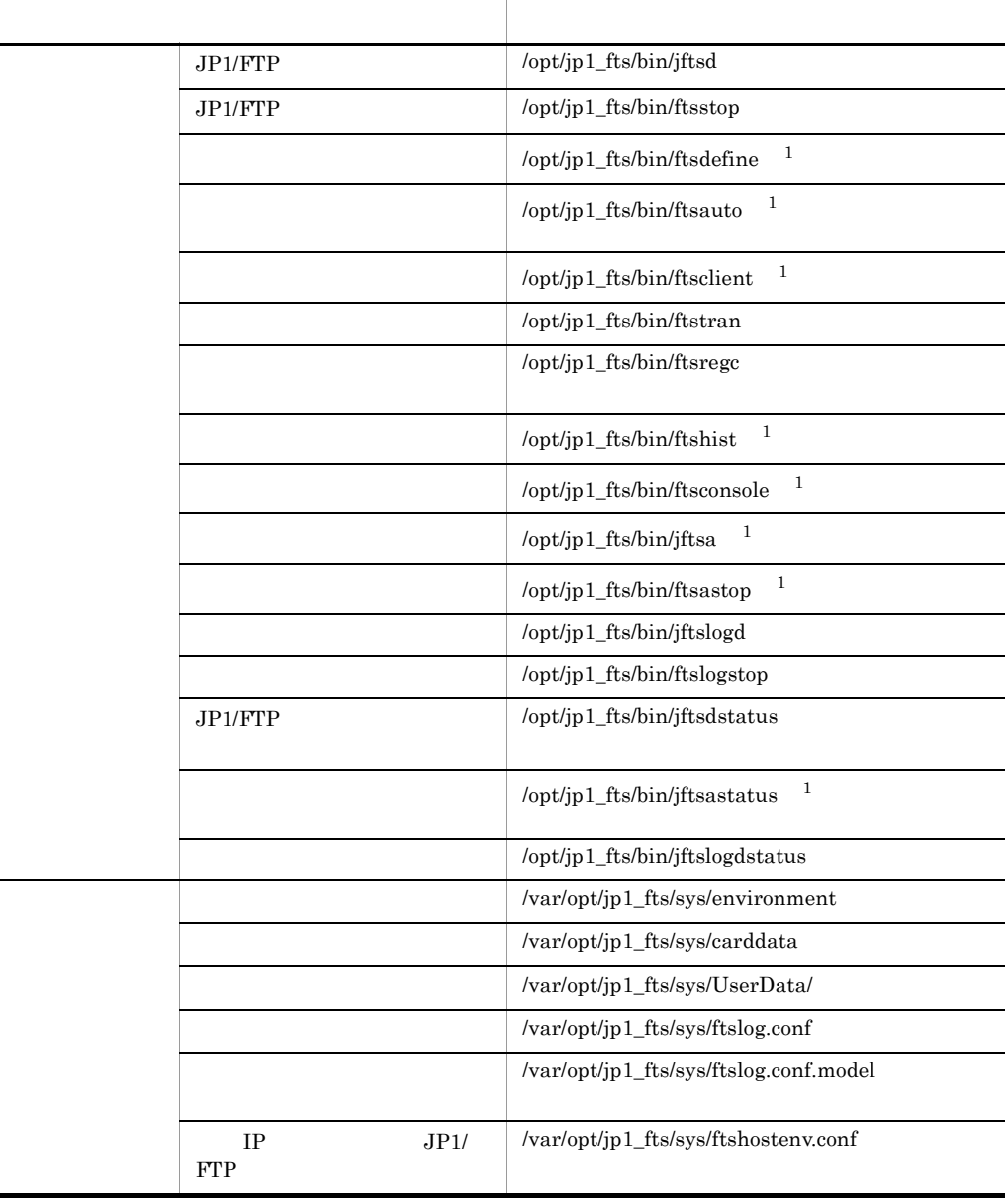

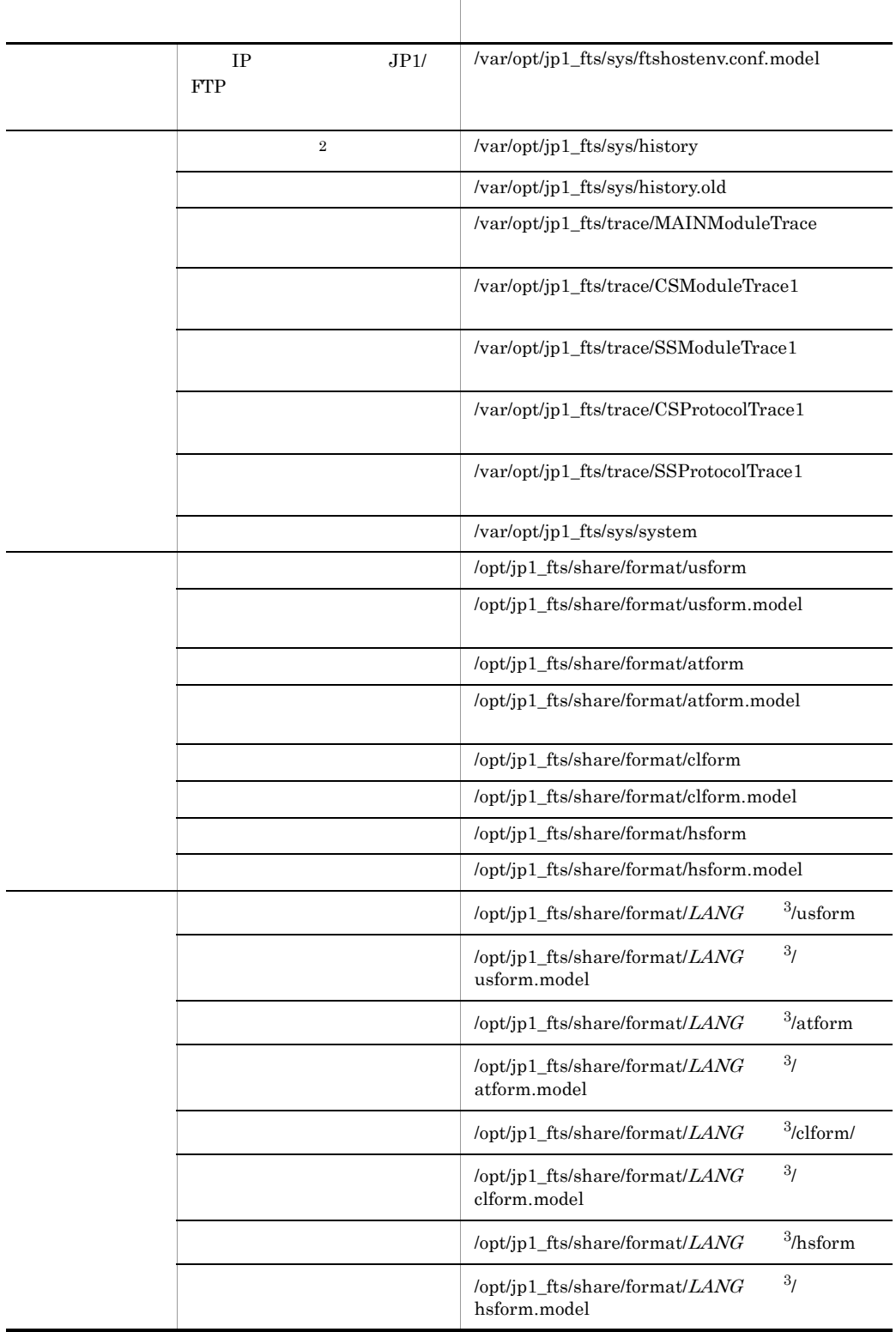

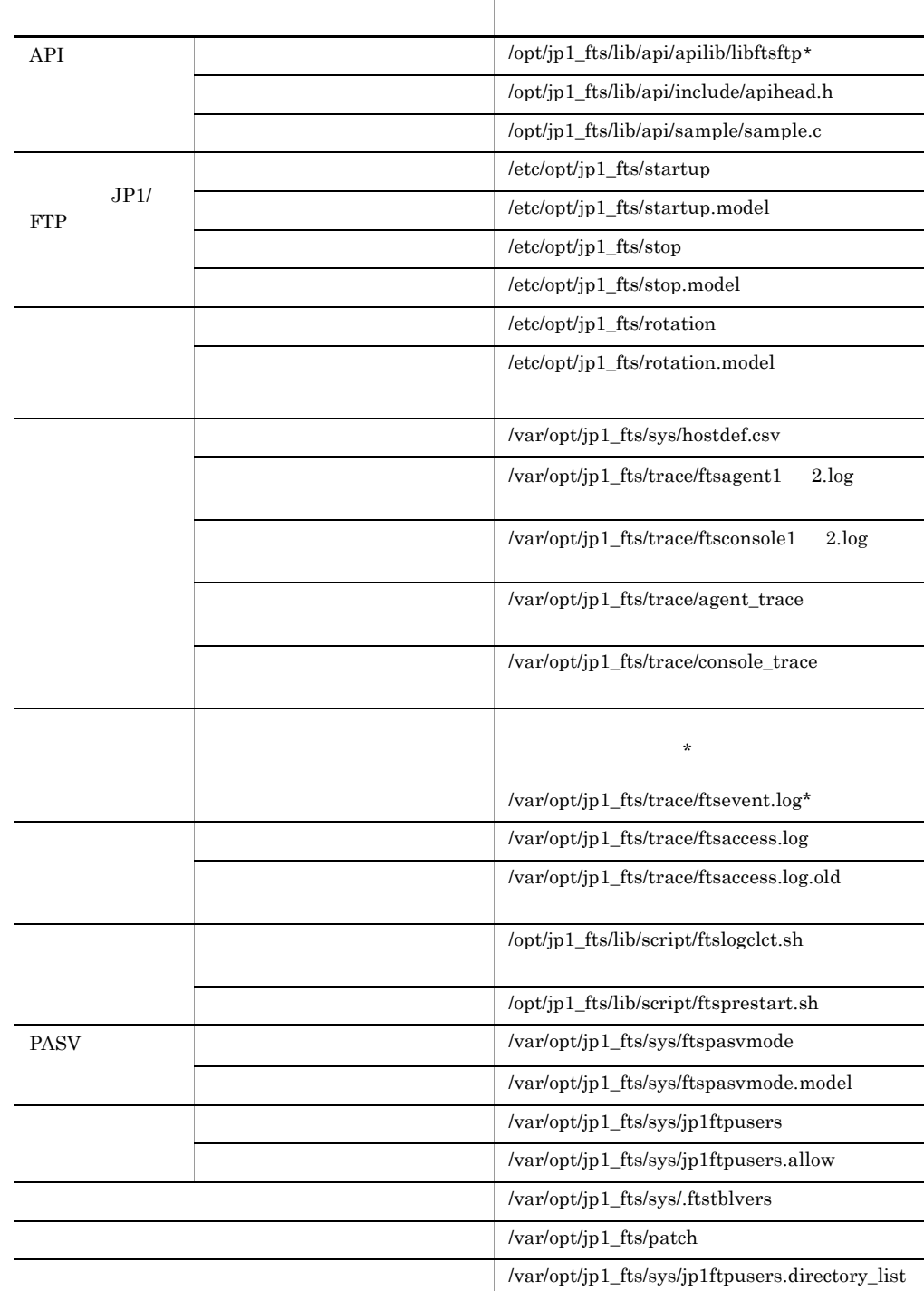

FTP 接続応答メッセージファイル /var/opt/jp1\_fts/sys/ftsbanner

 $\verb|/var/opt/jp1_fts/sys/jp1ftphot.access_list|$ 

 $\overline{\phantom{0}}$ **Contract Contract**  $\overline{\phantom{0}}$ **Contract Contract**  $\overline{\phantom{0}}$  $\overline{\phantom{a}}$  $\overline{\phantom{a}}$ 

 $\overline{\phantom{0}}$ 

 $\sim$ 

 $\sim 10^{-10}$  $\overline{\phantom{0}}$ 

 $\sim$ L, **Contract Contract**  $\overline{\phantom{a}}$ 

 $\,$  1  $\rm Linux$  $\,2\,$  $\sqrt{3}$  $LANG$  LANG b Solaris

A-2 JP1/FTP Solaris Solaris Solaris ADM Solaris Solaris Solaris (Solaris 0)

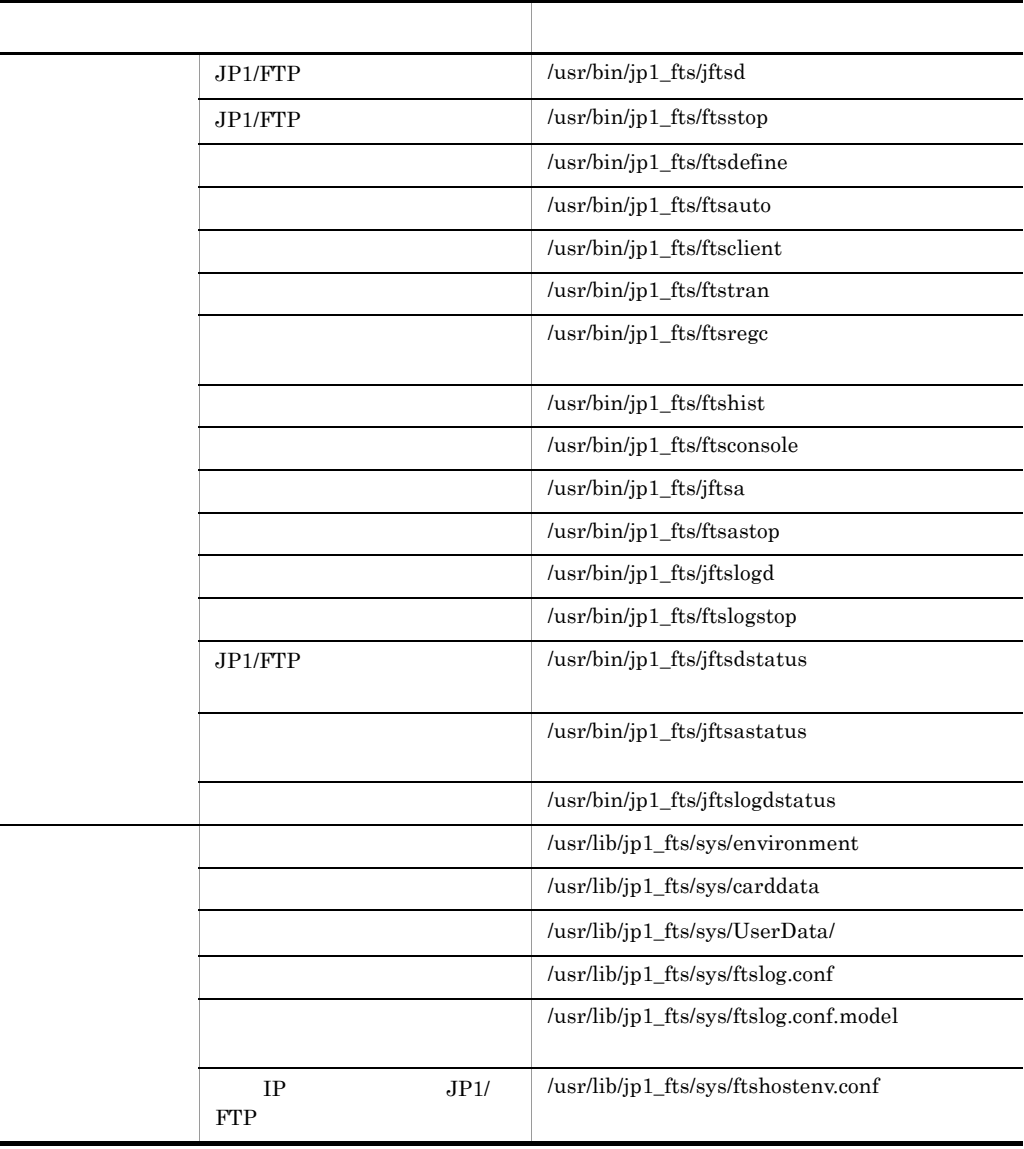

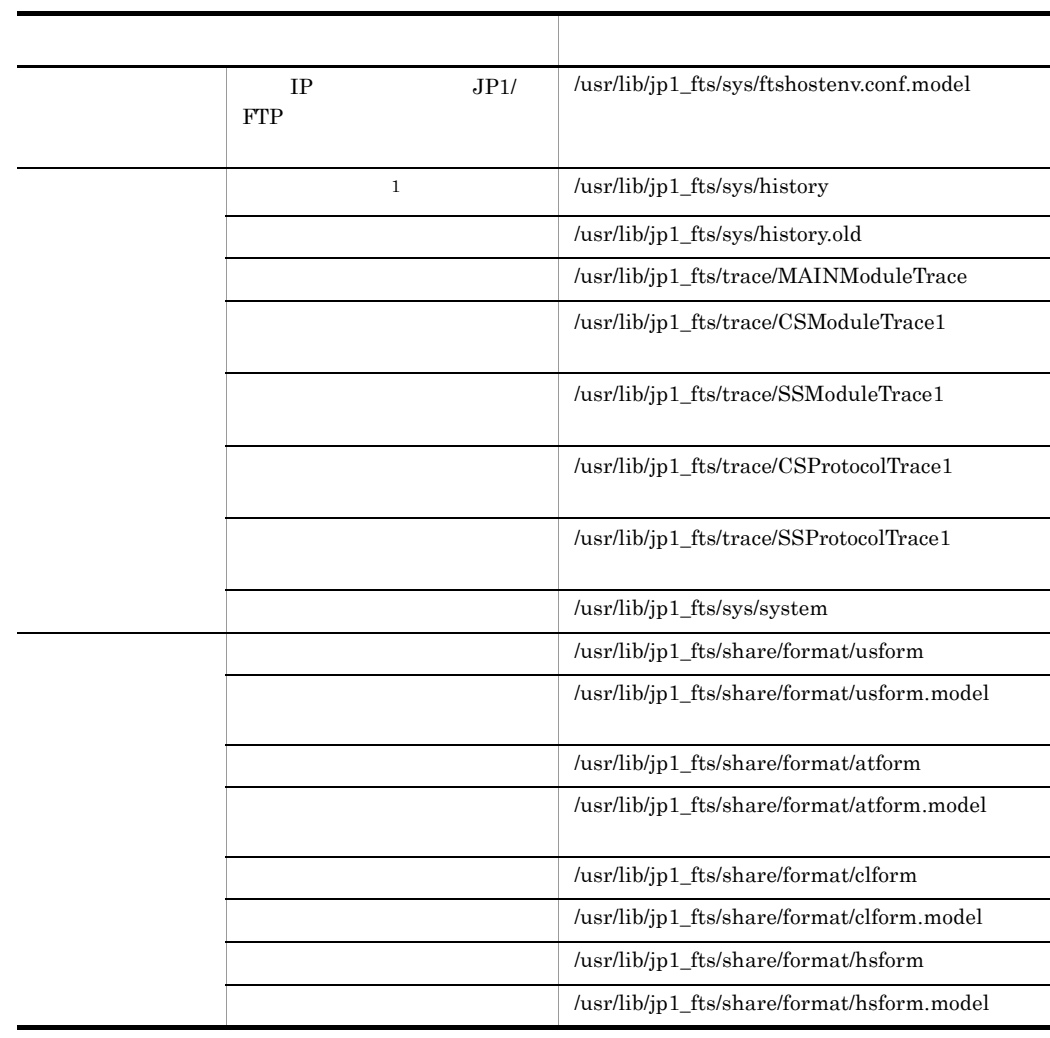
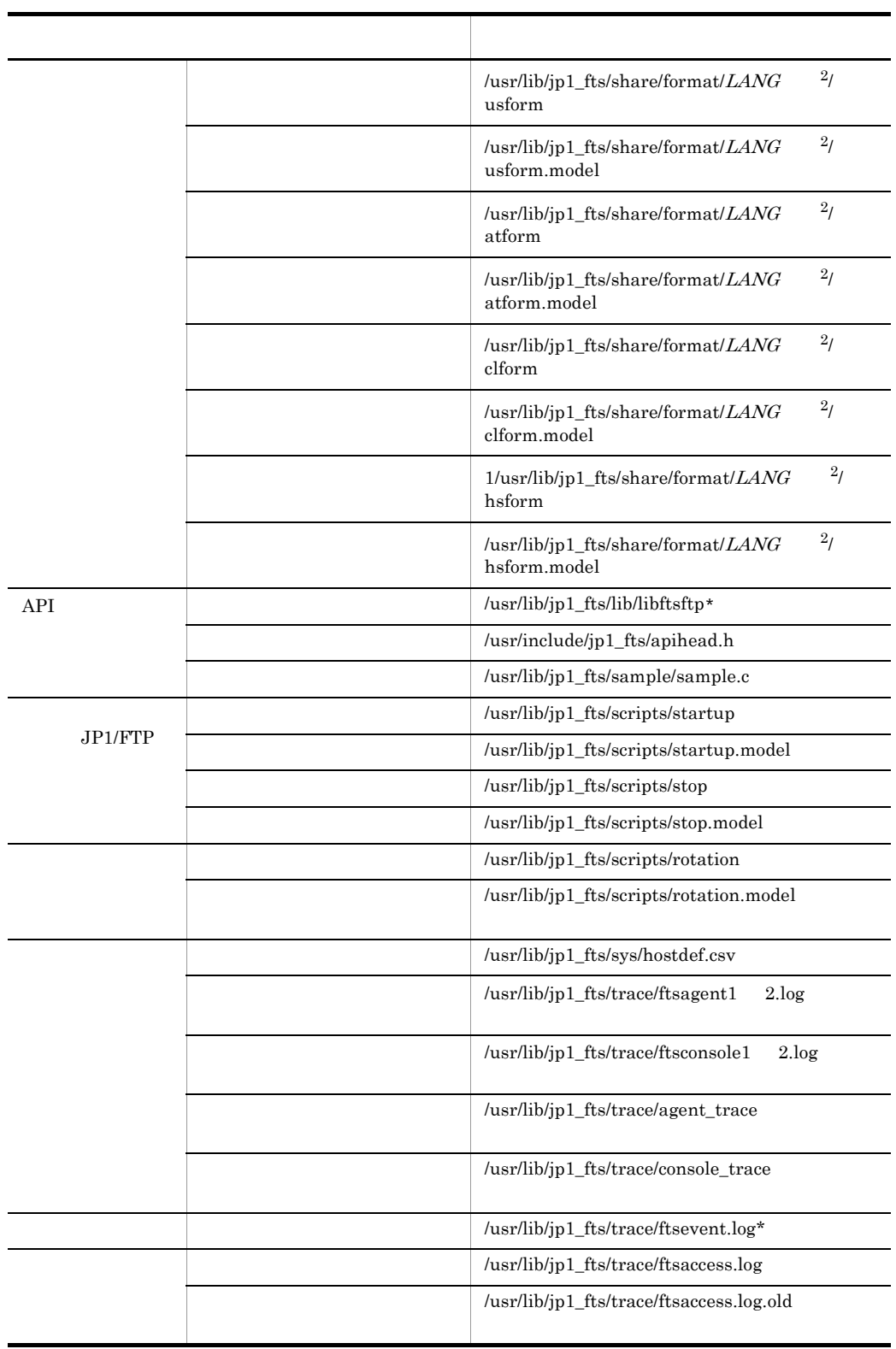

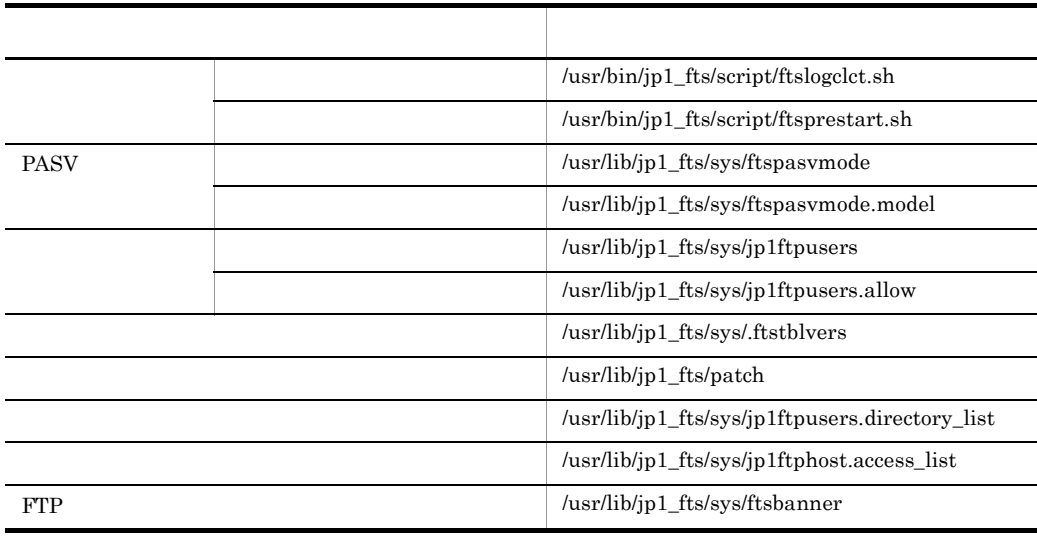

 $\,1$ 

 $\overline{2}$ 

LANG LANG 1 papanese

# 付録 B ポート番号

 $JPI/FTP$ 

TCP/IP

 $B.1$ 

<span id="page-326-1"></span><span id="page-326-0"></span> $JPI/FTP$ 

 $2.3.3$ 

### B-1 JP1/FTP

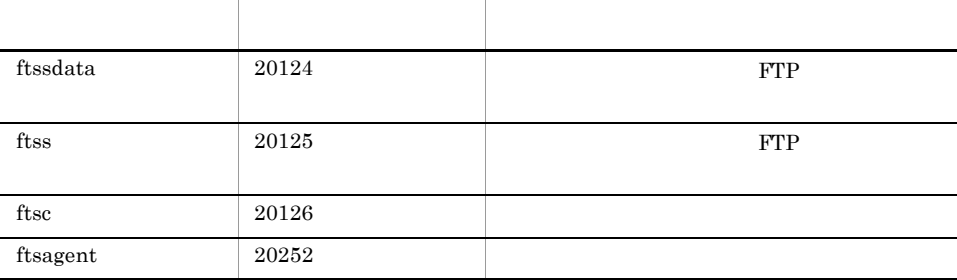

### $B.2$

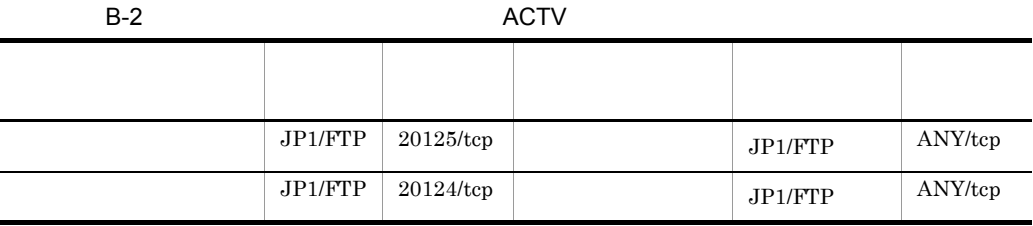

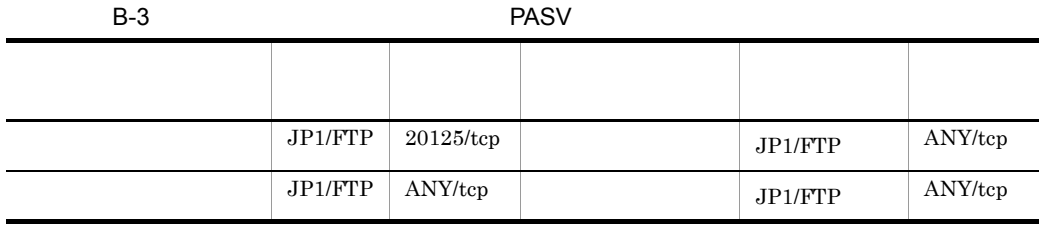

 $JPI/FTP$ 

 $\Delta$ NY  $\overline{O}$  OS

<span id="page-327-0"></span> $\overline{\text{OS}}$ 

### $B.3$

### 1. **FTP**

- **•** YES 2
	- NO FTP
- 2. OS FTP
	- **•** YES 3
	- NO ftssdata ftss **FTP** ftssdata 20/TCP ftss 21/TCP
- $3.$   $FTP$ 
	- YES ftssdata ftss FTP
	- NO  $\bullet$  FTP  $JPI/FTP$

# 付録 C プロセス一覧

<span id="page-328-0"></span> $\mathbf{p}\mathbf{s}$ 

### a HP-UX AIX

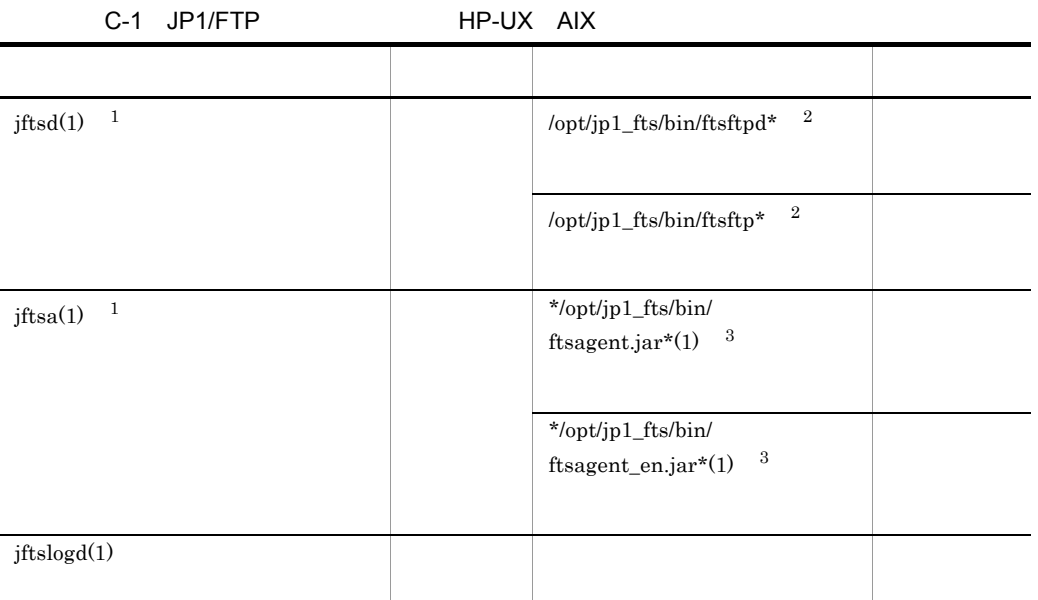

 $\mathbf{1}$  $\,2\,$  $64 \qquad 128 \qquad \qquad 6. \qquad \qquad {\rm \quad ftsutil}$  $\sqrt{3}$  $ps$ b Solaris C-2 JP1/FTP Solaris - ネット・ショット - インター・ショット - インター・ショット - インター・ショット jftsd(1) <sup>1</sup> /usr/bin/jp1\_fts/ftsftpd\* <sup>2</sup> /usr/bin/jp1\_fts/ftsftp\*  $^{\,2}$ 

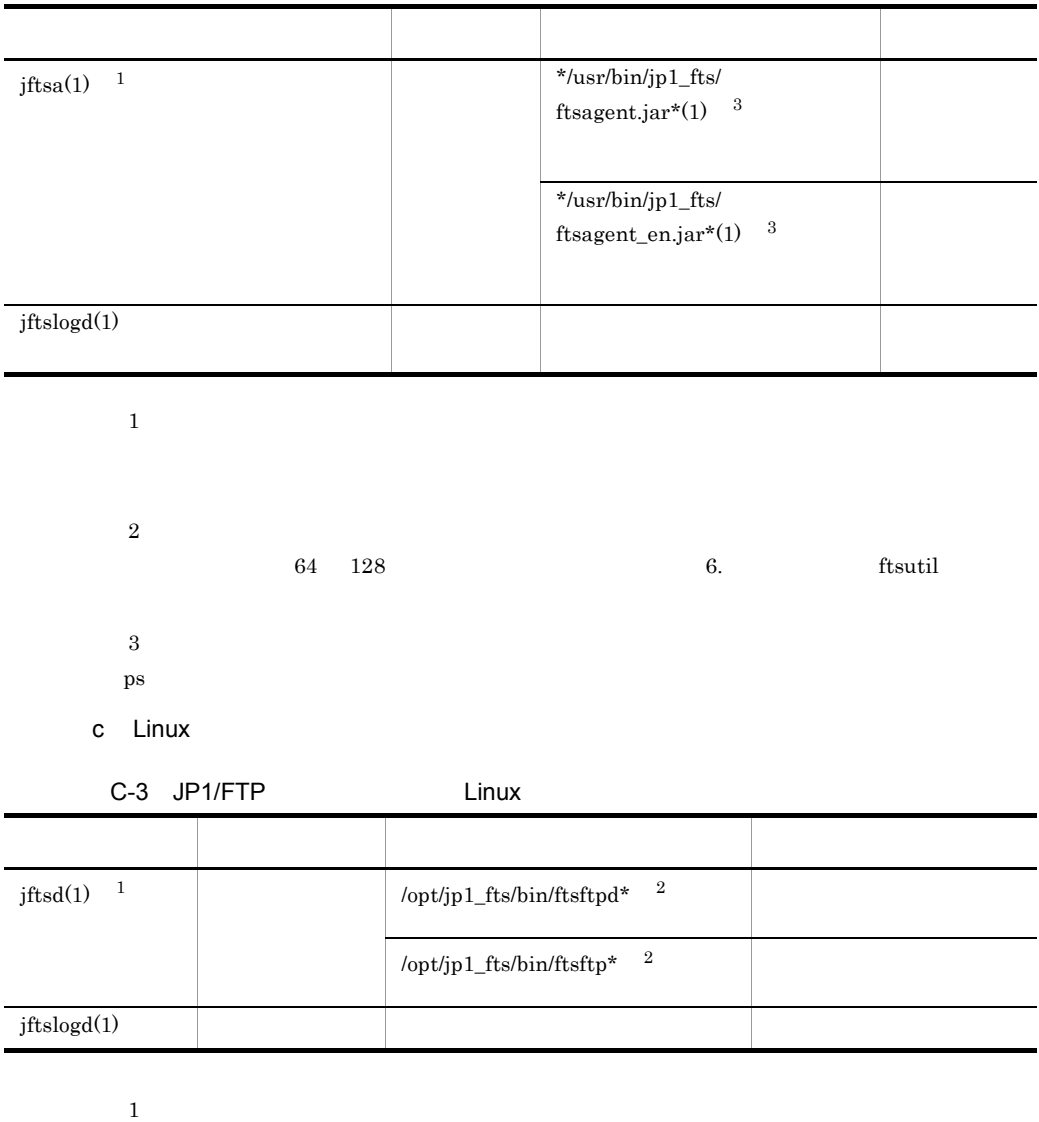

 $64 \qquad 128 \qquad \qquad 6. \qquad \qquad \text{ftsutil}$ 

# <span id="page-330-0"></span>D JP1

 $JPI/FTP$   $JPI$ 

# D.1 JP1

 $D-1$  JP1

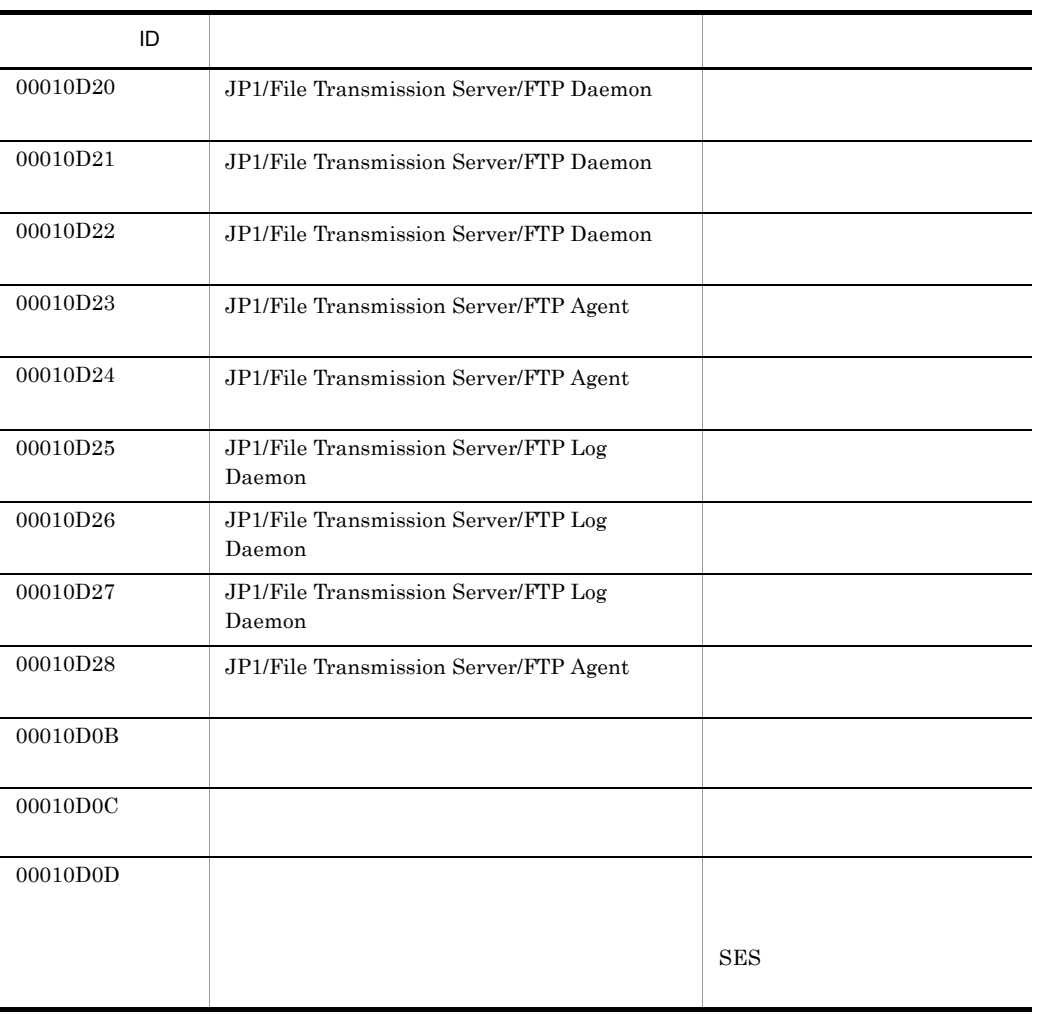

# D.2 JP1

 $JPI$  ID

<span id="page-330-1"></span>

a ID:00010D20

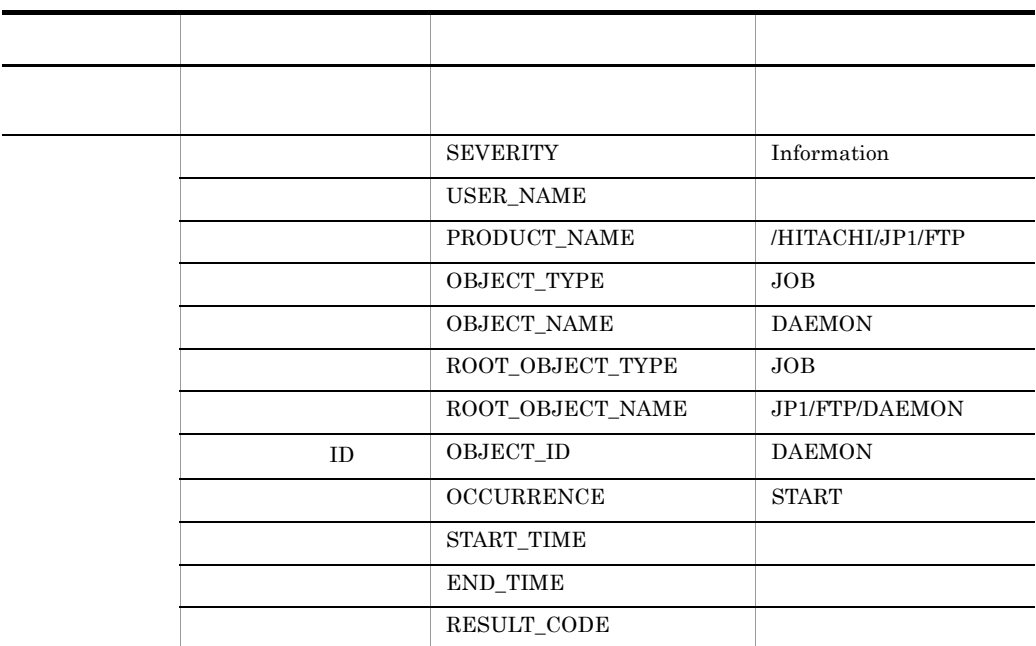

b ID:00010D21

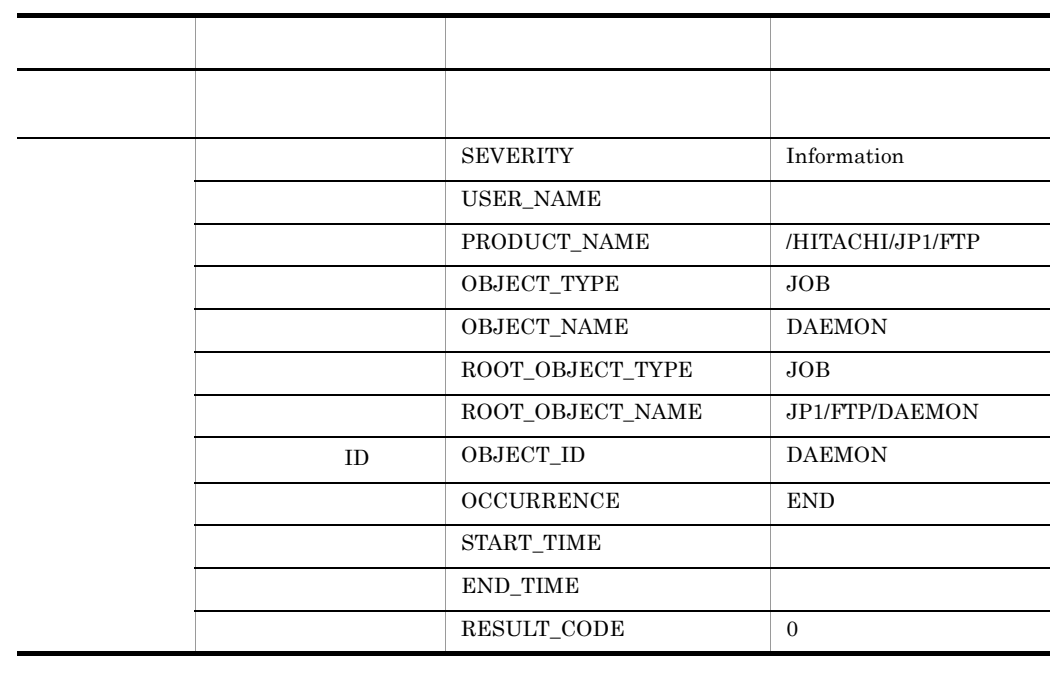

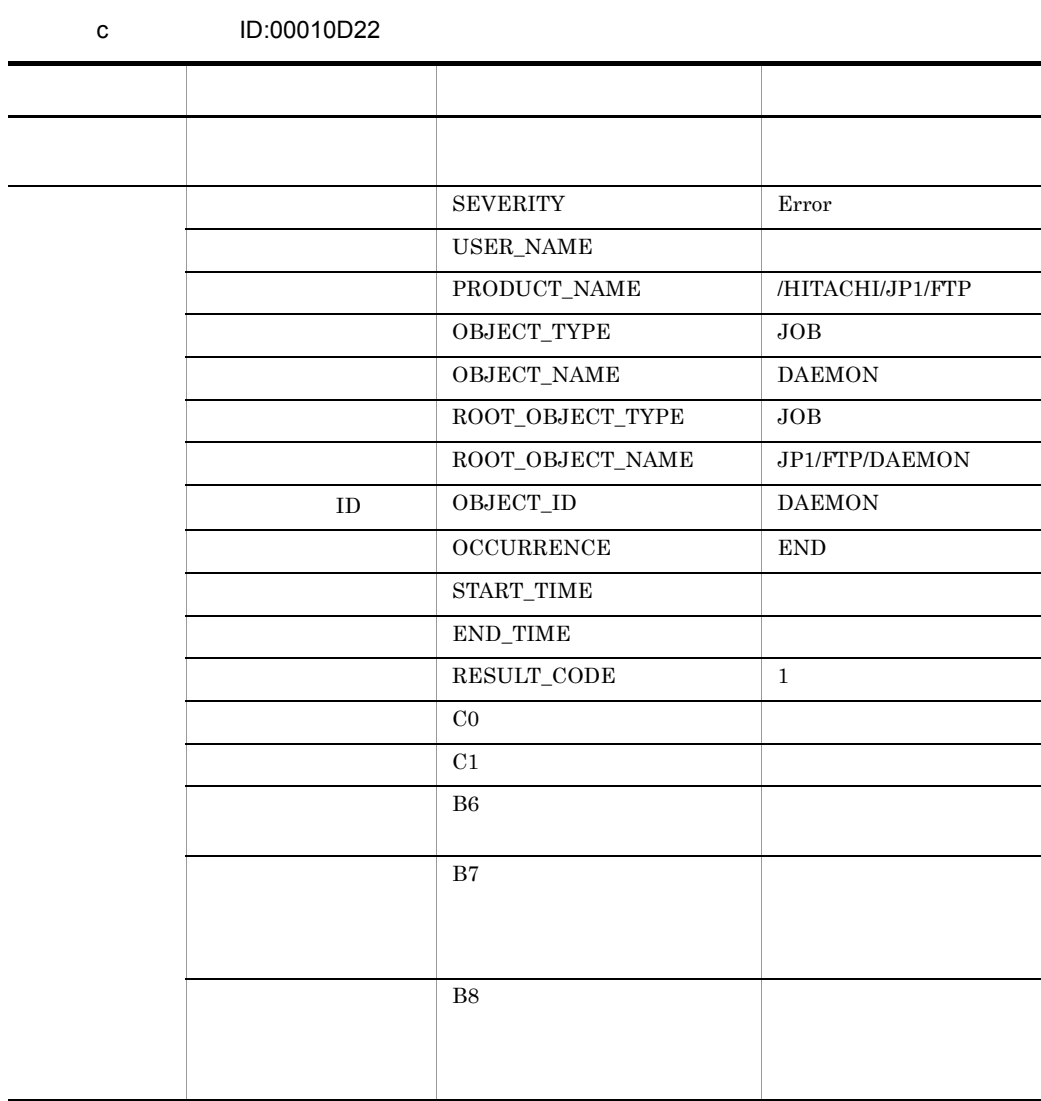

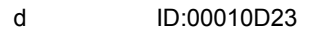

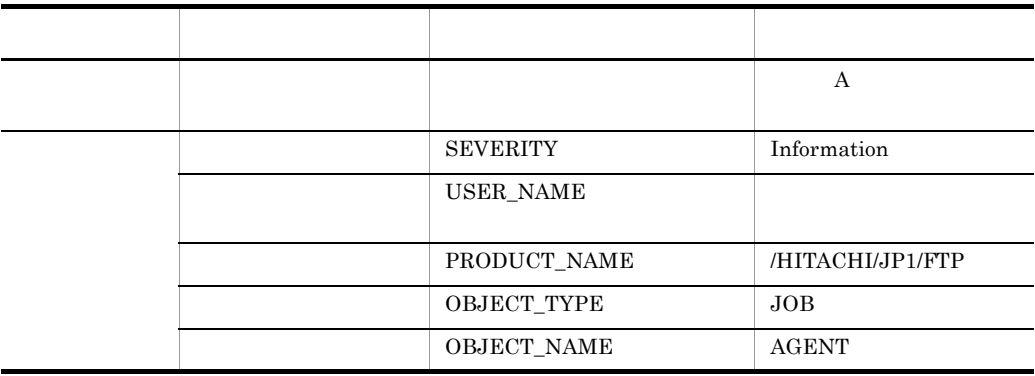

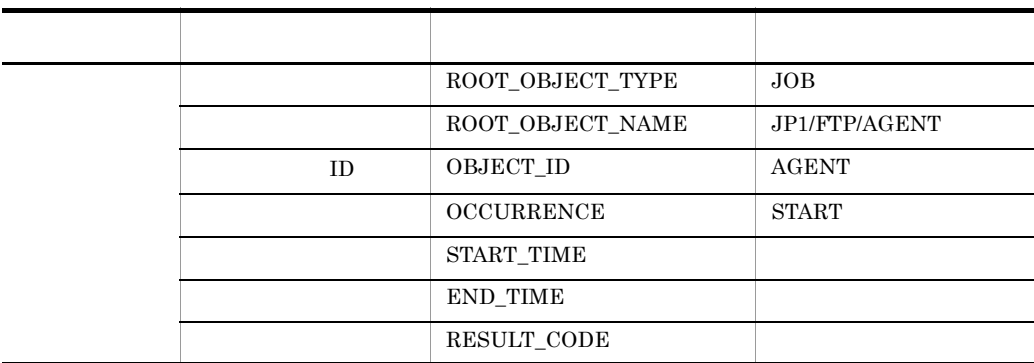

### e ID:00010D24

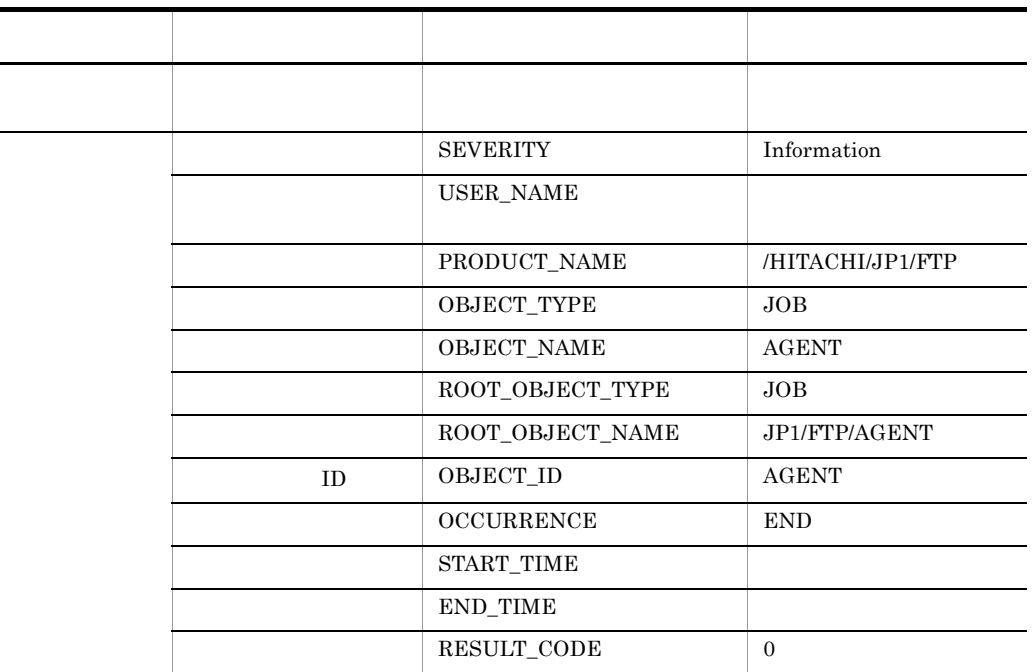

f ID:00010D25

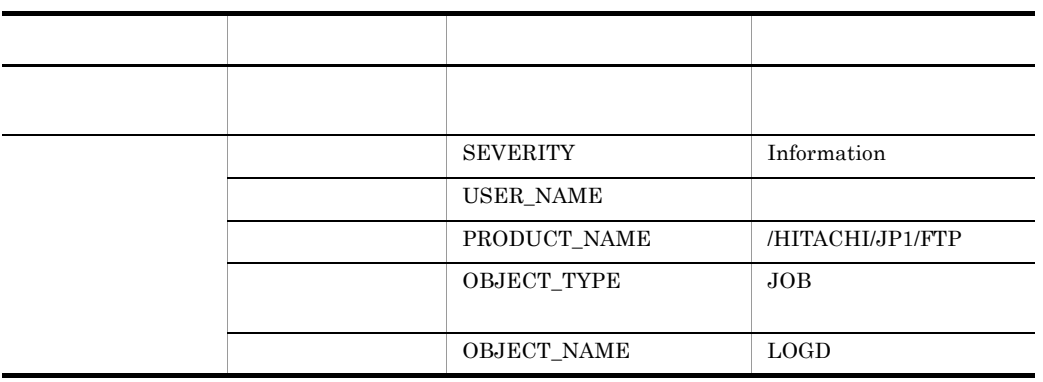

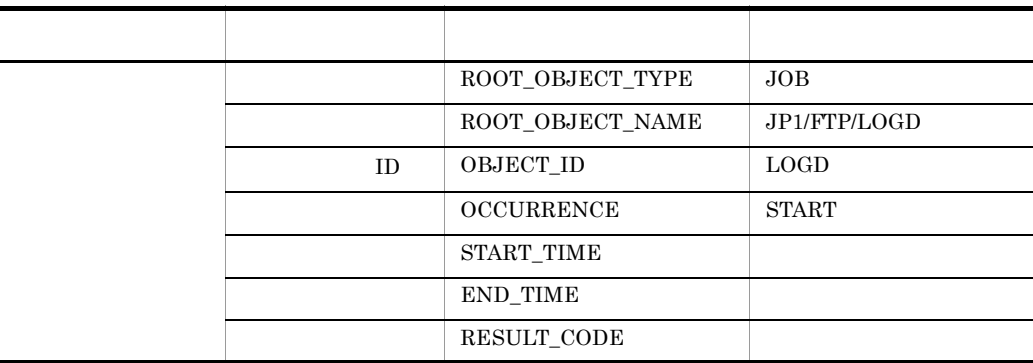

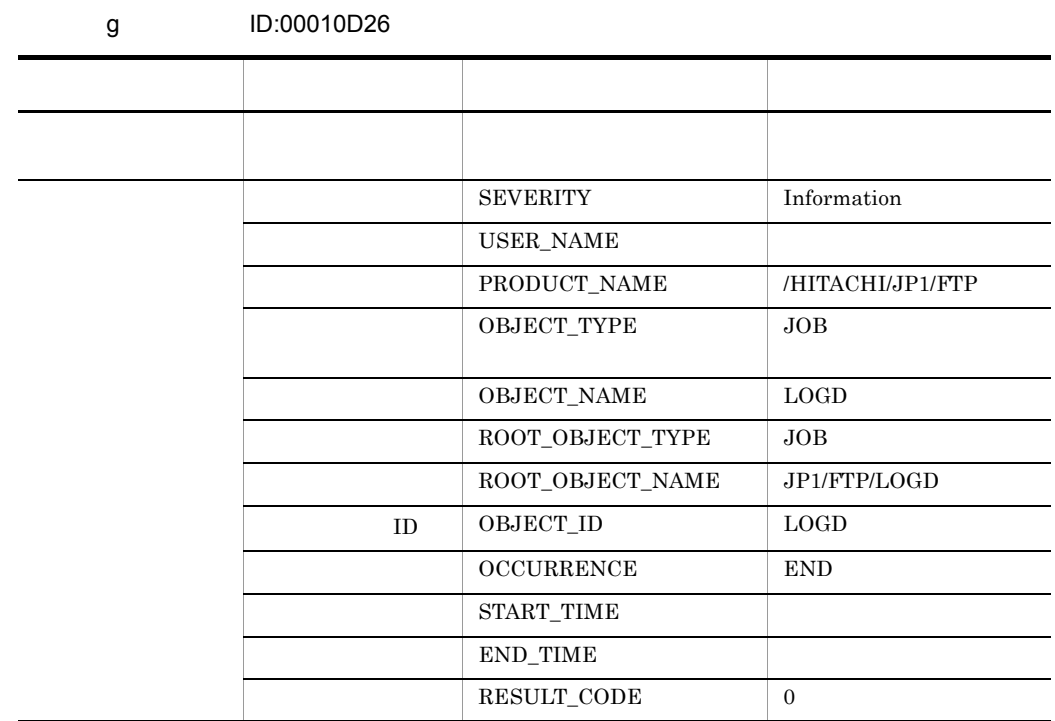

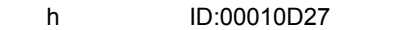

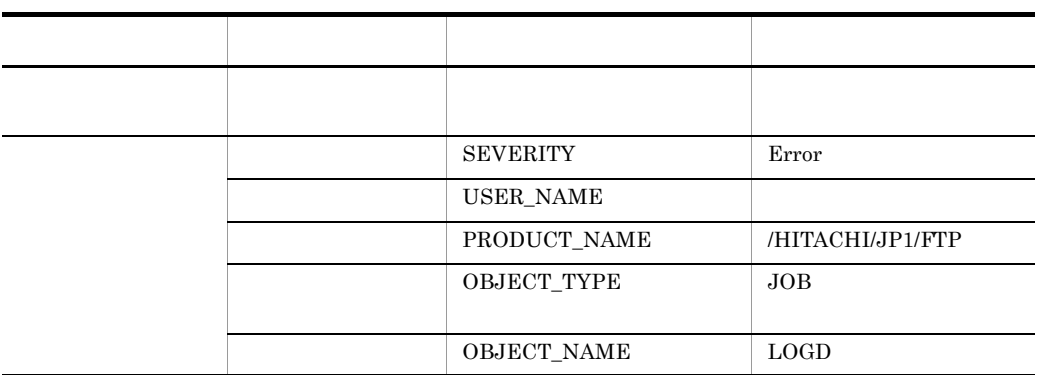

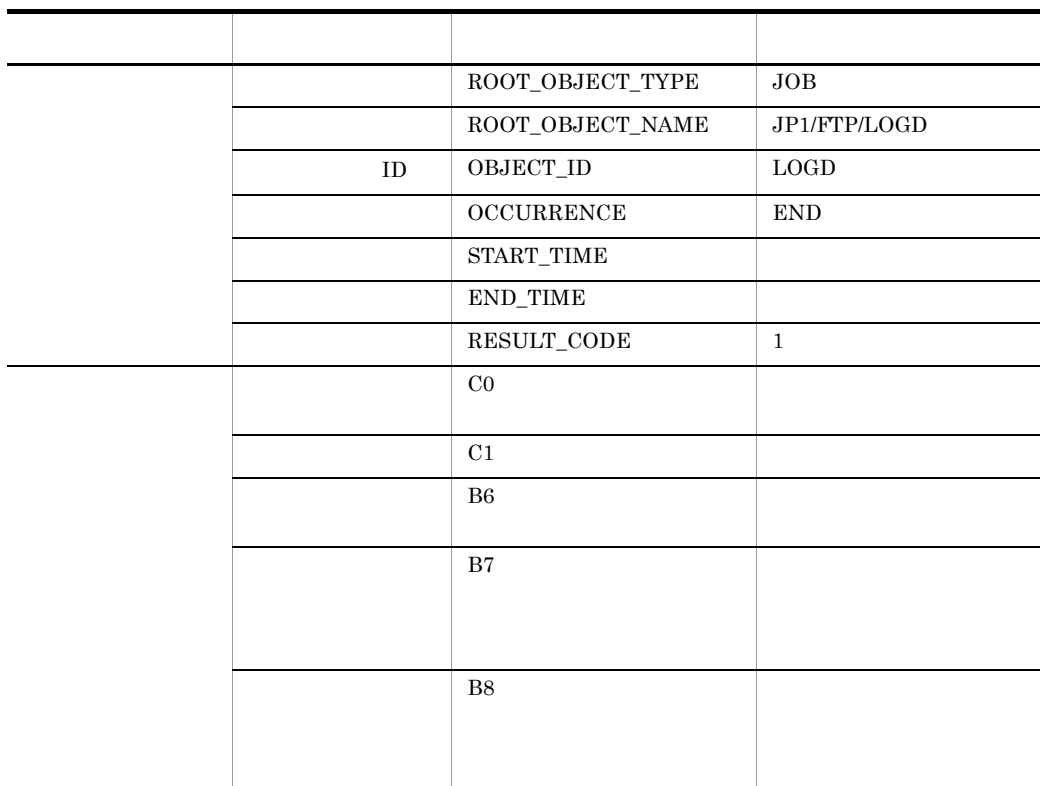

i ID:00010D28 属性種別 項目 属性名 内容 - FTPAgent が異常によることがあります。 FTPA general はっしょう SEVERITY Error USER\_NAME PRODUCT\_NAME /HITACHI/JP1/FTP OBJECT\_TYPE JOB OBJECT\_NAME AGENT ROOT\_OBJECT\_TYPE JOB  $\begin{tabular}{c|c} \multicolumn{1}{c}{\text{ROOT\_OBJECT\_NAME}}\\ \hline \end{tabular} \begin{tabular}{c} \multicolumn{1}{c}{\text{JPI/FTP/AGENT}}\\ \end{tabular}$ ID OBJECT\_ID AGENT OCCURRENCE END START\_TIME  $END\_TIME$ RESULT\_CODE 1

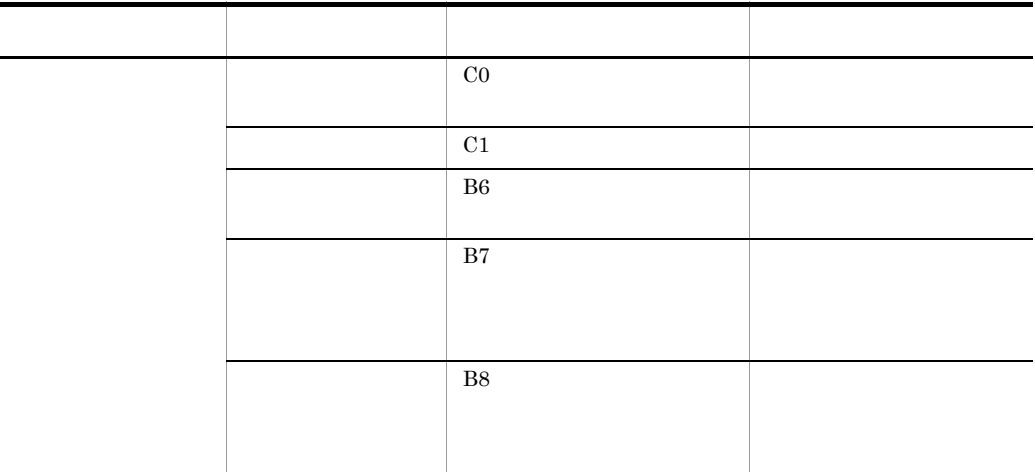

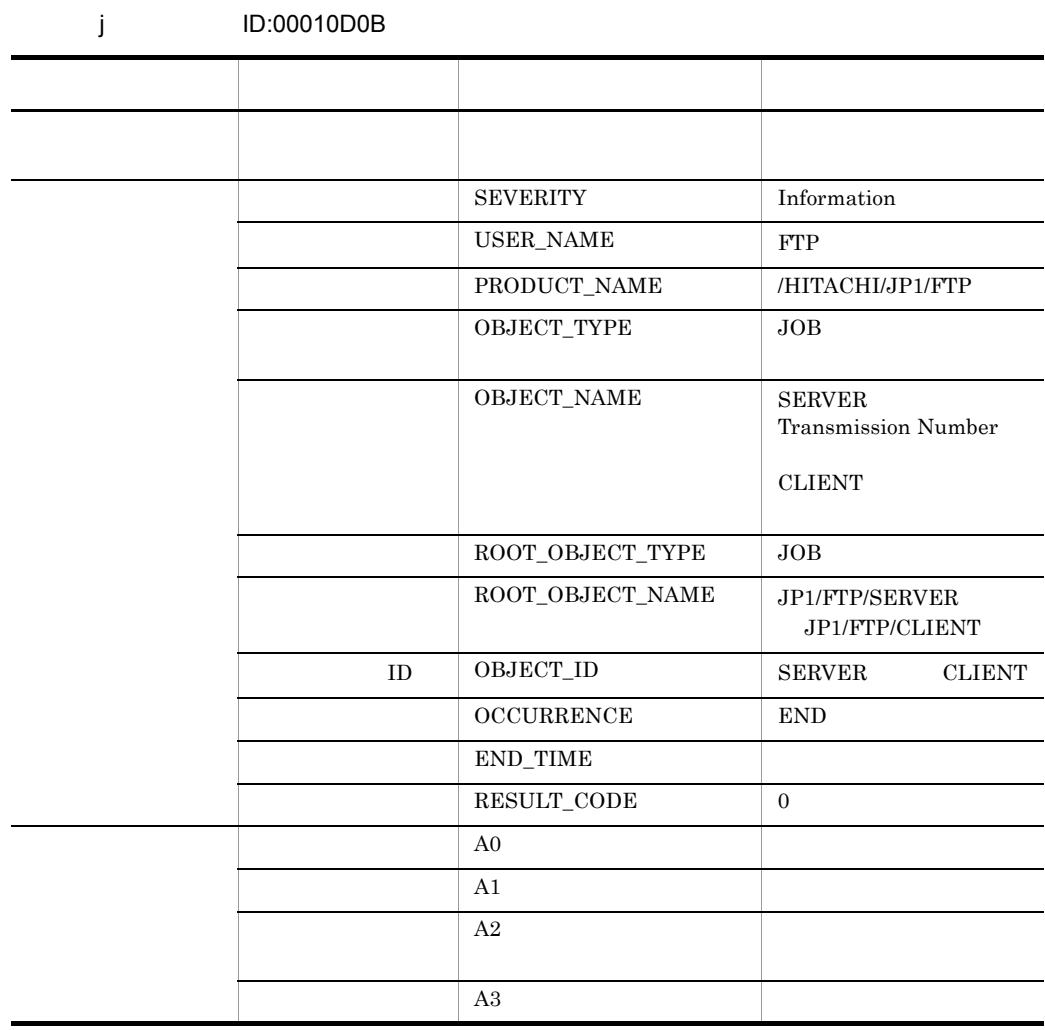

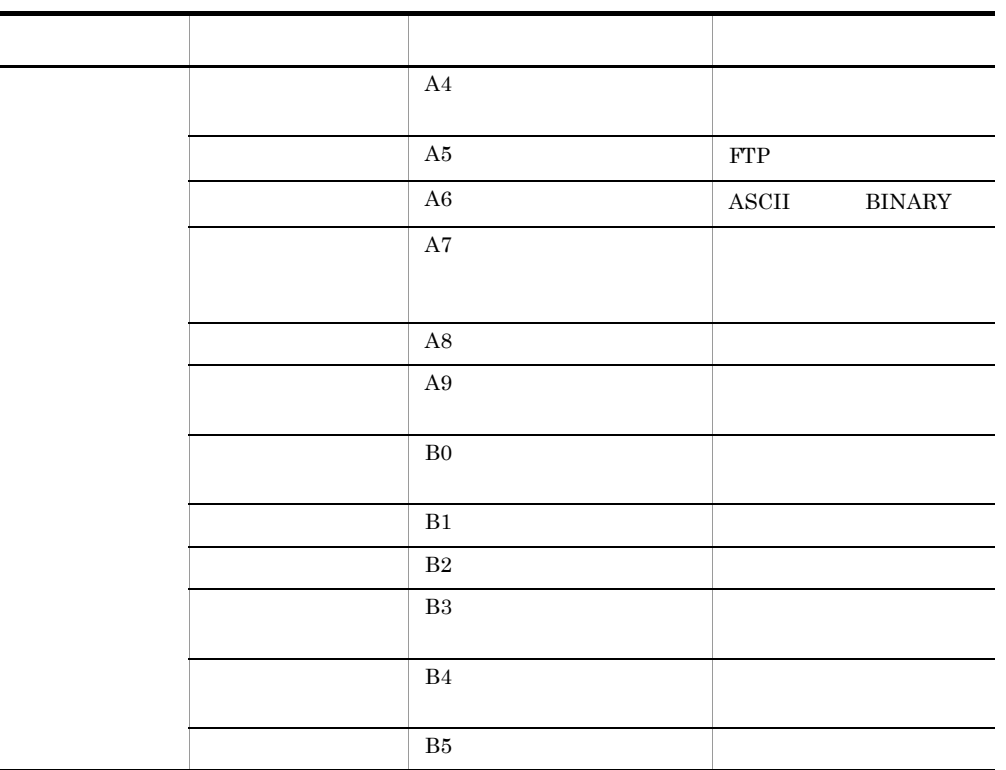

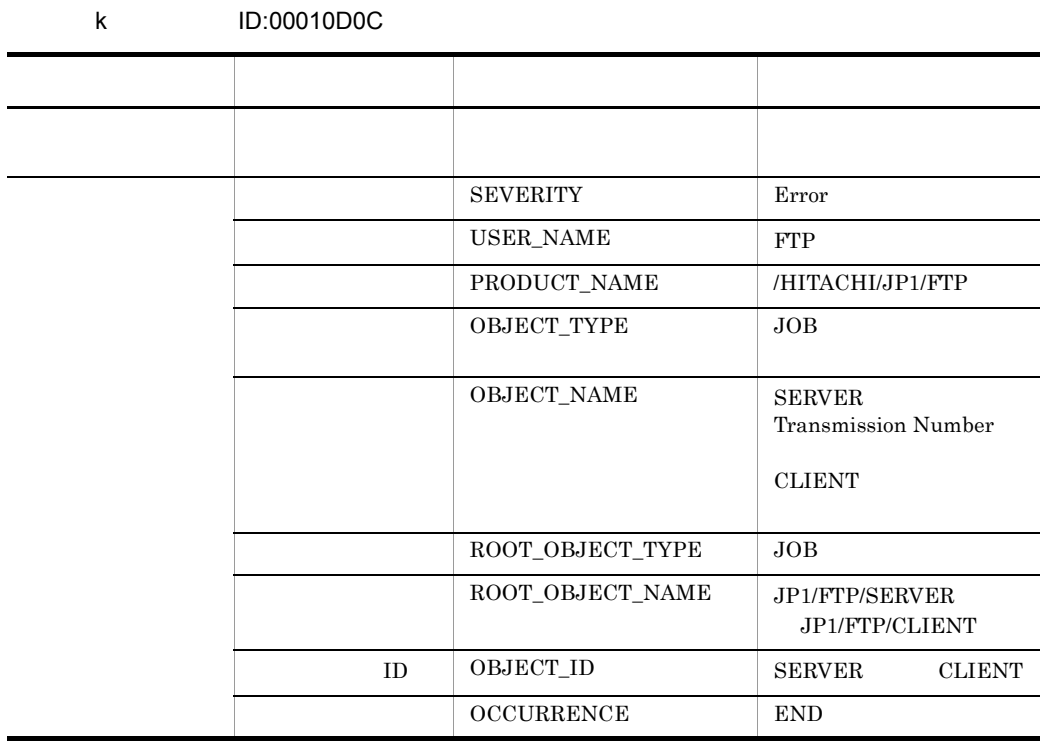

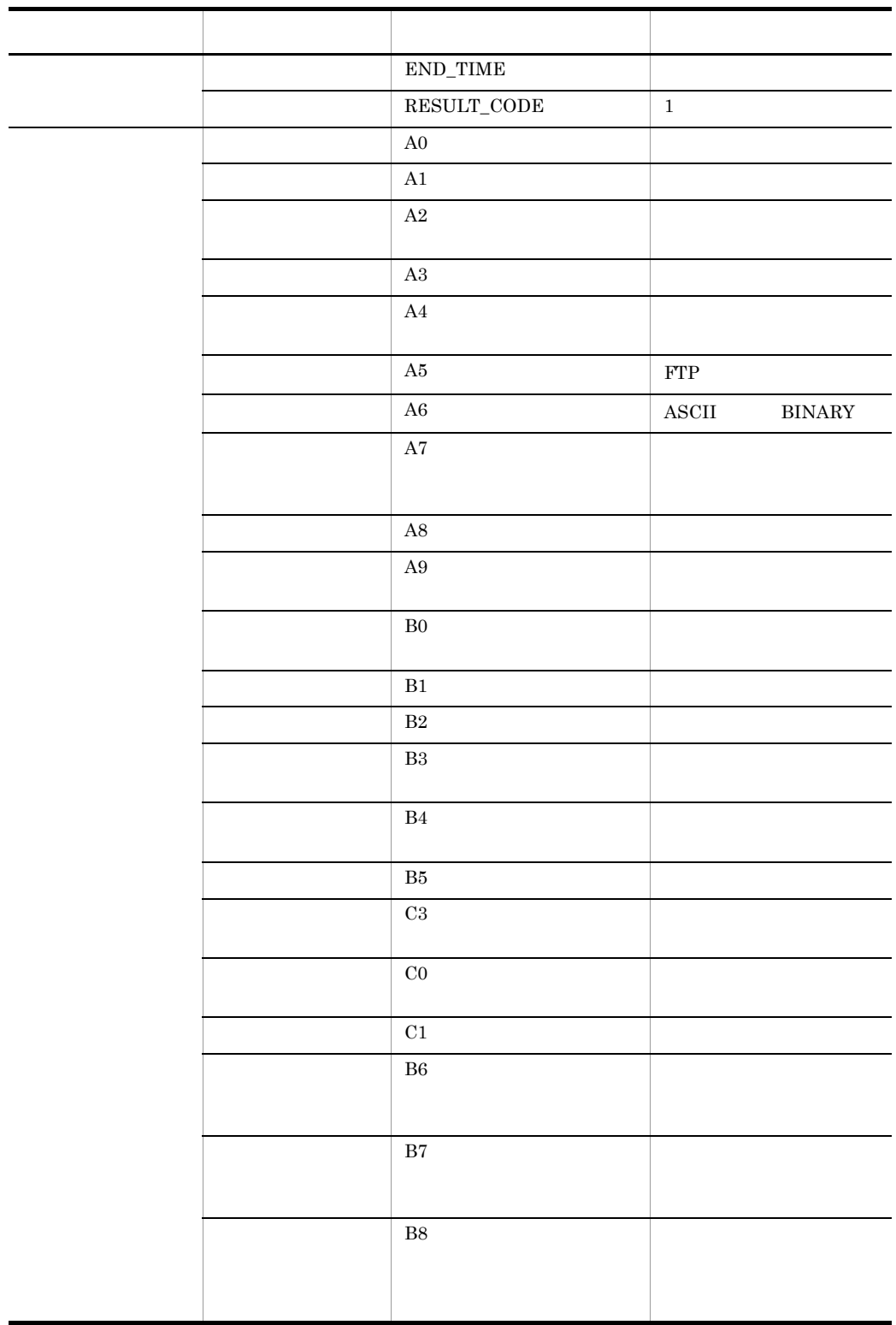

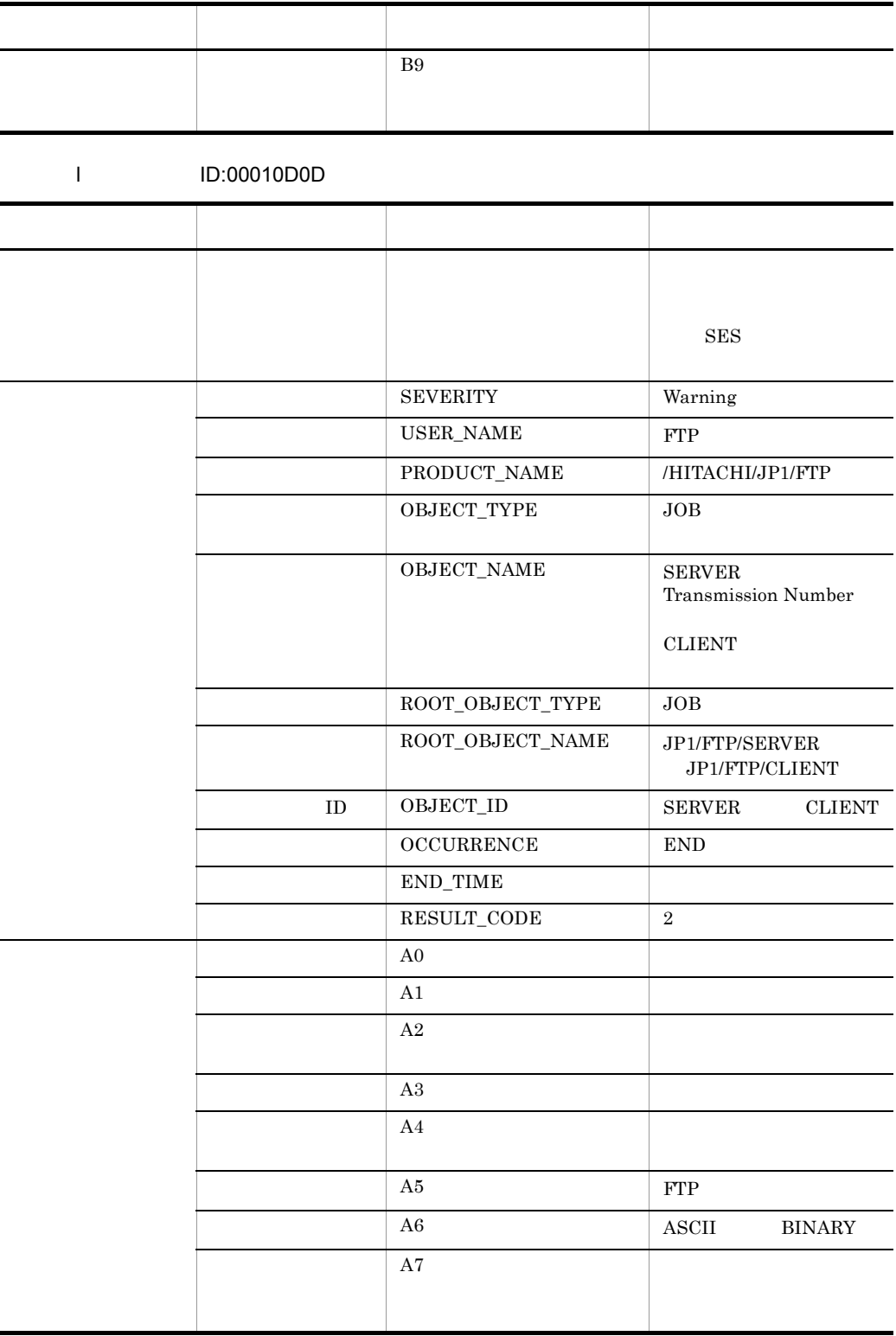

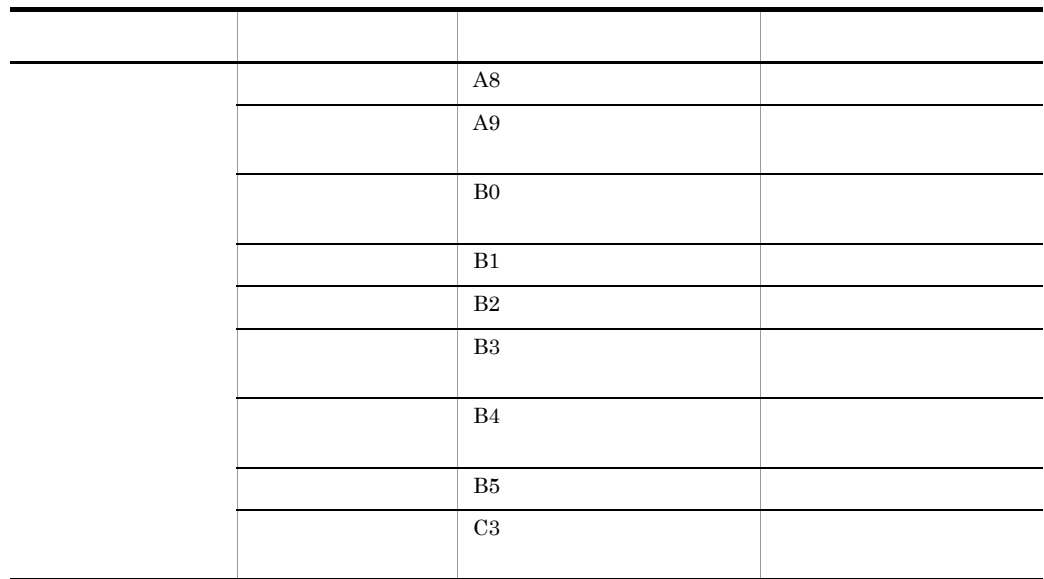

# 付録 E 定義情報を出力するフォーマットファイルに

# $E.1$

<span id="page-341-0"></span> $2,048$  2,048  $2,048$ 

 $\mathbf A$ 

<span id="page-341-1"></span>

 $1$ 

### E-1 コグインユーザ しょうしょうしょく

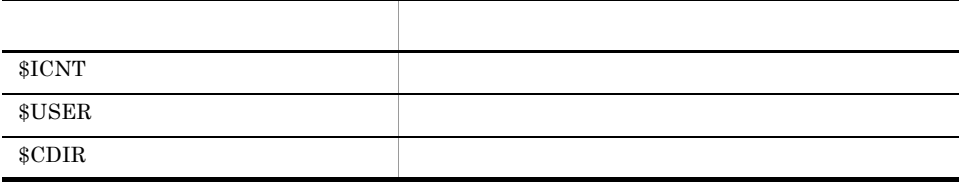

### E-2 and  $\overline{C}$

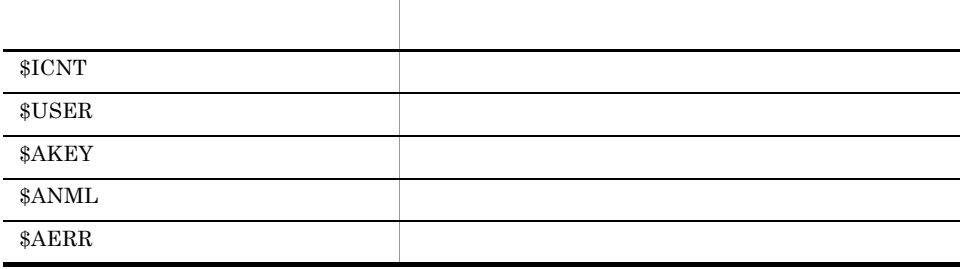

E 定義情報を出力するフォーマットファイルについて

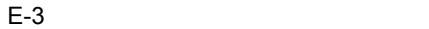

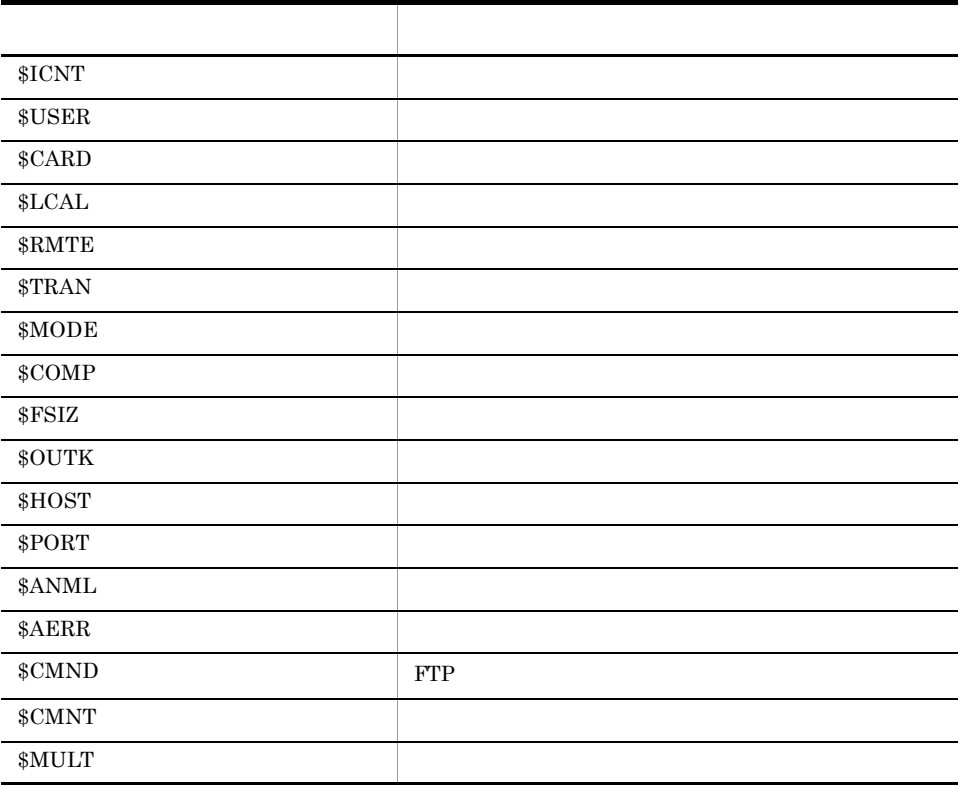

 $E-4$ 

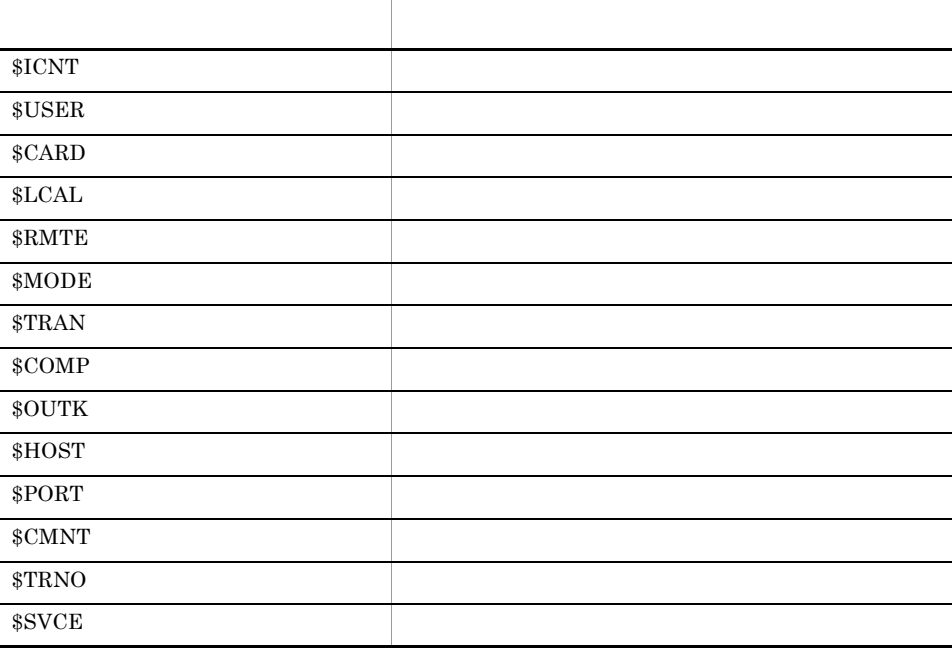

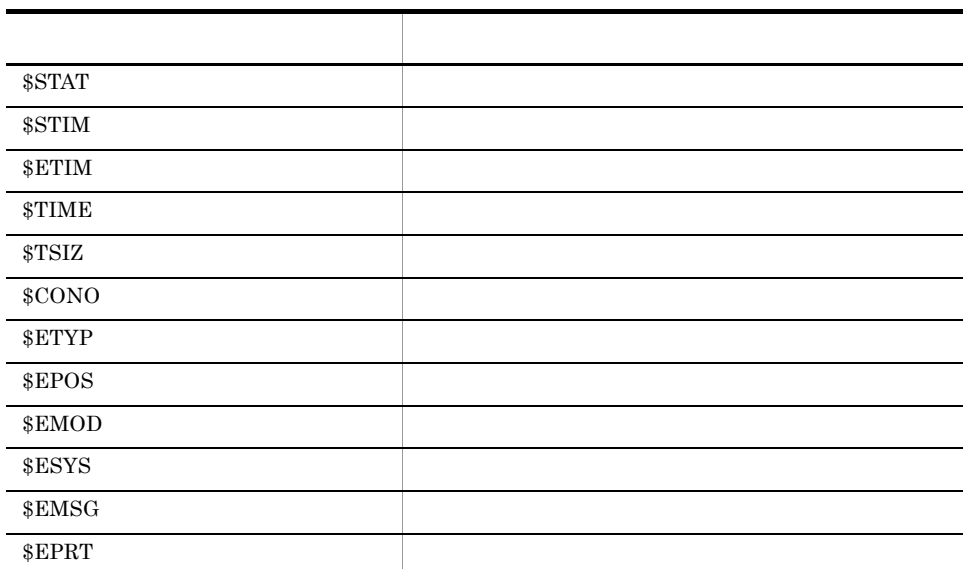

# F GUI X

 $\begin{array}{lll} \text{LANG} & \hspace{1.6cm} \text{GUI} \end{array}$ 

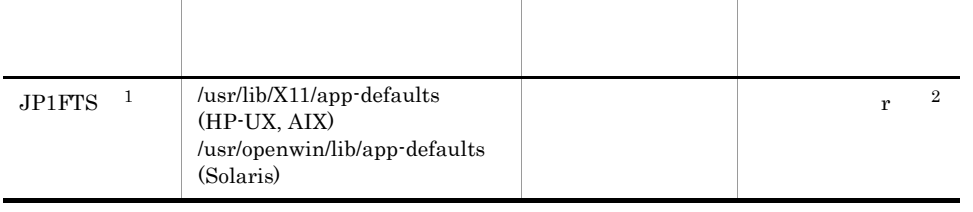

注※ 1  $HP-UX$ 

 $\,2\,$ 

\*fontList: 8x13:

 $8x13$  CDE

# 付録 G 伝送拒否のメッセージ

 $JPI/FTP$ 

#### 1 ftstran

#### $API$

ftstran  $\frac{d\mathbf{x}}{d\mathbf{x}}$ 

 $KDJF5013-E$ fts\_ftp\_open 305306126 KDJF5013-E A function error occurred. (Function name : fts\_ftp\_open , Error code : 805306126)

#### ftstran

```
KDJF5013-Efts_ftp_syn_request_ex
            805306119
```

```
KDJF5013-E A function error occurred.
           (Function name : fts_ftp_syn_request_ex , Error 
code : 
            805306119)
```
### $2 \angle$

FTP **FTP FTP** 

421 Maximum client reached service unavailable.

421 Maximum clients reached service unavailable.

# 付録 H 最大同時伝送数変更後の履歴情報削除ツール ftsutil JP1/FTP 3 JP2/FTP 3 3 Separate U  $JPI/FTP$  $JPI/FTP$  $JPI/FTP$  $JPI/FTP$  $\mathbf A$ • **•**  $\mathbb{R}^n$ • **•**  $\mathbf{r} = \mathbf{r} \cdot \mathbf{r} + \mathbf{r} \cdot \mathbf{r} + \mathbf{r} \cdot \mathbf{r} + \mathbf{r} \cdot \mathbf{r} + \mathbf{r} \cdot \mathbf{r} + \mathbf{r} \cdot \mathbf{r} + \mathbf{r} \cdot \mathbf{r} + \mathbf{r} \cdot \mathbf{r} + \mathbf{r} \cdot \mathbf{r} + \mathbf{r} \cdot \mathbf{r} + \mathbf{r} \cdot \mathbf{r} + \mathbf{r} \cdot \mathbf{r} + \mathbf{r} \cdot \mathbf{r} + \mathbf{r} \cdot \mathbf{r$ **•** モジュールトレース **•** 履歴管理情報 1  $\sim$ ftsprestart.sh /opt/jp1\_fts/lib/script # /opt/jp1\_fts/lib/script/ftsprestart.sh Is it OK to delete the log information files? y Deletion will now start. Do not start the JP1/FTS server until deletion has ended. Deletion has ended.  $y$  y executively y expected  $y$  $2 \angle$ • **•**  $\mathbf{r} = \mathbf{r} \cdot \mathbf{r} + \mathbf{r} \cdot \mathbf{r} + \mathbf{r} \cdot \mathbf{r} + \mathbf{r} \cdot \mathbf{r} + \mathbf{r} \cdot \mathbf{r} + \mathbf{r} \cdot \mathbf{r} + \mathbf{r} \cdot \mathbf{r} + \mathbf{r} \cdot \mathbf{r} + \mathbf{r} \cdot \mathbf{r} + \mathbf{r} \cdot \mathbf{r} + \mathbf{r} \cdot \mathbf{r} + \mathbf{r} \cdot \mathbf{r} + \mathbf{r} \cdot \mathbf{r} + \mathbf{r} \cdot \mathbf{r$ • JP1/FTP •  $JPI/FTP$ • **•** <u>• カイズにはは制御には増やする場合があります。</u> • **•**  $\bullet$

 $3.7$ 

<span id="page-347-2"></span><span id="page-347-1"></span><span id="page-347-0"></span>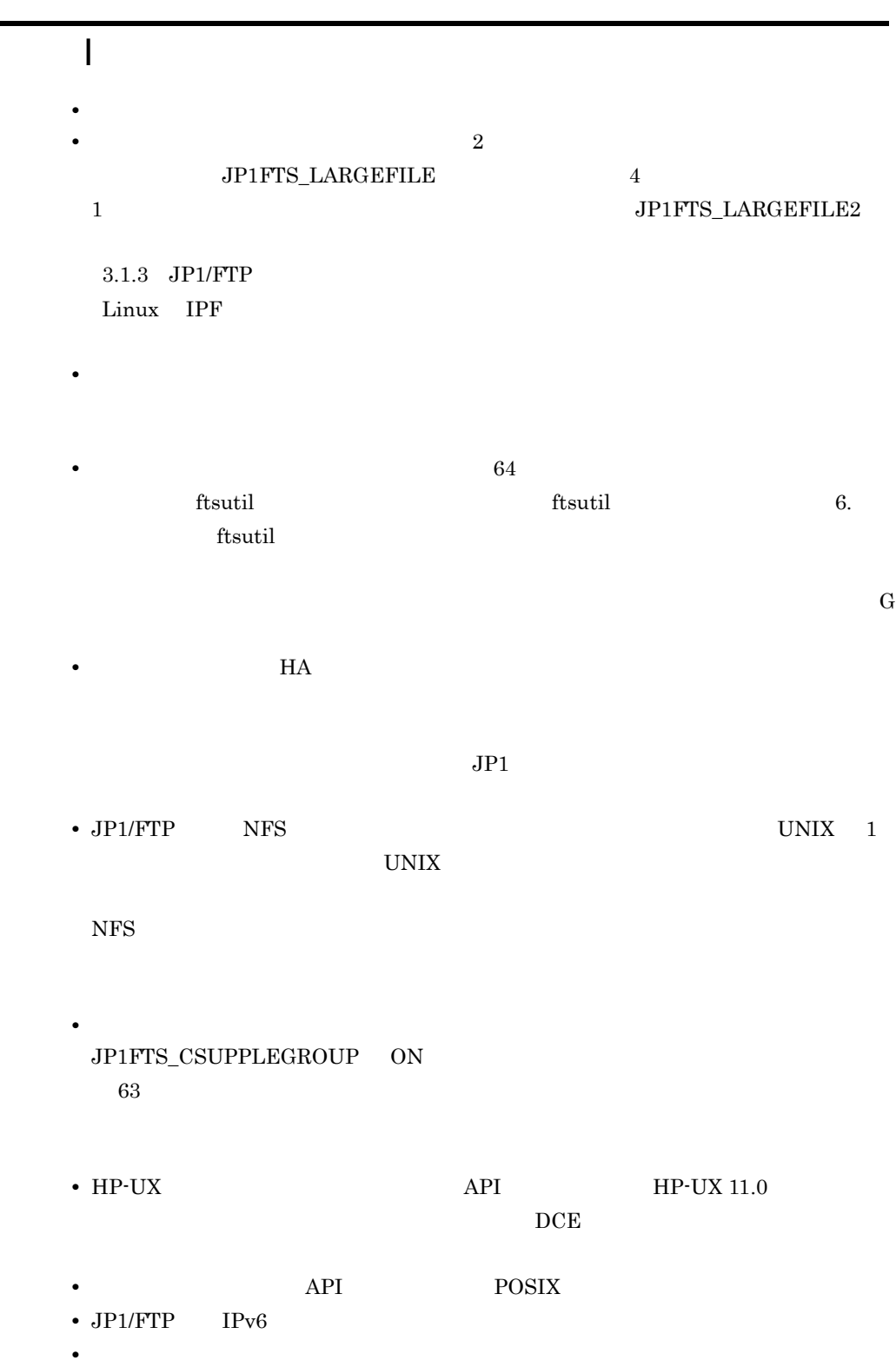

付録 I 使用上の注意事項

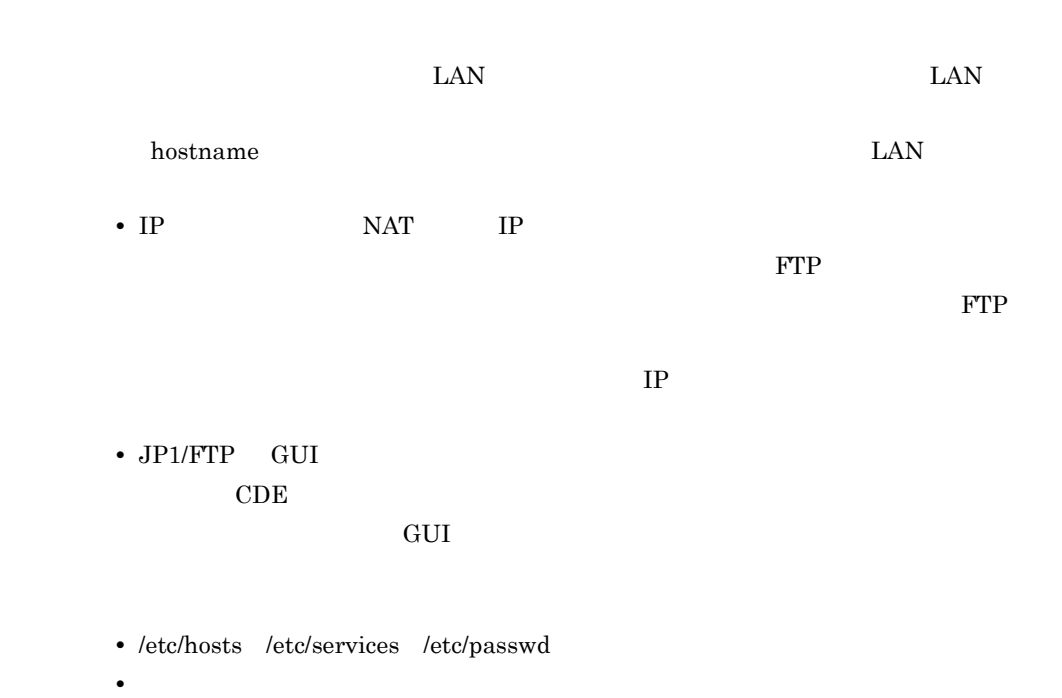

 $\mathop{\rm NULL}$ 

付録 I 使用上の注意事項

I-1 展開されるファイルの数および展開されるパス名の長さの合計値の上限(サーバ

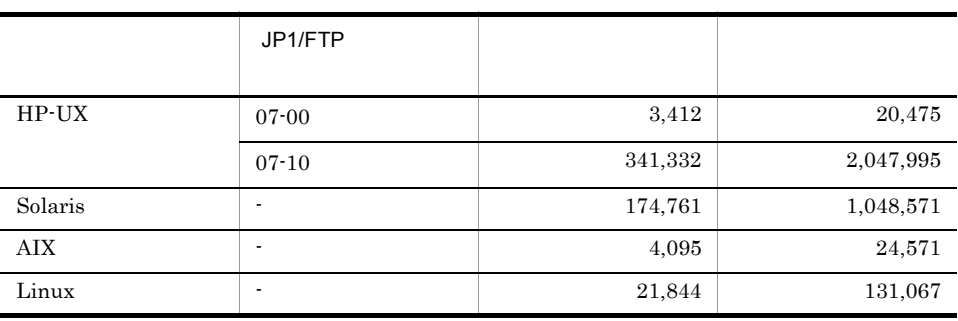

-:バージョン制限なし • **•**  $\mathcal{A} = \{ \mathcal{A} \mid \mathcal{A} \leq \mathcal{A} \}$  $JPI/FTP$ 

• IP JP1/FTP IP

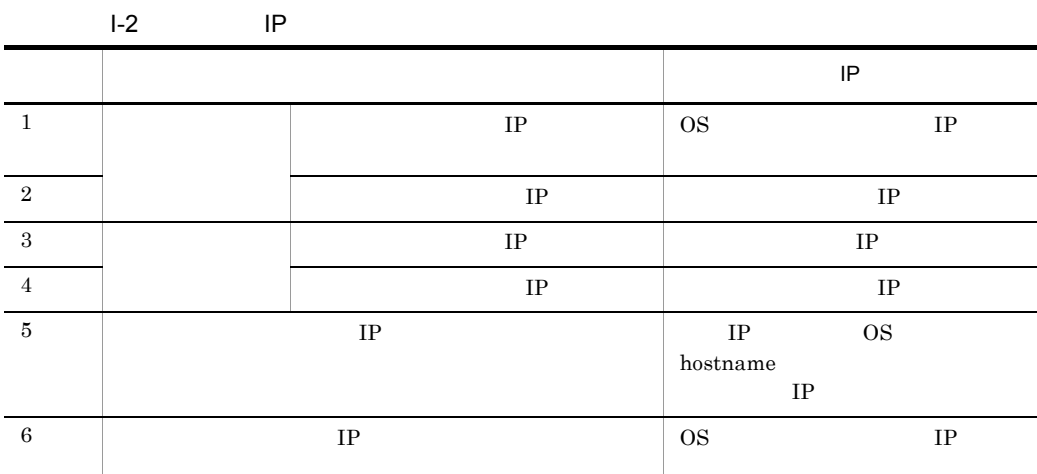

 $3.1.3$  JP1/FTP  $\,$ 

 $JP1/FTP$ 

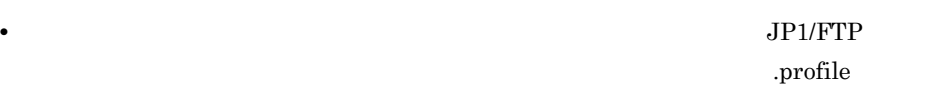

• **•**  $\sim$  1000 m  $\sim$  1000 m  $\sim$  1000 m  $\sim$  1000 m  $\sim$  1000 m  $\sim$  1000 m  $\sim$ 

- **• •**  $\mathbf{r} = \mathbf{r} \cdot \mathbf{r} + \mathbf{r} \cdot \mathbf{r} + \mathbf{r} \cdot \mathbf{r} + \mathbf{r} \cdot \mathbf{r} + \mathbf{r} \cdot \mathbf{r} + \mathbf{r} \cdot \mathbf{r} + \mathbf{r} \cdot \mathbf{r} + \mathbf{r} \cdot \mathbf{r} + \mathbf{r} \cdot \mathbf{r} + \mathbf{r} \cdot \mathbf{r} + \mathbf{r} \cdot \mathbf{r} + \mathbf{r} \cdot \mathbf{r} + \mathbf{r} \cdot \mathbf{r} + \mathbf{r} \cdot \$
- $JPI/FTP$  **HA** 
	-
- - $3.15$  IP
- 
- 
- -
- -
	- **•** <u>• The Theory of the Theory of the Theory of the Theory of the Theory of the Theory of the Theory of the Theory</u>
	- IP OS hostname IP
		-
	- $\bullet$  JP1/FTP FTP  $\bullet$  $IP$  IP IP
		-
		-
- FTP
- AIX **•** HACMP  $4.4$  **HACMP** IP IP IP IP  $JPI/FTP$

 $JPI/FTP$  HA

332

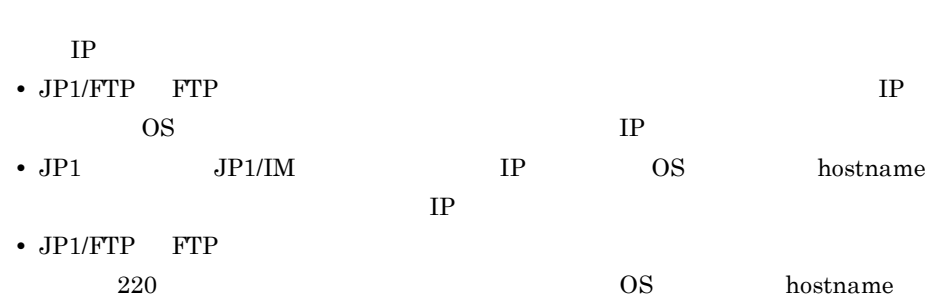

付録 I 使用上の注意事項

# $\mathsf J$   $\mathsf J$

<span id="page-351-0"></span>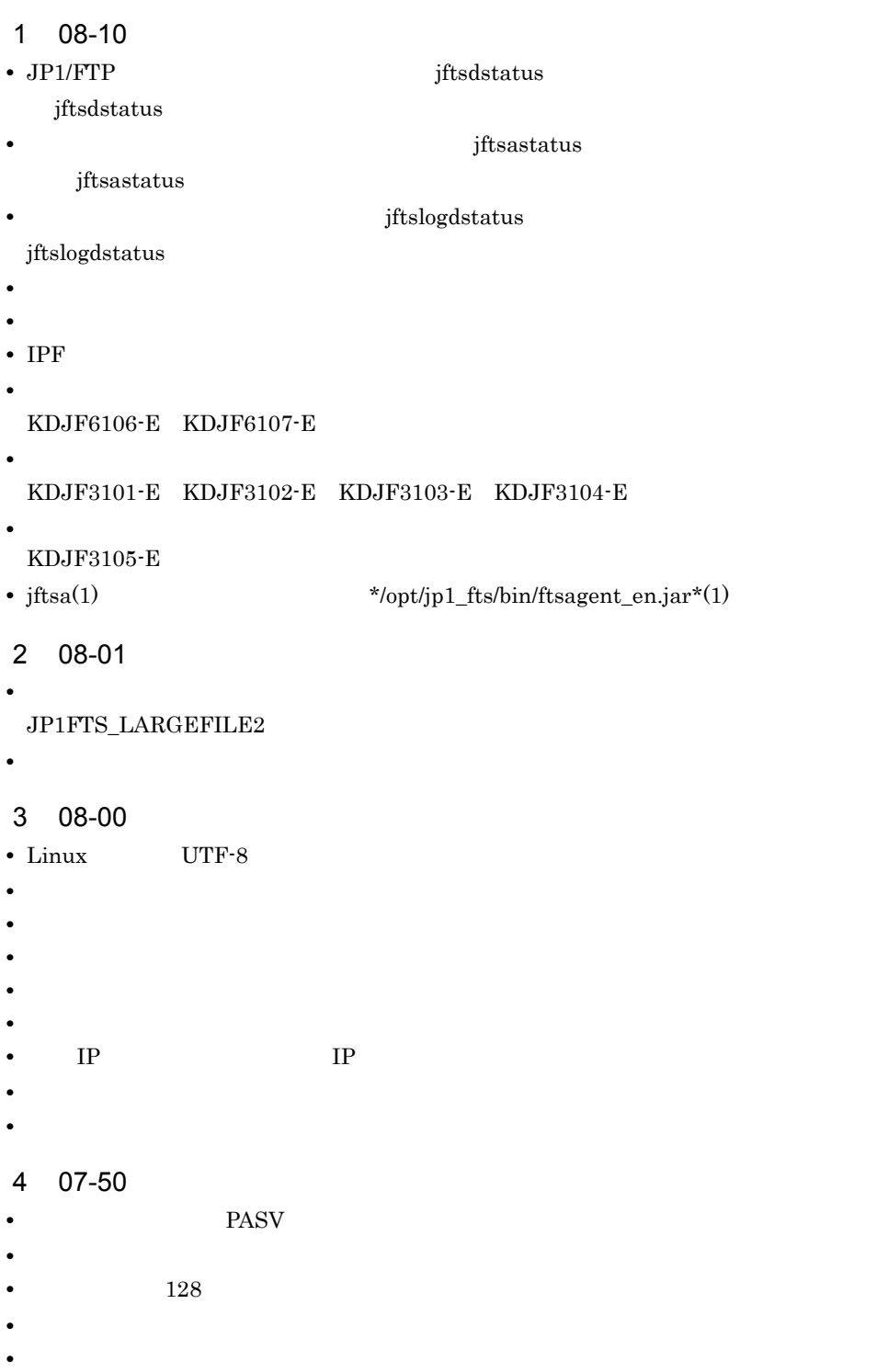

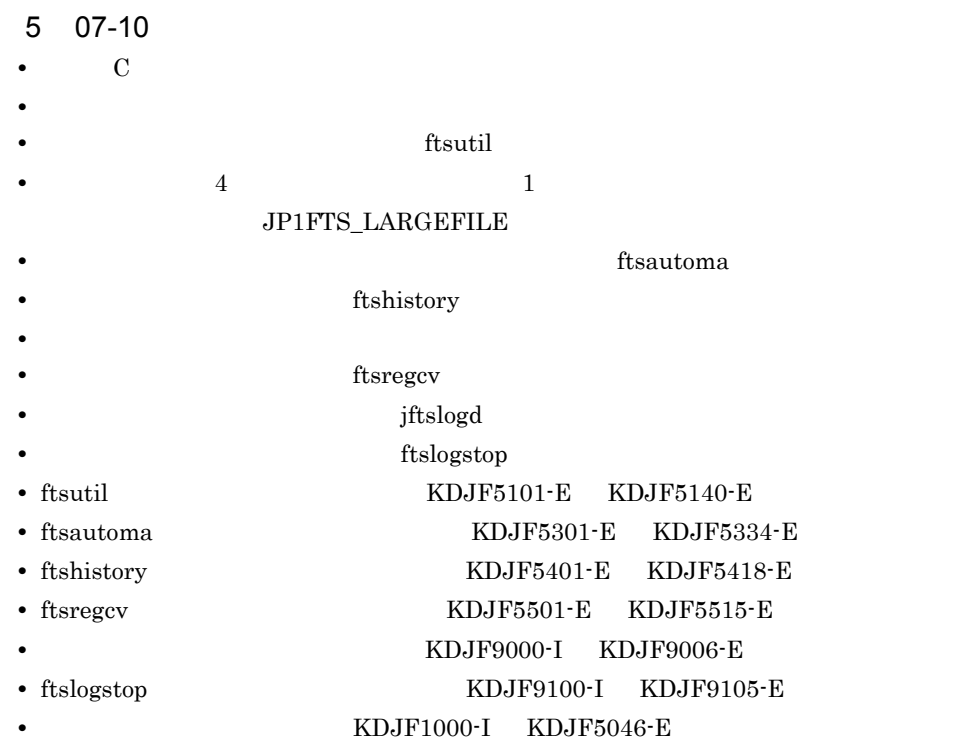

 $\mathsf{J}$  J  $\mathsf{A}$ 

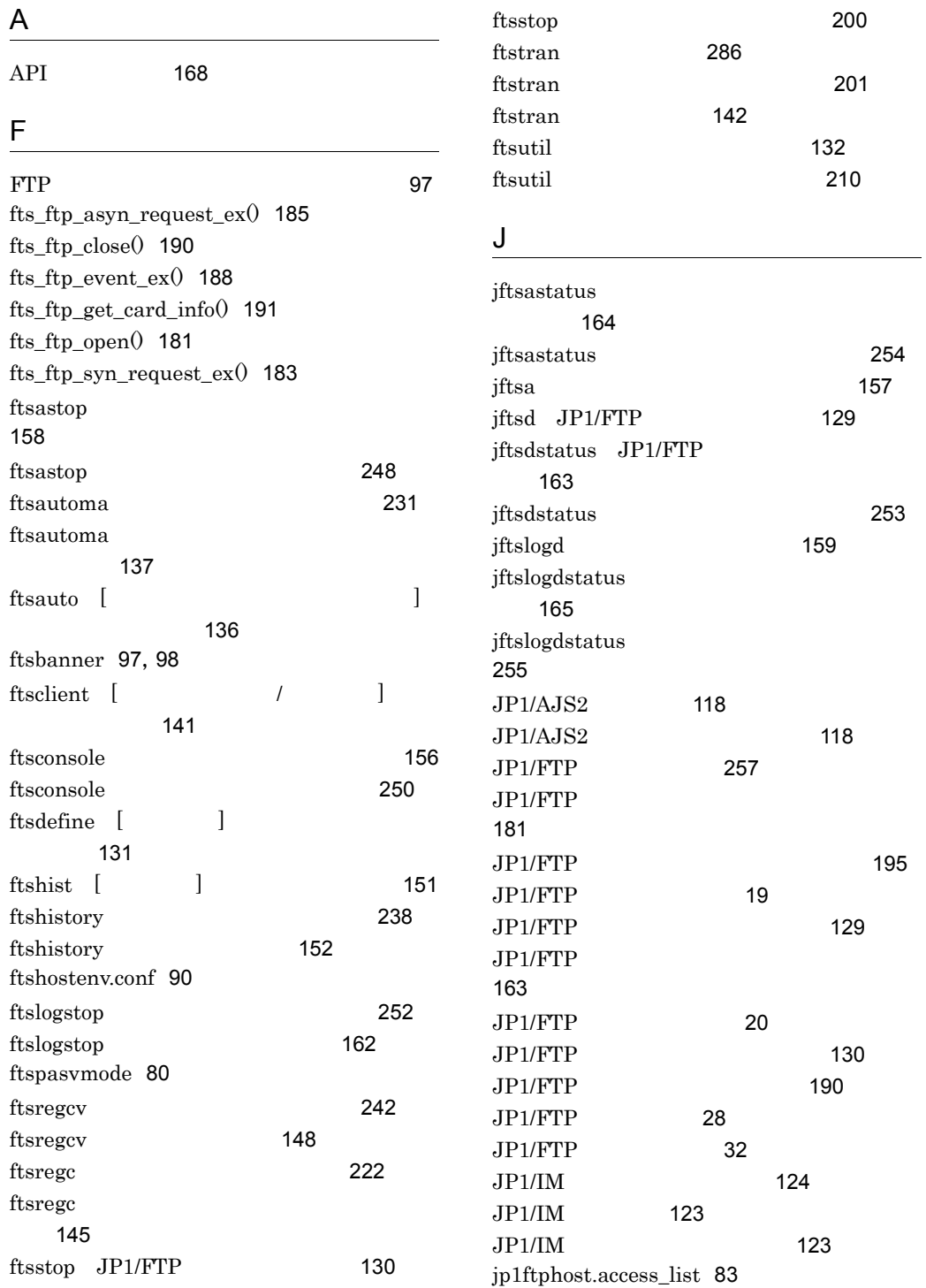

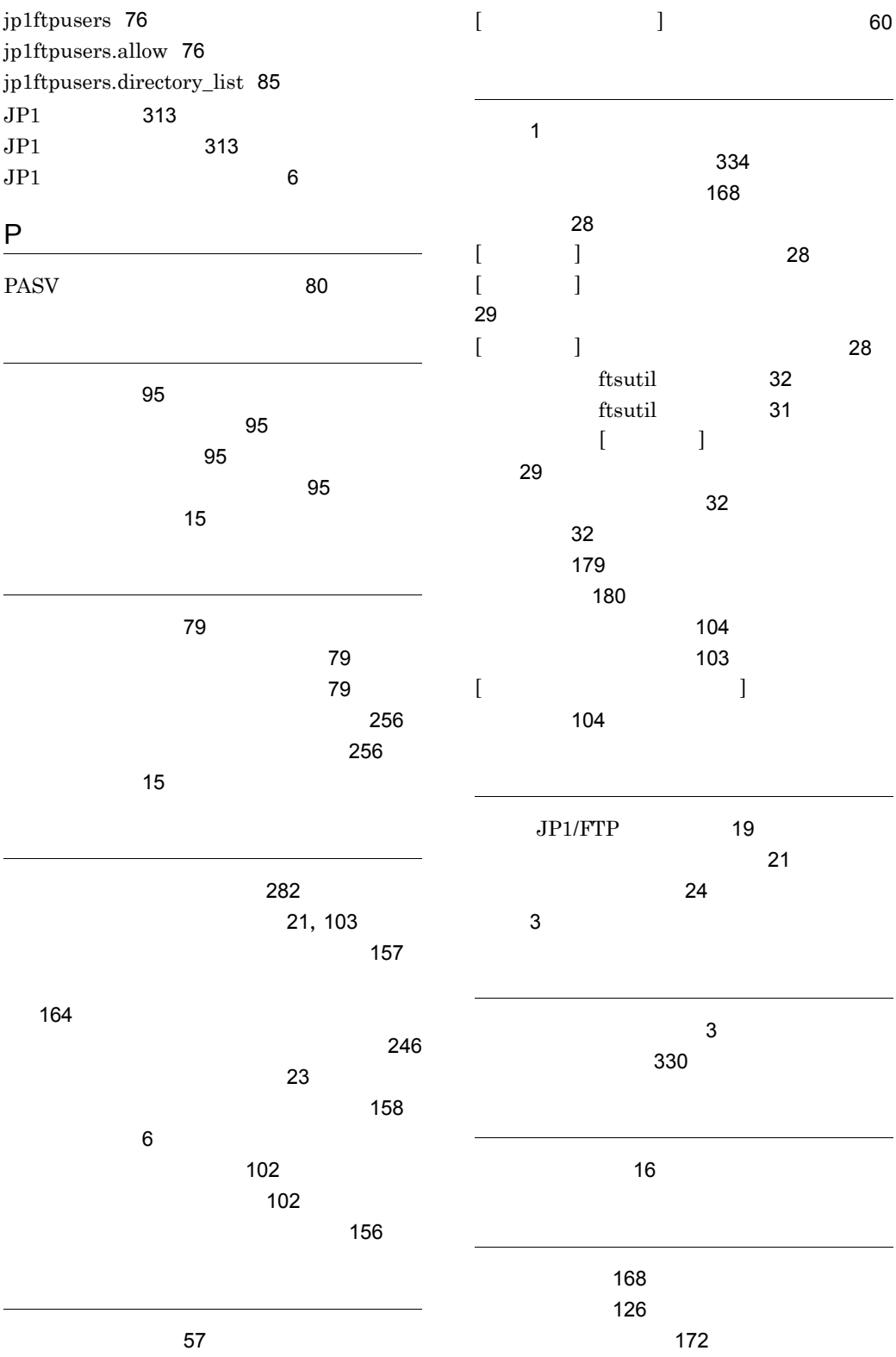

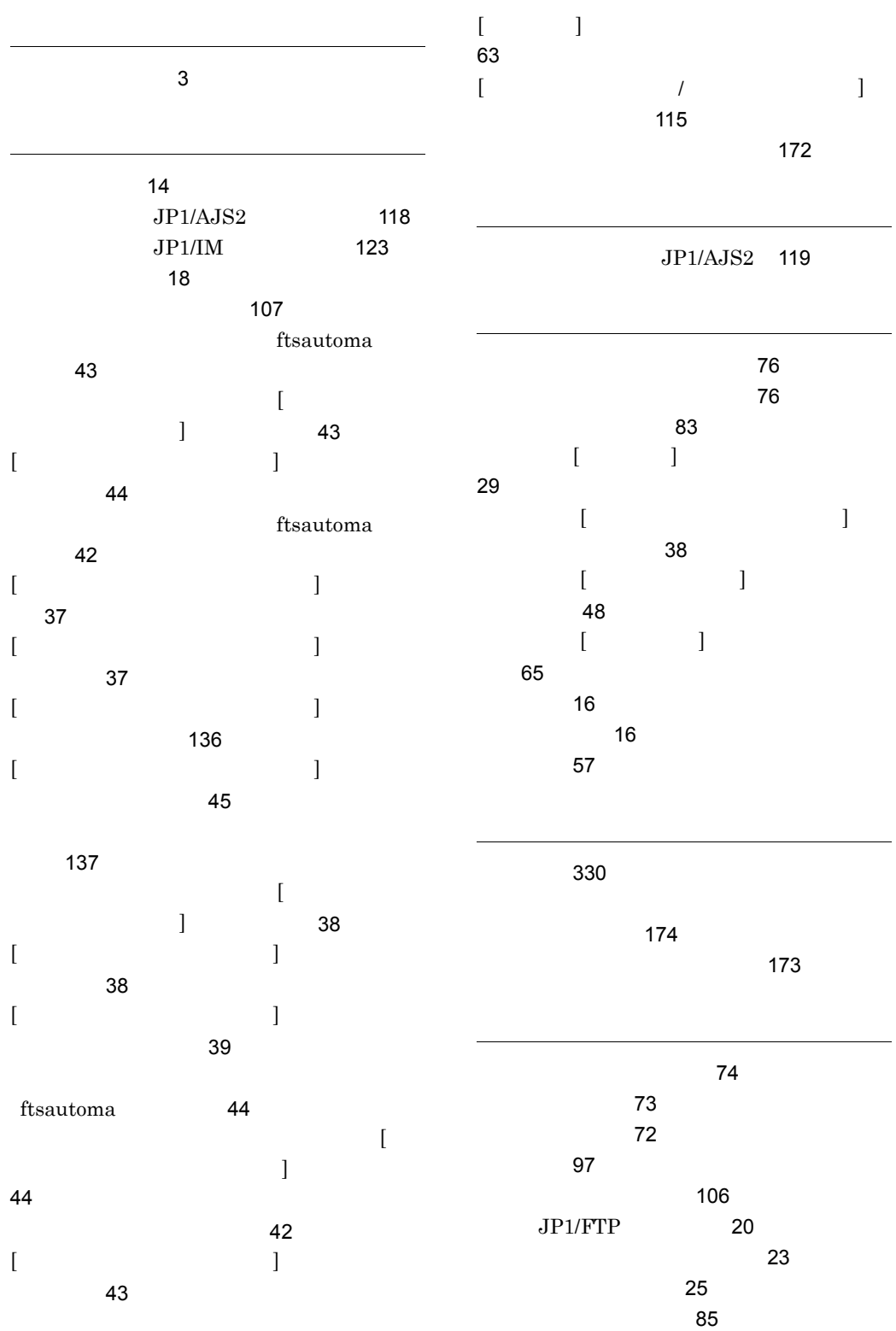

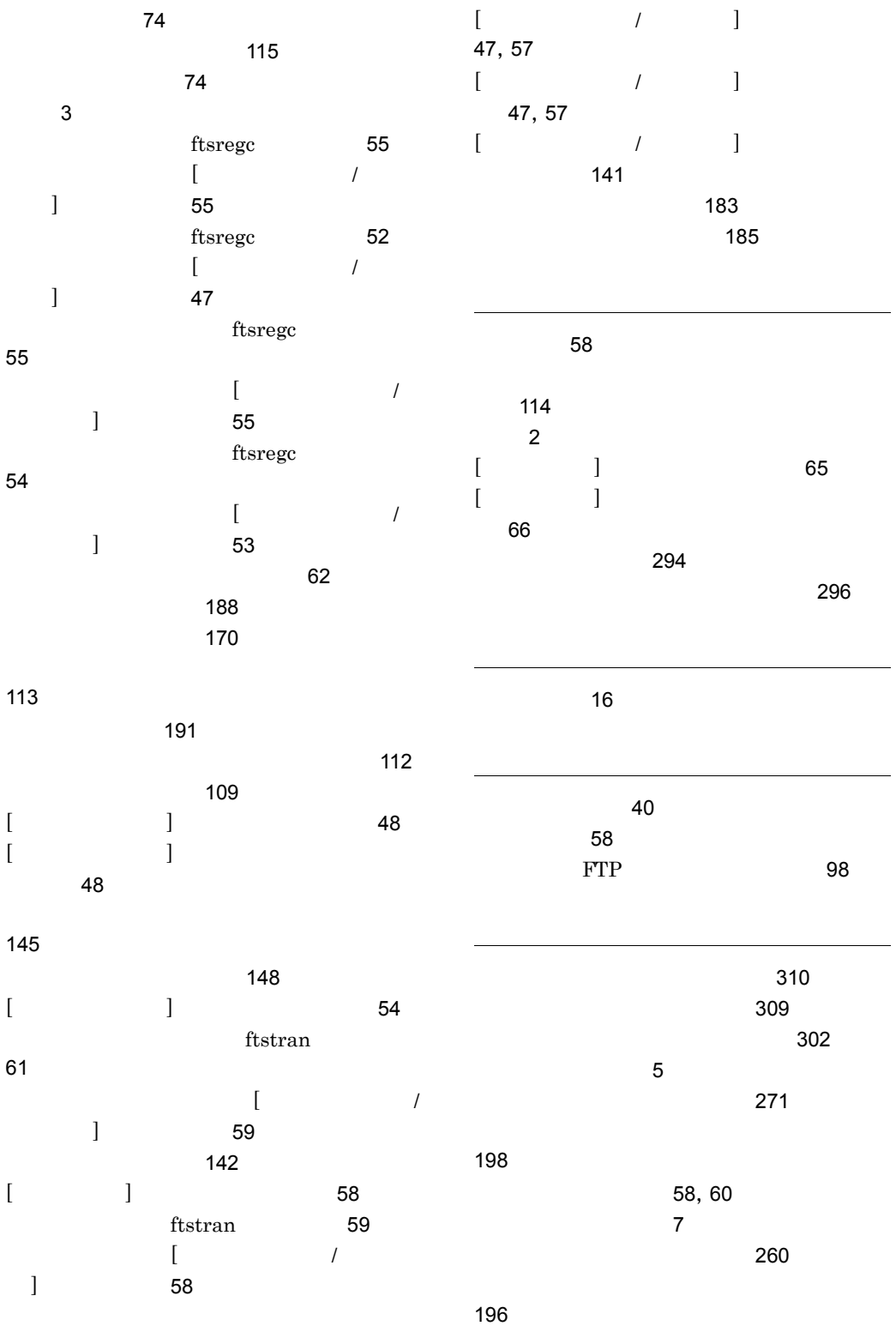

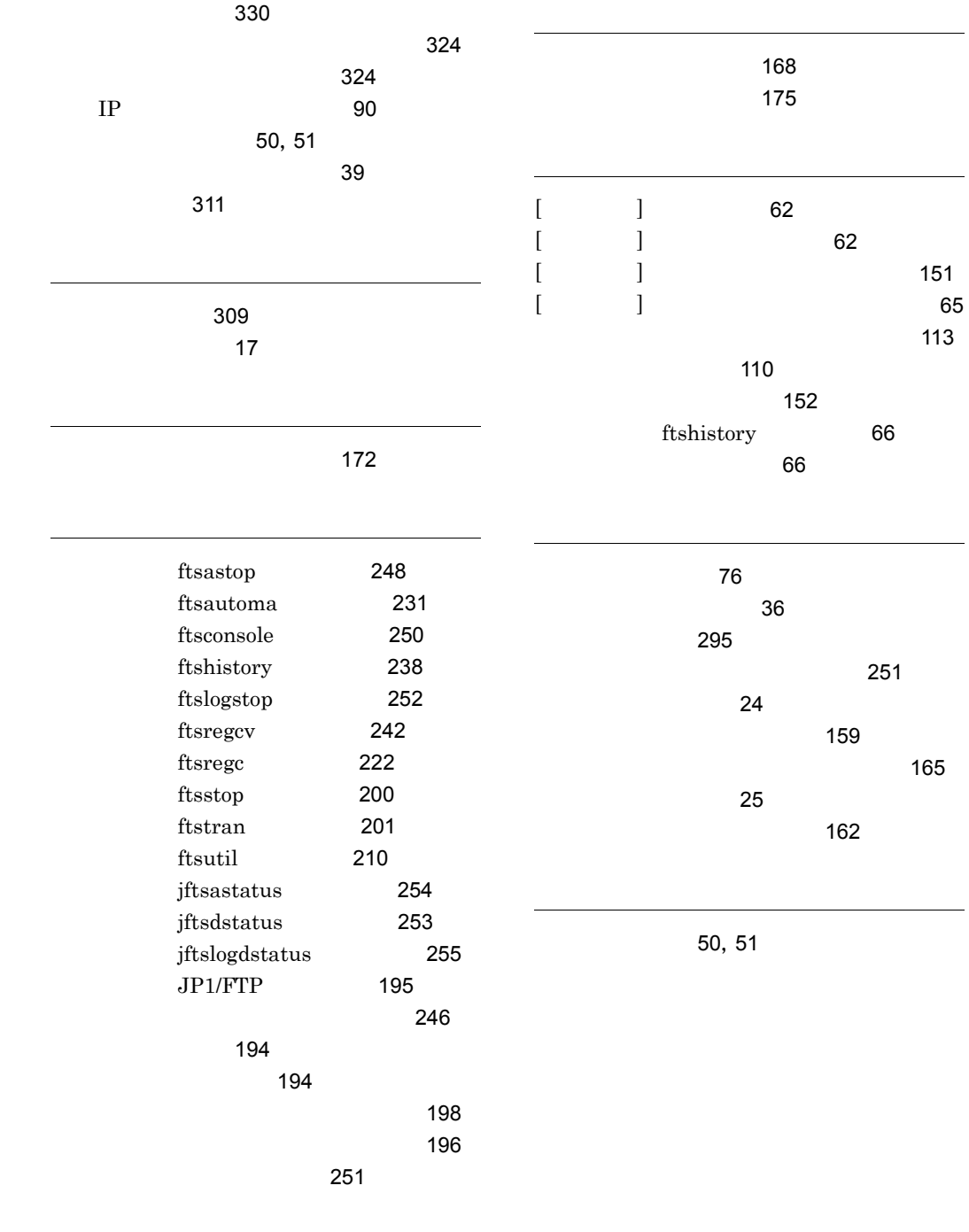

[ ユーザ名の指定 ] ダイアログボックス [45](#page-62-1)
## URL http://www.hitachi.co.jp/soft/manual/

OD-ROM CD-ROM

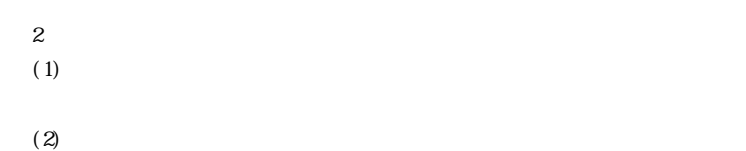

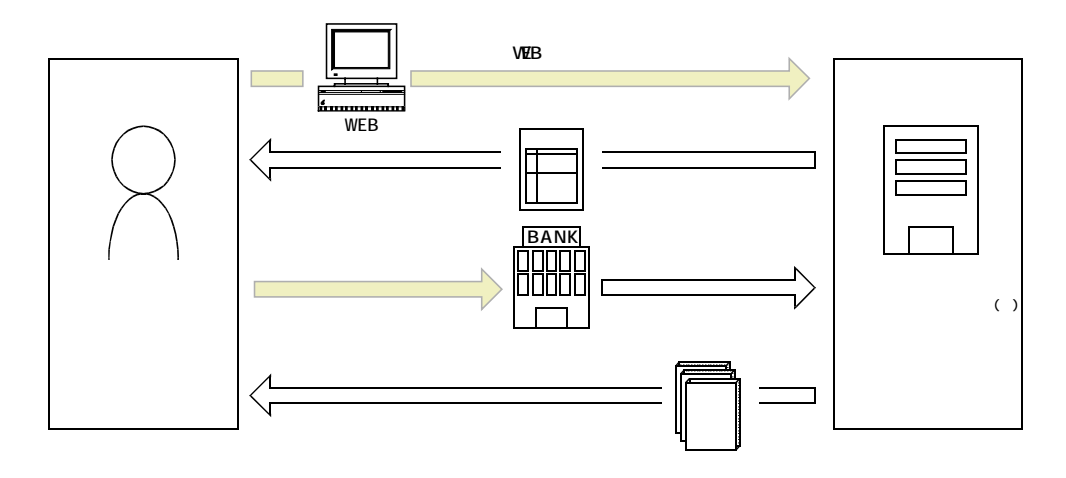

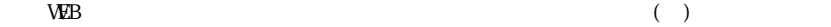